**Oracle® VM Server for SPARC 2.2 Administration Guide**

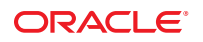

Part No: E23807 May 2012

Copyright © 2007, 2012, Oracle and/or its affiliates. All rights reserved.

This software and related documentation are provided under a license agreement containing restrictions on use and disclosure and are protected by intellectual property laws. Except as expressly permitted in your license agreement or allowed by law, you may not use, copy, reproduce, translate, broadcast, modify, license, transmit, distribute, exhibit, perform, publish, or display any part, in any form, or by any means. Reverse engineering, disassembly, or decompilation of this software, unless required by law for interoperability, is prohibited.

The information contained herein is subject to change without notice and is not warranted to be error-free. If you find any errors, please report them to us in writing.

If this is software or related documentation that is delivered to the U.S. Government or anyone licensing it on behalf of the U.S. Government, the following notice is applicable:

U.S. GOVERNMENT END USERS. Oracle programs, including any operating system, integrated software, any programs installed on the hardware, and/or documentation, delivered to U.S. Government end users are "commercial computer software" pursuant to the applicable Federal Acquisition Regulation and agency-specific supplemental regulations. As such, use, duplication, disclosure, modification, and adaptation of the programs, including any operating system, integrated software, any programs installed on the hardware, and/or documentation, shall be subject to license terms and license restrictions applicable to the programs. No other rights are granted to the U.S. Government.

This software or hardware is developed for general use in a variety of information management applications. It is not developed or intended for use in any inherently dangerous applications, including applications that may create a risk of personal injury. If you use this software or hardware in dangerous applications, then you shall be responsible to take all appropriate fail-safe, backup, redundancy, and other measures to ensure its safe use. Oracle Corporation and its affiliates disclaim any liability for any damages caused by use of this software or hardware in dangerous applications.

Oracle and Java are registered trademarks of Oracle and/or its affiliates. Other names may be trademarks of their respective owners.

Intel and Intel Xeon are trademarks or registered trademarks of Intel Corporation. All SPARC trademarks are used under license and are trademarks or registered trademarks of SPARC International, Inc. AMD, Opteron, the AMD logo, and the AMD Opteron logo are trademarks or registered trademarks of Advanced Micro Devices. UNIX is a registered trademark of The Open Group.

This software or hardware and documentation may provide access to or information on content, products, and services from third parties. Oracle Corporation and its affiliates are not responsible for and expressly disclaim all warranties of any kind with respect to third-party content, products, and services. Oracle Corporation and its affiliates will not be responsible for any loss, costs, or damages incurred due to your access to or use of third-party content, products, or services.

Ce logiciel et la documentation qui l'accompagne sont protégés par les lois sur la propriété intellectuelle. Ils sont concédés sous licence et soumis à des restrictions d'utilisation et de divulgation. Sauf disposition de votre contrat de licence ou de la loi, vous ne pouvez pas copier, reproduire, traduire, diffuser, modifier, breveter, transmettre, distribuer, exposer, exécuter, publier ou afficher le logiciel, même partiellement, sous quelque forme et par quelque procédé que ce soit. Par ailleurs, il est interdit de procéder à toute ingénierie inverse du logiciel, de le désassembler ou de le décompiler, excepté à des fins d'interopérabilité avec des logiciels tiers ou tel que prescrit par la loi.

Les informations fournies dans ce document sont susceptibles de modification sans préavis. Par ailleurs, Oracle Corporation ne garantit pas qu'elles soient exemptes d'erreurs et vous invite, le cas échéant, à lui en faire part par écrit.

Si ce logiciel, ou la documentation qui l'accompagne, est concédé sous licence au Gouvernement des Etats-Unis, ou à toute entité qui délivre la licence de ce logiciel ou l'utilise pour le compte du Gouvernement des Etats-Unis, la notice suivante s'applique:

U.S. GOVERNMENT END USERS. Oracle programs, including any operating system, integrated software, any programs installed on the hardware, and/or documentation, delivered to U.S. Government end users are "commercial computer software" pursuant to the applicable Federal Acquisition Regulation and agency-specific supplemental regulations. As such, use, duplication, disclosure, modification, and adaptation of the programs, including any operating system, integrated software, any programs installed on the hardware, and/or documentation, shall be subject to license terms and license restrictions applicable to the programs. No other rights are granted to the U.S. Government.

Ce logiciel ou matériel a été développé pour un usage général dans le cadre d'applications de gestion des informations. Ce logiciel ou matériel n'est pas conçu ni n'est destiné à être utilisé dans des applications à risque, notamment dans des applications pouvant causer des dommages corporels. Si vous utilisez ce logiciel ou matériel dans le cadre d'applications dangereuses, il est de votre responsabilité de prendre toutes les mesures de secours, de sauvegarde, de redondance et autres mesures nécessaires à son utilisation dans des conditions optimales de sécurité. Oracle Corporation et ses affiliés déclinent toute responsabilité quant aux dommages causés par l'utilisation de ce logiciel ou matériel pour ce type d'applications.

Oracle et Java sont des marques déposées d'Oracle Corporation et/ou de ses affiliés. Tout autre nom mentionné peut correspondre à des marques appartenant à d'autres propriétaires qu'Oracle.

Intel et Intel Xeon sont des marques ou des marques déposées d'Intel Corporation. Toutes les marques SPARC sont utilisées sous licence et sont des marques ou des marques déposées de SPARC International, Inc. AMD, Opteron, le logo AMD et le logo AMD Opteron sont des marques ou des marques déposées d'Advanced Micro Devices. UNIX est une marque déposée d'The Open Group.

Ce logiciel ou matériel et la documentation qui l'accompagne peuvent fournir des informations ou des liens donnant accès à des contenus, des produits et des services émanant de tiers. Oracle Corporation et ses affiliés déclinent toute responsabilité ou garantie expresse quant aux contenus, produits ou services émanant de tiers. En aucun cas, Oracle Corporation et ses affiliés ne sauraient être tenus pour responsables des pertes subies, des coûts occasionnés ou des dommages causés par l'accès à des contenus, produits ou services tiers, ou à leur utilisation.

## Contents

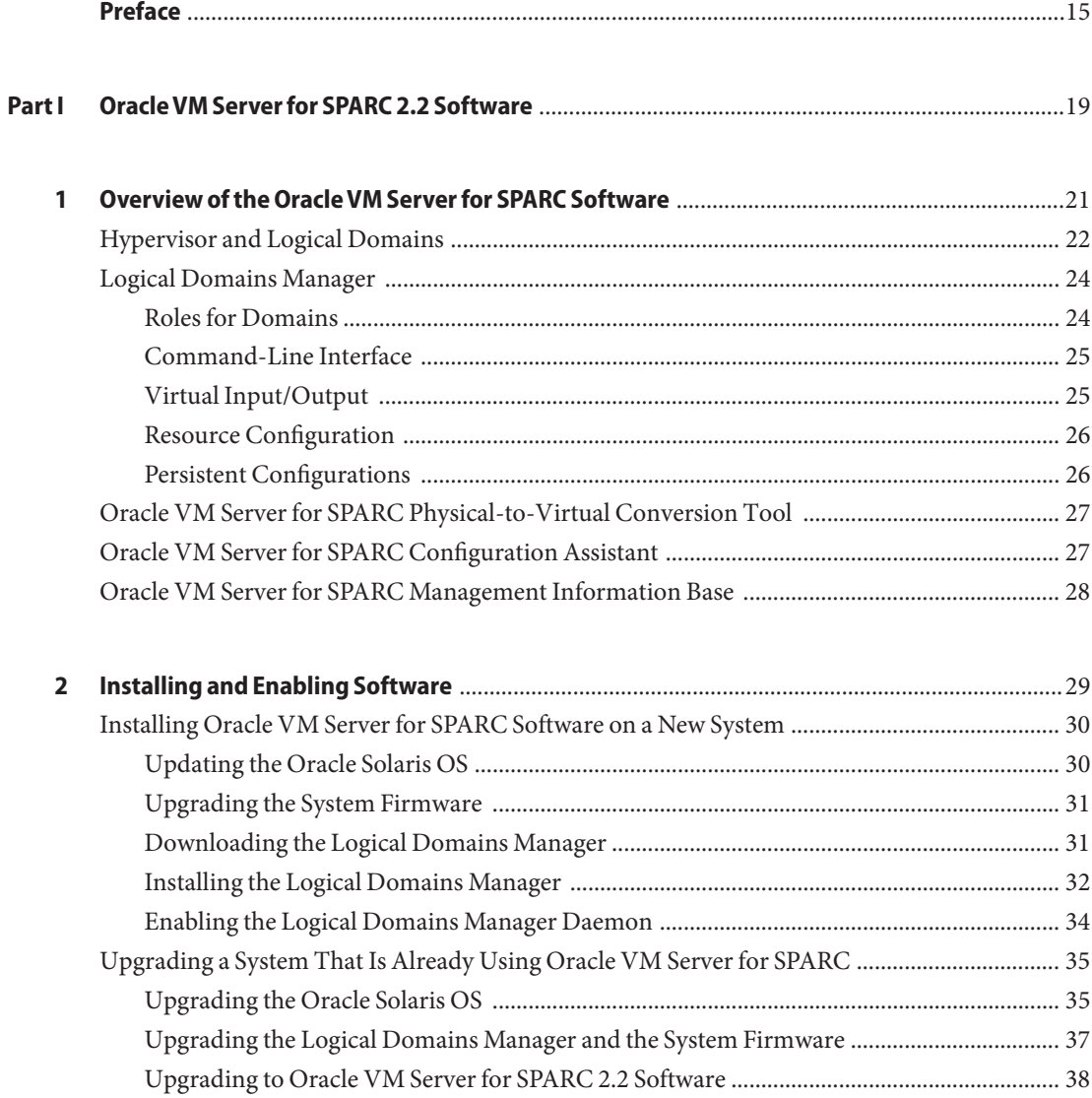

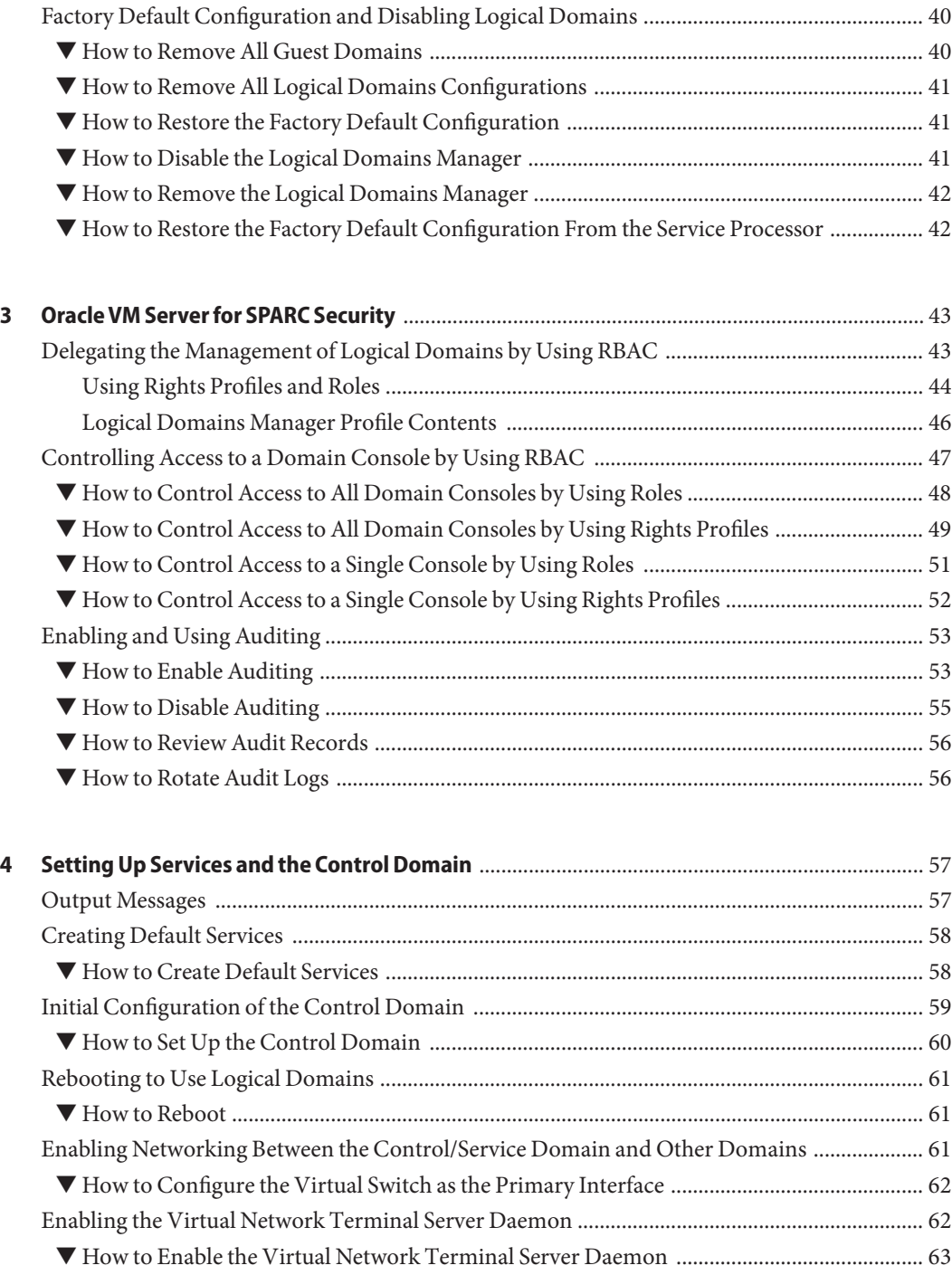

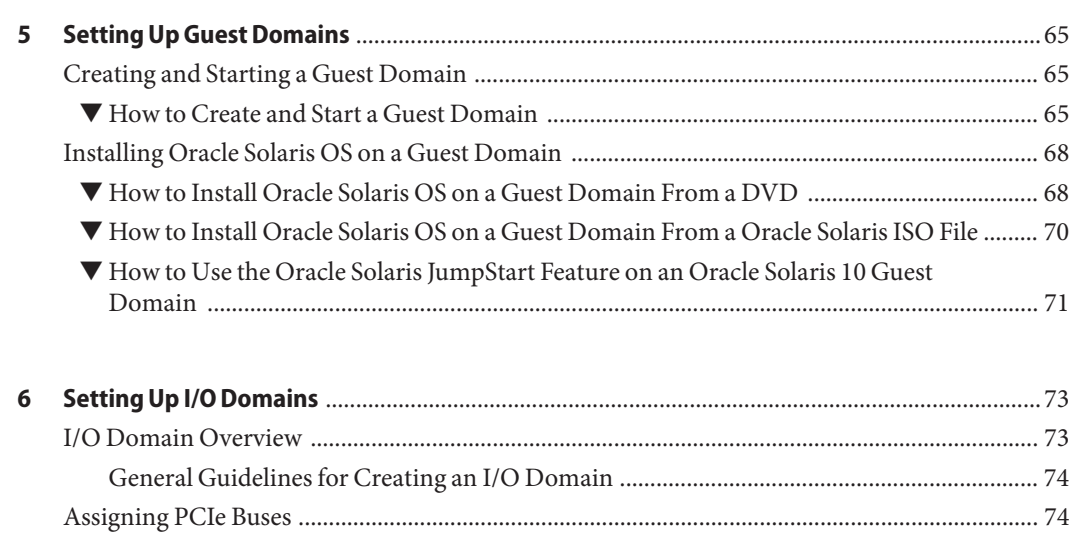

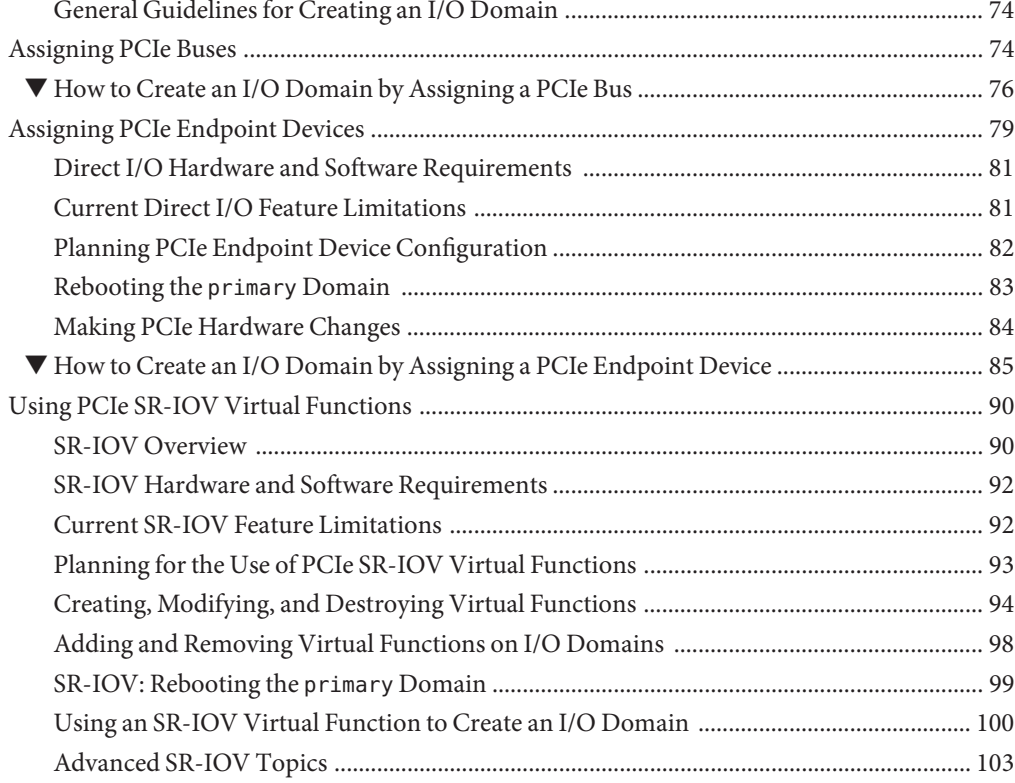

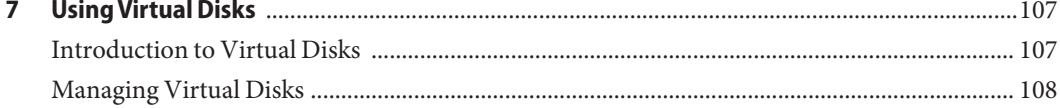

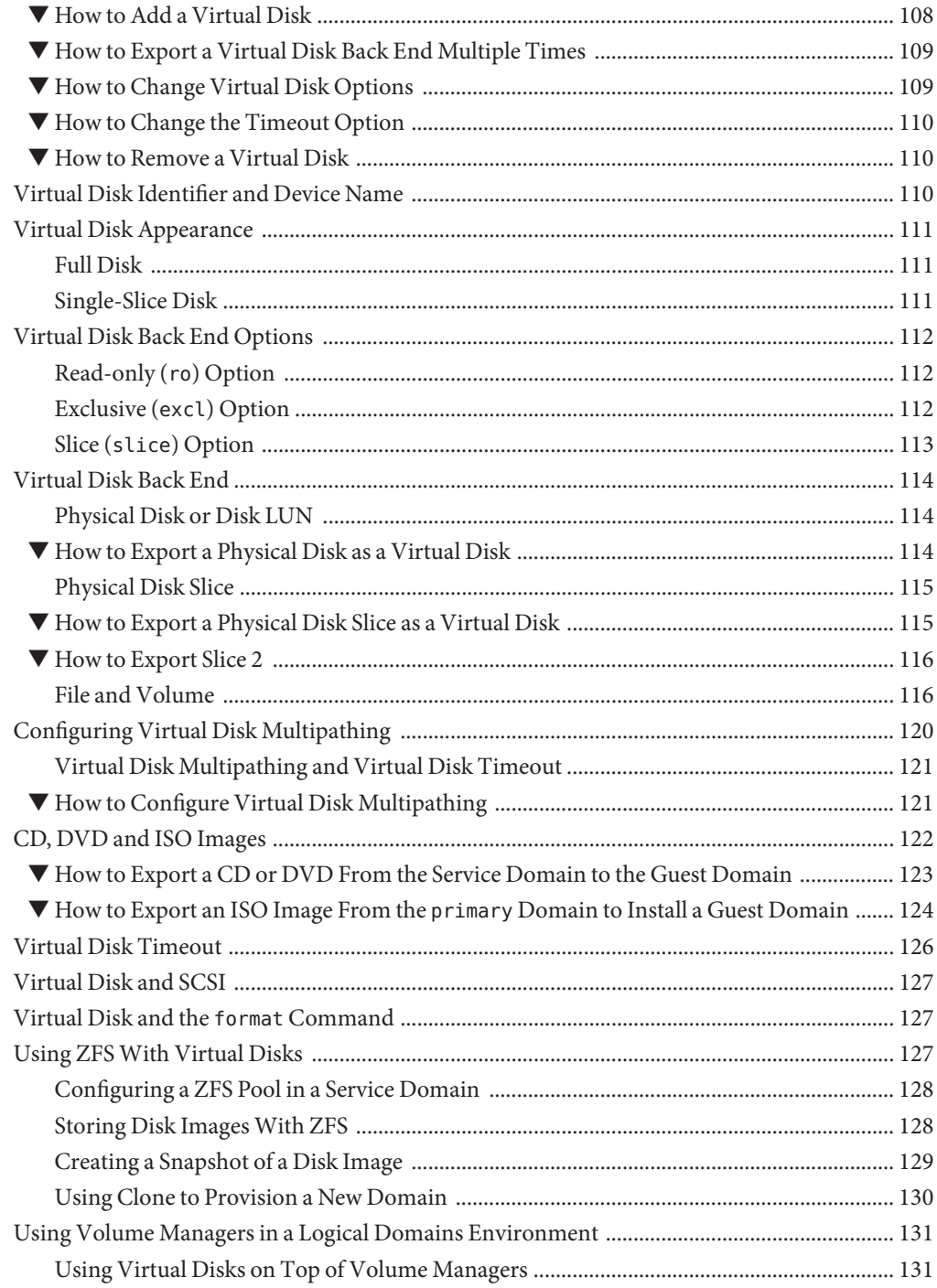

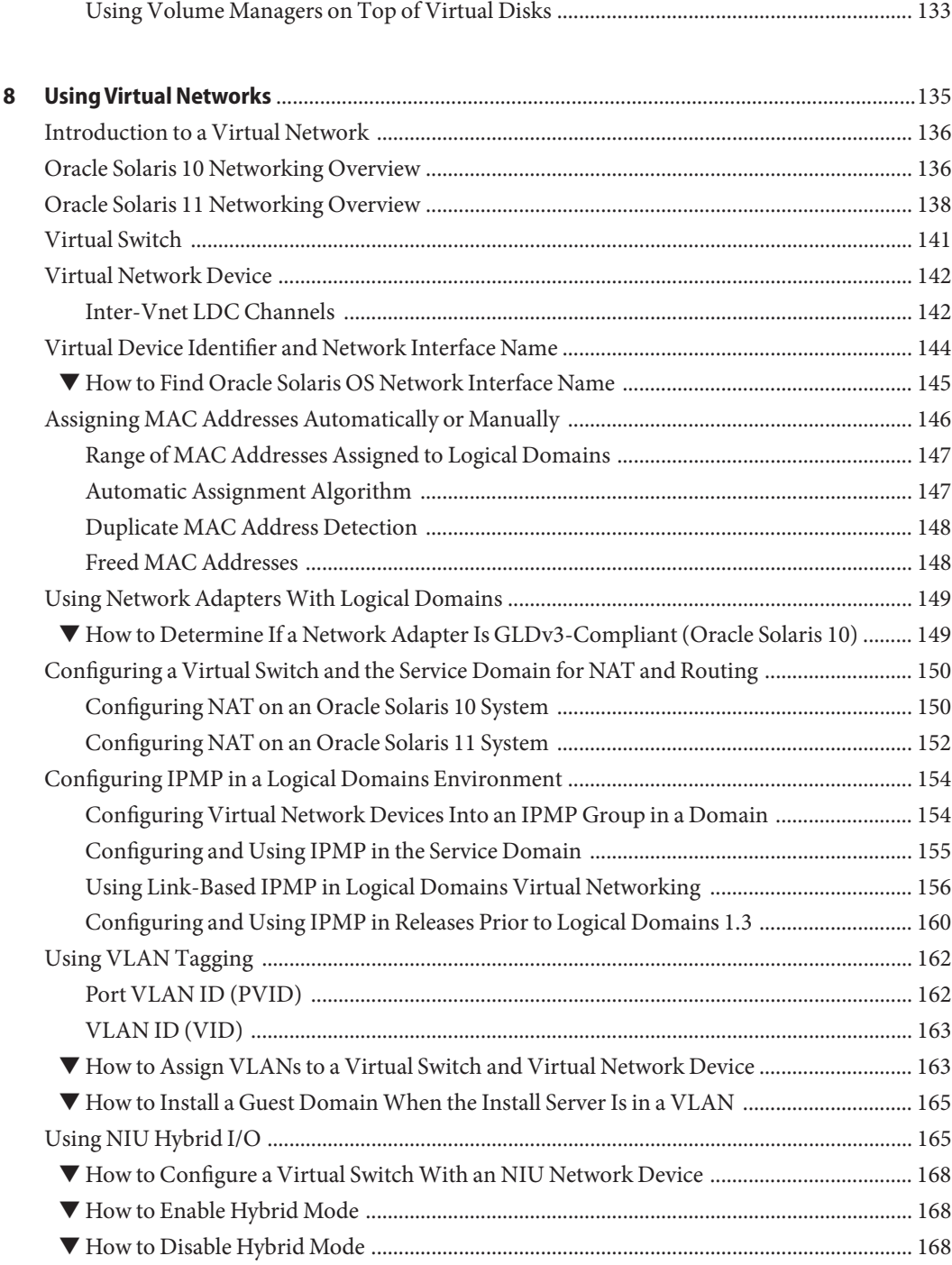

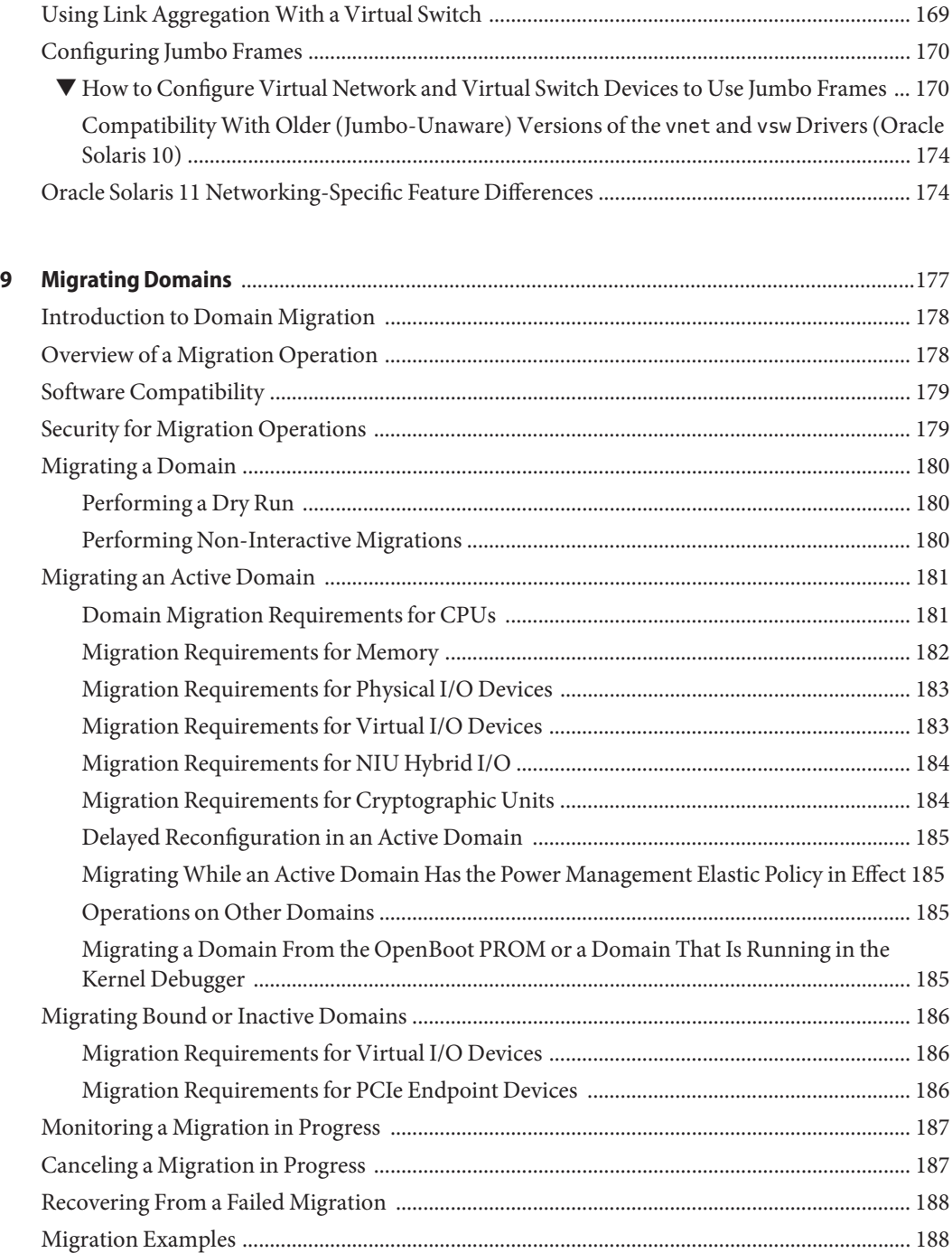

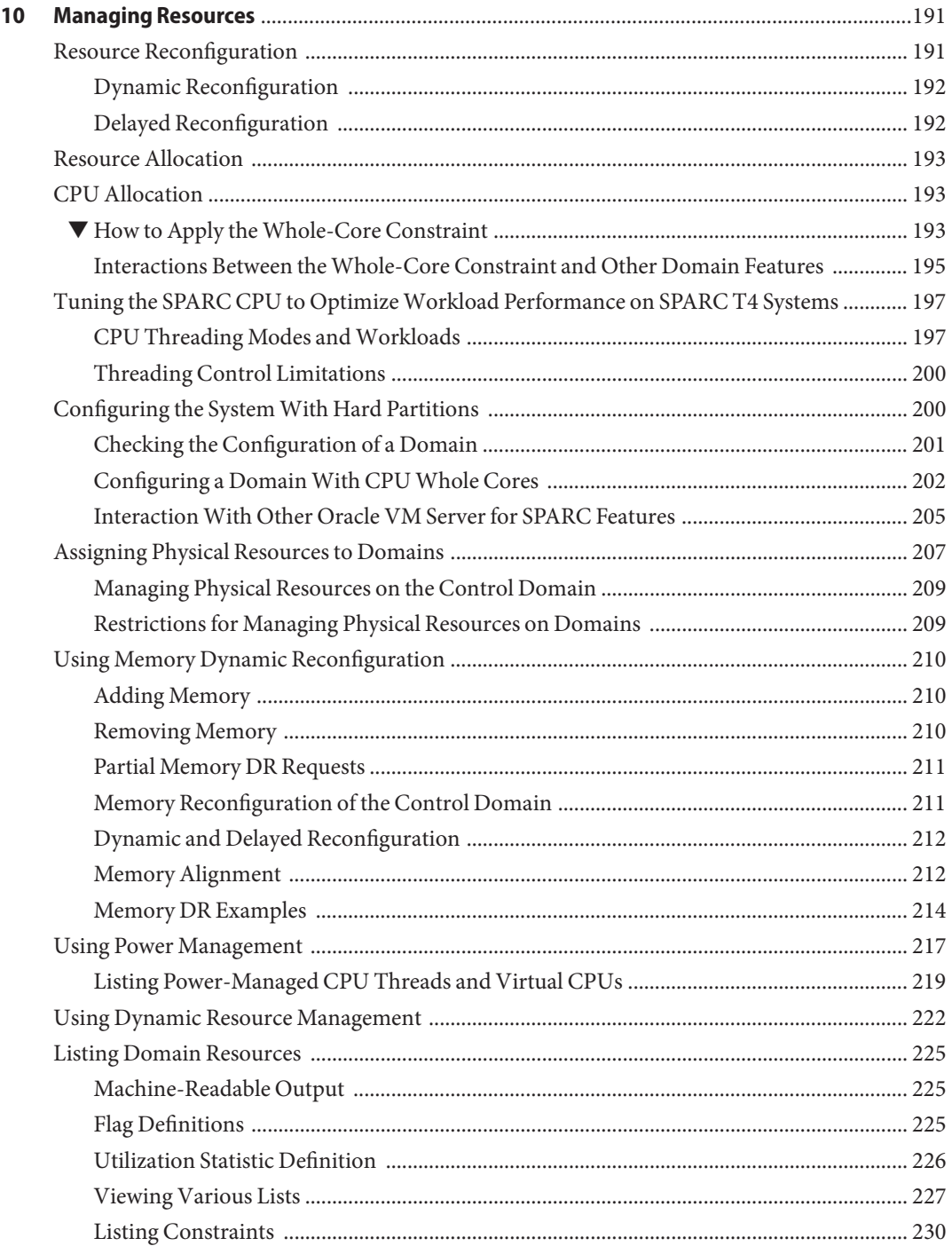

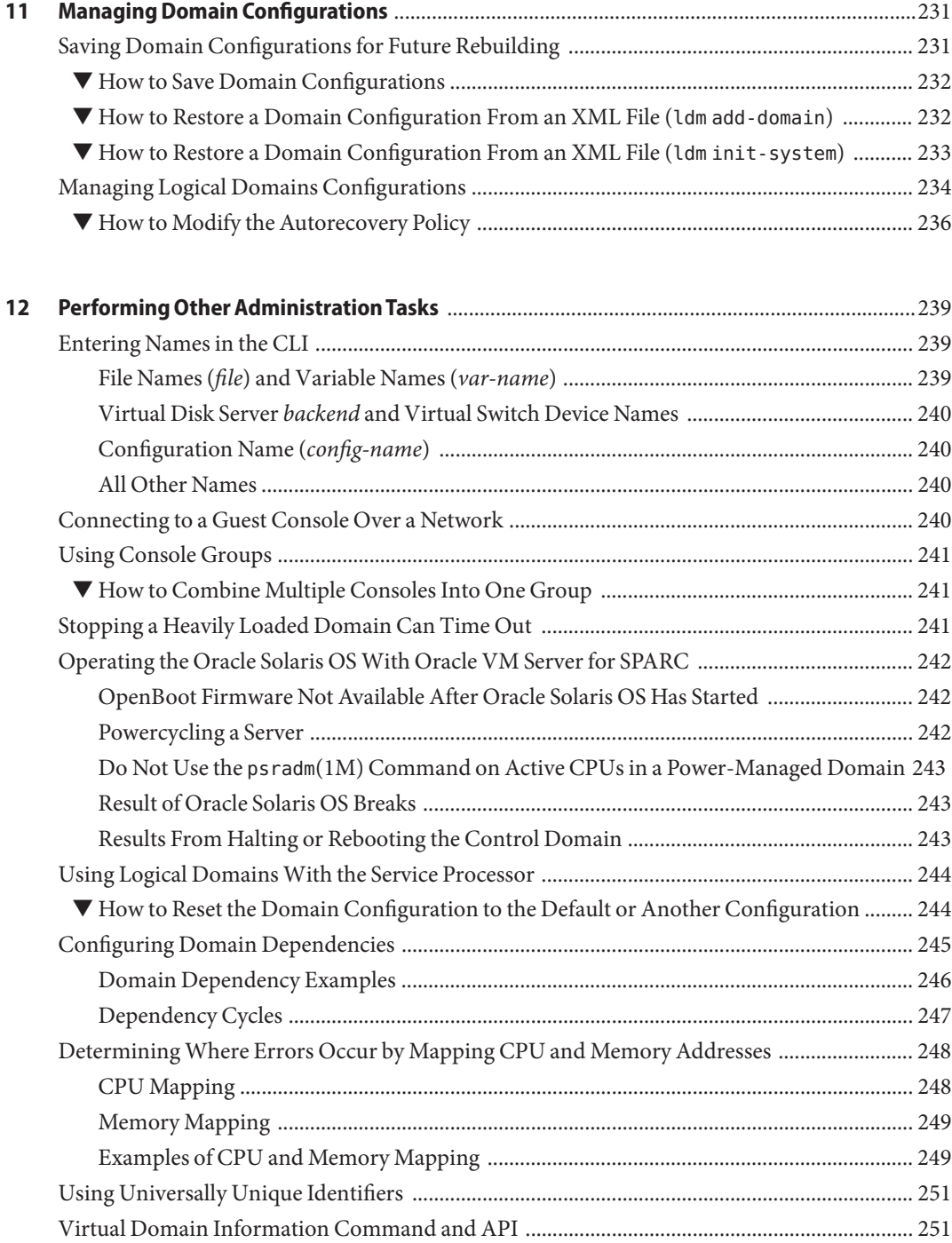

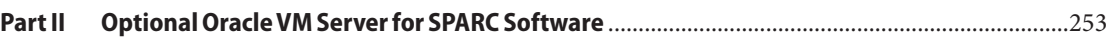

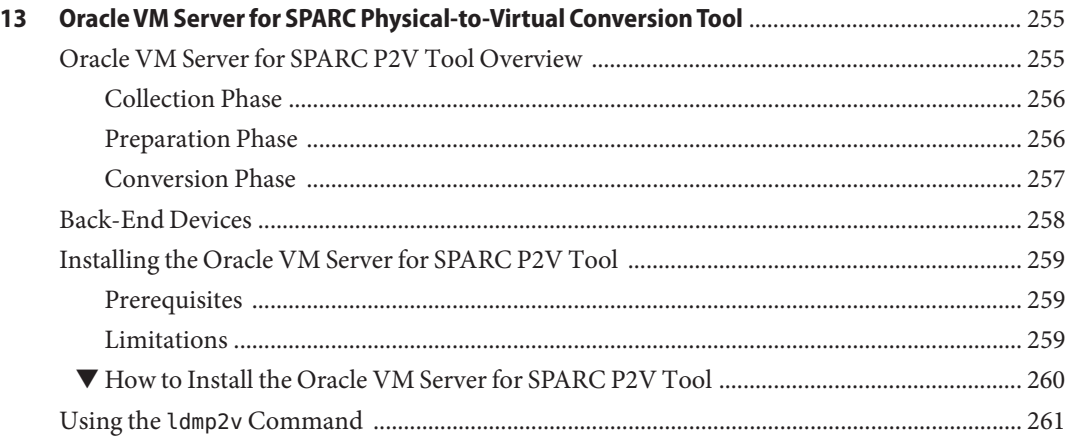

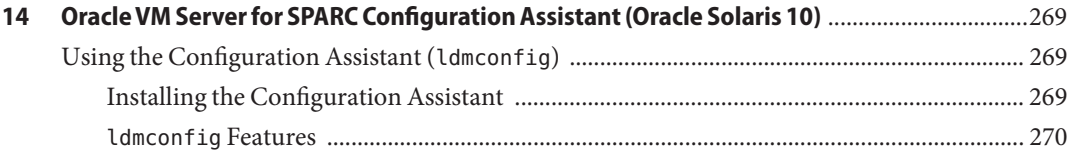

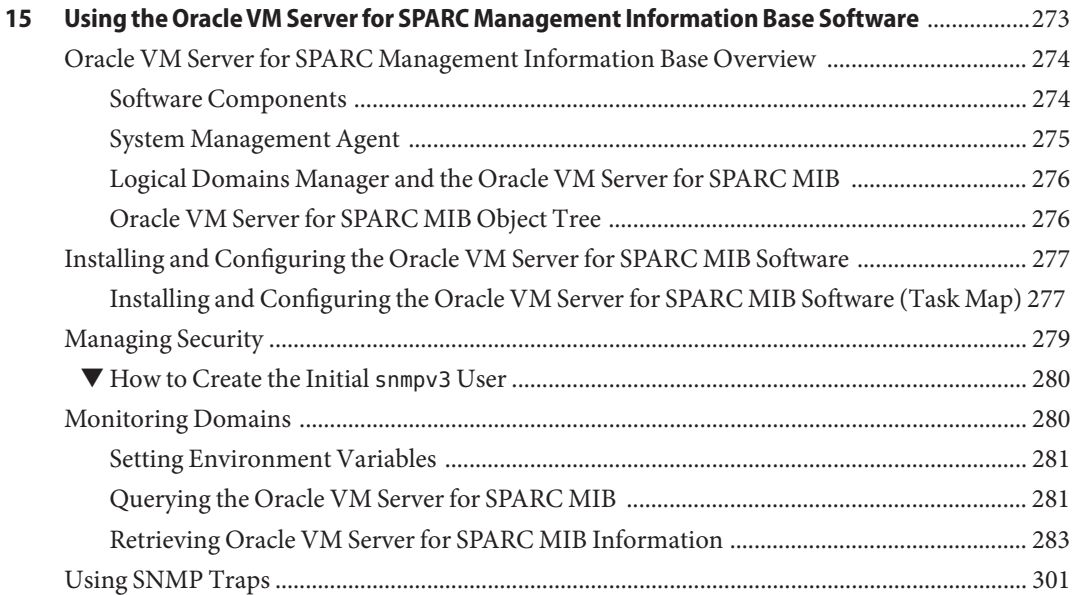

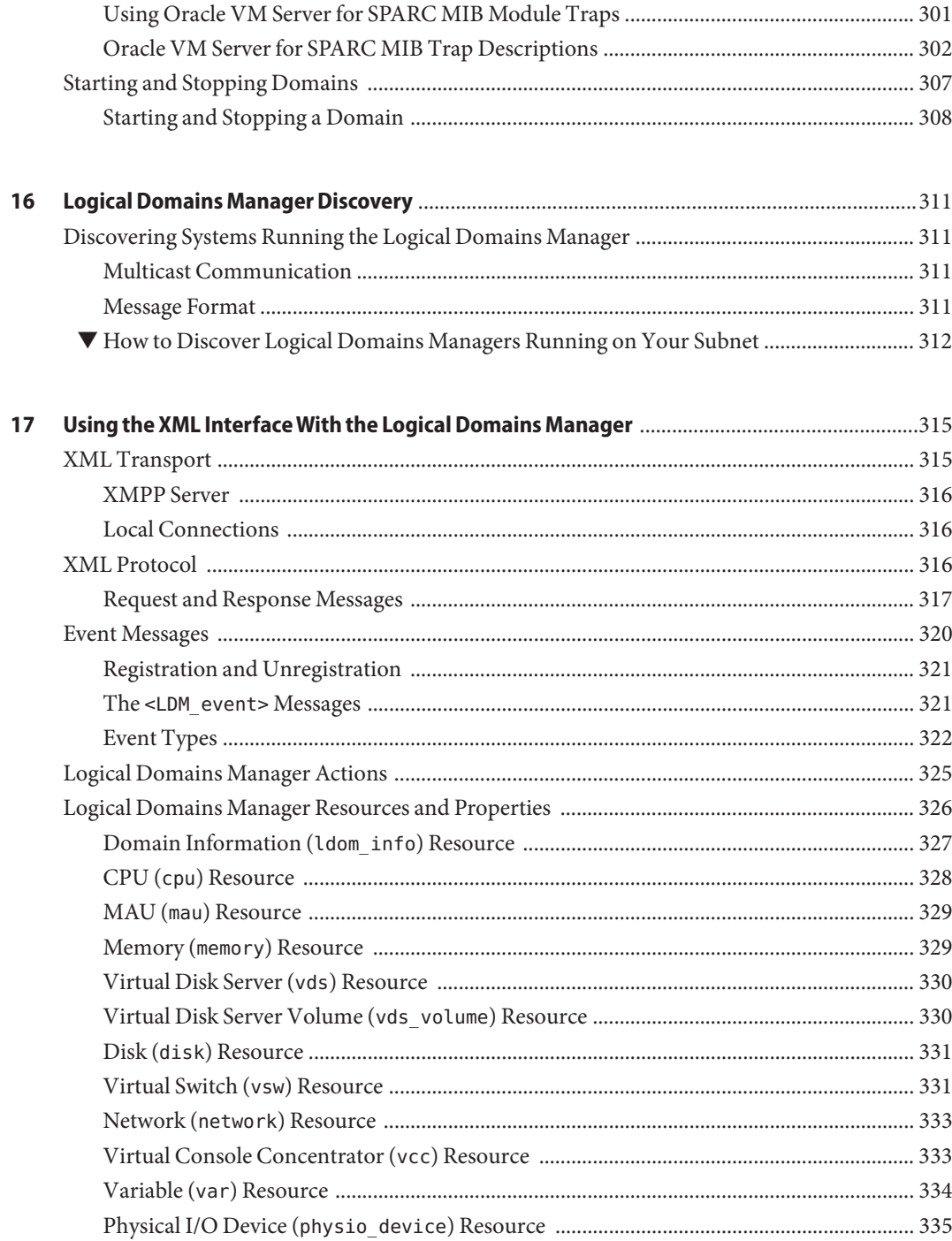

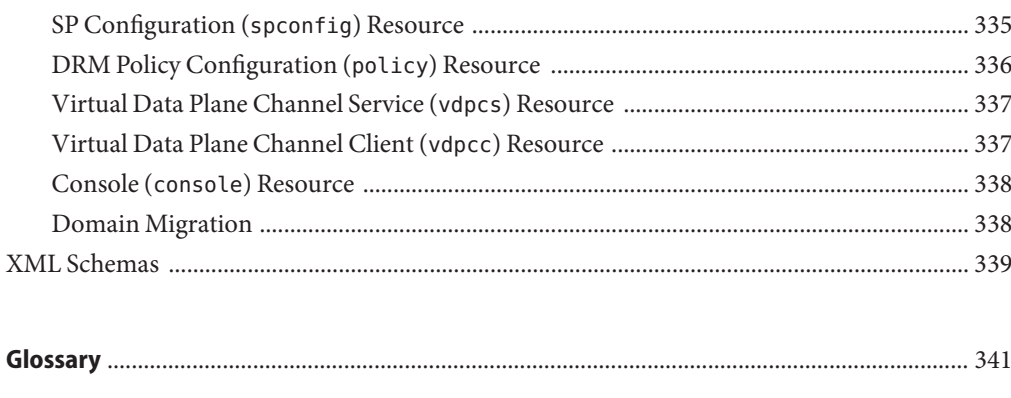

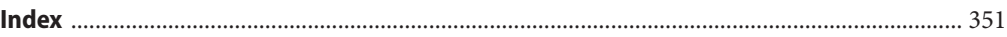

## <span id="page-14-0"></span>Preface

The *Oracle VM Server for SPARC 2.2 Administration Guide* provides detailed information and procedures that describe the overview, security considerations, installation, configuration, modification, and execution of common tasks for the Oracle VM Server for SPARC 2.2 software on supported servers, blades, and server modules. See ["Supported Platforms" in](http://www.oracle.com/pls/topic/lookup?ctx=E35434&id=LDSRNldomssupportedplatforms) *Oracle VM [Server for SPARC 2.2 Release Notes](http://www.oracle.com/pls/topic/lookup?ctx=E35434&id=LDSRNldomssupportedplatforms)*.

This guide is intended for the system administrators on these servers who have a working knowledge of UNIX systems and the Oracle Solaris operating system (Oracle Solaris OS).

## **Related Documentation**

The following table shows the documentation that is available for the Oracle VM Server for SPARC 2.2 release. These documents are available in HTML and PDF formats unless indicated.

| Application                                                            | <b>Title</b>                                                                                                    |
|------------------------------------------------------------------------|----------------------------------------------------------------------------------------------------|
| Oracle VM Server for SPARC 2.2<br>Software                             | Oracle VM Server for SPARC 2.2 Administration Guide                                                                                 |
|                                                                        | Oracle VM Server for SPARC 2.2 Security Guide                                                                                       |
|                                                                        | Oracle VM Server for SPARC 2.2 Reference Manual                                                                                     |
|                                                                        | Oracle VM Server for SPARC 2.2 Release Notes                                                                                        |
| Oracle VM Server for SPARC 2.2<br>$drd(1M)$ and vntsd $(1M)$ man pages | Oracle Solaris OS Reference Manuals:<br>Oracle Solaris 10 Documentation<br>п<br>Oracle Solaris 11 Documentation<br>■                |
| Oracle Solaris OS: Installation and<br>Configuration                   | Oracle Solaris OS Installation and Configuration Guides:<br>Oracle Solaris 10 Documentation<br>■<br>Oracle Solaris 11 Documentation |

**TABLE P–1** Related Documentation

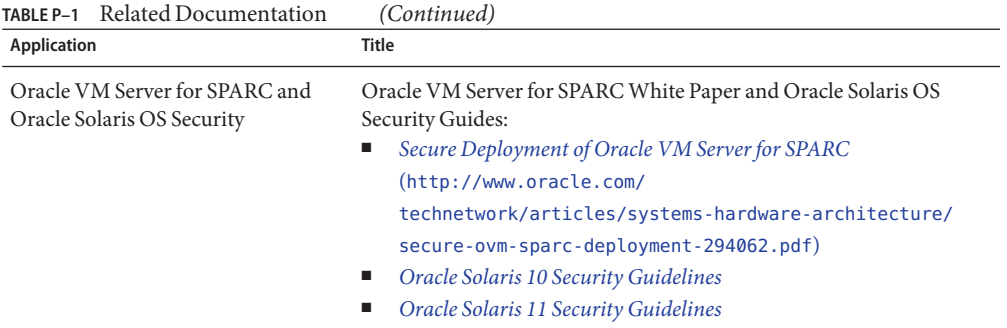

You can find documentation that relates to your server, software, or the Oracle Solaris OS at <http://www.oracle.com/technetwork/indexes/documentation/index.html>. Use the Search box to find the documents and the information that you need.

#### **Access to Oracle Support**

Oracle customers have access to electronic support through My Oracle Support. For information, visit <http://www.oracle.com/pls/topic/lookup?ctx=acc&id=info> or visit <http://www.oracle.com/pls/topic/lookup?ctx=acc&id=trs> if you are hearing impaired.

## **Typographic Conventions**

The following table describes the typographic conventions that are used in this book.

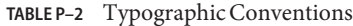

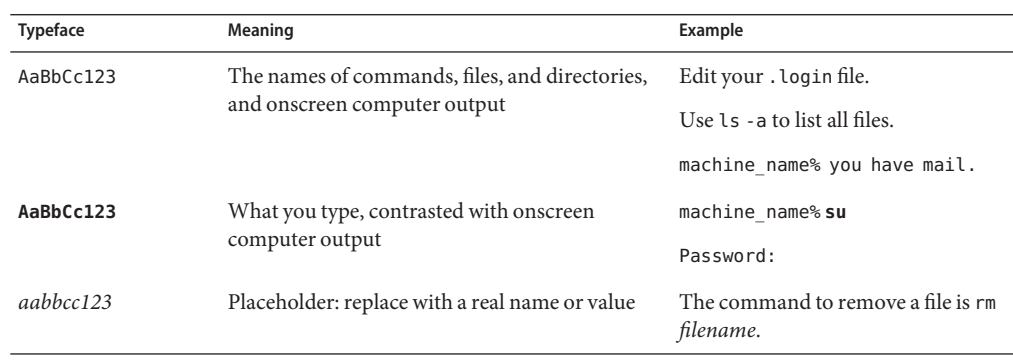

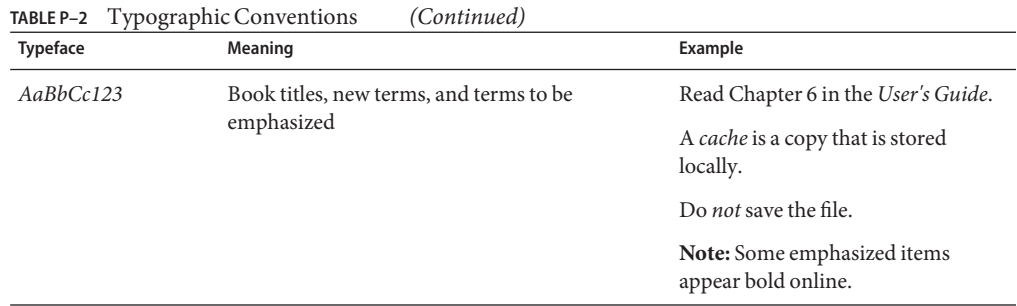

## **Shell Prompts in Command Examples**

The following table shows the default UNIX system prompt and superuser prompt for shells that are included in the Oracle Solaris OS. Note that the default system prompt that is displayed in command examples varies, depending on the Oracle Solaris release.

**TABLE P–3** Shell Prompts

| Shell                                                    | Prompt        |
|----------------------------------------------------------|---------------|
| Bash shell, Korn shell, and Bourne shell                 | \$            |
| Bash shell, Korn shell, and Bourne shell for superuser # |               |
| C shell                                                  | machine name% |
| C shell for superuser                                    | machine name# |

#### <span id="page-18-0"></span>**PART I**

## Oracle VM Server for SPARC 2.2 Software

This part introduces the Oracle VM Server for SPARC 2.2 software, which provides highly efficient, enterprise-class virtualization capabilities for Oracle's SPARC T-Series servers.

# <span id="page-20-0"></span>CHAP **CHAPTER 1**

## Overview of the Oracle VM Server for SPARC Software

This chapter provides an overview of the Oracle VM Server for SPARC software.

The Oracle VM Server for SPARC software depends on particular Oracle Solaris OS versions, required software patches, and particular versions of system firmware. For more information, see ["Required and Recommended Oracle Solaris OS" in](http://www.oracle.com/pls/topic/lookup?ctx=E35434&id=LDSRNreqdrecommendedsolarisos) *Oracle VM Server for SPARC 2.2 [Release Notes](http://www.oracle.com/pls/topic/lookup?ctx=E35434&id=LDSRNreqdrecommendedsolarisos)*.

Oracle VM Server for SPARC provides highly efficient, enterprise-class virtualization capabilities for Oracle's SPARC T-Series servers. Using the Oracle VM Server for SPARC software, you can create up to 128 virtual servers, called logical domains, on a single system. This kind of configuration enables you to take advantage of the massive thread scale offered by SPARC T-Series servers and the Oracle Solaris OS.

The version of the Oracle Solaris OS that runs on a guest domain is*independent* of the Oracle Solaris OS version that runs on the primary domain. So, if you run the Oracle Solaris 10 OS in the primary domain, you can still run the Oracle Solaris 11 OS in a guest domain. Likewise, if you run the Oracle Solaris 11 OS in the primary domain, you can still run the Oracle Solaris 10 OS in a guest domain.

The only difference between running the Oracle Solaris 10 OS or the Oracle Solaris 11 OS on the primary domain is the feature differences in each OS.

This chapter covers the following topics:

- ["Hypervisor and Logical Domains" on page 22](#page-21-0)
- ["Logical Domains Manager" on page 24](#page-23-0)
- ["Oracle VM Server for SPARC Physical-to-Virtual Conversion Tool" on page 27](#page-26-0)
- ["Oracle VM Server for SPARC Configuration Assistant" on page 27](#page-26-0)
- ["Oracle VM Server for SPARC Management Information Base" on page 28](#page-27-0)

### <span id="page-21-0"></span>**Hypervisor and Logical Domains**

This section provides an overview of the SPARC hypervisor, which supports logical domains.

The SPARC *hypervisor*is a small firmware layer that provides a stable virtualized machine architecture to which an operating system can be written. Oracle's Sun servers that use the hypervisor provide hardware features to support the hypervisor's control over a logical operating system's activities.

A *logical domain* is a virtual machine comprised of a discrete logical grouping of resources. A logical domain has its own operating system and identity within a single computer system. Each logical domain can be created, destroyed, reconfigured, and rebooted independently, without requiring you to powercycle the server. You can run a variety of applications software in different logical domains and keep them independent for performance and security purposes.

Each logical domain is only permitted to observe and interact with those server resources that are made available to it by the hypervisor. The Logical Domains Manager enables you to specify what the hypervisor should do through the control domain. Thus, the hypervisor enforces the partitioning of the server's resources and provides limited subsets to multiple operating system environments. This partitioning and provisioning is the fundamental mechanism for creating logical domains. The following diagram shows the hypervisor supporting two logical domains. It also shows the following layers that make up the Logical Domains functionality:

- User/services, or applications
- Kernel, or operating systems
- Firmware, or hypervisor
- Hardware, including CPU, memory, and I/O

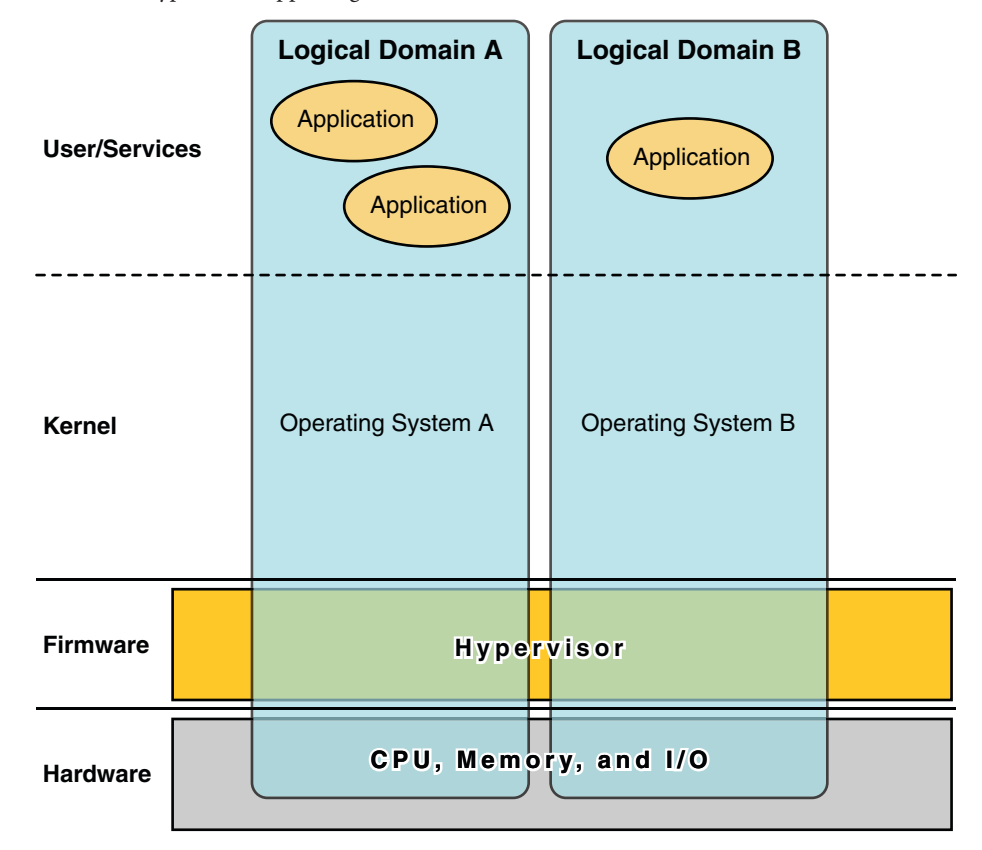

**FIGURE 1–1** Hypervisor Supporting Two Domains

The number and capabilities of each logical domain that a specific SPARC hypervisor supports are server-dependent features. The hypervisor can allocate subsets of the overall CPU, memory, and I/O resources of a server to a given logical domain. This enables support of multiple operating systems simultaneously, each within its own logical domain. Resources can be rearranged between separate logical domains with an arbitrary granularity. For example, CPUs are assignable to a logical domain with the granularity of a CPU thread.

Each logical domain can be managed as an entirely independent machine with its own resources, such as:

- Kernel, patches, and tuning parameters
- User accounts and administrators
- Disks
- Network interfaces, MAC addresses, and IP addresses

Each logical domain can be stopped, started, and rebooted independently of each other without requiring a powercycle of the server.

<span id="page-23-0"></span>The hypervisor software is responsible for maintaining the separation between logical domains. The hypervisor software also provides logical domain channels (LDCs) that enable logical domains to communicate with each other. LDCs enable domains to provide services to each other, such as networking or disk services.

The service processor (SP), also known as the system controller (SC), monitors and runs the physical machine, but it does not manage the logical domains. The Logical Domains Manager manages the logical domains.

#### **Logical Domains Manager**

The Logical Domains Manager is used to create and manage logical domains, as well as map logical domains to physical resources. Only one Logical Domains Manager can run on a server.

#### **Roles for Domains**

All logical domains are the same and can be distinguished from one another based on the roles that you specify for them. The following are the roles that logical domains can perform:

- **Control domain.** The Logical Domains Manager runs in this domain, which enables you to create and manage other logical domains, and to allocate virtual resources to other domains. You can have only one control domain per server. The control domain is the first domain created when you install the Oracle VM Server for SPARC software. The control domain is named primary.
- **Service domain.** A service domain provides virtual device services to other domains, such as a virtual switch, a virtual console concentrator, and a virtual disk server. Any domain can be configured as a service domain.
- **I/O domain.** An I/O domain has direct access to a physical I/O device, such as a network card in a PCI EXPRESS (PCIe) controller. An I/O domain can own a PCIe root complex, or it can own a PCIe slot or on-board PCIe device by using the direct I/O (DIO) feature. See ["Assigning PCIe Endpoint Devices" on page 79.](#page-78-0)

An I/O domain can share physical I/O devices with other domains in the form of virtual devices when the I/O domain is also used as a service domain.

■ **Root domain.** A root domain has a PCIe root complex assigned to it. This domain owns the PCIe fabric and provides all fabric-related services, such as fabric error handling. A root domain is also an I/O domain, as it owns and has direct access to physical I/O devices.

The number of root domains that you can have depends on your platform architecture. For example, if you are using a Sun SPARC Enterprise T5440 server, you can have up to four root domains.

<span id="page-24-0"></span>■ **Guest domain.** A guest domain is a non-I/O domain that consumes virtual device services that are provided by one or more service domains. A guest domain does not have any physical I/O devices, but only has virtual I/O devices, such as virtual disks and virtual network interfaces.

You can install the Logical Domains Manager on an existing system that is not already configured with Logical Domains. In this case, the current instance of the OS becomes the control domain. Also, the system is configured with only one domain, the control domain. After configuring the control domain, you can balance the load of applications across other domains to make the most efficient use of the entire system. You do this by adding domains and moving those applications from the control domain to the new domains.

## **Command-Line Interface**

The Logical Domains Manager uses a command-line interface (CLI) to create and configure logical domains. The CLI is a single command, ldm, that has multiple subcommands. See the ldm[\(1M\)](http://www.oracle.com/pls/topic/lookup?ctx=E35434&id=LDSRMldm-1m) man page.

The Logical Domains Manager daemon, ldmd, must be running to use the Logical Domains Manager CLI.

## **Virtual Input/Output**

In a Logical Domains environment, you can provision up to 128 domains on a SPARC T-Series system. Some of the SPARC T-Series servers, particularly single-processor and some dual-processor systems, have a limited number of I/O buses and physical I/O slots. As a result, you might be unable to provide exclusive access to a physical disk and network devices to all domains on these systems. You can assign a PCIe bus or endpoint device to a domain to provide it with access to a physical device. Note that this solution is insufficient to provide all domains with exclusive device access. See [Chapter 6, "Setting Up I/O Domains."](#page-72-0) This limitation on the number of physical I/O devices that can be directly accessed is addressed by implementing a virtualized I/O model.

Any logical domains that have no physical I/O access are configured with virtual I/O devices that communicate with a service domain. The service domain runs a virtual device service to provide access to a physical device or to its functions. In this client-server model, virtual I/O devices either communicate with each other or with a service counterpart through interdomain communication channels called logical domain channels (LDCs). The virtualized I/O functionality includes support for virtual networking, storage, and consoles.

#### **Virtual Network**

Logical Domains uses the virtual network device and virtual network switch device to implement virtual networking. The virtual network (vnet) device emulates an Ethernet device and communicates with other vnet devices in the system by using a point-to-point channel.

<span id="page-25-0"></span>The virtual switch (vsw) device primarily functions as a multiplexor of all the virtual network's incoming and outgoing packets. The vsw device interfaces directly with a physical network adapter on a service domain, and sends and receives packets on behalf of a virtual network. The vsw device also functions as a simple layer-2 switch and switches packets between the vnet devices connected to it within the system.

#### **Virtual Storage**

The virtual storage infrastructure uses a client-server model to enable logical domains to access block-level storage that is not directly assigned to them. The model uses the following components:

- Virtual disk client (vdc) that exports a block device interface
- Virtual disk service (vds) that processes disk requests on behalf of the virtual disk client and submits them to the back-end storage that resides on the service domain

Although the virtual disks appear as regular disks on the client domain, most disk operations are forwarded to the virtual disk service and processed on the service domain.

#### **Virtual Console**

In a Logical Domains environment, console I/O from the primary domain is directed to the service processor. The console I/O from all other domains is redirected to the service domain that is running the virtual console concentrator (vcc). The domain that runs the vcc is typically the primary domain. The virtual console concentrator service functions as a concentrator for all domains' console traffic, and interfaces with the virtual network terminal server daemon (vntsd) to provide access to each console through a UNIX socket.

#### **Resource Configuration**

A system that runs the Oracle VM Server for SPARC software can configure resources, such as virtual CPUs, virtual I/O devices, cryptographic units, and memory. Some resources can be configured dynamically on a running domain, while others must be configured on a stopped domain. If a resource cannot be dynamically configured on the control domain, you must first initiate a delayed reconfiguration. The delayed reconfiguration postpones the configuration activities until after the control domain has been rebooted. For more information, see ["Resource Reconfiguration" on page 191.](#page-190-0)

## **Persistent Configurations**

You can use the ldm command to store the current configuration of a logical domain on the service processor. You can add a configuration, specify a configuration to be used, remove a configuration, and list the configurations. See the  $ldm(1M)$  $ldm(1M)$  man page. You can also specify a configuration to boot from the SP. See ["Using Logical Domains With the Service Processor" on](#page-243-0) [page 244.](#page-243-0)

For information about managing configurations, see ["Managing Logical Domains](#page-233-0) [Configurations" on page 234.](#page-233-0)

## <span id="page-26-0"></span>**Oracle VM Server for SPARC Physical-to-Virtual Conversion Tool**

The Oracle VM Server for SPARC Physical-to-Virtual (P2V) Conversion tool automatically converts an existing physical system to a virtual system that runs the Oracle Solaris 10 OS in a logical domain on a chip multithreading (CMT) system. You can run the ldmp2v command from a control domain that runs the Oracle Solaris 10 OS or the Oracle Solaris 11 OS to convert one of the following source systems to a logical domain:

- Any sun4u SPARC based system that runs at least the Solaris 8, Solaris 9, or Oracle Solaris 10 OS
- Any sun4v system that runs the Oracle Solaris 10 OS, but does not run the Oracle VM Server for SPARC software

**Note –** You *cannot* use the P2V tool to convert an Oracle Solaris 11 physical system to a virtual system.

For information about the tool and about installing it, see [Chapter 13, "Oracle VM Server for](#page-254-0) [SPARC Physical-to-Virtual Conversion Tool."](#page-254-0) For information about the ldmp2v command, see the [ldmp2v](http://www.oracle.com/pls/topic/lookup?ctx=E35434&id=LDSRMldmp2v-1m)(1M) man page.

### **Oracle VM Server for SPARC Configuration Assistant**

The Oracle VM Server for SPARC Configuration Assistant leads you through the configuration of a logical domain by setting basic properties. It can be used to configure any system where the Oracle VM Server for SPARC software is installed but not already configured.

After gathering the configuration data, the Configuration Assistant creates a configuration that is suitable for booting as a logical domain. You can also use the default values selected by the Configuration Assistant to create a usable system configuration.

**Note –** The ldmconfig command is supported only on Oracle Solaris 10 systems.

The Configuration Assistant is a terminal-based tool.

For more information, see [Chapter 14, "Oracle VM Server for SPARC Configuration Assistant](#page-268-0) [\(Oracle Solaris 10\),"](#page-268-0) and the [ldmconfig](http://www.oracle.com/pls/topic/lookup?ctx=E35434&id=LDSRMldmconfig-1m)(1M) man page.

## <span id="page-27-0"></span>**Oracle VM Server for SPARC Management Information Base**

The Oracle VM Server for SPARC Management Information Base (MIB) enables third-party system management applications to perform remote monitoring of domains, and to start and stop logical domains (domains) by using the Simple Network Management Protocol (SNMP). For more information, see [Chapter 15, "Using the Oracle VM Server for SPARC Management](#page-272-0) [Information Base Software."](#page-272-0)

**Note –** The Oracle VM Server for SPARC MIB software can only be used on an Oracle Solaris 10 system.

<span id="page-28-0"></span>**CHAPTER 2** 2

## Installing and Enabling Software

This chapter describes how to install or upgrade the different software components required to enable the Oracle VM Server for SPARC 2.2 software. Using the Oracle VM Server for SPARC software requires the following components:

- Supported platform, refer to "Supported Platforms" in *[Oracle VM Server for SPARC 2.2](http://www.oracle.com/pls/topic/lookup?ctx=E35434&id=LDSRNldomssupportedplatforms) [Release Notes](http://www.oracle.com/pls/topic/lookup?ctx=E35434&id=LDSRNldomssupportedplatforms)* for a list of supported platforms.
- Control domain running an operating system equivalent to at least the Oracle Solaris 11 OS and the appropriate Support Repository Update (SRU), if applicable, or the Oracle Solaris 10 8/11 OS with any patches recommended in ["Required Software and Patches" in](http://www.oracle.com/pls/topic/lookup?ctx=E35434&id=LDSRNldomsrequiredsoftwarepatches) *Oracle [VM Server for SPARC 2.2 Release Notes](http://www.oracle.com/pls/topic/lookup?ctx=E35434&id=LDSRNldomsrequiredsoftwarepatches)*. See ["Upgrading the Oracle Solaris OS" on page 35.](#page-34-0)
- At least system firmware version 7.4.2 for your Sun UltraSPARC T2 or T2 Plus platform, or version 8.2.0 for your SPARC T3 platform and SPARC T4 platform. See ["Upgrading the](#page-30-0) [System Firmware" on page 31.](#page-30-0)
- Oracle VM Server for SPARC 2.2 software installed and enabled on the control domain. See ["Installing the Logical Domains Manager" on page 32.](#page-31-0)
- (Optional) The Oracle VM Server for SPARC Management Information Base (MIB) software package, which is available only in the Oracle Solaris 10 OS. See [Chapter 15, "Using](#page-272-0) [the Oracle VM Server for SPARC Management Information Base Software."](#page-272-0)

The Oracle Solaris OS and the system firmware must be installed or upgraded on your server before you install or upgrade the Logical Domains Manager. If your system is already using Oracle VM Server for SPARC software, see ["Upgrading a System That Is Already Using Oracle](#page-34-0) [VM Server for SPARC" on page 35.](#page-34-0) Otherwise, see ["Installing Oracle VM Server for SPARC](#page-29-0) [Software on a New System" on page 30.](#page-29-0)

This chapter covers the following topics:

- ["Installing Oracle VM Server for SPARC Software on a New System" on page 30](#page-29-0)
- ["Upgrading a System That Is Already Using Oracle VM Server for SPARC" on page 35](#page-34-0)
- ["Factory Default Configuration and Disabling Logical Domains" on page 40](#page-39-0)

## <span id="page-29-0"></span>**Installing Oracle VM Server for SPARC Software on a New System**

Oracle's Sun platforms that support the Oracle VM Server for SPARC software come preinstalled with the Oracle Solaris 10 OS or the Oracle Solaris 11 OS. Initially, the platform appears as a single system hosting only one operating system. After the Oracle Solaris OS, system firmware, and Logical Domains Manager have been installed, the original system and instance of the Oracle Solaris OS become the control domain. That first domain of the platform is named primary, and you cannot change that name or destroy that domain. From there, the platform can be reconfigured to have multiple domains hosting different instances of the Oracle Solaris OS.

**Note –** The version of the Oracle Solaris OS software that runs on a guest domain is*independent* of the Oracle Solaris OS version that runs on the primary domain. So, if you run the Oracle Solaris 10 OS in the primary domain, you can still run the Oracle Solaris 11 OS in any of the guest domains. Similarly, if you run the Oracle Solaris 11 OS in the primary domain, you can still run the Oracle Solaris 10 OS in any of the guest domains.

Base your decision about which Oracle Solaris OS version to run on the primary domain on your requirements and any potential feature differences between Oracle Solaris 10 and Oracle Solaris 11. See *[Oracle Solaris 11 Release Notes](http://www.oracle.com/pls/topic/lookup?ctx=E23824&id=SERNS)* and *[Transitioning From Oracle Solaris 10 to](http://www.oracle.com/pls/topic/lookup?ctx=E23824&id=OSTEL) [Oracle Solaris 11](http://www.oracle.com/pls/topic/lookup?ctx=E23824&id=OSTEL)*.

## **Updating the Oracle Solaris OS**

On a brand new system, you might want to reinstall the factory-installed OS to conform to your installation policy. See ["Required and Recommended Oracle Solaris OS" in](http://www.oracle.com/pls/topic/lookup?ctx=E35434&id=LDSRNreqdrecommendedsolarisos) *Oracle VM Server [for SPARC 2.2 Release Notes](http://www.oracle.com/pls/topic/lookup?ctx=E35434&id=LDSRNreqdrecommendedsolarisos)*. For complete Oracle Solaris OS installation instructions, see the [Oracle Solaris 10 8/11 Information Library \(](http://docs.oracle.com/cd/E23823_01/)http://docs.oracle.com/cd/E23823\_01/) and the Oracle Solaris 11 Information Library ([http://docs.oracle.com/cd/E23824\\_01/](http://docs.oracle.com/cd/E23824_01/)). You can tailor the installation to the requirements of your system.

If your system is already installed with the Oracle Solaris OS, you must upgrade it to the OS version that is associated with the Oracle VM Server for SPARC 2.2 software. See ["Required](http://www.oracle.com/pls/topic/lookup?ctx=E35434&id=LDSRNldomsrequiredsoftwarepatches) Software and Patches" in *[Oracle VM Server for SPARC 2.2 Release Notes](http://www.oracle.com/pls/topic/lookup?ctx=E35434&id=LDSRNldomsrequiredsoftwarepatches)*. For complete Oracle Solaris OS upgrade instructions, see the [Oracle Solaris 10 8/11 Information Library](http://docs.oracle.com/cd/E23823_01/) ([http://docs.oracle.com/cd/E23823\\_01/](http://docs.oracle.com/cd/E23823_01/)) and the [Oracle Solaris 11 Information Library](http://docs.oracle.com/cd/E23824_01/) ([http://docs.oracle.com/cd/E23824\\_01/](http://docs.oracle.com/cd/E23824_01/)).

## <span id="page-30-0"></span>**Upgrading the System Firmware**

The following tasks describe how to upgrade system firmware by using the Integrated Lights Out Manager (ILOM) software. Also see the following resources:

- For information about upgrading the system firmware by using the ILOM software, see "Update the Firmware" in [http://www.oracle.com/](http://www.oracle.com/technetwork/documentation/sparc-tseries-servers-252697.html) [technetwork/documentation/sparc-tseries-servers-252697.html](http://www.oracle.com/technetwork/documentation/sparc-tseries-servers-252697.html) and "Updating ILOM Firmware" in the *Sun Integrated Lights Out Manager (ILOM) 3.0 CLI Procedures Guide*.
- You can find system firmware for your platform at [http://www.oracle.com/technetwork/](http://www.oracle.com/technetwork/systems/patches/firmware/index.html) [systems/patches/firmware/index.html](http://www.oracle.com/technetwork/systems/patches/firmware/index.html).
- For information about the required system firmware for the supported servers, see ["Required and Recommended System Firmware Patches" in](http://www.oracle.com/pls/topic/lookup?ctx=E35434&id=LDSRNreqdsystemfirmwarepatches) *Oracle VM Server for [SPARC 2.2 Release Notes](http://www.oracle.com/pls/topic/lookup?ctx=E35434&id=LDSRNreqdsystemfirmwarepatches)*.
- To upgrade the system firmware from the control domain, refer to your system firmware release notes.
- Refer to the administration guides or product notes for the supported servers for more information about installing and upgrading the system firmware for these servers.
- You can also use the ILOM web interface to upgrade system firmware. See "Updating ILOM Firmware" in the *Sun Integrated Lights Out Manager (ILOM) 3.0 Web Interface Procedures Guide*.

## **Downloading the Logical Domains Manager**

You can obtain the latest packages for both the Oracle Solaris 10 OS and the Oracle Solaris 11 OS. Note that the Oracle VM Server for SPARC software is included by default with the Oracle Solaris 11 OS.

- **Oracle Solaris 10 OS.** Download the OVM Server SPARC-2 2.zip package from My Oracle Support. See "How to Download the Logical Domains Manager Software (Oracle Solaris 10)" on page 31.
- **Oracle Solaris 11 OS.** Obtain the ldomsmanager package from the Oracle Solaris 11 Support Repository. See ["How to Upgrade to the Oracle VM Server for SPARC 2.2 Software \(Oracle](#page-37-0) [Solaris 11\)" on page 38.](#page-37-0)

#### **How to Download the Logical Domains Manager Software (Oracle Solaris 10)**

**Download the zip file (OVM\_Server\_SPARC-2\_2.zip). 1**

You can find the software at <http://www.oracle.com/virtualization/index.html>.

#### <span id="page-31-0"></span>**Unzip the zip file. 2**

\$ **unzip OVM\_Server\_SPARC-2\_2.zip**

See ["Location of the Oracle VM Server for SPARC 2.2 Software" in](http://www.oracle.com/pls/topic/lookup?ctx=E35434&id=LDSRNlocationofldomssw) *Oracle VM Server for [SPARC 2.2 Release Notes](http://www.oracle.com/pls/topic/lookup?ctx=E35434&id=LDSRNlocationofldomssw)* for details about the structure of the file and what it includes.

### **Installing the Logical Domains Manager**

Following are the methods of installing the Logical Domains Manager software:

- **Oracle Solaris 10 only.** Using the installation script to install the packages and patches. This method automatically installs the Logical Domains Manager software. See "(Oracle Solaris 10) Automatically Installing the Logical Domains Manager Software" on page 32.
- **Oracle Solaris 10 only.** Using the Oracle Solaris JumpStart feature to install the packages as part of a network installation. See *[Oracle Solaris 10 8/11 Installation Guide: Custom](http://www.oracle.com/pls/topic/lookup?ctx=E23823&id=OSTJS) [JumpStart and Advanced Installations](http://www.oracle.com/pls/topic/lookup?ctx=E23823&id=OSTJS)* for information about configuring a JumpStart server. Also see *JumpStart Technology: Effective Use in the Solaris Operating Environment* for complete information about using this feature.
- **Oracle Solaris 11 only.** Using the Oracle Solaris 11 Automated Installer feature to install the packages as part of a network installation. See ["How Do I Use the Automated Installer?" in](http://www.oracle.com/pls/topic/lookup?ctx=E23824&id=IOSUIgkfaa) *[Installing Oracle Solaris 11 Systems](http://www.oracle.com/pls/topic/lookup?ctx=E23824&id=IOSUIgkfaa)* and *[Transitioning From Oracle Solaris 10 JumpStart to](http://www.oracle.com/pls/topic/lookup?ctx=E23824&id=MFJAI) [Oracle Solaris 11 Automated Installer](http://www.oracle.com/pls/topic/lookup?ctx=E23824&id=MFJAI)*.
- Installing the package manually. See ["Manually Installing the Logical Domains Manager](#page-32-0) [Software" on page 33.](#page-32-0)

**Note –** Remember that you must manually install the Oracle VM Server for SPARC MIB software package after you install the Oracle VM Server for SPARC packages. It is not automatically installed with the other packages. See [Chapter 15, "Using the Oracle VM Server](#page-272-0) [for SPARC Management Information Base Software,"](#page-272-0) for more information about installing and using the Oracle VM Server for SPARC MIB.

#### **(Oracle Solaris 10) Automatically Installing the Logical Domains Manager Software**

If you use the install-ldm installation script, you have several choices to specify how you want the script to run. Each choice is described in the procedures that follow.

- **Using the** install-ldm **script with no options does the following automatically:**
	- Checks that the Oracle Solaris OS release is the Oracle Solaris 10 OS
	- Verifies that the package subdirectories SUNWldm/ and SUNWldmp2v/ are present
	- Verifies that the prerequisite Logical Domains driver packages, SUNWldomr and SUNWldomu, are present
- <span id="page-32-0"></span>Verifies that the SUNWldm and SUNWldmp2v packages have not been installed
- Installs the Oracle VM Server for SPARC 2.2 software
- Verifies that all packages are installed
- If the SST (SUNWjass) is already installed, you are prompted to harden the Oracle Solaris OS on the control domain.
- Determine whether to use the Oracle VM Server for SPARC Configuration Assistant (ldmconfig) to perform the installation.
- **Using the** install-ldm **script with the** -c **option automatically runs the Oracle VM Server for SPARC Configuration Assistant after the software is installed.**
- **Using the** install-ldm **script with the** -s option skips the running of the Oracle VM **Server for SPARC Configuration Assistant.**
- **Using the** install-ldm **script and the following options with the SST software enables you to do the following:**
	- install-ldm -d. Allows you to specify a SST driver other than a driver ending with -secure.driver. This option automatically performs all the functions listed in the preceding choice and hardens the Oracle Solaris OS on the control domain with the SST customized driver that you specify; for example, the server-secure-myname.driver.
	- install-ldm -d none. Specifies that you do *not* want to harden the Oracle Solaris OS running on your control domain by using the SST. This option automatically performs all the functions except hardening listed in the preceding choices. Bypassing the use of the SST is not suggested and should only be done when you intend to harden your control domain using an alternate process.
	- install-ldm -p. Specifies that you only want to perform the post-installation actions of enabling the Logical Domains Manager daemon (ldmd) and running the SST. For example, you would use this option if the SUNWldm and SUNWjass packages are preinstalled on your server.

#### **Manually Installing the Logical Domains Manager Software**

The following procedure guides you through manually installing the Oracle VM Server for SPARC 2.2 software on the Oracle Solaris 10 OS.

When you install the Oracle Solaris 11 OS, the Oracle VM Server for SPARC 2.1 software is installed by default. If you want to install the Oracle VM Server for SPARC 2.2 software, see ["How to Upgrade to the Oracle VM Server for SPARC 2.2 Software \(Oracle Solaris 11\)" on](#page-37-0) [page 38.](#page-37-0)

#### **How to Manually Install the Oracle VM Server for SPARC 2.2 Software (Oracle Solaris 10)**

#### <span id="page-33-0"></span>**Before You Begin**

Download the Oracle VM Server for SPARC 2.2 software (the SUNWldm and SUNWldmp2v packages). For instructions, see ["How to Download the Logical Domains Manager Software](#page-30-0) [\(Oracle Solaris 10\)" on page 31.](#page-30-0)

#### **(Optional) Save your configuration to the service processor (SP), if necessary. 1**

Perform this step only is you are already running an earlier version of the Oracle VM Server for SPARC software.

primary# **ldm add-config** *config-name*

#### **Install the SUNWldm.v and SUNWldmp2v packages. 2**

# **pkgadd -Gd . SUNWldm.v SUNWldmp2v**

Answer y for yes to all questions in the interactive prompts.

The -G option installs the package in the global zone only. The -d option specifies the path to the directory that contains the SUNWldm.v and SUNWldmp2v packages.

For more information about the pkgadd command, see the pkgadd(1M) man page.

#### **Verify that the SUNWldm and SUNWldmp2v packages are installed. 3**

The following revision (REV) information is an example:

# **pkginfo -l SUNWldm | grep VERSION** VERSION=2.2,REV=2012.02.01.10.20

For more information about the pkginfo command, see the pkginfo(1) man page.

### **Enabling the Logical Domains Manager Daemon**

The install-ldm installation script automatically enables the Logical Domains Manager daemon (ldmd). The ldmd daemon is also automatically enabled when the Oracle VM Server for SPARC software package is installed. When enabled, you can create, modify, and control the logical domains.

#### **How to Enable the Logical Domains Manager Daemon**

Use this procedure to enable the ldmd daemon if it has been disabled.

#### **Use the svcadm command to enable the Logical Domains Manager daemon, ldmd. 1**

For more information about the svcadm command, see the svcadm(1M) man page. # **svcadm enable ldmd**

#### <span id="page-34-0"></span>**Use the ldm list command to verify that the Logical Domains Manager is running. 2**

The ldm list command should list all domains that are currently defined on the system. In particular, the primary domain should be listed and be in the active state. The following sample output shows that only the primary domain is defined on the system.

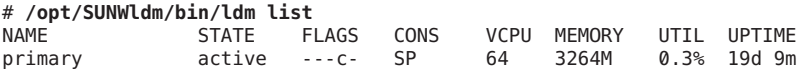

### **Upgrading a System That Is Already Using Oracle VM Server for SPARC**

This section describes the process of upgrading the Oracle Solaris OS, firmware, and Logical Domains Manager components on a system that is already using the Oracle VM Server for SPARC software.

If your system is already configured with the Oracle VM Server for SPARC software, upgrade the control domain and the existing domains. Such an upgrade enables the use of all the Oracle VM Server for SPARC 2.2 features on those domains.

**Note –** Before you upgrade the Oracle VM Server for SPARC software, perform the following steps:

■ Upgrade the system with the required system firmware.

See ["Required Software to Enable Oracle VM Server for SPARC 2.2 Features" in](http://www.oracle.com/pls/topic/lookup?ctx=E35434&id=LDSRNrequiredsoftwareforlatestfeatures) *Oracle VM [Server for SPARC 2.2 Release Notes](http://www.oracle.com/pls/topic/lookup?ctx=E35434&id=LDSRNrequiredsoftwareforlatestfeatures)*.

■ Apply the required Oracle Solaris 10 OS patches or Oracle Solaris 11 OS SRU.

See ["Required and Recommended Oracle Solaris OS" in](http://www.oracle.com/pls/topic/lookup?ctx=E35434&id=LDSRNreqdrecommendedsolarisos) *Oracle VM Server for SPARC 2.2 [Release Notes](http://www.oracle.com/pls/topic/lookup?ctx=E35434&id=LDSRNreqdrecommendedsolarisos)*.

Save the configurations to the SP.

### **Upgrading the Oracle Solaris OS**

Refer to "Required Software and Patches" in *[Oracle VM Server for SPARC 2.2 Release Notes](http://www.oracle.com/pls/topic/lookup?ctx=E35434&id=LDSRNldomsrequiredsoftwarepatches)* to find the Oracle Solaris 10 or Oracle Solaris 11 OS that you should use for this version of the Oracle VM Server for SPARC software, and the required and recommended patches for the different domains. Refer to the Oracle Solaris 10 and Oracle Solaris 11 installation guides for complete instructions on upgrading the Oracle Solaris OS.

When reinstalling the Oracle Solaris OS in the control domain, you must save and restore the Logical Domains autosave configuration data and the constraints database file, as described in this section.

#### **Saving and Restoring Autosave Configuration Directories**

You can save and restore autosave configuration directories prior to reinstalling the operating system on the control domain. Whenever you reinstall the operating system on the control domain, you must save and restore the Logical Domains autosave configuration data, which is found in the /var/opt/SUNWldm/autosave-*autosave-name* directories.

You can use the tar or cpio command to save and restore the entire contents of the directories.

**Note –** Each autosave directory includes a timestamp for the last SP configuration update for the related configuration. If you restore the autosave files, the timestamp might be out of sync. In this case, the restored autosave configurations are shown in their previous state, either [newer] or up to date.

For more information about autosave configurations, see ["Managing Logical Domains](#page-233-0) [Configurations" on page 234.](#page-233-0)

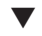

#### **How to Save and Restore Autosave Directories**

This procedure shows how to save and restore the autosave directories.

**Save the autosave directories. 1**

```
# cd /
# tar -cvpf autosave.tar var/opt/SUNWldm/autosave-*
```
**(Optional) Remove the existing autosave directories to ensure a clean restore operation. 2**

Sometimes an autosave directory might include extraneous files, perhaps left over from a previous configuration, that might corrupt the configuration that was downloaded to the SP. In such cases, clean the autosave directory prior to the restore operation as shown in this example:

```
# cd /
# rm -rf var/opt/SUNWldm/autosave-*
```
#### **Restore the autosave directories. 3**

These commands restore the files and directories in the /var/opt/SUNWldm directory.

```
# cd /
# tar -xvpf autosave.tar
```
#### **Saving and Restoring the Logical Domains Constraints Database File**

Whenever you upgrade the operating system on the control domain, you must save and restore the Logical Domains constraints database file that can be found in /var/opt/SUNWldm/ldom-db.xml.
**Note –** Also, save and restore the /var/opt/SUNWldm/ldom-db.xml file when you perform any other operation that is destructive to the control domain's file data, such as a disk swap.

### **Preserving the Logical Domains Constraints Database FileWhen Using the Oracle Solaris 10 Live Upgrade Feature**

If you are using the Oracle Solaris 10 Live Upgrade feature on the control domain, consider adding the following line to the /etc/lu/synclist file:

/var/opt/SUNWldm/ldom-db.xml OVERWRITE

This line causes the database to be copied automatically from the active boot environment to the new boot environment when you switch boot environments. For more information about /etc/lu/synclist and synchronizing files between boot environments, refer to ["Synchronizing Files Between Boot Environments" in](http://www.oracle.com/pls/topic/lookup?ctx=E23823&id=OSTLUluplanning-10) *Oracle Solaris 10 8/11 Installation Guide: [Live Upgrade and Upgrade Planning](http://www.oracle.com/pls/topic/lookup?ctx=E23823&id=OSTLUluplanning-10)*.

# **Upgrading the Logical Domains Manager and the System Firmware**

This section shows how to upgrade to Oracle VM Server for SPARC 2.2 software.

First download the Logical Domains Manager to the control domain. See ["Downloading the](#page-30-0) [Logical Domains Manager" on page 31.](#page-30-0)

Then stop all domains (except the control domain) running on the platform:

### **How to Stop All Domains Running on the Platform, Except the Control Domain**

Perform this task only if you plan to perform a power cycle of the system or upgrade the firmware. Performing this task is not required if you only upgrade the Logical Domains Manager software.

- **Bring down each domain to the ok prompt. 1**
- **Stop all domains by using the -a option.** primary# **ldm stop-domain -a 2**
- **Issue the unbind-domain subcommand from the control domain for each domain.** primary# **ldm unbind-domain** *ldom* **3**

## **Upgrading to Oracle VM Server for SPARC 2.2 Software**

This section explains how to upgrade to the Oracle VM Server for SPARC 2.2 software.

### ▼ **How to Upgrade to the Oracle VM Server for SPARC 2.2 Software (Oracle Solaris 10)**

- **Perform a flash upgrade of the system firmware. 1**
- **Disable the Logical Domains Manager daemon (ldmd). 2**
	- # **svcadm disable ldmd**
- **Remove the old SUNWldm package. 3**
	- # **pkgrm SUNWldm**
- **Add the new SUNWldm package. 4**

```
# pkgadd -Gd . SUNWldm.v
```
Specifying the -d option indicates that the package is in the current directory.

#### **Use the ldm list command to verify that the Logical Domains Manager is running. 5**

The ldm list command should list all domains that are currently defined on the system. In particular, the primary domain should be listed and be in the active state. The following sample output shows that only the primary domain is defined on the system.

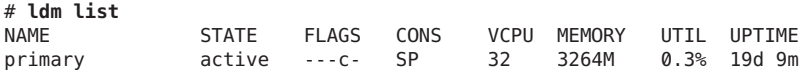

### **How to Upgrade to the Oracle VM Server for SPARC 2.2 Software (Oracle Solaris 11)**

#### **Prepare your domain for a Logical Domains Manager upgrade. 1**

Performing the following steps enables you to "roll back" to a boot environment (BE) that runs the Oracle VM Server for SPARC 2.1 software, if necessary.

#### **a. Save your configuration to the SP.**

# **ldm add-config** *config-name*

The following example saves the configuration called ldoms-2.1-config:

#### # **ldm add-config ldoms-2.1-config**

- **b. Create a snapshot of your existing BE.**
	- # **beadm create** *snapshot-name*

The following example creates a snapshot called S10811@ldoms-2.1-backup:

# **beadm create S10811@ldoms-2.1-backup**

**c. Create a backup BE based on the snapshot.**

# **beadm create -e** *snapshot-name BE-name*

The following example creates a new BE called ldoms-2.1-backup from the snapshot called S10811@ldoms-2.1-backup:

# **beadm create -e S10811@ldoms-2.1-backup ldoms-2.1-backup**

**Register to use the online software repository. 2**

See Certificate Generator Online Help (<https://pkg-register.oracle.com/help/#support>).

**Install the Oracle VM Server for SPARC 2.2 version of the ldomsmanager package from the online software repository as part of an update to the latest SRU. 3**

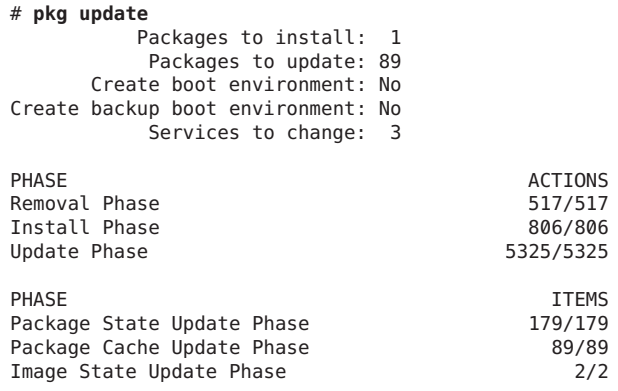

**Note –** For information about Oracle Solaris 11 SRUs, see [Oracle Solaris 11 Support Repository](https://support.oracle.com/CSP/main/article?cmd=show&type=NOT&doctype=REFERENCE&id=1372094.1) Updates (SRU) Index ([https://support.oracle.com/](https://support.oracle.com/CSP/main/article?cmd=show&type=NOT&doctype=REFERENCE&id=1372094.1) [CSP/main/article?cmd=show&type=NOT&doctype=REFERENCE&id=1372094.1](https://support.oracle.com/CSP/main/article?cmd=show&type=NOT&doctype=REFERENCE&id=1372094.1)).

#### **Verify that the package is installed. 4**

```
# pkg info ldomsmanager
```

```
Name: system/ldoms/ldomsmanager
Summary: Logical Domains Manager
Description: LDoms Manager - Virtualization for SPARC T-Series
Category: System/Virtualization
State: Installed
Publisher: solaris
Version: 2.2.0.0
Build Release: 5.11
Branch: 0.175.0.0.0.1.0
Packaging Date: Thu Mar 01 23:06:35 2011
```
Size: 2.34 MB FMRI: pkg://solaris/system/ldoms/ldomsmanager@ 2.2.0.0,5.11-0.175.0.0.0.1.0:20120221T141945Z

**Restart the ldmd service. 5**

# **svcadm restart ldmd**

**Verify that you are running the correct ldm version. 6**

# **ldm -V**

**Save your configuration to the SP. 7**

# **ldm add-config** *config-name*

The following example saves the configuration called ldoms-2.2-config:

```
# ldm add-config ldoms-2.2-config
```
# **Factory Default Configuration and Disabling Logical Domains**

The initial configuration where the platform appears as a single system hosting only one operating system is called the factory default configuration. If you want to disable logical domains, you probably also want to restore this configuration so that the system regains access to all resources (CPUs, memory, I/O), which might have been assigned to other domains.

This section describes how to remove all guest domains, remove all Logical Domains configurations, and revert the configuration to the factory default.

### **How to Remove All Guest Domains**

**Stop all domains by using the -a option. 1**

primary# **ldm stop-domain -a**

**Unbind all domains except for the primary domain. 2** primary# **ldm unbind-domain** *ldom*

**Note –** You might be unable to unbind an I/O domain if it is providing services required by the control domain. In this situation, skip this step.

**Destroy all domains except for the primary domain. 3**

```
primary# ldm remove-domain -a
```
### **How to Remove All Logical Domains Configurations**

- **List all the logical domain configurations that are stored on the service processor (SP).** primary# **ldm list-config 1**
- **Remove all configurations (***config-name***) previously saved to the SP except for the 2 factory-default configuration.**

Use the following command for each such configuration:

primary# **ldm rm-config** *config-name*

After you remove all the configurations previously saved to the SP, the factory-default domain is the next domain to use when the control domain (primary) is rebooted.

### **How to Restore the Factory Default Configuration**

**Select the factory default configuration. 1**

primary# **ldm set-config factory-default**

**Stop the control domain. 2**

primary# **shutdown -i1 -g0 -y**

**Powercycle the system to load the factory default configuration. 3**

```
-> stop /SYS
-> start /SYS
```
### **How to Disable the Logical Domains Manager**

**Disable the Logical Domains Manager from the control domain.** primary# **svcadm disable ldmd** ●

**Note –** Disabling the Logical Domains Manager does not stop any running domains, but does disable the ability to create a new domains, change the configuration of existing domains, or monitor the state of the domains.

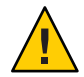

**Caution –** If you disable the Logical Domains Manager, this disables some services, such as error reporting or power management. In the case of error reporting, if you are in the factory-default configuration, you can reboot the control domain to restore error reporting. However, this is not the case with power management. In addition, some system management or monitoring tools rely on the Logical Domains Manager.

### **How to Remove the Logical Domains Manager**

After restoring the factory default configuration and disabling the Logical Domains Manager, you can remove the Logical Domains Manager software.

**Note –** If you remove the Logical Domains Manager before restoring the factory default configuration, you can restore the factory default configuration from the service processor as shown in the following procedure.

- **Remove the Logical Domains Manager software.** ●
	- **Remove the Oracle Solaris 10 SUNWldm and SUNWldmp2v packages.** primary# **pkgrm SUNWldm SUNWldmp2v**
	- **Remove the Oracle Solaris 11 ldomsmanager package.** primary# **pkg uninstall ldomsmanager**

### ▼ **How to Restore the Factory Default Configuration From the Service Processor**

If you remove the Logical Domains Manager before restoring the factory default configuration, you can restore the factory default configuration from the service processor.

**Restore the factory default configuration from the service processor. 1**

- -> **set /HOST/bootmode config=factory-default**
- **Powercycle the system to load the factory default configuration. 2**

-> **reset /SYS**

**CHAPTER 3** 3

# Oracle VM Server for SPARC Security

This chapter describes some security features that you can enable on your Oracle VM Server for SPARC system.

This chapter covers the following topics:

- "Delegating the Management of Logical Domains by Using RBAC" on page 43
- ["Controlling Access to a Domain Console by Using RBAC" on page 47](#page-46-0)
- ["Enabling and Using Auditing" on page 53](#page-52-0)

# **Delegating the Management of Logical Domains by Using RBAC**

The Logical Domains Manager package adds two predefined role-based access control (RBAC) rights profiles to the local RBAC configuration. By using these rights profiles, you can delegate the following administrative privileges to unprivileged users:

- The LDoms Management profile permits a user to use all ldm subcommands.
- The LDoms Review profile permits a user to use all list-related 1dm subcommands.

These rights profiles can be assigned directly to users or to a role that is then assigned to users. When one of these profiles is assigned directly to a user, you must use the pfexec command or a profile shell, such as pfbash or pfksh, to successfully use the ldm command to manage your domains. Determine whether to use roles or rights profiles based on your RBAC configuration. See *[System Administration Guide: Security Services](http://www.oracle.com/pls/topic/lookup?ctx=E23823&id=SYSADV6)* or [Part III, "Roles, Rights Profiles, and](http://www.oracle.com/pls/topic/lookup?ctx=E23824&id=SYSADV6prbactm-1) Privileges," in *[Oracle Solaris Administration: Security Services](http://www.oracle.com/pls/topic/lookup?ctx=E23824&id=SYSADV6prbactm-1)*.

Users, authorizations, rights profiles, and roles can be configured in the following ways:

- Locally on the system by using files
- Centrally in a naming service, such as LDAP

Installing the Logical Domains Manager adds the necessary rights profiles to the local files. To configure profiles and roles in a naming service, see *[System Administration Guide: Naming and](http://www.oracle.com/pls/topic/lookup?ctx=E18752&id=SYSADV5) [Directory Services \(DNS, NIS, and LDAP\)](http://www.oracle.com/pls/topic/lookup?ctx=E18752&id=SYSADV5)*. All of the examples in this chapter assume that the RBAC configuration uses local files. For an overview of the authorizations and execution attributes delivered by the Logical Domains Manager package, see ["Logical Domains Manager](#page-45-0) [Profile Contents" on page 46.](#page-45-0)

### **Using Rights Profiles and Roles**

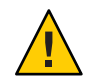

**Caution –** Be careful when using the usermod and rolemod commands to add authorizations, rights profiles, or roles.

■ For the Oracle Solaris 10 OS, the usermod or rolemod command replaces any existing values.

To add values instead of replacing them, specify a comma-separated list of existing values and the new values.

■ For the Oracle Solaris 11 OS, add values by using the plus sign (+) for each authorization you add.

For example, the usermod -A +*auth username* command grants the *auth* authorization to the *username* user, similarly for the rolemod command.

### **Managing User Rights Profiles**

The following procedures show how to manage user rights profiles on the system by using local files. To manage user profiles in a naming service, see *[System Administration Guide: Naming](http://www.oracle.com/pls/topic/lookup?ctx=E18752&id=SYSADV5) [and Directory Services \(DNS, NIS, and LDAP\)](http://www.oracle.com/pls/topic/lookup?ctx=E18752&id=SYSADV5)*.

### **How to Assign a Rights Profile to a User**

Users who have been directly assigned the LDoms Management profile *must* invoke a profile shell to run the ldm command with security attributes. For more information, see *[System](http://www.oracle.com/pls/topic/lookup?ctx=E23823&id=SYSADV6) [Administration Guide: Security Services](http://www.oracle.com/pls/topic/lookup?ctx=E23823&id=SYSADV6)* or [Part III, "Roles, Rights Profiles, and Privileges," in](http://www.oracle.com/pls/topic/lookup?ctx=E23824&id=SYSADV6prbactm-1) *[Oracle Solaris Administration: Security Services](http://www.oracle.com/pls/topic/lookup?ctx=E23824&id=SYSADV6prbactm-1)*.

#### **Become an administrator, superuser, or assume an equivalent role. 1**

For Oracle Solaris 10, see ["Configuring RBAC \(Task Map\)" in](http://www.oracle.com/pls/topic/lookup?ctx=E23823&id=SYSADV6rbactask-15) *System Administration Guide: [Security Services](http://www.oracle.com/pls/topic/lookup?ctx=E23823&id=SYSADV6rbactask-15)*. For Oracle Solaris 11, see [Part III, "Roles, Rights Profiles, and Privileges," in](http://www.oracle.com/pls/topic/lookup?ctx=E23824&id=SYSADV6prbactm-1) *[Oracle Solaris Administration: Security Services](http://www.oracle.com/pls/topic/lookup?ctx=E23824&id=SYSADV6prbactm-1)*.

#### **Assign an administrative profile to a local user account. 2**

You can assign either the LDoms Review profile or the LDoms Management profile to a user account.

# **usermod -P "***profile-name***"** *username*

The following command assigns the LDoms Management profile to user sam:

```
# usermod -P "LDoms Management" sam
```
### **Assigning Roles to Users**

The following procedure shows how to create a role and assign it to a user by using local files. To manage roles in a naming service, see *[System Administration Guide: Naming and Directory](http://www.oracle.com/pls/topic/lookup?ctx=E18752&id=SYSADV5) [Services \(DNS, NIS, and LDAP\)](http://www.oracle.com/pls/topic/lookup?ctx=E18752&id=SYSADV5)*.

The advantage of using this procedure is that only a user who has been assigned a specific role can assume that role. When assuming a role, a password is required if the role has been assigned a password. These two layers of security prevent a user who has not been assigned a role, yet has the password, from assuming that role.

### **How to Create a Role and Assign the Role to a User**

**Become an administrator, superuser, or assume an equivalent role. 1**

For Oracle Solaris 10, see ["Configuring RBAC \(Task Map\)" in](http://www.oracle.com/pls/topic/lookup?ctx=E23823&id=SYSADV6rbactask-15) *System Administration Guide: [Security Services](http://www.oracle.com/pls/topic/lookup?ctx=E23823&id=SYSADV6rbactask-15)*. For Oracle Solaris 11, see [Part III, "Roles, Rights Profiles, and Privileges," in](http://www.oracle.com/pls/topic/lookup?ctx=E23824&id=SYSADV6prbactm-1) *[Oracle Solaris Administration: Security Services](http://www.oracle.com/pls/topic/lookup?ctx=E23824&id=SYSADV6prbactm-1)*.

#### **Create a role. 2**

# **roleadd -P "***profile-name***"** *role-name*

### **Assign a password to the role. 3**

You will be prompted to specify and then verify a new password.

# **passwd** *role-name*

#### **Assign the role to a user. 4**

# **useradd -R** *role-name username*

#### **Assign a password to the user. 5**

You will be prompted to specify and then verify a new password.

# **passwd** *username*

#### **Become the user and provide the password, if necessary. 6**

# **su** *username*

**Verify that the user has access to the assigned role. 7**

```
$ id
uid=nn(username) gid=nn(group-name)
$ roles
role-name
```
#### <span id="page-45-0"></span>**Assume the role and provide the password, if necessary. 8**

\$ **su** *role-name*

**Verify that the user has assumed the role. 9**

```
$ id
uid=nn(role-name) gid=nn(group-name)
```
#### Creating a Role and Assigning the Role to a User **Example 3–1**

This example shows how to create the 1dm read role, assign the role to the user 1 user, become the user 1 user, and assume the ldm read role.

```
# roleadd -P "LDoms Review" ldm_read
# passwd ldm_read
New Password: ldm_read-password
Re-enter new Password: ldm_read-password
passwd: password successfully changed for ldm_read
# useradd -R ldm_read user_1
# passwd user_1
New Password: user_1-password
Re-enter new Password: user_1-password
passwd: password successfully changed for user_1
# su user_1
Password: user_1-password
$ id
uid=95555(user_1) gid=10(staff)
$ roles
ldm_read
$ su ldm_read
Password: ldm_read-password
$ id
uid=99667(ldm_read) gid=14(sysadmin)
```
### **Logical Domains Manager Profile Contents**

The Logical Domains Manager package adds the following RBAC profiles to the local /etc/security/prof\_attr file:

- LDoms Review:::Review LDoms configuration:auths=solaris.ldoms.read
- LDoms Management:::Manage LDoms domains:auths=solaris.ldoms.\*

The Logical Domains Manager package also adds the following execution attribute that is associated with the LDoms Management profile to the local /etc/security/exec\_attr file:

LDoms Management:suser:cmd:::/usr/sbin/ldm:privs=file\_dac\_read,file\_dac\_search

The following table lists the ldm subcommands with the corresponding user authorization that is needed to perform the commands.

| Idm Subcommand <sup>1</sup> | <b>User Authorization</b> |
|-----------------------------|---------------------------|
| $add - *$                   | solaris.ldoms.write       |
| bind-domain                 | solaris.ldoms.write       |
| list                        | solaris.ldoms.read        |
| list-*                      | solaris.ldoms.read        |
| panic-domain                | solaris.ldoms.write       |
| $remove-*$                  | solaris.ldoms.write       |
| $set -*$                    | solaris.ldoms.write       |
| start-domain                | solaris.ldoms.write       |
| stop-domain                 | solaris.ldoms.write       |
| unbind-domain               | solaris.ldoms.write       |

<span id="page-46-0"></span>**TABLE 3–1** The ldm Subcommands and User Authorizations

<sup>1</sup> Refers to all the resources you can add, list, remove, or set.

# **Controlling Access to a Domain Console by Using RBAC**

By default, any user can access all domain consoles. To control access to a domain console, configure the vntsd daemon to perform authorization checking. The vntsd daemon provides a Service Management Facility (SMF) property named vntsd/authorization. This property can be configured to enable authorization checking of users and roles for a domain console or a console group. To enable authorization checking, use the svccfg command to set the value of this property to true. While this option is enabled, vntsd listens and accepts connections only on localhost. If the listen addr property specifies an alternate IP address when vntsd/authorization is enabled, vntsd ignores the alternate IP address and continues to listen only on localhost.

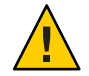

**Caution –** Do *not* configure the vntsd service to use a host other than localhost.

If you specify a host other than localhost, you are no longer restricted from connecting to guest domain consoles from the control domain. If you use the telnet command to remotely connect to a guest domain, the login credentials are passed as clear text over the network.

By default, an authorization to access all guest consoles is present in the local auth\_attr database.

solaris.vntsd.consoles:::Access All LDoms Guest Consoles::

Use the usermod command to assign the required authorizations to users or roles in local files. This command permits only the user or role who has the required authorizations to access a given domain console or console group. To assign authorizations to users or roles in a naming service, see *[System Administration Guide: Naming and Directory Services \(DNS, NIS, and](http://www.oracle.com/pls/topic/lookup?ctx=E18752&id=SYSADV5) [LDAP\)](http://www.oracle.com/pls/topic/lookup?ctx=E18752&id=SYSADV5)*.

You can control the access to all domain consoles or to a single domain console.

- To control the access to all domain consoles, see "How to Control Access to All Domain Consoles by Using Roles" on page 48 and ["How to Control Access to All Domain Consoles](#page-48-0) [by Using Rights Profiles" on page 49.](#page-48-0)
- To control access to a single domain console, see ["How to Control Access to a Single](#page-50-0) [Console by Using Roles" on page 51](#page-50-0) and ["How to Control Access to a Single Console by](#page-51-0) [Using Rights Profiles" on page 52.](#page-51-0)

### **How to Control Access to All Domain Consoles by Using Roles**

**Restrict access to a domain console by enabling console authorization checking. 1**

```
primary# svccfg -s vntsd setprop vntsd/authorization = true
primary# svcadm refresh vntsd
primary# svcadm restart vntsd
```
**Create a role that has the solaris.vntsd.consoles authorization, which permits access to all 2 domain consoles.**

primary# **roleadd -A solaris.vntsd.consoles** *role-name* primary# **passwd all\_cons**

#### **Assign the new role to a user. 3**

primary# **usermod -R** *role-name username*

#### Controlling Access to All Domain Consoles by Using Roles **Example 3–2**

First, you enable console authorization checking to restrict access to a domain console.

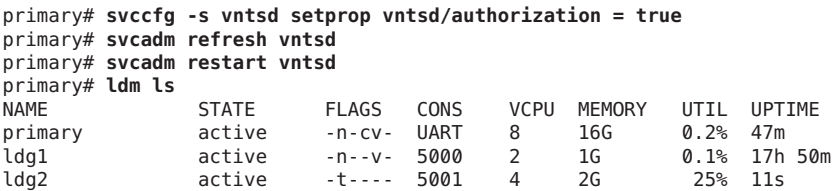

The following example shows how to create the all\_cons role with the solaris.vntsd.consoles authorization, which permits access to all domain consoles.

```
primary# roleadd -A solaris.vntsd.consoles all_cons
primary# passwd all_cons
New Password:
Re-enter new Password:
passwd: password successfully changed for all_cons
```
This command assigns the all\_cons role to the sam user.

primary# **usermod -R all\_cons sam**

User sam assumes the all cons role and can access any console. For example:

```
$ id
uid=700299(sam) gid=1(other)
-bash-3.2$ su all_cons
Password:
$ telnet 0 5000
Trying 0.0.0.0...
Connected to 0.
Escape character is '^]'.
Connecting to console "ldg1" in group "ldg1" ....<br>Press ~? for control options ..
$ telnet 0 5001
Trying 0.0.0.0...
Connected to 0.
Escape character is '^]'.
Connecting to console "ldg2" in group "ldg2" ....<br>Press ~? for control options ..
```
This example shows what happens when an unauthorized user, dana, attempts to access a domain console:

```
$ id
uid=702048(dana) gid=1(other)
$ telnet 0 5000
Trying 0.0.0.0...
Connected to 0.
Escape character is '^]'.
Connection to 0 closed by foreign host.
```
### ▼ **How to Control Access to All Domain Consoles by Using Rights Profiles**

- **Create a rights profile with the solaris.vntsd.consoles authorization. 1**
	- **For the Oracle Solaris 10 OS, edit the /etc/security/prof\_attr file.** Include the following entry: LDoms Consoles:::Access LDoms Consoles:auths=solaris.vntsd.consoles

■ **For the Oracle Solaris 11 OS, use the profiles command to create a new profile.**

primary# **profiles -p "LDoms Consoles" \ 'set desc="Access LDoms Consoles"; set auths=solaris.vntsd.consoles'**

- **Assign the rights profile to a user. 2**
	- **For the Oracle Solaris 10 OS, assign the rights profile to a user.**

primary# **usermod -P "All,Basic Solaris User,LDoms Consoles"** *username*

Be careful to specify any pre-existing profiles when adding the LDoms Consoles profile. The previous command shows that the user already had the All and Basic Solaris User profiles.

■ **For the Oracle Solaris 11 OS, assign the rights profile to a user.**

primary# **usermod -P +"LDoms Consoles"** *username*

- **Connect to the domain console as the user. 3**
	- \$ **telnet 0 5000**

#### Controlling Access to All Domain Consoles by Using Rights Profiles **Example 3–3**

The following examples show how to use rights profiles to control access to all domain consoles:

■ **Oracle Solaris 10:** Create a rights profile with the solaris . vntsd . consoles authorization by adding the following entry to the /etc/security/prof\_attr file:

LDoms Consoles:::Access LDoms Consoles:auths=solaris.vntsd.consoles

Assign the rights profile to *username*.

primary# **usermod -P "All,Basic Solaris User,LDoms Consoles"** *username*

The following commands show how to verify that the user is sam and that the All, Basic Solaris User, and LDoms Consoles rights profiles are in effect. The telnet command shows how to access the ldg1 domain console.

```
$ id
uid=702048(sam) gid=1(other)
$ profiles
All
Basic Solaris User
LDoms Consoles
$ telnet 0 5000
Trying 0.0.0.0...
Connected to 0.
Escape character is '^]'.
Connecting to console "ldg1" in group "ldg1" ....<br>Press ~? for control options ..
```
■ **Oracle Solaris 11:** Use the profiles command to create a rights profile with the solaris.vntsd.consoles authorization in the /etc/security/prof\_attr file.

```
primary# profiles -p "LDoms Consoles" \
'set desc="Access LDoms Consoles"; set auths=solaris.vntsd.consoles'
```
Assign the rights profile to a user.

```
primary# usermod -P +"LDoms Consoles" sam
```
The following commands show how to verify that the user is sam and that the All, Basic Solaris User, and LDoms Consoles rights profiles are in effect. The telnet command shows how to access the ldg1 domain console.

```
$ id
uid=702048(sam) gid=1(other)
$ profiles
All
Basic Solaris User
LDoms Consoles
$ telnet 0 5000
Trying 0.0.0.0...
Connected to 0.
Escape character is '^]'.
Connecting to console "ldg1" in group "ldg1" ....<br>Press ~? for control options ..
```
### ▼ **How to Control Access to a Single Console by Using Roles**

**Add an authorization for a single domain to the /etc/security/auth\_attr file. 1**

The authorization name is derived from the name of the domain and has the form solaris.vntsd.console-*domain-name*:

solaris.vntsd.console-*domain-name*:::Access *domain-name* Console::

**Create a role with the new authorization to only permit access to the console of domain. 2**

primary# **roleadd -A solaris.vntsd.console-***domain-name role-name* primary# **passwd** *role-name* New Password: Re-enter new Password: passwd: password successfully changed for *role-name*

**Assign the** *role-name* **role to a user. 3**

primary# **usermod -R** *role-name username*

### **Example 3-4** Accessing a Single Domain Console

This example shows how user terry assumes the ldg1cons role and accesses the ldg1 domain console.

First, add an authorization for a single domain,  $\text{lg}1$ , to the /etc/security/auth attr file:

<span id="page-51-0"></span>solaris.vntsd.console-ldg1:::Access ldg1 Console::

Then, create a role with the new authorization to only permit access to the console of domain.

```
primary# roleadd -A solaris.vntsd.console-ldg1 ldg1cons
primary# passwd ldg1cons
New Password:
Re-enter new Password:
passwd: password successfully changed for ldg1cons
```
Assign the ldg1cons role to user terry, assume the ldg1cons role, and access the domain console:

```
primary# usermod -R ldg1cons terry
primary# su ldg1cons
Password:
$ id
uid=700303(ldg1cons) gid=1(other)
$ telnet 0 5000
Trying 0.0.0.0...
Connected to 0.
Escape character is '^]'.
Connecting to console "ldg1" in group "ldg1" ....
Press ~? for control options ..
```
The following shows that the user terry cannot access the ldg2 domain console:

#### \$ **telnet 0 5001** Trying 0.0.0.0... Connected to 0. Escape character is '^]'. Connection to 0 closed by foreign host.

### **How to Control Access to a Single Console by Using Rights Profiles**

**Add an authorization for a single domain to the /etc/security/auth\_attr file. 1**

The following example entry adds the authorization for a domain console: solaris.vntsd.console-*domain-name*:::Access *domain-name* Console::

- **Create a rights profile with an authorization to access a specific domain console. 2**
	- **For the Oracle Solaris 10 OS, edit the /etc/security/prof\_attr file.**

*domain-name* Console:::Access *domain-name* Console:auths=solaris.vntsd.console-*domain-name*

This entry must be on a single line.

<span id="page-52-0"></span>■ **For the Oracle Solaris 11 OS, use the profiles command to create a new profile.**

primary# **profiles -p "***domain-name* **Console" \ 'set desc="Access** *domain-name* **Console"; set auths=solaris.vntsd.console-***domain-name***'**

**Assign the rights profile to a user. 3**

The following commands assign the profile to a user:

■ **For the Oracle Solaris 10 OS, assign the rights profile.**

primary# **usermod -P "All,Basic Solaris User,***domain-name* **Console"** *username* Note that the All and Basic Solaris User profiles are required.

■ **For the Oracle Solaris 11 OS, assign the rights profile.**

primary# **usermod -P +"***domain-name* **Console"** *username*

# **Enabling and Using Auditing**

The Logical Domains Manager uses the Oracle Solaris OS auditing feature to examine the history of actions and events that have occurred on your control domain. The history is kept in a log of what was done, when it was done, by whom, and what was affected.

You can enable and disable the auditing feature based on the version of the Oracle Solaris OS that runs on your system, as follows:

- **Oracle Solaris 10 OS.** Use the bsmconv and bsmunconv commands. See the bsmconv(1M) and bsmunconv(1M) man pages, and [Part VII, "Auditing in Oracle Solaris," in](http://www.oracle.com/pls/topic/lookup?ctx=E23823&id=SYSADV6audittm-1) *System [Administration Guide: Security Services](http://www.oracle.com/pls/topic/lookup?ctx=E23823&id=SYSADV6audittm-1)*.
- **Oracle Solaris 11 OS.** Use the audit command. See the audit  $(1M)$  man page and [Part VII,](http://www.oracle.com/pls/topic/lookup?ctx=E23824&id=SYSADV6audittm-1) "Auditing in Oracle Solaris," in *[Oracle Solaris Administration: Security Services](http://www.oracle.com/pls/topic/lookup?ctx=E23824&id=SYSADV6audittm-1)*.

### ▼ **How to Enable Auditing**

You must configure and enable the Oracle Solaris auditing feature on your system. The Oracle Solaris OS auditing feature is used to examine the history of actions and events that have occurred on your control domain. The history is kept in a log of what was done, when it was done, by whom, and what was affected. Oracle Solaris 11 auditing is enabled by default, but you must still perform some configuration steps.

**Note –** Pre-existing processes are *not* audited for the virtualization software (vs) class. Ensure that you perform this step *before* regular users log in to the system.

**Add customizations to the /etc/security/audit\_event and /etc/security/audit\_class files. 1**

These customizations are preserved across Oracle Solaris upgrades, but should be re-added after a fresh Oracle Solaris installation.

**a. Add the following entry to the audit\_event file, if not already present:**

40700:AUE\_ldoms:ldoms administration:vs

**b. Add the following entry to the audit\_class file, if not already present:**

0x10000000:vs:virtualization software

**(Oracle Solaris 10) Add the vs class to the /etc/security/audit\_control file. 2**

The following example /etc/security/audit\_control fragment shows how you might specify the vs class:

dir:/var/audit flags:lo,vs minfree:20 naflags:lo,na

#### **(Oracle Solaris 10) Enable the auditing feature. 3**

- **a. Run the bsmconv command.**
	- # **/etc/security/bsmconv**
- **b. Reboot the system.**
- **(Oracle Solaris 11) Preselect the vs audit class. 4**

#### **a. Determine which auditing classes are already selected.**

Ensure that any audit classes that have already been selected are part of the updated set of classes. The following example shows that the lo class is already selected:

```
# auditconfig -getflags
active user default audit flags = lo(0 \times 1000, 0 \times 1000)configured user default audit flags = \log 2000, 0 \times 1000)
```
#### **b. Add the vs auditing class.**

#### # **auditconfig -setflags [***class***],vs**

*class* is zero or more audit classes, separated by commas. You can see the list of audit classes in the /etc/security/audit class file. It is important to include the vs class on your Oracle VM Server for SPARC system.

For example, the following command selects both the lo and vs classes:

```
# auditconfig -setflags lo,vs
```
### **c. (Optional) Log out of the system if you want to audit your processes, either as the administrator or as the configurer.**

If you do not want to log out, see ["How to Update the Preselection Mask of Logged In Users"](http://www.oracle.com/pls/topic/lookup?ctx=E23824&id=SYSADV6audittask-64) in *[Oracle Solaris Administration: Security Services](http://www.oracle.com/pls/topic/lookup?ctx=E23824&id=SYSADV6audittask-64)*.

#### **Verify that the auditing software is running. 5**

#### # **auditconfig -getcond**

If the auditing software is running, audit condition = auditing appears in the output.

### ▼ **How to Disable Auditing**

- **Disable the auditing feature.** ●
	- **Disable the auditing feature on your Oracle Solaris 10 system.** 
		- **a. Run the bsmunconv command.**

```
# /etc/security/bsmunconv
Are you sure you want to continue? [y/n] y
This script is used to disable the Basic Security Module (BSM).
Shall we continue the reversion to a non-BSM system now? [y/n] y
bsmunconv: INFO: removing c2audit:audit_load from /etc/system.
bsmunconv: INFO: stopping the cron daemon.
```
The Basic Security Module has been disabled. Reboot this system now to come up without BSM.

- **b. Reboot the system.**
- **Disable the auditing feature on your Oracle Solaris 11 system.** 
	- **a. Run the audit -t command.**

# **audit -t**

**b. Verify that the auditing software is no longer running.**

```
# auditconfig -getcond
audit condition = noaudit
```
### ▼ **How to Review Audit Records**

- **Use one of the following to review vs audit output:**  $\bullet$ 
	- **Use the auditreduce and praudit commands to review audit output.**

```
# auditreduce -c vs | praudit
# auditreduce -c vs -a 20060502000000 | praudit
```
■ **Use the praudit -x command to print audit records in XML form.**

### ▼ **How to Rotate Audit Logs**

**Use the audit -n command to rotate audit logs.**  $\bullet$ 

Rotating the audit logs closes the current audit file and opens a new one in the current audit directory.

# **CHAPTER 4** 4

# Setting Up Services and the Control Domain

This chapter describes the procedures necessary to set up default services and your control domain.

You can also use the Oracle VM Server for SPARC Configuration Assistant to configure logical domains and services. See [Chapter 14, "Oracle VM Server for SPARC Configuration Assistant](#page-268-0) [\(Oracle Solaris 10\)."](#page-268-0)

This chapter covers the following topics:

- "Output Messages" on page 57
- ["Creating Default Services" on page 58](#page-57-0)
- ["Initial Configuration of the Control Domain" on page 59](#page-58-0)
- ["Rebooting to Use Logical Domains" on page 61](#page-60-0)
- ["Enabling Networking Between the Control/Service Domain and Other Domains" on](#page-60-0) [page 61](#page-60-0)
- ["Enabling the Virtual Network Terminal Server Daemon" on page 62](#page-61-0)

### **Output Messages**

Starting with the Oracle VM Server for SPARC 2.0 release, if a resource cannot be dynamically configured on the control domain, it is best to first initiate a delayed reconfiguration. The delayed reconfiguration postpones the configuration activities until after the control domain has been rebooted.

You receive the following message when you initiate a delayed reconfiguration on the primary domain:

```
Initiating a delayed reconfiguration operation on the primary domain.
All configuration changes for other domains are disabled until the
primary domain reboots, at which time the new configuration for the
primary domain also takes effect.
```
<span id="page-57-0"></span>You receive the following notice after every subsequent operation on the primary domain until reboot:

Notice: The primary domain is in the process of a delayed reconfiguration. Any changes made to the primary domain will only take effect after it reboots.

### **Creating Default Services**

The following virtual device services must be created to use the control domain as a service domain and to create virtual devices for other domains:

- vcc Virtual console concentrator service
- vds Virtual disk server
- vsw Virtual switch service

### ▼ **How to Create Default Services**

**Create a virtual console concentrator (vcc) service for use by the virtual network terminal server 1 daemon (vntsd) and as a concentrator for all logical domain consoles.**

For example, the following command would add a virtual console concentrator service (primary-vcc0) with a port range from 5000 to 5100 to the control domain (primary).

primary# **ldm add-vcc port-range=5000-5100 primary-vcc0 primary**

**Create a virtual disk server (vds) to allow importing virtual disks into a logical domain. 2**

For example, the following command adds a virtual disk server (primary-vds0) to the control domain (primary).

primary# **ldm add-vds primary-vds0 primary**

**Create a virtual switch service (vsw) to enable networking between virtual network (vnet) 3 devices in logical domains.**

Assign a GLDv3-compliant network adapter to the virtual switch if each logical domain must communicate outside the box through the virtual switch.

In Oracle Solaris 10, add a virtual switch service on network adapter driver to the control domain.

primary# **ldm add-vsw net-dev=***net-driver vsw-service* **primary**

For example, the following command adds a virtual switch service (primary-vsw0) on network adapter driver nxge0 to the control domain (primary):

primary# **ldm add-vsw net-dev=nxge0 primary-vsw0 primary**

■ In Oracle Solaris 11, add a virtual switch service (primary-vsw0) on network adapter driver net0 to the control domain (primary):

<span id="page-58-0"></span>primary# **ldm add-vsw net-dev=***net-driver vsw-service* **primary**

For example, the following command adds a virtual switch service (primary-vsw0) on network adapter driver net0 to the control domain (primary):

primary# **ldm add-vsw net-dev=net0 primary-vsw0 primary**

■ The following applies to the Oracle Solaris 10 OS only and should *not* be performed on an Oracle Solaris 11 system.

This command automatically allocates a MAC address to the virtual switch. You can specify your own MAC address as an option to the ldm add-vsw command. However, in that case, it is your responsibility to ensure that the MAC address specified does not conflict with an already existing MAC address.

If the virtual switch being added replaces the underlying physical adapter as the primary network interface, it must be assigned the MAC address of the physical adapter, so that the Dynamic Host Configuration Protocol (DHCP) server assigns the domain the same IP address. See ["Enabling Networking Between the Control/Service Domain and Other](#page-60-0) [Domains" on page 61.](#page-60-0)

primary# **ldm add-vsw mac-addr=2:04:4f:fb:9f:0d net-dev=nxge0 primary-vsw0 primary**

**Verify the services have been created by using the list-services subcommand. 4**

VDS NAME VOLUME OPTIONS DEVICE primary-vds0 VCC NAME PORT-RANGE<br>primary-ycc0 5000-5100 primary-vcc0 VSW NAME MAC MAC NET-DEV DEVICE MODE primary-vsw0 02:04:4f:fb:9f:0d nxge0 switch@0 prog,promisc

### Your output should look similar to the following: primary# **ldm list-services primary**

### **Initial Configuration of the Control Domain**

Initially, all system resources are allocated to the control domain. To allow the creation of other logical domains, you must release some of these resources.

Do *not* attempt to use memory dynamic reconfiguration (DR) to perform the initial configuration of the control domain. Although you can use memory DR to perform this configuration without needing a reboot, it is *not*recommended. The memory DR approach might take a very long time (longer than a reboot) and could even potentially fail. Instead, use the ldm start-reconf command to place the control domain in delayed reconfiguration mode before you change the memory configuration. Then, you can reboot the control domain after you complete all the configuration steps.

### **How to Set Up the Control Domain**

**Note –** This procedure contains examples of resources to set for your control domain. These numbers are examples only, and the values used might not be appropriate for your control domain.

**Determine whether you have cryptographic devices in the control domain. 1**

Note that only UltraSPARC T2, UltraSPARC T2 Plus, and SPARC T3 platforms might have cryptographic devices.

primary# **ldm list -o crypto primary**

**Assign cryptographic resources to the control domain, if applicable. 2**

The following example would assign one cryptographic resource to the control domain, primary. This leaves the remainder of the cryptographic resources available to a guest domain. primary# **ldm set-mau 1 primary**

**Assign virtual CPUs to the control domain. 3**

For example, the following command would assign 8 virtual CPUs to the control domain, primary. This leaves the remainder of the virtual CPUs available to a guest domain. primary# **ldm set-vcpu 8 primary**

**Initiate a delayed reconfiguration on the control domain. 4**

primary# **ldm start-reconf primary**

#### **Assign memory to the control domain. 5**

For example, the following command would assign 4 gigabytes of memory to the control domain, primary. This leaves the remainder of the memory available to a guest domain. primary# **ldm set-memory 4G primary**

#### **Add a logical domain machine configuration to the service processor (SP). 6**

For example, the following command would add a configuration called initial. primary# **ldm add-config initial**

#### **Verify that the configuration is ready to be used at the next reboot. 7**

primary# **ldm list-config** factory-default initial [next poweron]

This list subcommand shows the initial configuration set will be used once you powercycle.

### <span id="page-60-0"></span>**Rebooting to Use Logical Domains**

You must reboot the control domain for the configuration changes to take effect and for the resources to be released for other logical domains to use.

### **How to Reboot**

**Shut down and reboot the control domain.** ●

```
primary# shutdown -y -g0 -i6
```
**Note –** Either a reboot or powercycle instantiates the new configuration. Only a powercycle actually boots the configuration saved to the service processor (SP), which is then reflected in the list-config output.

# **Enabling Networking Between the Control/Service Domain and Other Domains**

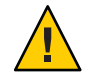

**Caution –** This section *only* applies to the Oracle Solaris 10 system. Do *not* configure the vsw interface on the Oracle Solaris 11 system.

By default, networking between the control domain and other domains in the system is disabled. To enable this, the virtual switch device should be configured as a network device. The virtual switch can either replace the underlying physical device (nxge0 in this example) as the primary interface or be configured as an additional network interface in the domain.

Guest domains can automatically communicate with the control domain or service domain as long as the corresponding network back-end device is configured in the same virtual LAN or virtual network.

**Note –** Perform the following procedure from the control domain's console, as the procedure could temporarily disrupt network connectivity to the domain.

# <span id="page-61-0"></span>**How to Configure the Virtual Switch as the Primary Interface**

**Note –** If necessary, you can configure the virtual switch as well as the physical network device. In this case, create the virtual switch as in Step 2, and do not delete the physical device (skip Step 3). You must then configure the virtual switch with either a static IP address or a dynamic IP address. You can obtain a dynamic IP address from a DHCP server. For additional information and an example of this case, see ["Configuring a Virtual Switch and the Service Domain for NAT](#page-149-0) [and Routing" on page 150.](#page-149-0)

**Print the addressing information for all interfaces. 1**

primary# **ifconfig -a**

**Create the virtual switch. 2**

primary# **ifconfig vsw0 plumb**

**Delete the physical network device assigned to the virtual switch (net-dev). 3**

primary# **ifconfig nxge0 down unplumb**

- **To migrate properties of the physical network device (nxge0) to the virtual switch device (vsw0), 4 do one of the following:**
	- **If networking is configured by using a static IP address, reuse the IP address and netmask of nxge0 for the virtual switch.**

primary# **ifconfig vsw0** *IP-of-nxge0* **netmask** *netmask-of-nxge0* **broadcast + up**

- If networking is configured by using DHCP, enable DHCP for the virtual switch. primary# **ifconfig vsw0 dhcp start**
- **Make the required configuration file modifications to make this change permanent. 5**

```
primary# mv /etc/hostname.nxge0 /etc/hostname.vsw0
primary# mv /etc/dhcp.nxge0 /etc/dhcp.vsw0
```
### **Enabling the Virtual Network Terminal Server Daemon**

You must enable the virtual network terminal server daemon (vntsd) to provide access to the virtual console of each logical domain. Refer to the vntsd(1M) man page for information about how to use this daemon.

### ▼ **How to Enable the Virtual Network Terminal Server Daemon**

**Note –** Be sure that you have created the default service vconscon (vcc) on the control domain before you enable vntsd. See ["Creating Default Services" on page 58](#page-57-0) for more information.

- **Use the svcadm command to enable the virtual network terminal server daemon, vntsd.** primary# **svcadm enable vntsd 1**
- **Use the svcs command to verify that the vntsd daemon is enabled. 2**

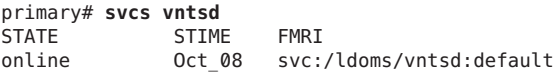

**CHAPTER 5** 5

# Setting Up Guest Domains

This chapter describes the procedures necessary to set up guest domains.

You can also use the Oracle VM Server for SPARC Configuration Assistant to configure logical domains and services. See [Chapter 14, "Oracle VM Server for SPARC Configuration Assistant](#page-268-0) [\(Oracle Solaris 10\)."](#page-268-0)

This chapter covers the following topics:

- "Creating and Starting a Guest Domain" on page 65
- ["Installing Oracle Solaris OS on a Guest Domain" on page 68](#page-67-0)

# **Creating and Starting a Guest Domain**

The guest domain must run an operating system that understands both the sun4v platform and the virtual devices presented by the hypervisor. Currently, this means that you must run at least the Oracle Solaris 10 11/06 OS. Running the Oracle Solaris 10 8/11 OS provides you with all the Oracle VM Server for SPARC 2.2 features. See the *[Oracle VM Server for SPARC 2.2 Release Notes](http://www.oracle.com/pls/topic/lookup?ctx=E35434&id=LDSRN)* for any specific patches that might be necessary. Once you have created default services and reallocated resources from the control domain, you can create and start a guest domain.

### ▼ **How to Create and Start a Guest Domain**

### **Create a logical domain. 1**

For example, the following command would create a guest domain named ldg1. primary# **ldm add-domain ldg1**

### **Add CPUs to the guest domain. 2**

For example, the following command would add eight virtual CPUs to guest domain ldg1. primary# **ldm add-vcpu 8 ldg1**

#### **Add memory to the guest domain. 3**

For example, the following command would add 2 gigabytes of memory to guest domain ldg1. primary# **ldm add-memory 2G ldg1**

#### **Add a virtual network device to the guest domain. 4**

For example, the following command would add a virtual network device with these specifics to the guest domain ldg1.

primary# **ldm add-vnet vnet1 primary-vsw0 ldg1**

Where:

- vnet1 is a unique interface name to the logical domain, assigned to this virtual network device instance for reference on subsequent set-vnet or remove-vnet subcommands.
- primary-vsw0 is the name of an existing network service (virtual switch) to which to connect.

**Note –** Steps 5 and 6 are simplified instructions for adding a virtual disk server device (vdsdev) to the primary domain and a virtual disk (vdisk) to the guest domain. To learn how ZFS volumes and file systems can be used as virtual disks, see ["How to Export a ZFS Volume as a](#page-117-0) [Single-Slice Disk" on page 118](#page-117-0) and ["Using ZFS With Virtual Disks" on page 127.](#page-126-0)

**Specify the device to be exported by the virtual disk server as a virtual disk to the guest domain. 5**

You can export a physical disk, disk slice, volumes, or file as a block device. The following examples show a physical disk and a file.

**Physical Disk Example.** The first example adds a physical disk with these specifics.

primary# **ldm add-vdsdev /dev/dsk/c2t1d0s2 vol1@primary-vds0**

Where:

- /dev/dsk/c2t1d0s2 is the path name of the actual physical device. When adding a device, the path name must be paired with the device name.
- vol1 is a unique name you must specify for the device being added to the virtual disk server. The volume name must be unique to this virtual disk server instance, because this name is exported by this virtual disk server to the clients for adding. When adding a device, the volume name must be paired with the path name of the actual device.
- primary-vds0 is the name of the virtual disk server to which to add this device.
- **File Example.** This second example is exporting a file as a block device.

primary# **ldm add-vdsdev** *backend* **vol1@primary-vds0**

Where:

- backend is the path name of the actual file exported as a block device. When adding a device, the back end must be paired with the device name.
- vol1 is a unique name you must specify for the device being added to the virtual disk server. The volume name must be unique to this virtual disk server instance, because this name is exported by this virtual disk server to the clients for adding. When adding a device, the volume name must be paired with the path name of the actual device.
- primary-vds0 is the name of the virtual disk server to which to add this device.

#### **Add a virtual disk to the guest domain. 6**

The following example adds a virtual disk to the guest domain ldg1.

#### primary# **ldm add-vdisk vdisk1 vol1@primary-vds0 ldg1**

Where:

- vdisk1 is the name of the virtual disk
- vol1 is the name of the existing volume to which to connect.
- primary-vds0 is the name of the existing virtual disk server to which to connect.

**Note –** The virtual disks are generic block devices that are associated with different types of physical devices, volumes, or files. A virtual disk is not synonymous with a SCSI disk and, therefore, excludes the target ID in the disk label. Virtual disks in a logical domain have the following format: c*N*d*N*s*N*, where c*N* is the virtual controller, d*N* is the virtual disk number, and s*N* is the slice.

#### **Set auto-boot? and boot-device variables for the guest domain. 7**

The first example command sets auto-boot? to true for guest domain ldg1.

primary# **ldm set-var auto-boot\?=true ldg1**

The second example command sets boot-device to vdisk for the guest domain ldg1.

primary# **ldm set-var boot-device=vdisk1 ldg1**

**Bind resources to the guest domain ldg1 and then list the domain to verify that it is bound. 8**

primary# **ldm bind-domain ldg1** primary# **ldm list-domain ldg1** NAME STATE FLAGS CONS VCPU MEMORY UTIL UPTIME bound ----- 5000 8 2G

**To find the console port of the guest domain, you can look at the output of the preceding 9 list-domain subcommand.**

You can see under the heading CONS that logical domain guest 1 (1dg1) has its console output bound to port 5000.

<span id="page-67-0"></span>**Connect to the console of a guest domain from another terminal by logging into the control domain and connecting directly to the console port on the local host. 10**

\$ **ssh** *hostname***.***domain-name* \$ **telnet localhost 5000**

**Start the guest domain ldg1. 11**

primary# **ldm start-domain ldg1**

### **Installing Oracle Solaris OS on a Guest Domain**

This section provides instructions for several different ways you can install the Oracle Solaris OS on a guest domain.

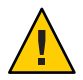

**Caution –** Do *not* disconnect from the virtual console during the installation of the Oracle Solaris OS.

For Oracle Solaris 11 domains, use the DefaultFixed network configuration profile (NCP). You can enable this profile during or after installation.

During the Oracle Solaris 11 installation, select the Manual networking configuration. After the Oracle Solaris 11 installation, ensure that the DefaultFixed NCP is enabled by using the netadm list command. See [Chapter 7, "Using Datalink and Interface Configuration](http://www.oracle.com/pls/topic/lookup?ctx=E23824&id=SYSADV8gldiy) Commands on Profiles," in *[Oracle Solaris Administration: Network Interfaces and Network](http://www.oracle.com/pls/topic/lookup?ctx=E23824&id=SYSADV8gldiy) [Virtualization](http://www.oracle.com/pls/topic/lookup?ctx=E23824&id=SYSADV8gldiy)*.

### ▼ **How to Install Oracle Solaris OS on a Guest Domain From a DVD**

- **Insert the Oracle Solaris 10 OS or Oracle Solaris 11 OS DVD into the DVD drive. 1**
- **Stop the volume management daemon, vold(1M), on the primary domain. 2**

primary# **svcadm disable volfs**

**Stop and unbind the guest domain (ldg1). 3**

primary# **ldm stop ldg1** primary# **ldm unbind ldg1**

#### **Add the DVD with the DVD-ROM media as a secondary volume and virtual disk. 4**

The following uses  $c0t0d0s2$  as the DVD drive in which the Oracle Solaris media resides, dvd\_vol@primary-vds0 as a secondary volume, and vdisk\_cd\_media as a virtual disk.

```
primary# ldm add-vdsdev /dev/dsk/c0t0d0s2 dvd_vol@primary-vds0
primary# ldm add-vdisk vdisk_cd_media dvd_vol@primary-vds0 ldg1
```
#### **Check to see that the DVD is added as a secondary volume and virtual disk. 5**

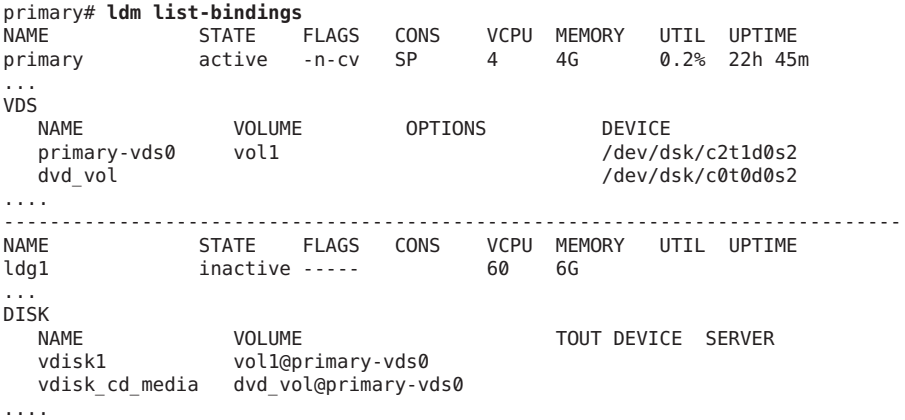

#### **Bind and start the guest domain (ldg1). 6**

```
primary# ldm bind ldg1
primary# ldm start ldg1
LDom ldg1 started
primary# telnet localhost 5000
Trying 027.0.0.1...
Connected to localhost.
Escape character is '^]'.
```
Connecting to console "ldg1" in group "ldg1" ....<br>Press ~? for control options ..

#### **Show the device aliases in the client OpenBoot PROM. 7**

In this example, see the device aliases for vdisk cd media, which is the Oracle Solaris DVD, and vdisk1, which is a virtual disk on which you can install the Oracle Solaris OS.

```
ok devalias
vdisk cd media /virtual-devices@100/channel-devices@200/disk@1
vdisk1 /virtual-devices@100/channel-devices@200/disk@0
vnet1 /virtual-devices@100/channel-devices@200/network@0
virtual-console /virtual-devices/console@1
name aliases
```
**On the guest domain's console, boot fromvdisk\_cd\_media (disk@1) on slice f. 8**

#### ok **boot vdisk\_cd\_media:f**

```
Boot device: /virtual-devices@100/channel-devices@200/disk@1:f File and args: -s
SunOS Release 5.10 Version Generic_139555-08 64-bit
Copyright (c), 1983-2010, Oracle and/or its affiliates. All rights reserved.
```
**Continue with the Oracle Solaris OS installation menu. 9**

### ▼ **How to Install Oracle Solaris OS on a Guest Domain From a Oracle Solaris ISO File**

**Stop and unbind the guest domain (ldg1). 1**

```
primary# ldm stop ldg1
primary# ldm unbind ldg1
```
#### **Add the Oracle Solaris ISO file as a secondary volume and virtual disk. 2**

The following uses solarisdvd.iso as the Oracle Solaris ISO file, iso vol@primary-vds0 as a secondary volume, and vdisk iso as a virtual disk:

primary# **ldm add-vdsdev /export/solarisdvd.iso iso\_vol@primary-vds0** primary# **ldm add-vdisk vdisk\_iso iso\_vol@primary-vds0 ldg1**

**Check to see that the Oracle Solaris ISO file is added as a secondary volume and virtual disk. 3**

```
primary# ldm list-bindings
NAME STATE FLAGS CONS VCPU MEMORY UTIL UPTIME
primary active -n-cv SP 4 4G 0.2% 22h 45m
...
VDS
  NAME  VOLUME  OPTIONS DEVICE
  primary-vds0 vol1 /dev/dsk/c2t1d0s2
  iso vol and the contract of the contract of the contract of the contract of the contract of the contract of the contract of the contract of the contract of the contract of the contract of the contract of the contract of th
....
------------------------------------------------------------------------------
NAME STATE FLAGS CONS VCPU MEMORY UTIL UPTIME
ldg1 inactive ----- 60 6G
...
DISK
           VOLUME TOUT ID DEVICE SERVER MPGROUP
  vdisk1 vol1@primary-vds0
  vdisk iso iso vol@primary-vds0
....
```
**Bind and start the guest domain (ldg1). 4**

```
primary# ldm bind ldg1
primary# ldm start ldg1
LDom ldg1 started
primary# telnet localhost 5000
Trying 127.0.0.1...
Connected to localhost.
Escape character is '^]'.
Connecting to console "ldg1" in group "ldg1" ....
Press ~? for control options ..
```
**Show the device aliases in the client OpenBoot PROM. 5**

In this example, see the device aliases for vdisk iso, which is the Oracle Solaris ISO image, and vdisk\_install, which is the disk space.

```
ok devalias
vdisk_iso /virtual-devices@100/channel-devices@200/disk@1
vdisk1 /virtual-devices@100/channel-devices@200/disk@0
vnet1 /virtual-devices@100/channel-devices@200/network@0
virtual-console /virtual-devices/console@1
name aliases
```
**On the guest domain's console, boot fromvdisk\_iso (disk@1) on slice f. 6**

```
ok boot vdisk_iso:f
Boot device: /virtual-devices@100/channel-devices@200/disk@1:f File and args: -s
SunOS Release 5.10 Version Generic_139555-08 64-bit
Copyright (c) 1983-2010, Oracle and/or its affiliates. All rights reserved.
```
**Continue with the Oracle Solaris OS installation menu. 7**

### **How to Use the Oracle Solaris JumpStart Feature on an Oracle Solaris 10 Guest Domain**

**Note –** The Oracle Solaris JumpStart feature is *only* available for the Oracle Solaris 10 OS. To perform an automated installation of the Oracle Solaris 11 OS, you can use the Automated Installer (AI) feature. See *[Transitioning From Oracle Solaris 10 JumpStart to Oracle Solaris 11](http://www.oracle.com/pls/topic/lookup?ctx=E23824&id=MFJAI) [Automated Installer](http://www.oracle.com/pls/topic/lookup?ctx=E23824&id=MFJAI)*.

This procedure describes how to use the Oracle Solaris JumpStart feature on a guest domain. This procedure follows the usual JumpStart procedure, but it describes the different disk device name format to use in the JumpStart profile for the guest domain. See the *[Oracle Solaris 10 8/11](http://www.oracle.com/pls/topic/lookup?ctx=E23823&id=OSTJS) [Installation Guide: Custom JumpStart and Advanced Installations](http://www.oracle.com/pls/topic/lookup?ctx=E23823&id=OSTJS)*.

Virtual disk device names in a logical domain differ from physical disk device names. Virtual disk device names do not contain a target ID (t*N*).

Instead of the usual c*N*t*N*d*N*s*N* format, virtual disk device names use the c*N*d*N*s*N* format. c*N* is the virtual controller, d*N* is the virtual disk number, and s*N* is the slice number.

**Modify your JumpStart profile to reflect this change.** ●

A virtual disk can appear either as a full disk or as a single-slice disk. The Oracle Solaris OS can be installed on a full disk by using a regular JumpStart profile that specifies multiple partitions. A single-slice disk only has a single partition, s0, that uses the entire disk. To install the Oracle Solaris OS on a single disk, you must use a profile that has a single partition (/) that uses the

entire disk. You cannot define any other partitions, such as swap. For more information about full disks and single-slice disks, see ["Virtual Disk Appearance" on page 111.](#page-110-0)

#### ■ **JumpStart profile for installing a UFS root file system.**

See *[Oracle Solaris 10 8/11 Installation Guide: Custom JumpStart and Advanced Installations](http://www.oracle.com/pls/topic/lookup?ctx=E23823&id=OSTJS)*.

#### **Normal UFS Profile**

filesys c1t1d0s0 free / filesys c1t1d0s1 2048 swap filesys c1t1d0s5 120 /spare1 filesys c1t1d0s6 120 /spare2

**Actual UFS Profile for Installing a Domain on a Full Disk**

filesys c0d0s0 free / filesys c0d0s1 2048 swap filesys c0d0s5 120 /spare1 filesys c0d0s6 120 /spare2

**Actual UFS Profile for Installing a Domain on a Single-Slice Disk**

filesys c0d0s0 free /

#### ■ **JumpStart profile for installing a ZFS root file system.**

See [Chapter 9, "Installing a ZFS Root Pool With JumpStart," in](http://www.oracle.com/pls/topic/lookup?ctx=E23823&id=OSTJSjumpstartzfs-1) *Oracle Solaris 10 8/11 [Installation Guide: Custom JumpStart and Advanced Installations](http://www.oracle.com/pls/topic/lookup?ctx=E23823&id=OSTJSjumpstartzfs-1)*.

**Normal ZFS Profile**

pool rpool auto 2G 2G c1t1d0s0

**Actual ZFS Profile for Installing a Domain**

pool rpool auto 2G 2G c0d0s0
**CHAPTER 6** 6

# Setting Up I/O Domains

This chapter describes I/O domains and how to configure them in a Logical Domains environment.

This chapter covers the following topics:

- "I/O Domain Overview" on page 73
- ["Assigning PCIe Buses" on page 74](#page-73-0)
- ["Assigning PCIe Endpoint Devices" on page 79](#page-78-0)
- ["Using PCIe SR-IOV Virtual Functions" on page 90](#page-89-0)

## **I/O Domain Overview**

An I/O domain has direct ownership of and direct access to physical I/O devices. It can be created by assigning a PCI EXPRESS (PCIe) bus or a PCIe endpoint device to a domain. Use the ldm add-io command to assign a bus or device to a domain.

You might want to configure I/O domains for the following reasons:

- An I/O domain has direct access to a physical I/O device, which avoids the performance overhead that is associated with virtual I/O. As a result, the I/O performance on an I/O domain more closely matches the I/O performance on a bare-metal system.
- An I/O domain can host virtual I/O services to be used by other guest domains.

For information about configuring I/O domains, see the following:

- ["Assigning PCIe Buses" on page 74](#page-73-0)
- ["Assigning PCIe Endpoint Devices" on page 79](#page-78-0)

<span id="page-73-0"></span>**Note –** You *cannot* migrate an I/O domain that is configured with PCIe endpoint devices. For information about other migration limitations, see [Chapter 9, "Migrating Domains."](#page-176-0)

## **General Guidelines for Creating an I/O Domain**

An I/O domain might have direct access to one or more I/O devices, such as PCIe buses, network interface units (NIUs), PCIe endpoint devices, and PCIe single root I/O virtualization (SR-IOV) virtual functions.

This type of direct access to I/O devices means that more I/O bandwidth is available to provide the following:

- Services to the applications in the I/O domain
- Virtual I/O services to guest domains

The following basic guidelines enable you to effectively utilize the I/O bandwidth:

■ Assign CPU resources at the granularity of CPU cores. Assign one or more CPU cores based on the type of I/O device and the number of I/O devices in the I/O domain.

For example, a 1-Gbps Ethernet device might require fewer CPU cores to utilize the full bandwidth compared to a 10-Gbps Ethernet device.

- Abide by memory requirements. Memory requirements depend on the type of I/O device that is assigned to the domain. A minimum of 4 Gbytes is recommended per I/O device. The more I/O devices you assign, the more memory you must allocate.
- When you use the PCIe SR-IOV feature, follow the same guidelines for each SR-IOV virtual function that you would use for other I/O devices. So, assign one or more CPU cores and memory (in Gbytes) to fully utilize the bandwidth that is available from the virtual function.

Note that creating and assigning a large number of virtual functions to a domain that does not have sufficient CPU and memory resources is unlikely to produce an optimal configuration.

## **Assigning PCIe Buses**

You can use the Oracle VM Server for SPARC software to assign an entire PCIe bus (also known as a *root complex*) to a domain. An entire PCIe bus consists of the PCIe bus itself, and all of its PCI switches and devices. PCIe buses that are present on a server are identified with names such as pci@400 (pci\_0). An I/O domain that is configured with an entire PCIe bus is also known as a *root domain*.

The following diagram shows a system that has two PCIe buses (pci\_0 and pci\_1). Each bus is assigned to a different domain. Thus, the system is configured with two I/O domains.

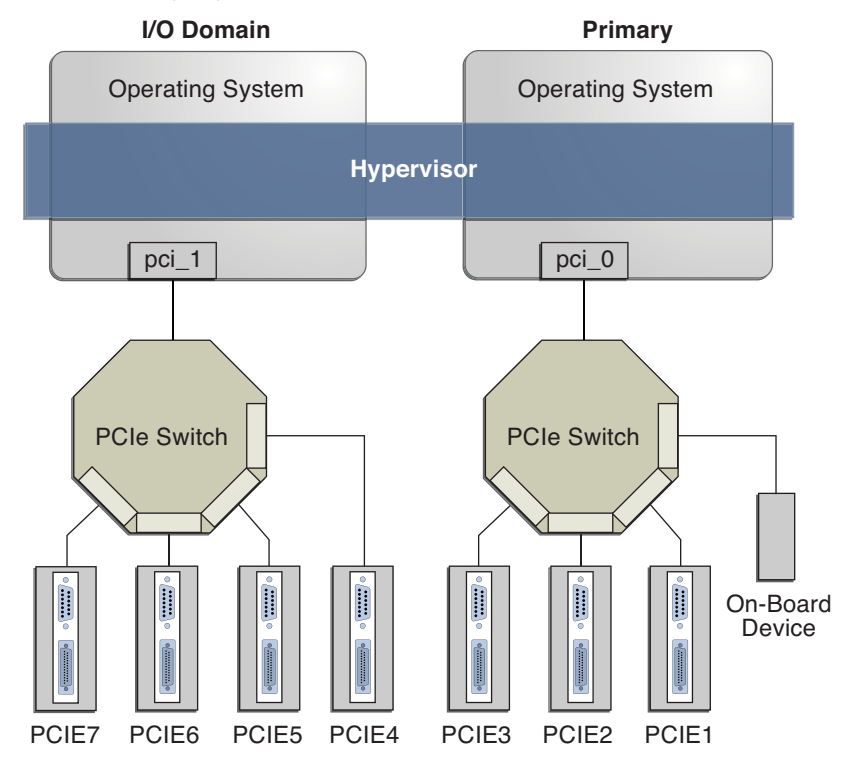

**FIGURE 6–1** Assigning a PCIe Bus to an I/O Domain

The maximum number of I/O domains that you can create with PCIe buses depends on the number of PCIe buses that are available on the server. For example, if you are using a Sun SPARC Enterprise T5440 server, you can have up to four I/O domains.

**Note –** Some Sun UltraSPARC servers have only one PCIe bus. In such cases, you can create an I/O domain by assigning a PCIe endpoint (or direct I/O-assignable) device to a domain. See ["Assigning PCIe Endpoint Devices" on page 79.](#page-78-0) If the system has a Network Interface Unit (NIU), you can also assign an NIU to a domain to create an I/O domain.

When you assign a PCIe bus to an I/O domain, all devices on that bus are owned by that I/O domain. You are not permitted to assign any of the PCIe endpoint devices on that bus to other domains. Only the PCIe endpoint devices on the PCIe buses that are assigned to the primary domain can be assigned to other domains.

When a server is initially configured in a Logical Domains environment or is using the factory-default configuration, the primary domain has access to all the physical device resources. This means that the primary domain is the only I/O domain configured on the system and that it owns all the PCIe buses.

## ▼ **How to Create an I/O Domain by Assigning a PCIe Bus**

This example procedure shows how to create a new I/O domain from an initial configuration where several buses are owned by the primary domain. By default the primary domain owns all buses present on the system. This example is for a Sun SPARC Enterprise T5440 server. This procedure can also be used on other servers. The instructions for different servers might vary slightly from these, but you can obtain the basic principles from this example.

First, you must retain the bus that has the primary domain's boot disk. Then, remove another bus from the primary domain and assign it to another domain.

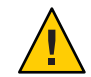

**Caution –** All internal disks on the supported servers might be connected to a single PCIe bus. If a domain is booted from an internal disk, do not remove that bus from the domain. Also, ensure that you are not removing a bus with devices (such as network ports) that are used by a domain. If you remove the wrong bus, a domain might not be able to access the required devices and could become unusable. To remove a bus that has devices that are used by a domain, reconfigure that domain to use devices from other buses. For example, you might have to reconfigure the domain to use a different on-board network port or a PCIe card from a different PCIe slot.

In this example, the primary domain only uses a ZFS pool (rpool (c0t1d0s0)) and network interface (nxge0). If the primary domain uses more devices, repeat Steps 2-4 for each device to ensure that none are located on the bus that will be removed.

#### **Verify that the primary domain owns more than one PCIe bus. 1**

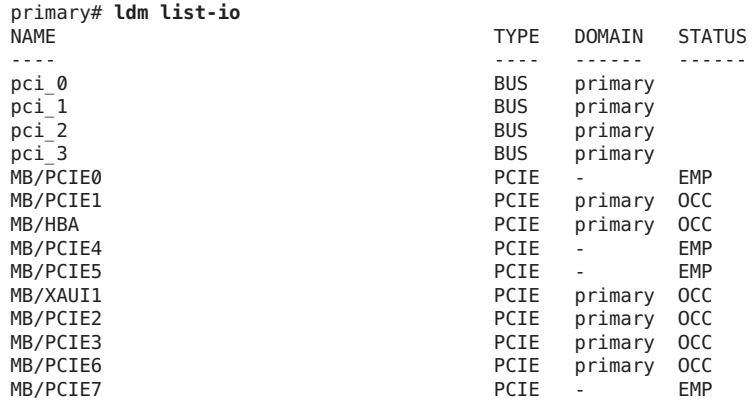

- **Determine the device path of the boot disk, which needs to be retained. 2**
	- **For UFS file systems, run the df / command to determine the device path of the boot disk.**

```
primary# df /
                   / (/dev/dsk/c0t1d0s0 ): 1309384 blocks 457028 files
```
■ **For ZFS file systems, first run the df / command to determine the pool name, and then run the zpool status command to determine the device path of the boot disk.**

```
primary# df /
                / (rpool/ROOT/s10s_u8wos_08a):245176332 blocks 245176332 files
primary# zpool status rpool
zpool status rpool
 pool: rpool
state: ONLINE
scrub: none requested
config:
      NAME STATE READ WRITE CKSUM
       rpool ONLINE 0 0 0
        c0t1d0s0 ONLINE 0 0 0
```
**Determine the physical device to which the block device is linked. 3**

The following example uses block device c1t0d0s0:

```
primary# ls -l /dev/dsk/c0t1d0s0
                         lrwxrwxrwx 1 root root 49 Oct 1 10:39 /dev/dsk/c0t1d0s0 ->
../../devices/pci@400/pci@0/pci@1/scsi@0/sd@1,0:a
```
In this example, the physical device for the primary domain's boot disk is connected to bus pci@400, which corresponds to the earlier listing of pci\_0. This means that you *cannot* assign pci\_0 (pci@400) to another domain.

### **Determine the network interface that is used by the system. 4**

■ **Oracle Solaris 10. Run the following command:** 

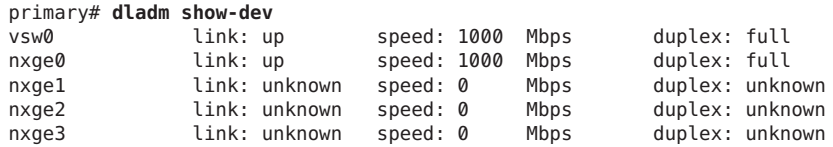

### ■ **Oracle Solaris 11. Run the following command:**

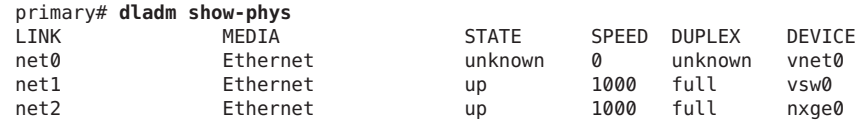

Interfaces that are in the unknown state are not configured, so they are not used. In this example, the nxge0 interface is used.

**Determine the physical device to which the network interface is linked. 5**

The following command uses the nxge0 network interface:

```
primary# ls -l /dev/nxge0
                      root 46 Oct 1 10:39 /dev/nxge0 ->
../devices/pci@500/pci@0/pci@c/network@0:nxge0
```
In this example, the physical device for the network interface used by the primary domain is under bus pci@500, which corresponds to the earlier listing of pci\_1. So, the other two buses, pci 2 (pci@600) and pci\_3 (pci@700), can safely be assigned to other domains because they are not used by the primary domain.

If the network interface used by the primary domain was on a bus that you want to assign to another domain, the primary domain would need to be reconfigured to use a different network interface.

### **Remove the buses that do not contain the boot disk or the network interface from the primary domain. 6**

In this example, bus pci\_2 and bus pci\_3 are being removed from the primary domain. You might see a message from the ldm command that the primary domain is entering delayed reconfiguration mode.

primary# **ldm remove-io pci\_2 primary** primary# **ldm remove-io pci\_3 primary**

#### **Save this configuration to the service processor. 7**

In this example, the configuration is io-domain.

primary# **ldm add-config io-domain**

This configuration, io-domain, is also set as the next configuration to be used after the reboot.

**Note –** Currently, no more than eight configurations can be saved in the SP of UltraSPARC T2 and UltraSPARC T2 Plus systems, not including the factory-default configuration. On SPARC T3 and SPARC T4 systems, 10 Mbytes of space is available for storing configurations. The total number of saved configurations depends on the size of each configuration that is stored in the SP.

**Reboot the primary domain so that the change takes effect. 8**

primary# **shutdown -i6 -g0 -y**

#### **Stop the domain to which you want to add the PCIe bus. 9**

The following example stops the ldg1 domain: primary# **ldm stop ldg1**

#### **Add the available bus to the domain that needs direct access. 10**

The available bus is pci 2 and the domain is ldg1. primary# **ldm add-io pci\_2 ldg1**

#### **Restart the domain so that the change takes affect. 11**

The following commands restart the ldg1 domain: primary# **ldm start ldg1**

<span id="page-78-0"></span>**Confirm that the correct bus is still assigned to the primary domain and the correct bus is 12 assigned to domain ldg1.**

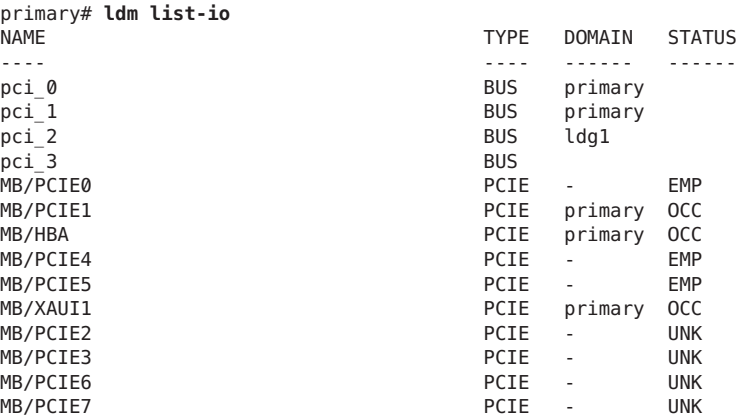

This output confirms that the PCIe buses pci  $\theta$  and pci 1 and the devices below them are assigned to domain primary, and that pci\_2 and its devices are assigned to ldg1.

# **Assigning PCIe Endpoint Devices**

Starting with the Oracle VM Server for SPARC 2.0 release and the Oracle Solaris 10 9/10 OS, you can assign an individual PCIe endpoint (or direct I/O-assignable) device to a domain. This use of PCIe endpoint devices increases the granularity of the device assignment to I/O domains. This capability is delivered by means of the direct I/O (DIO) feature.

The DIO feature enables you to create more I/O domains than the number of PCIe buses in a system. The possible number of I/O domains is now limited only by the number of PCIe endpoint devices.

A PCIe endpoint device can be one of the following:

- A PCIe card in a slot
- An on-board PCIe device that is identified by the platform

The following diagram shows that the PCIe endpoint device, PCIE3, is assigned to an I/O domain. Both bus pci\_0 and the switch in the I/O domain are virtual. The PCIE3 endpoint device is no longer accessible in the primary domain.

In the I/O domain, the pci\_0 block and the switch are a virtual root complex and a virtual PCIe switch, respectively. This block and switch are very similar to the pci\_0 block and the switch in the primary domain. In the primary domain, the devices in slot PCIE3 are a shadow form of the original devices and are identified as SUNW, assigned.

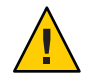

**Caution –** You *cannot* use Oracle Solaris hot-plug operations to "hot remove" a PCIe endpoint device after that device is removed from the primary domain by using the ldm rm-io command. For information about replacing or removing a PCIe endpoint device, see ["Making](#page-83-0) [PCIe Hardware Changes" on page 84.](#page-83-0)

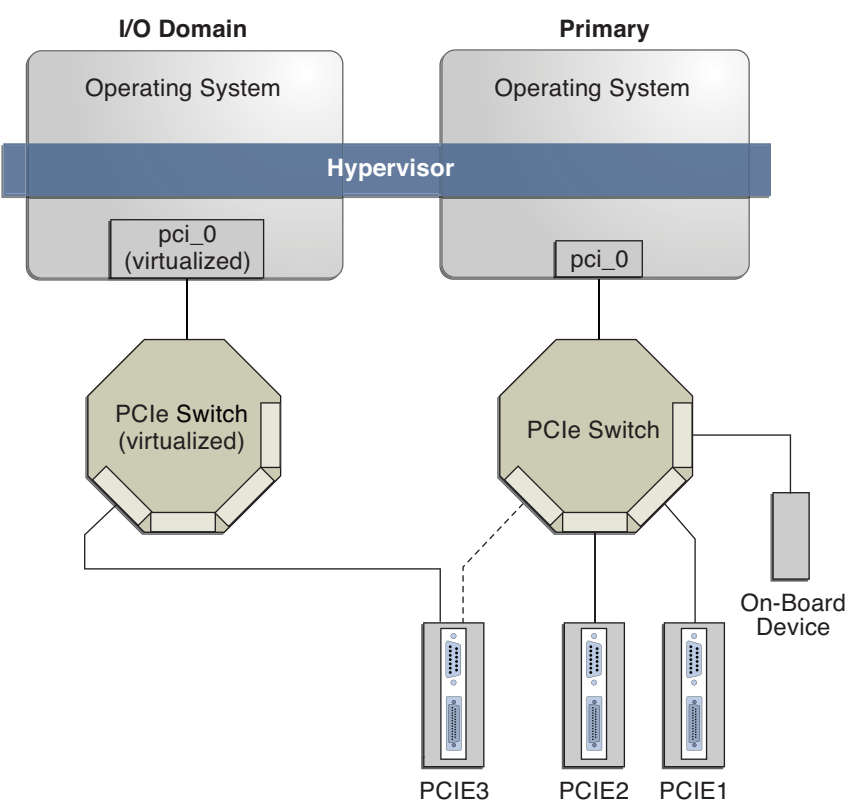

**FIGURE 6–2** Assigning a PCIe Endpoint Device to an I/O Domain

Use the ldm list-io command to list the PCIe endpoint devices.

Though the DIO feature permits any PCIe card in a slot to be assigned to an I/O domain, only certain PCIe cards are supported. See ["Direct I/O Hardware and Software Requirements" in](http://www.oracle.com/pls/topic/lookup?ctx=E35434&id=LDSRNdiohwswrequirements) *[Oracle VM Server for SPARC 2.2 Release Notes](http://www.oracle.com/pls/topic/lookup?ctx=E35434&id=LDSRNdiohwswrequirements)*.

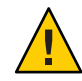

**Caution –** PCIe cards that have a bridge are not supported. PCIe function-level assignment is also not supported. Assigning an unsupported PCIe card to an I/O domain might result in unpredictable behavior.

The following are a few important details about the DIO feature:

- This feature is enabled only when all the software requirements are met. See ["Direct I/O](http://www.oracle.com/pls/topic/lookup?ctx=E35434&id=LDSRNdiohwswrequirements) Hardware and Software Requirements" in *[Oracle VM Server for SPARC 2.2 Release Notes](http://www.oracle.com/pls/topic/lookup?ctx=E35434&id=LDSRNdiohwswrequirements)*.
- Only PCIe endpoints that are connected to a PCIe bus assigned to the primary domain can be assigned to another domain with the DIO feature.
- I/O domains using DIO have access to the PCIe endpoint devices only when the primary domain is running.
- Rebooting the primary domain affects I/O domains that have PCIe endpoint devices. See "Rebooting the primary [Domain" on page 83.](#page-82-0) The primary domain also has the following responsibilities:
	- Initializes the PCIe bus and manages the bus.
	- Handles all bus errors that are triggered by the PCIe endpoint devices that are assigned to I/O domains. Note that only the primary domain receives all PCIe bus-related errors.

# **Direct I/O Hardware and Software Requirements**

To successfully use the DIO feature, you must be running the appropriate software and assign only the PCIe cards that are supported by the DIO feature to I/O domains. For the hardware and software requirements, see ["Direct I/O Hardware and Software Requirements" in](http://www.oracle.com/pls/topic/lookup?ctx=E35434&id=LDSRNdiohwswrequirements) *Oracle [VM Server for SPARC 2.2 Release Notes](http://www.oracle.com/pls/topic/lookup?ctx=E35434&id=LDSRNdiohwswrequirements)*.

**Note –** All PCIe cards that are supported on a platform are supported in the primary domain. See the documentation for your platform for the list of supported PCIe cards. However, *only* direct I/O-supported PCIe cards can be assigned to I/O domains.

# **Current Direct I/O Feature Limitations**

For information about how to work around the following limitations, see ["Planning PCIe](#page-81-0) [Endpoint Device Configuration" on page 82.](#page-81-0)

■ A delayed reconfiguration is initiated when you assign or remove a PCIe endpoint device to or from the primary domain, which means that the changes are applied only after the primary domain reboots.

<span id="page-81-0"></span>Rebooting the primary domain affects direct I/O, so carefully plan your direct I/O configuration changes to maximize the direct I/O-related changes to the primary domain and to minimize primary domain reboots.

Assignment or removal of a PCIe endpoint device to any other domain is only permitted when that domain is either stopped or inactive.

# **Planning PCIe Endpoint Device Configuration**

Carefully plan ahead when you assign or remove PCIe endpoint devices to avoid primary domain downtime. The reboot of the primary domain not only affects the services that are available on the primary domain itself, but it also affects the I/O domains that have PCIe endpoint devices assigned. Though the changes to each I/O domain do not affect the other domains, planning ahead helps to minimize the consequences on the services that are provided by that domain.

The delayed reconfiguration is initiated the first time you assign or remove a device. As a result, you can continue to add or remove more devices and then reboot the primary domain only one time to make all the changes take effect.

For an example, see ["How to Create an I/O Domain by Assigning a PCIe Endpoint Device" on](#page-84-0) [page 85.](#page-84-0)

The following describes the general steps you must take to plan and perform a DIO device configuration:

1. Understand and record your system hardware configuration.

Specifically, record information about the part numbers and other details of the PCIe cards in the system.

Use the ldm list-io -l and prtdiag -v commands to obtain the information and save it for future reference.

2. Determine which PCIe endpoint devices are required to be in the primary domain.

For example, determine the PCIe endpoint devices that provide access to the following:

- Boot disk device
- Network device
- Other devices that the primary domain offers as services
- 3. Remove all PCIe endpoint devices that you might use in I/O domains.

This step helps you to avoid performing subsequent reboot operations on the primary domain, as reboots affect I/O domains.

Use the ldm rm-io command to remove the PCIe endpoint devices. Use pseudonyms rather than device paths to specify the devices to the rm-io and add-io subcommands.

<span id="page-82-0"></span>**Note –** Though the first removal of a PCIe endpoint device might initiate a delayed reconfiguration, you can continue to remove devices. After you have removed all the devices you want, you only need to reboot the primary domain one time to make all the changes take effect.

4. Save this configuration to the service processor (SP).

Use the ldm add-config command.

- 5. Reboot the primary domain to release the PCIe endpoint devices that you removed in Step 3.
- 6. Confirm that the PCIe endpoint devices you removed are no longer assigned to the primary domain.

Use the ldm list-io -l command to verify that the devices you removed appear as SUNW,assigned-device in the output.

7. Assign an available PCIe endpoint device to a guest domain to provide direct access to the physical device.

After you make this assignment, you can no longer migrate the guest domain to another physical system by means of the domain migration feature.

8. Add or remove a PCIe endpoint device to or from a guest domain.

Use the ldm add-io command.

Minimize the changes to I/O domains by reducing the reboot operations and by avoiding downtime of services offered by that domain.

9. (Optional) Make changes to the PCIe hardware.

See ["Making PCIe Hardware Changes" on page 84.](#page-83-0)

## **Rebooting the primary Domain**

The primary domain is the owner of the PCIe bus and is responsible for initializing and managing the bus. The primary domain must be active and running a version of the Oracle Solaris OS that supports the DIO feature. Shutting down, halting, or rebooting the primary domain interrupts access to the PCIe bus. When the PCIe bus is unavailable, the PCIe devices on that bus are affected and might become unavailable.

The behavior of I/O domains with PCIe endpoint devices is unpredictable when the primary domain is rebooted while those I/O domains are running. For instance, I/O domains with PCIe endpoint devices might panic during or after the reboot. Upon reboot of the primary domain, you would need to manually stop and start each domain.

<span id="page-83-0"></span>To work around these issues, perform one of the following steps:

■ Manually shut down any domains on the system that have PCIe endpoint devices assigned to them *before* you shut down the primary domain.

This step ensures that these domains are cleanly shut down before you shut down, halt, or reboot the primary domain.

To find all the domains that have PCIe endpoint devices assigned to them, run the ldm list-io command. This command enables you to list the PCIe endpoint devices that have been assigned to domains on the system. So, use this information to help you plan. For a detailed description of this command output, see the ldm[\(1M\)](http://www.oracle.com/pls/topic/lookup?ctx=E35434&id=LDSRMldm-1m) man page.

For each domain found, stop the domain by running the ldm stop command.

■ Configure a domain dependency relationship between the primary domain and the domains that have PCIe endpoint devices assigned to them.

This dependency relationship ensures that domains with PCIe endpoint devices are automatically restarted when the primary domain reboots for any reason.

Note that this dependency relationship forcibly resets those domains, and they cannot cleanly shut down. However, the dependency relationship does not affect any domains that were manually shut down.

```
# ldm set-domain failure-policy=reset primary
```

```
# ldm set-domain master=primary ldom
```
## **Making PCIe Hardware Changes**

The following steps help you avoid misconfiguring the PCIe endpoint assignments. For platform-specific information about installing and removing specific hardware, see the documentation for your platform.

No action is required if you are installing a PCIe card into an empty slot. This PCIe card is automatically owned by the domain that owns the PCIe bus.

To assign the new PCIe card to an I/O domain, use the ldm rm-io command to first remove the card from the primary domain. Then, use the ldm add-io command to assign the card to an I/O domain.

- No action is required if a PCIe card is removed from the system and assigned to the primary domain.
- To remove a PCIe card that is assigned to an I/O domain, first remove the device from the I/O domain. Then, add the device to the primary domain before you physically remove the device from the system.
- To replace a PCIe card that is assigned to an I/O domain, verify that the new card is supported by the DIO feature.

If so, no action is required to automatically assign the new card to the current I/O domain.

<span id="page-84-0"></span>If not, first remove that PCIe card from the I/O domain by using the ldm rm-io command. Next, use the ldm add-io command to reassign that PCIe card to the primary domain. Then, physically replace the PCIe card you assigned to the primary domain with a different PCIe card. These steps enable you to avoid a configuration that is unsupported by the DIO feature.

## **How to Create an I/O Domain by Assigning a PCIe Endpoint Device**

Plan all DIO deployments ahead of time to minimize downtime.

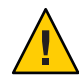

**Caution –** The primary domain loses access to the on-board DVD device if you assign the /SYS/MB/SASHBA1 slot on a SPARC T3-1 or a SPARC T4-1 system to a DIO domain.

The SPARC T3-1 and SPARC T4-1 systems include two DIO slots for on-board storage, which are represented by the /SYS/MB/SASHBA0 and /SYS/MB/SASHBA1 paths. In addition to hosting multi-headed on-board disks, the /SYS/MB/SASHBA1 slot hosts the on-board DVD device. So, if you assign /SYS/MB/SASHBA1 to a DIO domain, the primary domain loses access to the on-board DVD device.

The SPARC T3-2 and SPARC T4-2 systems have a single SASHBA slot that hosts all on-board disks as well as the on-board DVD device. So if you assign SASHBA to a DIO domain, the on-board disks *and* the on-board DVD device are loaned to the DIO domain and unavailable to the primary domain.

For an example of adding a PCIe endpoint device to create an I/O domain, see ["Planning PCIe](#page-81-0) [Endpoint Device Configuration" on page 82.](#page-81-0)

**Note –** In this release, it is best use the DefaultFixed NCP to configure datalinks and network interfaces on Oracle Solaris 11 systems.

The Oracle Solaris 11 OS includes the following NCPs:

- DefaultFixed. Enables you to use the dladm or ipadm command to manage networking.
- Automatic. Enables you to use the netcfg or netadm command to manage networking.

Ensure that the DefaultFixed NCP is enabled by using the netadm list command. See [Chapter 7, "Using Datalink and Interface Configuration Commands on Profiles," in](http://www.oracle.com/pls/topic/lookup?ctx=E23824&id=SYSADV8gldiy) *Oracle [Solaris Administration: Network Interfaces and Network Virtualization](http://www.oracle.com/pls/topic/lookup?ctx=E23824&id=SYSADV8gldiy)*.

### **Identify and archive the devices that are currently installed on the system. 1**

The output of the ldm list-io -l command shows how the I/O devices are currently configured. You can obtain more detailed information by using the prtdiag -v command.

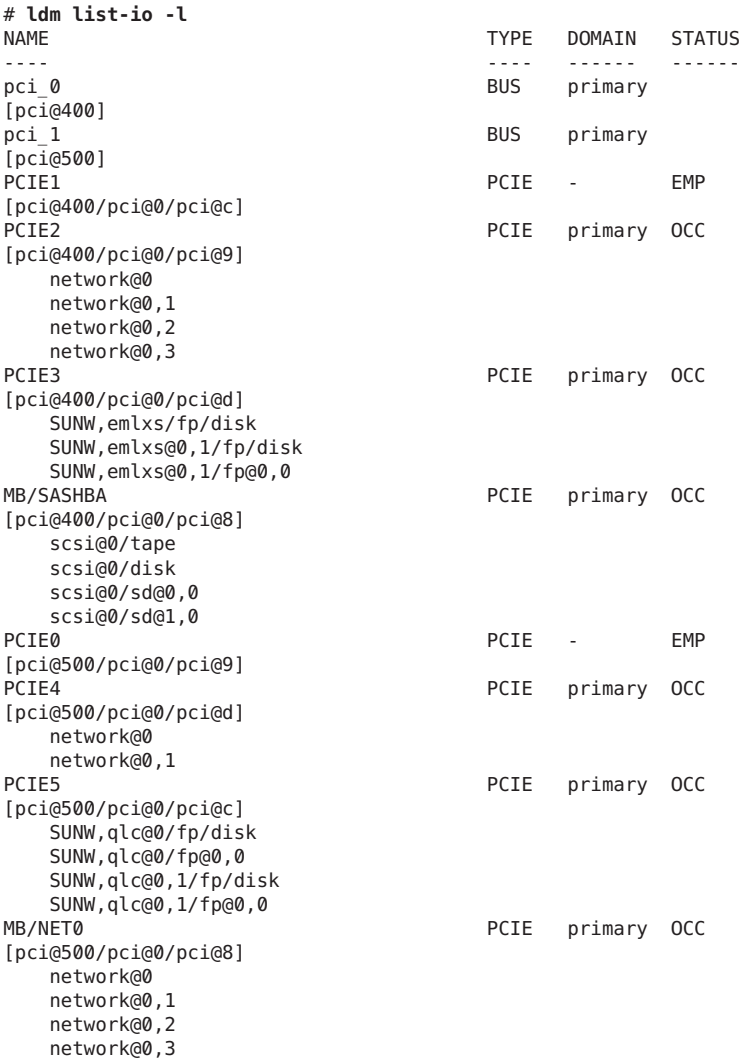

**Note –** After the devices are assigned to I/O domains, the identity of the devices can only be determined in the I/O domains.

### **Determine the device path of the boot disk, which needs to be retained. 2**

■ **For UFS file systems, run the df / command to determine the device path of the boot disk.**

```
primary# df /
/ (/dev/dsk/c0t1d0s0 ): 1309384 blocks 457028 files
```
■ **For ZFS file systems, first run the df / command to determine the pool name, and then run the zpool status command to determine the device path of the boot disk.**

```
primary# df /
                   / (rpool/ROOT/s10s_u8wos_08a):245176332 blocks 245176332 files
primary# zpool status rpool
zpool status rpool
 pool: rpool
state: ONLINE
scrub: none requested
config:
       NAME STATE READ WRITE CKSUM
       rpool ONLINE 0 0 0<br>c0t1d0s0.0NLINE 0 0 0
         c0t1d0s0 ONLINE
```
**Determine the physical device to which the block device is linked. 3**

The following example uses block device c0t1d0s0:

```
primary# ls -l /dev/dsk/c0t1d0s0
lrwxrwxrwx 1 root root 49 Jul 20 22:17 /dev/dsk/c0t1d0s0 ->
../../devices/pci@400/pci@0/pci@8/scsi@0/sd@0,0:a
```
In this example, the physical device for the primary domain's boot disk is connected to the PCIe endpoint device (pci@400/pci@0/pci@8), which corresponds to the listing of MB/SASHBA in Step 1. Removing this device will prevent the primary domain from booting, so do *not*remove this device from the primary domain.

- **Determine the network interface that is used by the system. 4**
	- **Oracle Solaris 10 OS. Use the ifconfig command to determine the network interface that is used by the primary domain, which is nxge0 in this example.**

```
# ifconfig -a
lo0: flags=2001000849<UP,LOOPBACK,RUNNING,MULTICAST,IPv4,VIRTUAL> mtu 8232 index 1
        inet 127.0.0.1 netmask ff000000
nxge0: flags=1004843<UP,BROADCAST,RUNNING,MULTICAST,DHCP,IPv4> mtu 1500 index 2
       inet 10.6.212.149 netmask fffffe00 broadcast 10.6.213.255
       ether 0:21:28:4:27:cc
```
■ **Oracle Solaris 11 OS. Use the ipadm command to determine the network interface that is used by the primary domain, which is net0 in this example.**

```
# ipadm show-addr
ADDROBJ TYPE STATE ADDR
lo0/v4 static ok 127.0.0.1/8
          static ok 10.6.212.149/23
```
**Determine the physical device to which the network interface is linked. 5**

The following command uses the nxge0 network interface:

```
primary# ls -l /dev/nxge0
                      root 46 Jul 30 17:29 /dev/nxge0 ->
../devices/pci@500/pci@0/pci@8/network@0:nxge0
```
In this example, the physical device for the network interface used by the primary domain is connected to the PCIe endpoint device (pci@500/pci@0/pci@8), which corresponds to the listing of MB/NET0 in Step 1. So, you do *not* want to remove this device from the primary domain. You can safely assign all other PCIe devices to other domains because they are not used by the primary domain.

If the network interface used by the primary domain is on a bus that you want to assign to another domain, the primary domain would need to be reconfigured to use a different network interface.

#### **Remove the PCIe endpoint devices that you might use in I/O domains. 6**

In this example, you can remove the PCIE2, PCIE3, PCIE4, and PCIE5 endpoint devices because they are not being used by the primary domain.

### **a. Remove the PCIe endpoint devices.**

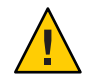

**Caution –** Do *not*remove the devices that are used or required by the primary domain.

If you mistakenly remove the wrong devices, use the ldm cancel-reconf primary command to cancel the delayed reconfiguration on the primary domain.

You can remove multiple devices at one time to avoid multiple reboots.

### # **ldm rm-io PCIE2 primary**

Initiating a delayed reconfiguration operation on the primary domain. All configuration changes for other domains are disabled until the primary domain reboots, at which time the new configuration for the primary domain will also take effect.

## # **ldm rm-io PCIE3 primary**

------------------------------------------------------------------------------ Notice: The primary domain is in the process of a delayed reconfiguration. Any changes made to the primary domain will only take effect after it reboots.

------------------------------------------------------------------------------

# **ldm rm-io PCIE4 primary** ------------------------------------------------------------------------------

Notice: The primary domain is in the process of a delayed reconfiguration. Any changes made to the primary domain will only take effect after it reboots. ------------------------------------------------------------------------------

### # **ldm rm-io PCIE5 primary**

Notice: The primary domain is in the process of a delayed reconfiguration. Any changes made to the primary domain will only take effect after it reboots. ------------------------------------------------------------------------------

------------------------------------------------------------------------------

### **b. Save the new configuration to the service processor (SP).**

The following command saves the configuration in a file called dio:

# **ldm add-config dio**

**c. Reboot the system to reflect the removal of the PCIe endpoint devices.**

```
# reboot -- -r
```
**Log in to the primary domain and verify that the PCIe endpoint devices are no longer assigned 7 to the domain.**

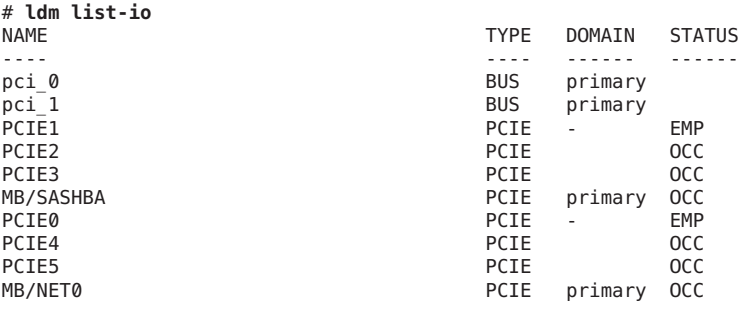

**Note –** The ldm list-io -l output might show SUNW,assigned-device for the PCIe endpoint devices that were removed. Actual information is no longer available from the primary domain, but the domain to which the device is assigned has this information.

- **Assign a PCIe endpoint device to a domain. 8**
	- **a. Add the PCIE2 device to the ldg1 domain.**
		- # **ldm add-io PCIE2 ldg1**
	- **b. Bind and start the ldg1 domain.**

```
# ldm bind ldg1
# ldm start ldg1
LDom ldg1 started
```
### **Log in to the ldg1 domain and verify that the device is available for use. 9**

Verify that the network device is available and then configure the network device for use in the domain.

■ **Oracle Solaris 10. Run the following command:** 

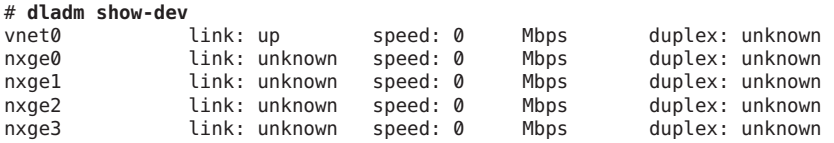

■ **Oracle Solaris 11. Run the following command:**

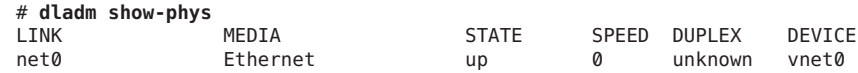

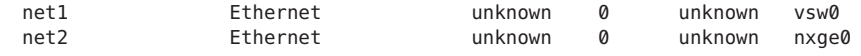

## <span id="page-89-0"></span>**Using PCIe SR-IOV Virtual Functions**

Starting with the Oracle VM Server for SPARC 2.2 release, the Peripheral Component Interconnect Express (PCIe) single root I/O virtualization (SR-IOV) feature is supported on SPARC T3 and SPARC T4 platforms.

## **SR-IOV Overview**

The SR-IOV implementation is based on version 1.1 of the standard as defined by the PCI-SIG. The SR-IOV standard enables the efficient sharing of PCIe devices among virtual machines and is implemented in the hardware to achieve I/O performance that is comparable to native performance. The SR-IOV specification defines a new standard wherein new devices that are created enable the virtual machine to be directly connected to the I/O device.

A single I/O resource, which is known as a *physical function*, can be shared by many virtual machines. The shared devices provide dedicated resources and also use shared common resources. In this way, each virtual machine has access to unique resources. Therefore, a PCIe device, such as an Ethernet port, that is SR-IOV-enabled with appropriate hardware and OS support can appear as multiple, separate physical devices, each with its own PCIe configuration space.

For more information about SR-IOV, see the PCI-SIG web site (<http://www.pcisig.com/>).

The following figure shows the relationship between virtual functions and a physical function in an I/O domain.

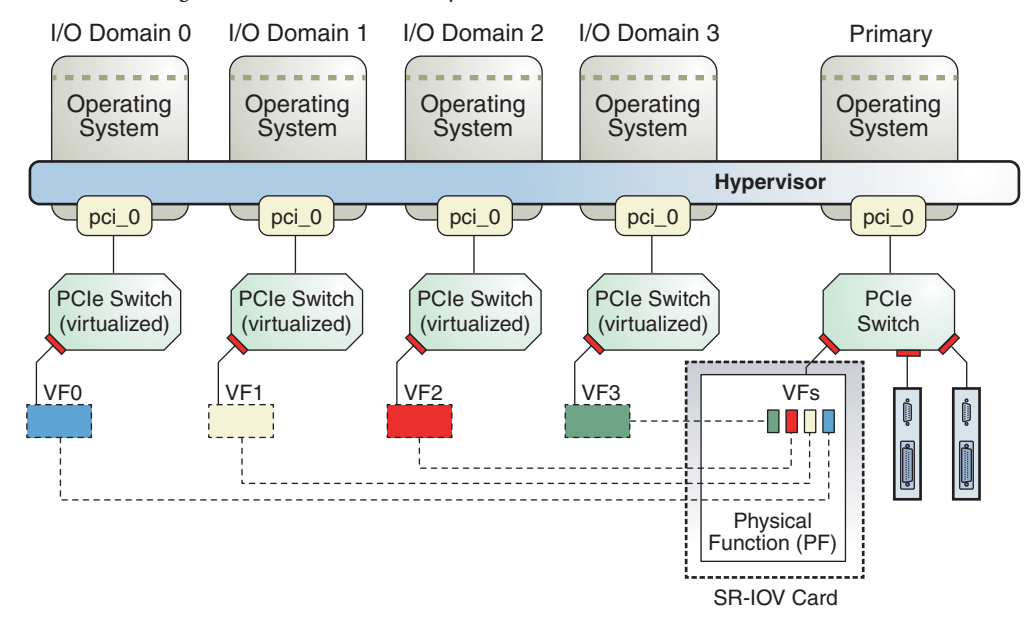

**FIGURE 6–3** Using Virtual Functions and a Physical Function in an I/O Domain

SR-IOV has the following function types:

- **Physical function –** A PCI function that supports the SR-IOV capabilities as defined by the SR-IOV specification. A physical function contains the SR-IOV capability structure and manages the SR-IOV functionality. Physical functions are fully featured PCIe functions that can be discovered, managed, and manipulated like any other PCIe device. Physical functions can be used to configure and control a PCIe device.
- **Virtual function** A PCI function that is associated with a physical function. A virtual function is a lightweight PCIe function that shares one or more physical resources with the physical function and with virtual functions that are associated with that physical function. Unlike a physical function, a virtual function can only configure its own behavior.

Each SR-IOV device can have a physical function and each physical function can have up to 64,000 virtual functions associated with it. This number is dependent on the particular SR-IOV device. The virtual functions are created by the physical function.

After SR-IOV is enabled in the physical function, the PCI configuration space of each virtual function can be accessed by the bus, device, and function number of the physical function. Each virtual function has a PCI memory space, which is used to map its register set. The virtual function device drivers operate on the register set to enable its functionality and the virtual function appears as an actual PCI device. After creation, you can directly assign a virtual function to an I/O domain. This capability enables the virtual function to share the physical device and to perform I/O without CPU and hypervisor software overhead.

The following benefits are associated with devices that have SR-IOV capabilities:

- **Higher performance and reduced latency** Direct access to hardware from a virtual machines environment
- **Cost reduction** Capital and operational expenditure savings, which include:
	- Power savings
	- Reduced adapter count
	- Less cabling
	- Fewer switch ports

## **SR-IOV Hardware and Software Requirements**

Starting with the Oracle VM Server for SPARC 2.2 release, the PCIe SR-IOV feature is supported on SPARC T3 and SPARC T4 platforms. For information about the required hardware, software, and firmware versions, see ["PCIe SR-IOV Hardware and Software](http://www.oracle.com/pls/topic/lookup?ctx=E35434&id=LDSRNsriovhwswrequirements) Requirements" in *[Oracle VM Server for SPARC 2.2 Release Notes](http://www.oracle.com/pls/topic/lookup?ctx=E35434&id=LDSRNsriovhwswrequirements)*.

## **Current SR-IOV Feature Limitations**

**Note –** To minimize reboots, perform multiple operations within the same delayed reconfiguration.

The SR-IOV feature has the following limitations in this release:

- Migration is disabled for any domain that has one or more virtual functions assigned to it.
- Creating and destroying virtual functions initiates a delayed reconfiguration.
- You cannot assign a virtual function to a domain that is active. A delayed reconfiguration is initiated when you assign a virtual function to the primary domain.
- You can *only* destroy the last virtual function that was created for a physical function. So, if you create three virtual functions, the first virtual function that you can destroy must be the third one.
- Only Ethernet SR-IOV cards are supported.
- The SR-IOV feature is enabled only for the SR-IOV cards that are installed on the primary domain. If an SR-IOV card is assigned to a domain, by using either PCIe bus assignment or the Direct I/O (DIO) feature, the SR-IOV feature is not enabled for that card.
- You can enable VLAN configurations of virtual functions by setting either the pvid or the vid property. You *cannot*set both of these virtual function properties simultaneously.

# **Planning for the Use of PCIe SR-IOV Virtual Functions**

Before you create and destroy virtual functions, plan ahead to determine the virtual functions that you want to use in your configuration. When you create and destroy virtual functions, the primary domain must be rebooted. Such a reboot negatively affects all of the I/O domains that have either PCIe endpoints or the SR-IOV virtual functions configured. So, it is important to minimize the number of primary domain reboots. Determine the number of virtual functions that you require from the various SR-IOV devices to satisfy your current and future configuration needs.

For information about I/O domains, see ["General Guidelines for Creating an I/O Domain" on](#page-73-0) [page 74.](#page-73-0)

Use the following general steps to plan and perform SR-IOV virtual function configuration and assignment:

1. Determine the PCIe SR-IOV physical functions that are available on your system and which ones are best suited to your needs.

Use the following commands to identify the required information:

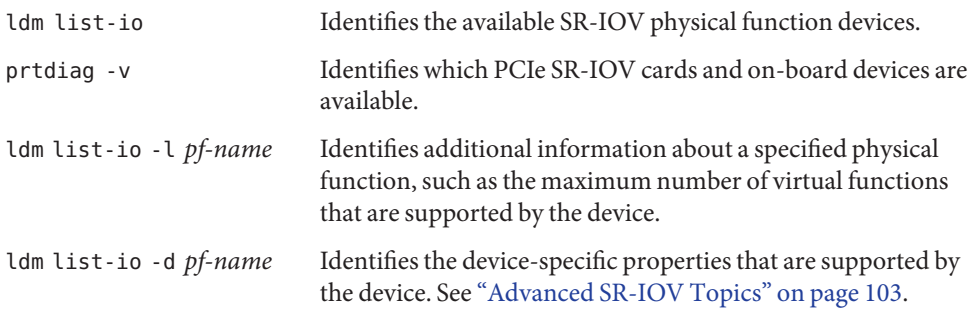

2. Create the required number of virtual functions on the specified SR-IOV physical function. Use the following command to create the virtual function:

primary# **ldm create-vf** *pf-name*

Use the ldm create-vf command to set device-specific and network-specific properties of a virtual function. The unicast-slots property is device-specific. The mac-addr, alt-mac-addrs, mtu, pvid, and vid properties are network-specific.

Note that the mac-addr, alt-mac-addrs, and mtu network-specific properties can be changed as follows:

- **When the virtual function is assigned to the** primary **domain:** A property change request initiates a delayed reconfiguration.
- **When the virtual function is assigned to an active I/O domain:** A property change request is rejected because the change must be made when the owning domain is in the inactive or bound state.

■ **When the virtual function is assigned to a non-**primary **domain and a delayed reconfiguration is already in effect:** A property change request fails with an error message.

The pvid and vid network-specific properties can be changed without restriction.

The creation of a virtual function might initiate a delayed reconfiguration, so you can create more virtual functions and perform just one primary domain reboot to make the changes take effect. You do not need to reboot the primary domain after you create each virtual function.

A particular SR-IOV physical function might support many virtual functions. Create *only* the virtual functions that you require. For the recommended maximum number of configurations, see ["Advanced SR-IOV Topics" on page 103.](#page-102-0)

- 3. Use the ldm add-config command to save the configuration to the SP.
- 4. Reboot the primary domain to create the virtual function.
- 5. An active domain must be stopped before you use the ldm add-io command to assign a virtual function to it. Minimize I/O domain downtime by collectively making all I/O domain changes together. This method enables you to reduce the number of primary domain reboots that is required to set up such configurations.
- 6. Boot the I/O domains and configure the virtual functions as if they were any other network devices.

For information about virtual function limitations, see ["Advanced SR-IOV Topics" on](#page-102-0) [page 103.](#page-102-0)

## **Creating, Modifying, and Destroying Virtual Functions**

This section describes how to create, modify, and destroy virtual functions.

### **How to Create a Virtual Function**

#### **Identify the physical function device. 1**

### primary# **ldm list-io**

Note that the name of the physical function includes the location information for the PCIe SR-IOV card or on-board device.

### **Create a virtual function from a physical function. 2**

```
primary# ldm create-vf [mac-addr=num] [alt-mac-addrs=[auto|num1,[auto|num2,...]]]
  [pvid=pvid] [vid=vid1,vid2,...] [mtu=size] [name=value...] pf-name
```
**Note –** The MAC address is automatically allocated for network devices.

You can use either the path name or the pseudonym name to specify virtual functions. However, it is best to use the pseudonym name.

### Creating a Virtual Function **Example 6–1**

The following example shows information about the the physical function, /SYS/MB/NET0/IOVNET.PF0:

- This physical function is from an on-board NET0 network device.
- The IOVNET string indicates that the physical function is a network SR-IOV device.

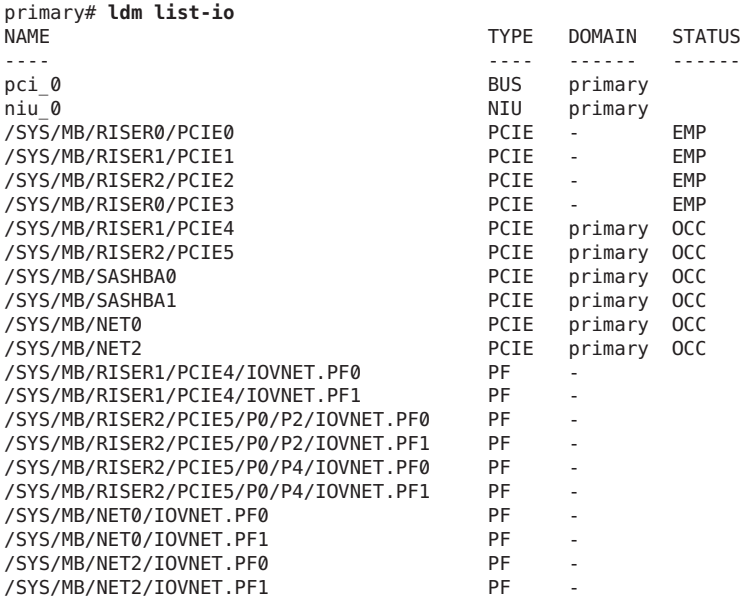

The following command shows more details about the specified physical function. The maxvfs value indicates the maximum number of virtual functions that is supported by the device.

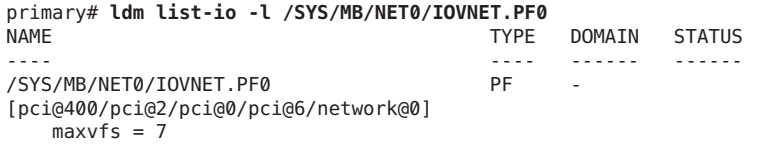

The following examples show how to create a virtual function:

■ This example creates a virtual function without setting any optional properties. In this case, the MAC address for a network class virtual function is automatically allocated.

```
primary# ldm create-vf /SYS/MB/NET0/IOVNET.PF0
```
Initiating a delayed reconfiguration operation on the primary domain. All configuration changes for other domains are disabled until the primary domain reboots, at which time the new configuration for the primary domain will also take effect.

■ This example creates a virtual function while setting the mac-addr property to 00:14:2f:f9:14:c0 and the vid property to VLAN IDs 2 and 3.

```
primary# ldm create-vf mac-addr=00:14:2f:f9:14:c0 vid=2,3 /SYS/MB/NET0/IOVNET.PF0
```
■ This example creates a virtual function that has two alternate MAC addresses. One MAC address is automatically allocated, and the other is explicitly specified as 00:14:2f:f9:14:c2.

primary# **ldm create-vf alt-mac-addrs=auto,00:14:2f:f9:14:c2 /SYS/MB/NET0/IOVNET.PF0**

## **How to Modify a Virtual Function**

The ldm set-io *vf-name* command modifies the current configuration of a virtual function by changing the property values or by setting new properties. This command can modify both the network-specific properties and the device-specific properties. For information about device-specific properties, see ["Advanced SR-IOV Topics" on page 103.](#page-102-0)

You can use the ldm set-io command to modify the following properties:

■ mac-addr, alt-mac-addrs, and mtu

To change these virtual function properties, first stop the domain that owns the virtual function. If the corresponding virtual function is assigned to the primary domain, it results in a delayed reconfiguration that requires a reboot to effect the change.

pvid and vid

You can dynamically change these properties while the virtual functions are assigned to a domain. Note that doing so might result in a change to the network traffic of an active virtual function. Namely, setting the pvid property enables a transparent VLAN. Setting the vid property to specify VLAN IDs permits VLAN traffic to those specified VLANs.

■ **Device-specific properties**

Use the ldm list-io -d *pf-name* command to view the list of valid device-specific properties. You can modify these properties for both the physical function and the virtual function. Changing these properties results in a delayed reconfiguration and requires the reboot of the primary domain to effect the change. For more information about device-specific properties, see ["Advanced SR-IOV Topics" on page 103.](#page-102-0)

#### **Modify a virtual function.** ●

primary# **ldm set-io** *name***=***value* **[***name***=***value***...]** *vf-name*

### Modifying a Virtual Function **Example 6–2**

The following examples show how to use the ldm set-io command to set properties on a virtual function:

■ The following example modifies the specified virtual function, /SYS/MB/NET0/IOVNET.PF0.VF0, to be part of VLAN IDs 2, 3, and 4:

### primary# **ldm set-io vid=2,3,4 /SYS/MB/NET0/IOVNET.PF0.VF0**

Note that this command dynamically changes the VLAN association for a virtual function. To use these VLANs, the VLAN interfaces in the I/O domains must be configured by using the appropriate Oracle Solaris OS networking commands.

■ The following example sets the pvid property value to 2 for the /SYS/MB/NET0/IOVNET.PF0.VF0 virtual function, which transparently makes the virtual function part of VLAN 2. Namely, the virtual function will not view any tagged VLAN traffic.

```
primary# ldm set-io pvid=2 /SYS/MB/NET0/IOVNET.PF0.VF0
```
■ The following example assigns three automatically allocated alternate MAC addresses to a virtual function. The alternate addresses enable the creation of Oracle Solaris 11 virtual network interface cards (VNICs) on top of a virtual function. Note that to use VNICs, you must run the Oracle Solaris 11 OS in the domain.

**Note –** Before you run this command, stop the domain that owns the virtual function.

primary# **ldm set-io alt-mac-addrs=auto,auto,auto /SYS/MB/NET0/IOVNET.PF0.VF0**

■ The following example sets the device-specific unicast-slots property to 12 for the specified virtual function. To find the device-specific properties that are valid for a physical function, use the ldm list-io -d *pf-name* command.

```
primary# ldm set-io unicast-slots=12 /SYS/MB/NET0/IOVNET.PF0.VF0
```
Initiating a delayed reconfiguration operation on the primary domain. All configuration changes for other domains are disabled until the primary domain reboots, at which time the new configuration for the primary domain will also take effect.

## **How to Destroy a Virtual Function**

A virtual function can be destroyed if it is not currently assigned to a domain. Also, only the last virtual function that was created can be destroyed. The resulting configuration is validated by the physical function driver. A successful operation initiates a delayed reconfiguration, which requires a reboot to effect the change.

#### **Destroy a virtual function.** ●

primary# **ldm destroy-vf** *vf-name*

#### Destroying a Virtual Function **Example 6–3**

The following example shows how to destroy the /SYS/MB/NET0/IOVNET.PF0.VF0 virtual function:

primary# **ldm destroy-vf /SYS/MB/NET0/IOVNET.PF0.VF0**

Initiating a delayed reconfiguration operation on the primary domain. All configuration changes for other domains are disabled until the primary domain reboots, at which time the new configuration for the primary domain will also take effect.

# **Adding and Removing Virtual Functions on I/O Domains**

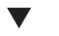

## **How to Add a Virtual Function to an I/O Domain**

The following command adds a virtual function to a logical domain:

ldm add-io *vf-name ldom*

*vf-name* is the pseudonym name or the path name of the virtual function. It is best to use the pseudonym name. *ldom* specifies the name of the domain to which you add the virtual function. The specified guest must be in the inactive or bound state. If you specify the primary domain, this command initiates a delayed reconfiguration.

#### **Add a virtual function.** ●

primary# **ldm add-io** *vf-name ldom*

The device path name for the virtual function in the domain is the path shown in the list-io -l output.

#### Adding a Virtual Function **Example 6–4**

The following example shows how to add the /SYS/MB/NET0/IOVNET.PF0.VF0 virtual function to the ldg1 domain. To succeed, the specified domain must be in the inactive or bound state. If the domain is the primary domain, a delayed reconfiguration is initiated.

primary# **ldm add-io /SYS/MB/NET0/IOVNET.PF0.VF0 ldg1**

If the command succeeds, the virtual function is added to the ldg1 domain. If ldg1 is already bound (or is subsequently bound), the domain can be started and the guest OS can use the added virtual function for I/O operations.

### **How to Remove a Virtual Function From an I/O Domain**

The following command removes an SR-IOV virtual function from a logical domain:

ldm remove-io *vf-name ldom*

*vf-name* is the pseudonym name or the path name of the virtual function. It is best to use the device pseudonym. *ldom* specifies the name of the domain from which you remove the virtual function. The specified guest must be in the inactive or bound state. If you specify the primary domain, this command initiates a delayed reconfiguration.

**Note –** Before removing the virtual function from the domain, ensure that it is not critical for booting that domain.

**Remove a virtual function.** ●

primary# **ldm rm-io** *vf-name ldom*

#### Removing a Virtual Function **Example 6–5**

The following example shows how to remove the /SYS/MB/NET0/IOVNET. PF0. VF0 virtual function from the ldg1 domain:

primary# **ldm rm-io /SYS/MB/NET0/IOVNET.PF0.VF0 ldg1**

If the command succeeds, the virtual function is removed from the ldg1 domain. When ldg1 is restarted, the specified virtual function no longer appears in that domain.

If the domain that has the virtual function is the primary domain, a delayed reconfiguration is initiated.

## **SR-IOV: Rebooting the primary Domain**

Take care when rebooting the primary domain. See ["Rebooting the](#page-82-0) primary Domain" on [page 83.](#page-82-0) As with PCIe slots in the I/O domain, the concerns that are described in this section also pertain to the virtual functions that are assigned to an I/O domain.

# **Using an SR-IOV Virtual Function to Create an I/O Domain**

The following procedure explains how to create an I/O domain that includes PCIe SR-IOV virtual functions.

▼ **How to Create an I/O Domain by Assigning an SR-IOV Virtual Function to It**

Plan ahead to minimize the number of reboots of the primary domain, which minimizes the downtime.

- **Identify an SR-IOV physical function to share with an I/O domain that uses the SR-IOV feature.** primary# **ldm list-io 1**
- **Obtain detailed information about the physical function that you want to share. 2**

primary# **ldm list-io -l** *pf-name*

**Create one or more virtual functions for the physical function. 3**

primary# **ldm create-vf** *pf-name*

You can run this command for each virtual function that you want to create. If you perform these commands as a batch, you only need to reboot the primary domain one time.

- **Stop any I/O domain that has a PCIe endpoint device or a virtual function assigned to it.** primary# **ldm stop** *ldom* **4**
- **Reboot the primary domain. 5**

primary# **reboot**

**View the list of available virtual functions on the primary domain. 6**

primary# **ldm list-io**

**Assign the virtual function to a domain. 7**

primary# **ldm add-io** *vf-name ldom*

#### **Bind and start the domain. 8**

primary# **ldm bind** *ldom* primary# **ldm start** *ldom*

#### **Verify that the virtual function is available on the I/O domain. 9**

The following Oracle Solaris 11 command shows the availability of the virtual function: guest# **dladm show-phys**

### Creating an I/O Domain by Assigning an SR-IOV Virtual Function to It **Example 6–6**

The following example shows how to create a virtual function, /SYS/MB/NET0/IOVNET.PF0.VF0, for a physical function, /SYS/MB/NET0/IOVNET.PF0, and assign the virtual function to the ldg1 I/O domain.

The following ldm list-io output shows that the /SYS/MB/NET0/IOVNET.PF0 physical function is available:

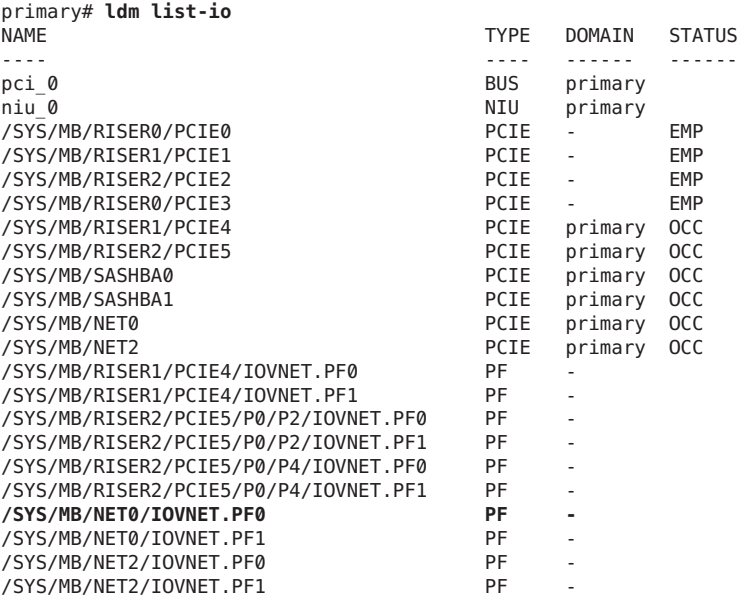

The following command shows additional details about the /SYS/MB/NET0/IOVNET.PF0 physical function, which includes the maximum number of virtual functions that can be created:

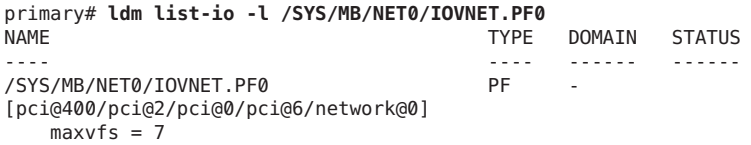

The following command creates a virtual function called /SYS/MB/NET0/IOVNET. PF0. VF0 for the /SYS/MB/NET0/IOVNET.PF0 physical function:

### primary# **ldm create-vf /SYS/MB/NET0/IOVNET.PF0**

Initiating a delayed reconfiguration operation on the primary domain. All configuration changes for other domains are disabled until the primary

domain reboots, at which time the new configuration for the primary domain will also take effect. Created new VF: /SYS/MB/NET0/IOVNET.PF0.VF0

Because the ldg1 I/O domain has a PCIe endpoint device that was created by using the DIO feature, you must stop the ldg1 domain and reboot the primary domain, as follows:

primary# **ldm stop ldg1** primary# **reboot**

The following command verifies that the new /SYS/MB/NET0/IOVNET.PF0.VF0 virtual function exists:

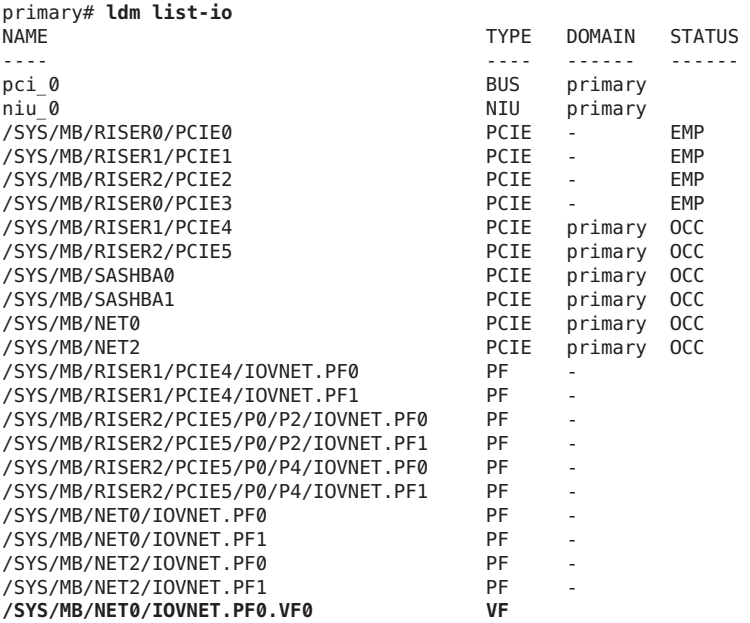

The following command assigns the /SYS/MB/NET0/IOVNET.PF0.VF0 virtual function to the ldg1 domain:

primary# **ldm add-io /SYS/MB/NET0/IOVNET.PF0.VF0 ldg1**

The following commands bind and restart the ldg1 domain:

primary# **ldm bind ldg1** primary# **ldm start ldg1**

The following command verifies that the virtual function is available for use:

guest# **dladm show-phys** MEDIA STATE SPEED DUPLEX DEVICE

<span id="page-102-0"></span>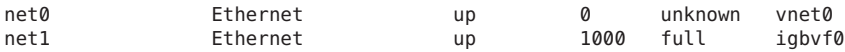

# **Advanced SR-IOV Topics**

This section describes several advanced topics that arise when you use PCIe SR-IOV-capable I/O devices.

■ **Booting an I/O domain by using an SR-IOV virtual function.** An SR-IOV virtual function provides similar capabilities as any other type of PCIe device, such as the ability to use a virtual function as a logical domain boot device. For example, a network virtual function can be used to boot over the network to install the Oracle Solaris OS in an I/O domain.

**Note –** When booting the Oracle Solaris OS from a virtual function device, verify that the Oracle Solaris OS being loaded has virtual function device support. If so, you can continue with the rest of the installation, as planned.

■ **Maximum number of I/O domains and virtual functions supported.** The PCIe endpoint devices and SR-IOV virtual functions from a particular PCIe bus can be assigned up to a maximum of 15 domains. The PCIe resources, such as interrupt vectors for each PCIe bus, are divided among the root domain and I/O domains. As a result, the number of devices that you can assign to a particular I/O domain is also limited. So, ensure that you do not assign a large number virtual functions to the same I/O domain. For a description of the problems related to SR-IOV, see *[Oracle VM Server for SPARC 2.2 Release Notes](http://www.oracle.com/pls/topic/lookup?ctx=E35434&id=LDSRN)*.

## **SR-IOV Device-Specific Properties**

SR-IOV physical function device drivers can export device-specific properties. These properties can be used to tune the resource allocation of both the physical function and its virtual functions. For information about the properties, see the man page for the physical function driver, such as the igb[\(7D\)](http://www.oracle.com/pls/topic/lookup?ctx=E23824&id=REFMAN7igb-7d) and [ixgbe](http://www.oracle.com/pls/topic/lookup?ctx=E23824&id=REFMAN7ixgbe-7d)(7D) man pages.

The ldm list-io -d command shows device-specific properties that are exported by the specified physical function device driver. Each property has a name, brief description, default value, maximum values, and one or more of the following flags:

- P Applies to a physical function
- V Applies to a virtual function
- R Read-only or informative parameter only

```
primary# ldm list-io -d pf-name
```
Use the ldm create-vf or ldm set-io command to set the read-write properties for a physical function or a virtual function. Note that setting a device-specific property initiates a delayed reconfiguration.

The following example shows the device-specific properties that are exported by the on-board Intel 1-Gbps SR-IOV device:

```
primary# ldm list-io -d /SYS/MB/NET0/IOVNET.PF0
Device-specific Parameters
--------------------------
max-config-vfs
   Flags = PRDefault = 7Descr = Max number of configurable VFs
max-vf-mtu
   Flags = VR
    Default = 9216Descr = Max MTU supported for a VF
max-vlans
   Flaas = VRDefault = 32Descr = Max number of VLAN filters supported
pvid-exclusive
    Flaas = VRDefault = 1Descr = Exclusive configuration of pvid required
unicast-slots
    Flags = PV
    Default = 0 Min = 0 Max = 24
    Descr = Number of unicast mac-address slots
```
The following example sets the unicast-slots property to 8:

primary# **ldm create-vf unicast-slots=8 /SYS/MB/NET0/IOVNET.PF0**

## **Advanced Network Configuration for Virtual Functions**

- SR-IOV virtual functions can only use the MAC addresses that are assigned by the Logical Domains Manager. If you use other Oracle Solaris OS networking commands to change the MAC address on the I/O domain, the commands might fail or might not function properly.
- At this time, link aggregation of SR-IOV network virtual functions in the I/O domain is not supported. If you attempt to create a link aggregation, it might not function as expected.
- You can create virtual I/O services and assign them to I/O domains. These virtual I/O services can be created on the same physical function from which virtual functions are also created. For example, you can use an on-board 1-Gbps network device (net0 or igb0) as a network back-end device for a virtual switch and also create virtual functions from the same physical function device.

### **Creating VNICs on SR-IOV Virtual Functions**

The creation of Oracle Solaris 11 VNICs is supported on SR-IOV virtual functions. However, the number of VNICs that is supported is limited to the number of alternate MAC addresses (alt-mac-addrs property) assigned to the virtual function. So, ensure that you assign a sufficient number of alternate MAC addresses when you use VNICs on the virtual function. Use the ldm create-vf or ldm set-io command to set the alt-mac-addrs property with the alternate MAC addresses.

The following example shows the creation of four VNICs on an SR-IOV virtual function. The first command assigns alternate MAC addresses to the virtual function device. This command uses the automatic allocation method to allocate four alternate MAC addresses to the /SYS/MB/NET0/IOVNET.PF0.VF0 virtual function device:

### primary# **ldm set-io alt-mac-addrs=auto,auto,auto,auto /SYS/MB/NET0/IOVNET.PF0.VF0**

The next command starts and boots the Oracle Solaris 11 OS in the I/O domain. In this example, ldg1 is the I/O domain:

### primary# **ldm start ldg1**

The following command uses the Oracle Solaris 11 dladm command in the In the guest domain to create four VNICs. Note that attempts to create more VNICs than are specified by using alternate MAC addresses will fail.

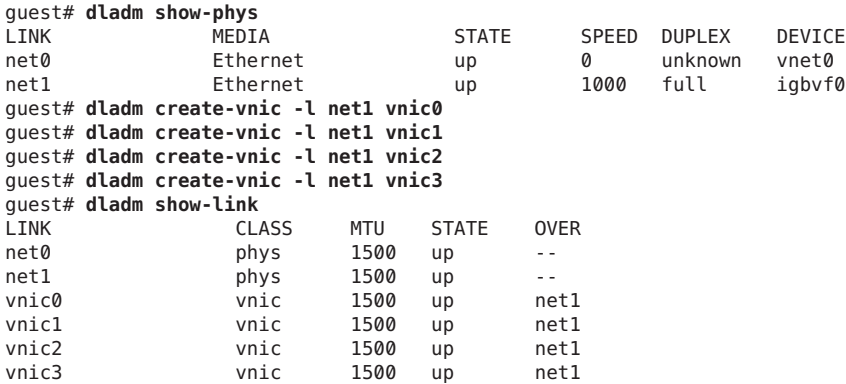

**CHAPTER 7** 7

# Using Virtual Disks

This chapter describes how to use virtual disks with Oracle VM Server for SPARC software.

This chapter covers the following topics:

- "Introduction to Virtual Disks" on page 107
- ["Managing Virtual Disks" on page 108](#page-107-0)
- ["Virtual Disk Identifier and Device Name" on page 110](#page-109-0)
- ["Virtual Disk Appearance" on page 111](#page-110-0)
- ["Virtual Disk Back End Options" on page 112](#page-111-0)
- ["Virtual Disk Back End" on page 114](#page-113-0)
- ["Configuring Virtual Disk Multipathing" on page 120](#page-119-0)
- ["CD, DVD and ISO Images" on page 122](#page-121-0)
- ["Virtual Disk Timeout" on page 126](#page-125-0)
- ["Virtual Disk and SCSI" on page 127](#page-126-0)
- "Virtual Disk and the format [Command" on page 127](#page-126-0)
- ["Using ZFS With Virtual Disks" on page 127](#page-126-0)
- ["Using Volume Managers in a Logical Domains Environment" on page 131](#page-130-0)

# **Introduction to Virtual Disks**

A virtual disk contains two components: the virtual disk itself as it appears in a guest domain, and the virtual disk back end, which is where data is stored and where virtual I/O ends up. The virtual disk back end is exported from a service domain by the virtual disk server (vds) driver. The vds driver communicates with the virtual disk client (vdc) driver in the guest domain through the hypervisor using a logical domain channel (LDC). Finally, a virtual disk appears as /dev/[r]dsk/cXdYsZ devices in the guest domain.

The virtual disk back end can be physical or logical. Physical devices can include the following:

- Physical disk or disk logical unit number (LUN)
- Physical disk slice

<span id="page-107-0"></span>Logical devices can be any of the following:

- File on a file system, such as ZFS or UFS
- Logical volume from a volume manager, such as ZFS, VxVM, or Solaris Volume Manager
- Any disk pseudo device accessible from the service domain

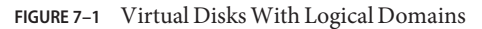

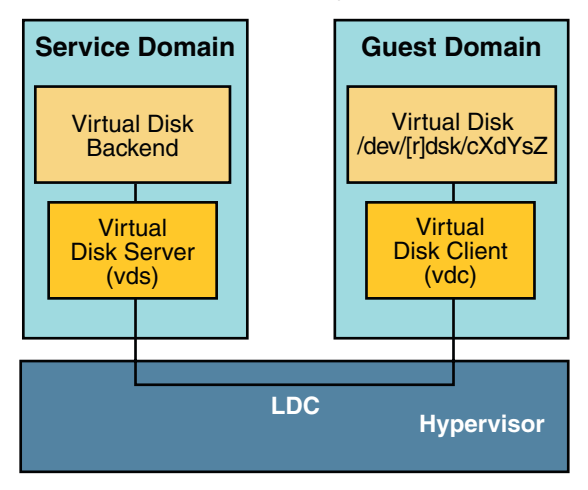

## **Managing Virtual Disks**

This section describes adding a virtual disk to a guest domain, changing virtual disk and timeout options, and removing a virtual disk from a guest domain. See ["Virtual Disk Back End](#page-111-0) [Options" on page 112](#page-111-0) for a description of virtual disk options. See ["Virtual Disk Timeout" on](#page-125-0) [page 126](#page-125-0) for a description of the virtual disk timeout.

## **How to Add a Virtual Disk**

**Export the virtual disk back end from a service domain. 1**

```
# ldm add-vdsdev [-fq] [options={ro,slice,excl}] [mpgroup=mpgroup] \
backend volume-name@service-name
```
### **Assign the back end to a guest domain. 2**

# **ldm add-vdisk [timeout=***seconds***] [id=***disk-id***]** *disk-name volume-name@service-name ldom*

You can specify an ID of a new virtual disk device by setting the id property. By default, ID values are automatically generated, so set this property if you need to match an existing device name in the OS. See ["Virtual Disk Identifier and Device Name" on page 110.](#page-109-0)
<span id="page-108-0"></span>**Note –** A back end is actually exported from the service domain and assigned to the guest domain when the guest domain (*ldom*) is bound.

## **How to Export a Virtual Disk Back End Multiple Times**

A virtual disk back end can be exported multiple times either through the same or different virtual disk servers. Each exported instance of the virtual disk back end can then be assigned to either the same or different guest domains.

When a virtual disk back end is exported multiple times, it should not be exported with the exclusive (excl) option. Specifying the excl option will only allow exporting the back end once. The back end can be safely exported multiple times as a read-only device with the ro option.

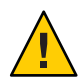

**Caution –** When a virtual disk back end is exported multiple times, applications running on guest domains and using that virtual disk are responsible for coordinating and synchronizing concurrent write access to ensure data coherency.

The following example describes how to add the same virtual disk to two different guest domains through the same virtual disk service.

**Export the virtual disk back end two times from a service domain by using the following commands. 1**

```
# ldm add-vdsdev [options={ro,slice}] backend volume1@service-name
# ldm add-vdsdev -f [options={ro,slice}] backend volume2@service-name
```
Note that the second ldm add-vdsdev command uses the -f option to force the second export of the back end. Use this option when using the same back-end path for both commands and when the virtual disk servers are located on the same service domain.

**Assign the exported back end to each guest domain by using the following commands. 2**

The *disk-name* can be different for ldom1 and ldom2.

```
# ldm add-vdisk [timeout=seconds] disk-name volume1@service-name ldom1
```
# **ldm add-vdisk** [**timeout=***seconds*] *disk-name* volume2@*service-name* ldom2

### **How to Change Virtual Disk Options**

For more information about virtual disk options, see ["Virtual Disk Back End Options" on](#page-111-0) [page 112.](#page-111-0)

**After a back end is exported from the service domain, you can change the virtual disk options by using the following command.** ●

# **ldm set-vdsdev options=[{ro,slice,excl}]** *volume-name@service-name*

### **How to Change the Timeout Option**

For more information about virtual disk options, see ["Virtual Disk Back End Options" on](#page-111-0) [page 112.](#page-111-0)

**After a virtual disk is assigned to a guest domain, you can change the timeout of the virtual disk by using the following command.** ●

# **ldm set-vdisk timeout=***seconds disk-name ldom*

## ▼ **How to Remove a Virtual Disk**

**Remove a virtual disk from a guest domain by using the following command. 1**

# **ldm rm-vdisk** *disk-name ldom*

**Stop exporting the corresponding back end from the service domain by using the following 2 command.**

# **ldm rm-vdsdev** *volume-name@service-name*

## **Virtual Disk Identifier and Device Name**

When you use the ldm add-vdisk command to add a virtual disk to a domain, you can specify its device number by setting the id property.

# **ldm add-vdisk [id=***disk-id***]** *disk-name volume-name***@***service-name ldom*

Each virtual disk of a domain has a unique device number that is assigned when the domain is bound. If a virtual disk is added with an explicit device number (by setting the id property), the specified device number is used. Otherwise, the system automatically assigns the lowest device number available. In that case, the device number assigned depends on how virtual disks were added to the domain. The device number eventually assigned to a virtual disk is visible in the output of the ldm list-bindings command when a domain is bound.

When a domain with virtual disks is running the Oracle Solaris OS, each virtual disk appears in the domain as a c0d*n* disk device, where *n* is the device number of the virtual disk.

In the following example, the ldg1 domain has two virtual disks: rootdisk and pdisk. rootdisk has a device number of 0 (disk@0) and appears in the domain as the disk device c0d0. pdisk has a device number of 1 (disk@1) and appears in the domain as the disk device c0d1.

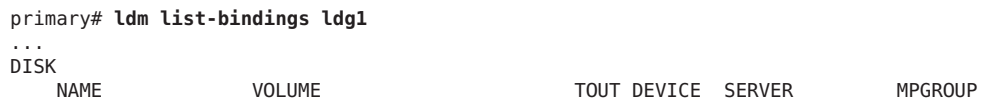

rootdisk dsk\_nevada@primary-vds0 disk@0 primary pdisk c3t40d1@primary-vds0 disk@1 primary ...

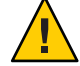

**Caution –** If a device number is not explicitly assigned to a virtual disk, its device number can change when the domain is unbound and is later bound again. In that case, the device name assigned by the OS running in the domain can also change and break the existing configuration of the system. This might happen, for example, when a virtual disk is removed from the configuration of the domain.

# **Virtual Disk Appearance**

When a back end is exported as a virtual disk, it can appear in the guest domain either as a full disk or as a single-slice disk. The way it appears depends on the type of the back end and on the options used to export it.

# **Full Disk**

When a back end is exported to a domain as a full disk, it appears in that domain as a regular disk with 8 slices ( $\mathfrak{so}$  to  $\mathfrak{so}$ ). Such a disk is visible with the format(1M) command. The disk's partition table can be changed using either the fmthard or format command.

A full disk is also visible to the OS installation software and can be selected as a disk onto which the OS can be installed.

Any back end can be exported as a full disk except physical disk slices that can only be exported as single-slice disks.

# **Single-Slice Disk**

When a back end is exported to a domain as a single-slice disk, it appears in that domain as a regular disk with 8 slices (s0 to s7). However, only the first slice (s0) is usable. Such a disk is visible with the format(1M) command, but the disk's partition table cannot be changed.

A single-slice disk is also visible from the OS installation software and can be selected as a disk onto which you can install the OS. In that case, if you install the OS using the UNIX File System (UFS), then only the root partition (/) must be defined, and this partition must use all the disk space.

Any back end can be exported as a single-slice disk except physical disks that can only be exported as full disks.

<span id="page-111-0"></span>**Note –** Prior to the Oracle Solaris 10 10/08 OS release, a single-slice disk appeared as a disk with a single partition (s0). Such a disk was not visible with the format command. The disk also was not visible from the OS installation software and could not be selected as a disk device onto which the OS could be installed.

# **Virtual Disk Back End Options**

Different options can be specified when exporting a virtual disk back end. These options are indicated in the options= argument of the ldm add-vdsdev command as a comma separated list. The valid options are: ro, slice, and excl.

# **Read-only (ro) Option**

The read-only (ro) option specifies that the back end is to be exported as a read-only device. In that case, the virtual disk assigned to the guest domain can only be accessed for read operations, and any write operation to the virtual disk will fail.

## **Exclusive (excl) Option**

The exclusive (excl) option specifies that the back end in the service domain has to be opened exclusively by the virtual disk server when it is exported as a virtual disk to another domain. When a back end is opened exclusively, it is not accessible by other applications in the service domain. This prevents the applications running in the service domain from inadvertently using a back end that is also being used by a guest domain.

**Note –** Some drivers do not honor the excl option and will disallow some virtual disk back ends from being opened exclusively. The excl option is known to work with physical disks and slices, but the option does not work with files. It may or may not work with pseudo devices, such as disk volumes. If the driver of the back end does not honor the exclusive open, the back end excl option is ignored, and the back end is not opened exclusively.

Because the excl option prevents applications running in the service domain from accessing a back end exported to a guest domain, do not set the excl option in the following situations:

- When guest domains are running, if you want to be able to use commands such as format or luxadm to manage physical disks, then do not export these disks with the excl option.
- When you export a Solaris Volume Manager volume, such as a RAID or a mirrored volume, do not set the excl option. Otherwise, this can prevent Solaris Volume Manager from starting some recovery operation in case a component of the RAID or mirrored volume fails. See ["Using Virtual Disks on Top of Solaris Volume Manager" on page 132](#page-131-0) for more information.
- If the Veritas Volume Manager (VxVM) is installed in the service domain and Veritas Dynamic Multipathing (VxDMP) is enabled for physical disks, then physical disks have to be exported without the (non-default) excl option. Otherwise, the export fails, because the virtual disk server (vds) is unable to open the physical disk device. See ["Using Virtual Disks](#page-132-0) [When VxVM Is Installed" on page 133](#page-132-0) for more information.
- If you are exporting the same virtual disk back end multiple times from the same virtual disk service, see ["How to Export a Virtual Disk Back End Multiple Times" on page 109](#page-108-0) for more information.

By default, the back end is opened non-exclusively. That way the back end still can be used by applications running in the service domain while it is exported to another domain. Note that this is a new behavior starting with the Oracle Solaris 10 5/08 OS release. Prior to the Oracle Solaris 10 5/08 OS release, disk back ends were always opened exclusively, and it was not possible to have a back end opened non-exclusively.

# **Slice (slice) Option**

A back end is normally exported either as a full disk or as a single-slice disk depending on its type. If the slice option is specified, then the back end is forcibly exported as a single-slice disk.

This option is useful when you want to export the raw content of a back end. For example, if you have a ZFS or Solaris Volume Manager volume where you have already stored data and you want your guest domain to access this data, then you should export the ZFS or Solaris Volume Manager volume using the slice option.

For more information about this option, see ["Virtual Disk Back End" on page 114.](#page-113-0)

# <span id="page-113-0"></span>**Virtual Disk Back End**

The virtual disk back end is the location where data of a virtual disk are stored. The back end can be a disk, a disk slice, a file, or a volume, such as ZFS, Solaris Volume Manager, or VxVM. A back end appears in a guest domain either as a full disk or as single-slice disk, depending on whether the slice option is set when the back end is exported from the service domain. By default, a virtual disk back end is exported non-exclusively as a readable-writable full disk.

# **Physical Disk or Disk LUN**

A physical disk or disk LUN is always exported as a full disk. In that case, virtual disk drivers (vds and vdc) forward I/O from the virtual disk and act as a pass-through to the physical disk or disk LUN.

A physical disk or disk LUN is exported from a service domain by exporting the device that corresponds to the slice 2 (s2) of that disk without setting the slice option. If you export the slice 2 of a disk with the slice option, only this slice is exported and not the entire disk.

# **How to Export a Physical Disk as a Virtual Disk**

**Export a physical disk as a virtual disk. 1**

> For example, to export the physical disk c1t48d0 as a virtual disk, you must export slice 2 of that disk (c1t48d0s2).

primary# **ldm add-vdsdev /dev/dsk/c1t48d0s2 c1t48d0@primary-vds0**

**Assign the disk to a guest domain. 2**

For example, assign the disk (pdisk) to guest domain ldg1.

- primary# **ldm add-vdisk pdisk c1t48d0@primary-vds0 ldg1**
- **After the guest domain is started and running the Oracle Solaris OS, verify that the disk is 3 accessible and is a full disk.**

A full disk is a regular disk that has eight (8) slices.

For example, the disk being checked is c0d1.

ldg1# **ls -1 /dev/dsk/c0d1s\*** /dev/dsk/c0d1s0 /dev/dsk/c0d1s1 /dev/dsk/c0d1s2 /dev/dsk/c0d1s3 /dev/dsk/c0d1s4 /dev/dsk/c0d1s5 /dev/dsk/c0d1s6 /dev/dsk/c0d1s7

# **Physical Disk Slice**

A physical disk slice is always exported as a single-slice disk. In that case, virtual disk drivers (vds and vdc) forward I/O from the virtual disk and act as a pass-through to the physical disk slice.

A physical disk slice is exported from a service domain by exporting the corresponding slice device. If the device is different from slice 2 then it is automatically exported as a single-slice disk whether or not you specify the slice option. If the device is the slice 2 of the disk, you must set the slice option to export only slice 2 as a single-slice disk; otherwise, the entire disk is exported as full disk.

# **How to Export a Physical Disk Slice as a Virtual Disk**

**Export a slice of a physical disk as a virtual disk. 1**

For example, to export slice 0 of the physical disk c1t57d0 as a virtual disk, you must export the device that corresponds to that slice (c1t57d0s0) as follows.

primary# **ldm add-vdsdev /dev/dsk/c1t57d0s0 c1t57d0s0@primary-vds0**

You do not need to specify the slice option, because a slice is always exported as a single-slice disk.

#### **Assign the disk to a guest domain. 2**

For example, assign the disk (pslice) to guest domain ldg1.

primary# **ldm add-vdisk pslice c1t57d0s0@primary-vds0 ldg1**

**After the guest domain is started and running the Oracle Solaris OS, you can list the disk (c0d13, 3 for example) and see that the disk is accessible.**

```
ldg1# ls -1 /dev/dsk/c0d13s*
/dev/dsk/c0d13s0
/dev/dsk/c0d13s1
/dev/dsk/c0d13s2
/dev/dsk/c0d13s3
/dev/dsk/c0d13s4
/dev/dsk/c0d13s5
/dev/dsk/c0d13s6
/dev/dsk/c0d13s7
```
Although there are 8 devices, because the disk is a single-slice disk, only the first slice (s0) is usable.

### <span id="page-115-0"></span>**How to Export Slice 2**

**To export slice 2 (disk c1t57d0s2, for example) you must specify the slice option; otherwise, the entire disk is exported.** ●

# **ldm add-vdsdev options=slice /dev/dsk/c1t57d0s2 c1t57d0s2@primary-vds0**

## **File and Volume**

A file or volume (for example from ZFS or Solaris Volume Manager) is exported either as a full disk or as single-slice disk depending on whether or not the slice option is set.

### **File or Volume Exported as a Full Disk**

If you do not set the slice option, a file or volume is exported as a full disk. In that case, virtual disk drivers (vds and vdc) forward I/O from the virtual disk and manage the partitioning of the virtual disk. The file or volume eventually becomes a disk image containing data from all slices of the virtual disk and the metadata used to manage the partitioning and disk structure.

When a blank file or volume is exported as full disk, it appears in the guest domain as an unformatted disk; that is, a disk with no partition. Then you need to run the format command in the guest domain to define usable partitions and to write a valid disk label. Any I/O to the virtual disk fails while the disk is unformatted.

**Note –** Prior to the Oracle Solaris 5/08 OS release, when a blank file was exported as a virtual disk, the system wrote a default disk label and created default partitioning. This is no longer the case with the Oracle Solaris 5/08 OS release, and you must run format(1M) in the guest domain to create partitions.

### **How to Export a File as a Full Disk**

**From the service domain, create a file (fdisk0 for example) to use as the virtual disk. 1**

### service# **mkfile 100m /ldoms/domain/test/fdisk0**

The size of the file defines the size of the virtual disk. This example creates a 100-megabyte blank file to get a 100-megabyte virtual disk.

#### **From the control domain, export the file as a virtual disk. 2**

primary# **ldm add-vdsdev /ldoms/domain/test/fdisk0 fdisk0@primary-vds0**

In this example, the slice option is not set, so the file is exported as a full disk.

**From the control domain, assign the disk to a guest domain. 3**

For example, assign the disk (fdisk) to guest domain ldg1.

primary# **ldm add-vdisk fdisk fdisk0@primary-vds0 ldg1**

**After the guest domain is started and running the Oracle Solaris OS, verify that the disk is 4 accessible and is a full disk.**

A full disk is a regular disk with 8 slices.

The following example shows how to list the disk, c0d5, and verify that it is accessible and is a full disk.

```
ldg1# ls -1 /dev/dsk/c0d5s*
/dev/dsk/c0d5s0
/dev/dsk/c0d5s1
/dev/dsk/c0d5s2
/dev/dsk/c0d5s3
/dev/dsk/c0d5s4
/dev/dsk/c0d5s5
/dev/dsk/c0d5s6
/dev/dsk/c0d5s7
```
### **How to Export a ZFS Volume as a Full Disk**

**Create a ZFS volume to use as a full disk. 1**

The following example shows how to create a ZFS volume, zdisk $\theta$ , to use as a full disk:

service# **zfs create -V 100m ldoms/domain/test/zdisk0**

The size of the volume defines the size of the virtual disk. This example creates a 100-Mbyte volume to result in a 100-Mbyte virtual disk.

**From the control domain, export the corresponding device to that ZFS volume. 2**

primary# **ldm add-vdsdev /dev/zvol/dsk/ldoms/domain/test/zdisk0 \ zdisk0@primary-vds0**

In this example, the slice option is not set, so the file is exported as a full disk.

**From the control domain, assign the volume to a guest domain. 3**

The following example shows how to assign the volume, zdisk0, to the guest domain ldq1: primary# **ldm add-vdisk zdisk0 zdisk0@primary-vds0 ldg1**

**After the guest domain is started and running the Oracle Solaris OS, verify that the disk is 4 accessible and is a full disk.**

A full disk is a regular disk with eight slices.

The following example shows how to list the disk, c0d9, and verify that it is accessible and is a full disk:

ldg1# **ls -1 /dev/dsk/c0d9s\*** /dev/dsk/c0d9s0

/dev/dsk/c0d9s1 /dev/dsk/c0d9s2 /dev/dsk/c0d9s3 /dev/dsk/c0d9s4 /dev/dsk/c0d9s5 /dev/dsk/c0d9s6 /dev/dsk/c0d9s7

### **File or Volume Exported as a Single-Slice Disk**

If the slice option is set, then the file or volume is exported as a single-slice disk. In that case, the virtual disk has only one partition  $(s\theta)$ , which is directly mapped to the file or volume back end. The file or volume only contains data written to the virtual disk with no extra data like partitioning information or disk structure.

When a file or volume is exported as a single-slice disk, the system simulates a fake disk partitioning which makes that file or volume appear as a disk slice. Because the disk partitioning is simulated, you do not create partitioning for that disk.

### **How to Export a ZFS Volume as a Single-Slice Disk**

**Create a ZFS volume to use as a single-slice disk. 1**

The following example shows how to create a ZFS volume, zdisk0, to use as a single-slice disk.

### service# **zfs create -V 100m ldoms/domain/test/zdisk0**

The size of the volume defines the size of the virtual disk. This example creates a 100-megabyte volume to get a 100-megabyte virtual disk.

**From the control domain, export the corresponding device to that ZFS volume, and set the 2 slice option so that the volume is exported as a single-slice disk.**

```
primary# ldm add-vdsdev options=slice /dev/zvol/dsk/ldoms/domain/test/zdisk0 \
zdisk0@primary-vds0
```
**From the control domain, assign the volume to a guest domain. 3**

The following shows how to assign the volume, zdisk0, to guest domain ldg1.

primary# **ldm add-vdisk zdisk0 zdisk0@primary-vds0 ldg1**

**After the guest domain is started and running the Oracle Solaris OS, you can list the disk (c0d9, 4 for example) and see that the disk is accessible and is a single-slice disk (s0).**

```
ldg1# ls -1 /dev/dsk/c0d9s*
/dev/dsk/c0d9s0
/dev/dsk/c0d9s1
/dev/dsk/c0d9s2
/dev/dsk/c0d9s3
/dev/dsk/c0d9s4
/dev/dsk/c0d9s5
/dev/dsk/c0d9s6
/dev/dsk/c0d9s7
```
### **Exporting Volumes and Backward Compatibility**

Prior to the Oracle Solaris 10 5/08 OS release, the slice option did not exist, and volumes were exported as single-slice disks. If you have a configuration exporting volumes as virtual disks and if you upgrade the system to the Oracle Solaris 10 5/08 OS, volumes are now exported as full disks instead of single-slice disks. To preserve the old behavior and to have your volumes exported as single-slice disks, you need to do either of the following:

- Use the 1dm set-vdsdev command in Oracle VM Server for SPARC 2.2 software, and set the slice option for all volumes you want to export as single-slice disks. Refer to the  $ldm(1M)$  $ldm(1M)$ man page for more information about this command.
- Add the following line to the /etc/system file on the service domain.

```
set vds:vd volume force slice = 1
```
**Note –** Setting this tunable forces the export of all volumes as single-slice disks, and you cannot export any volume as a full disk.

### **Summary of How Different Types of Back Ends Are Exported**

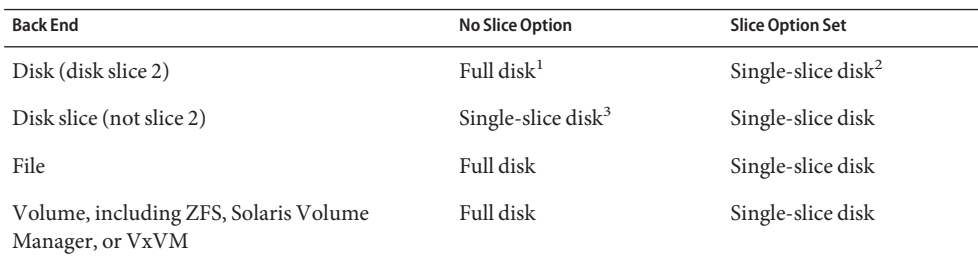

 $^{\rm 1}$  Export the entire disk.

<sup>2</sup> Export only slice 2

<sup>3</sup> A slice is always exported as a single-slice disk.

### **Guidelines for Exporting Files and Disk Slices as Virtual Disks**

This section includes guidelines for exporting a file and a disk slice as a virtual disk.

### **Using the Loopback File (lofi) Driver**

It is possible to use the loopback file (lofi) driver to export a file as a virtual disk. However, doing this adds an extra driver layer and impacts performance of the virtual disk. Instead, you can directly export a file as a full disk or as a single-slice disk. See ["File and Volume" on](#page-115-0) [page 116.](#page-115-0)

### **Directly or Indirectly Exporting a Disk Slice**

To export a slice as a virtual disk either directly or indirectly (for example through a Solaris Volume Manager volume), ensure that the slice does not start on the first block (block 0) of the physical disk by using the prtvtoc command.

If you directly or indirectly export a disk slice which starts on the first block of a physical disk, you might overwrite the partition table of the physical disk and make all partitions of that disk inaccessible.

# **Configuring Virtual Disk Multipathing**

*Virtual disk multipathing* enables you to configure a virtual disk on a guest domain to access its back-end storage by more than one path. The paths lead through different service domains that provide access to the same back-end storage, such as a disk LUN. This feature enables a virtual disk in a guest domain to remain accessible even if one of the service domains goes down. For example, you might set up a virtual disk multipathing configuration to access a file on a network file system (NFS) server. Or, you can use this configuration to access a LUN from shared storage that is connected to more than one service domain. So, when the guest domain accesses the virtual disk, the virtual disk driver goes through one of the service domains to access the back-end storage. If the virtual disk driver cannot connect to the service domain, the virtual disk attempts to reach the back-end storage through a different service domain.

**Note –** Starting with the Oracle VM Server for SPARC 2.0 release, the virtual disk multipathing feature can detect when the service domain cannot access the back-end storage. In such an instance, the virtual disk driver attempts to access the back-end storage by another path.

To enable virtual disk multipathing, you must export a virtual disk back end from each service domain and add the virtual disk to the same multipathing group (mpgroup). The mpgroup is identified by a name and is configured when you export the virtual disk back end.

The following figure shows a virtual disk multipathing configuration, which is used as an example in the procedure ["How to Configure Virtual Disk Multipathing" on page 121.](#page-120-0) In this example, a multipathing group named foo is used to create a virtual disk, whose back end is accessible from two service domains: primary and alternate.

<span id="page-120-0"></span>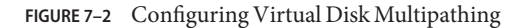

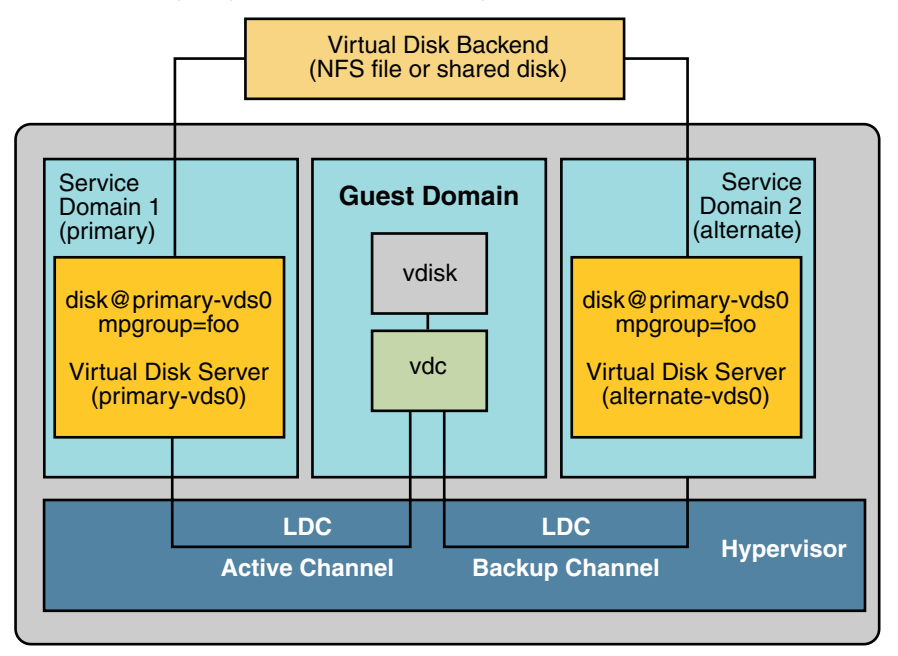

## **Virtual Disk Multipathing and Virtual Disk Timeout**

With virtual disk multipathing, the path that is used to access the back end automatically changes if the back end becomes inaccessible by means of the currently active path. This path change occurs independently of the value of the virtual disk timeout property.

The virtual disk timeout property specifies the amount of time after which an I/O fails when no service domain is available to process the I/O. This timeout applies to all virtual disks, even those that use virtual disk multipathing.

As a consequence, setting a virtual disk timeout when virtual disk multipathing is configured can prevent multipathing from working correctly. This is especially the case with a small timeout value. So, it is best *not* to set a virtual disk timeout for virtual disks that are part of a multipathing group.

For more information, see ["Virtual Disk Timeout" on page 126.](#page-125-0)

# **How to Configure Virtual Disk Multipathing**

**Export the virtual disk back end from the primary service domain. 1**

```
# ldm add-vdsdev mpgroup=foo backend-path1 volume@primary-vds0
```
where *backend-path1* is the path to the virtual disk back end from the primary domain.

#### **Export the same virtual disk back end from the alternate service domain. 2**

# **ldm add-vdsdev mpgroup=foo** *backend-path2 volume***@alternate-vds0**

where *backend-path2* is the path to the virtual disk back end from the alternate domain.

**Note –** *backend-path1* and *backend-path2* are paths to the same virtual disk back end, but from two different domains (primary and alternate). These paths might be the same or different, depending on the configuration of the primary and alternate domains. The *volume* name is a user choice. It might be the same or different for both commands.

#### **Export the virtual disk to the guest domain. 3**

# **ldm add-vdisk** *disk-name volume***@primary-vds0** *ldom*

**Note –** Although the virtual disk back end is exported several times through different service domains, you assign only one virtual disk to the guest domain and associate it with the virtual disk back end through any of the service domains.

#### Result of Virtual Disk Multipathing **More Information**

After you configure the virtual disk with multipathing and start the guest domain, the virtual disk accesses its back end through the service domain it has been associated with (the primary domain in this example). If this service domain becomes unavailable, the virtual disk attempts to access its back end through another service domain that is part of the same multipathing group.

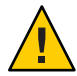

**Caution –** When defining a multipathing group (mpgroup), ensure that the virtual disk back ends that are part of the same mpgroup are effectively the same virtual disk back end. If you add different back ends into the same mpgroup, you might see some unexpected behavior, and you can potentially lose or corrupt data stored on the back ends.

# **CD, DVD and ISO Images**

You can export a compact disc (CD) or digital versatile disc (DVD) the same way you export any regular disk. To export a CD or DVD to a guest domain, export slice 2 of the CD or DVD device as a full disk; that is, without the slice option.

**Note –** You cannot export the CD or DVD drive itself; you only can export the CD or DVD that is inside the CD or DVD drive. Therefore, a CD or DVD must be present inside the drive before you can export it. Also, to be able to export a CD or DVD, that CD or DVD cannot be in use in the service domain. In particular, the Volume Management file system, volfs service must not use the CD or DVD. See "How to Export a CD or DVD From the Service Domain to the Guest Domain" on page 123 for instructions on how to remove the device from use by volfs.

If you have an International Organization for Standardization (ISO) image of a CD or DVD stored in file or on a volume, and export that file or volume as a full disk then it appears as a CD or DVD in the guest domain.

When you export a CD, DVD, or an ISO image, it automatically appears as a read-only device in the guest domain. However, you cannot perform any CD control operations from the guest domain; that is, you cannot start, stop, or eject the CD from the guest domain. If the exported CD, DVD, or ISO image is bootable, the guest domain can be booted on the corresponding virtual disk.

For example, if you export a Oracle Solaris OS installation DVD, you can boot the guest domain on the virtual disk that corresponds to that DVD and install the guest domain from that DVD. To do so, when the guest domain reaches the ok prompt, use the following command.

```
ok boot /virtual-devices@100/channel-devices@200/disk@n:f
```
Where *n* is the index of the virtual disk representing the exported DVD.

**Note –** If you export a Oracle Solaris OS installation DVD and boot a guest domain on the virtual disk that corresponds to that DVD to install the guest domain, then you cannot change the DVD during the installation. So you might need to skip any step of the installation requesting a different CD/DVD, or you will need to provide an alternate path to access this requested media.

## **How to Export a CD or DVD From the Service Domain to the Guest Domain**

**From the service domain, check whether the volume management daemon, vold, is running and online. 1**

service# **svcs volfs** STATE STIME FMRT online 12:28:12 svc:/system/filesystem/volfs:default

#### **Do one of the following. 2**

■ If the volume management daemon is not running or online, go to Step 3.

- If the volume management daemon is running and online, as in the example in Step 1, do the following:
- **a. Edit the /etc/vold.conf file and comment out the line starting with the following words.** use cdrom drive....

See the vold.conf(4) man page.

- **b. Insert the CD or DVD in the CD or DVD drive.**
- **c. From the service domain, restart the volume management file system service.**

```
service# svcadm refresh volfs
service# svcadm restart volfs
```
**From the service domain, find the disk path for the CD-ROM device. 3**

```
service# cdrw -l
Looking for CD devices...
   Node Connected Device Device type ----------------------+--------------------------------+-----------------
/dev/rdsk/c1t0d0s2 | MATSHITA CD-RW CW-8124 DZ13 | CD Reader/Writer
```
**Export the CD or DVD disk device as a full disk. 4**

primary# **ldm add-vdsdev /dev/dsk/c1t0d0s2 cdrom@primary-vds0**

**Assign the exported CD or DVD to the guest domain. 5**

The following shows how to assign the exported CD or DVD to domain ldg1: primary# **ldm add-vdisk cdrom cdrom@primary-vds0 ldg1**

Exporting a CD or DVD Multiple Times **More Information**

> A CD or DVD can be exported multiple times and assigned to different guest domains. See ["How to Export a Virtual Disk Back End Multiple Times" on page 109](#page-108-0) for more information.

### **How to Export an ISO Image From the primary Domain to Install a Guest Domain**

This procedure shows how to export an ISO image from the primary domain and use it to install a guest domain. This procedure assumes that both the primary domain and the guest domain are configured.

For example, the following ldm list shows that both the primary and ldom1 domains are configured:

# **ldm list** STATE FLAGS CONS VCPU MEMORY UTIL UPTIME

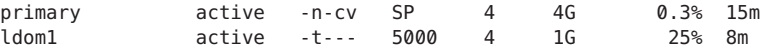

**Add a virtual disk server device to export the ISO image. 1**

In this example, the ISO image is /export/images/sol-10-u8-ga-sparc-dvd.iso.

# **ldm add-vdsdev /export/images/sol-10-u8-ga-sparc-dvd.iso dvd-iso@primary-vds0**

#### **Stop the guest domain. 2**

In this example, the logical domain is ldom1.

```
# ldm stop-domain ldom1
LDom ldom1 stopped
```
#### **Add the virtual disk for the ISO image to the logical domain. 3**

In this example, the logical domain is ldom1.

# **ldm add-vdisk s10-dvd dvd-iso@primary-vds0 ldom1**

#### **Restart the guest domain. 4**

In this example, the logical domain is ldom1.

```
# ldm start-domain ldom1
LDom ldom1 started
# ldm list
NAME STATE FLAGS CONS VCPU MEMORY UTIL UPTIME
primary active -n-cv SP 4 4G 0.4% 25m
ldom1 active -t--- 5000 4 1G 0.0% 0s
```
In this example, the ldm list command shows that the ldom1 domain has just been started.

#### **Connect to the guest domain. 5**

```
# telnet localhost 5000
Trying 127.0.0.1...
Connected to localhost.
Escape character is '^]'.
Connecting to console "ldom1" in group "ldom1" ....
Press ~? for control options ..
```
#### **Verify the existence of the ISO image as a virtual disk. 6**

```
{0} ok show-disks
a) /virtual-devices@100/channel-devices@200/disk@1
b) /virtual-devices@100/channel-devices@200/disk@0
q) NO SELECTION
Enter Selection, q to quit: q
```
In this example, the newly added device is /virtual-devices@100/channel-devices@200/disk@1.

<span id="page-125-0"></span>**Boot the guest domain to install from the ISO image. 7**

```
In this example, boot from the f slice of the
/virtual-devices@100/channel-devices@200/disk@1 disk.
```
{0} ok **boot /virtual-devices@100/channel-devices@200/disk@1:f**

### **Virtual Disk Timeout**

By default, if the service domain providing access to a virtual disk back end is down, all I/O from the guest domain to the corresponding virtual disk is blocked. The I/O automatically is resumed when the service domain is operational and is servicing I/O requests to the virtual disk back end.

However, there are some cases when file systems or applications might not want the I/O operation to block, but for it to fail and report an error if the service domain is down for too long. It is now possible to set a connection timeout period for each virtual disk, which can then be used to establish a connection between the virtual disk client on a guest domain and the virtual disk server on the service domain. When that timeout period is reached, any pending I/O and any new I/O will fail as long as the service domain is down and the connection between the virtual disk client and server is not reestablished.

This timeout can be set by doing one of the following:

■ Using the ldm add-vdisk command.

**ldm add-vdisk timeout=***seconds disk-name volume-name@service-name ldom*

■ Using the ldm set-vdisk command.

**ldm set-vdisk timeout=***seconds disk-name ldom*

Specify the timeout in seconds. If the timeout is set to 0, the timeout is disabled and I/O is blocked while the service domain is down (this is the default setting and behavior).

Alternatively, the timeout can be set by adding the following line to the /etc/system file on the guest domain.

set vdc:vdc\_timeout=*seconds*

**Note –** If this tunable is set, it overwrites any timeout setting done using the ldm CLI. Also, the tunable sets the timeout for all virtual disks in the guest domain.

# **Virtual Disk and SCSI**

If a physical SCSI disk or LUN is exported as a full disk, the corresponding virtual disk supports the user SCSI command interface, uscsi and multihost disk control operations mhd. Other virtual disks, such as virtual disks having a file or a volume as a back end, do not support these interfaces.

As a consequence, applications or product features using SCSI commands (such as Solaris Volume Manager metaset, or Oracle Solaris Cluster shared devices) can be used in guest domains only with virtual disks having a physical SCSI disk as a back end.

**Note –** SCSI operations are effectively executed by the service domain, which manages the physical SCSI disk or LUN used as a virtual disk back end. In particular, SCSI reservations are done by the service domain. Therefore, applications running in the service domain and in guest domains should not issue SCSI commands to the same physical SCSI disks; otherwise, this can lead to an unexpected disk state.

# **Virtual Disk and the format Command**

The format command recognizes all virtual disks that are present in a domain. However, for virtual disks that are exported as single-slice disks, the format command cannot change the partition table of the virtual disk. Commands such as label will fail unless you try to write a disk label similar to the one that is already associated with the virtual disk.

Virtual disks whose back ends are SCSI disks support all format(1M) subcommands. Virtual disks whose back ends are not SCSI disks do not support some format(1M) subcommands, such as repair and defect. In that case, the behavior of format(1M) is similar to the behavior of Integrated Drive Electronics (IDE) disks.

# **Using ZFSWith Virtual Disks**

This section describes using the Zettabyte File System (ZFS) to store virtual disk back ends exported to guest domains. ZFS provides a convenient and powerful solution to create and manage virtual disk back ends. ZFS enables:

- Storing disk images in ZFS volumes or ZFS files
- Using snapshots to backup disk images
- Using clones to duplicate disk images and provision additional domains

Refer to the *[Oracle Solaris ZFS Administration Guide](http://www.oracle.com/pls/topic/lookup?ctx=E23823&id=ZFSADMIN)* for more information about using the ZFS.

In the following descriptions and examples, the primary domain is also the service domain where disk images are stored.

# **Configuring a ZFS Pool in a Service Domain**

To store the disk images, first create a ZFS storage pool in the service domain. For example, this command creates the ZFS storage pool ldmpool containing the disk c1t50d0 in the primary domain.

```
primary# zpool create ldmpool c1t50d0
```
# **Storing Disk ImagesWith ZFS**

The following command creates a disk image for guest domain ldg1. A ZFS file system for this guest domain is created, and all disk images of this guest domain will be stored on that file system.

### primary# **zfs create ldmpool/ldg1**

Disk images can be stored on ZFS volumes or ZFS files. Creating a ZFS volume, whatever its size, is quick using the zfs create -V command. On the other hand, ZFS files have to be created using the mkfile command. The command can take some time to complete, especially if the file to create is quite large, which is often the case when creating a disk image.

Both ZFS volumes and ZFS files can take advantage of ZFS features such as the snapshot and clone features, but a ZFS volume is a pseudo device while a ZFS file is a regular file.

If the disk image is to be used as a virtual disk onto which an OS is installed, the disk image must be large enough to accommodate the OS installation requirements. This size depends on the version of the OS and on the type of installation performed. If you install the Oracle Solaris OS, you can use a disk size of 20 Gbytes to accommodate any type of installation of any version of the Oracle Solaris OS.

### **Examples of Storing Disk ImagesWith ZFS**

The following examples:

- 1. Create a 20-gigabyte image on a ZFS volume or file.
- 2. Export the ZFS volume or file as a virtual disk. The syntax to export a ZFS volume or file is the same, but the path to the back end is different.
- 3. Assign the exported ZFS volume or file to a guest domain.

When the guest domain is started, the ZFS volume or file appears as a virtual disk on which the Oracle Solaris OS can be installed.

### **How to Create a Disk Image Using a ZFS Volume**

**For example, create a 20-gigabyte disk image on a ZFS volume.** primary# **zfs create -V 20gb ldmpool/ldg1/disk0** ●

### **How to Create a Disk Image Using a ZFS File**

**For example, create a 20-gigabyte disk image on a ZFS volume.** ●

```
primary# zfs create ldmpool/ldg1/disk0
primary# mkfile 20g /ldmpool/ldg1/disk0/file
```
### **How to Export the ZFS Volume**

**Export the ZFS volume as a virtual disk.** ●

primary# **ldm add-vdsdev /dev/zvol/dsk/ldmpool/ldg1/disk0 ldg1\_disk0@primary-vds0**

### **How to Export the ZFS File**

**Export the ZFS file as a virtual disk.** primary# **ldm add-vdsdev /ldmpool/ldg1/disk0/file ldg1\_disk0@primary-vds0** ●

### **How to Assign the ZFS Volume or File to a Guest Domain**

**Assign the ZFS volume or file to a guest domain; in this example, ldg1.** primary# **ldm add-vdisk disk0 ldg1\_disk0@primary-vds0 ldg1** ●

# **Creating a Snapshot of a Disk Image**

When your disk image is stored on a ZFS volume or on a ZFS file, you can create snapshots of this disk image by using the ZFS snapshot command.

Before you create a snapshot of the disk image, ensure that the disk is not currently in use in the guest domain to ensure that data currently stored on the disk image are coherent. There are several ways to ensure that a disk is not in use in a guest domain. You can either:

- Stop and unbind the guest domain. This is the safest solution, and this is the only solution available if you want to create a snapshot of a disk image used as the boot disk of a guest domain.
- Alternatively, you can unmount any slices of the disk you want to snapshot used in the guest domain, and ensure that no slice is in use the guest domain.

In this example, because of the ZFS layout, the command to create a snapshot of the disk image is the same whether the disk image is stored on a ZFS volume or on a ZFS file.

### **How to Create a Snapshot of a Disk Image**

**Create a snapshot of the disk image that was created for the ldg1 domain, for example.** primary# **zfs snapshot ldmpool/ldg1/disk0@version\_1** ●

## **Using Clone to Provision a New Domain**

Once you have created a snapshot of a disk image, you can duplicate this disk image by using the ZFS clone command. Then the cloned image can be assigned to another domain. Cloning a boot disk image quickly creates a boot disk for a new guest domain without having to perform the entire Oracle Solaris OS installation process.

For example, if the disk0 created was the boot disk of domain  $\log 1$ , do the following to clone that disk to create a boot disk for domain ldg2.

```
primary# zfs create ldmpool/ldg2
primary# zfs clone ldmpool/ldg1/disk0@version_1 ldmpool/ldg2/disk0
```
Then ldompool/ldg2/disk0 can be exported as a virtual disk and assigned to the new ldg2 domain. The domain ldg2 can directly boot from that virtual disk without having to go through the OS installation process.

### **Cloning a Boot Disk Image**

When a boot disk image is cloned, the new image is exactly the same as the original boot disk, and it contains any information that has been stored on the boot disk before the image was cloned, such as the host name, the IP address, the mounted file system table, or any system configuration or tuning.

Because the mounted file system table is the same on the original boot disk image and on the cloned disk image, the cloned disk image has to be assigned to the new domain in the same order as it was on the original domain. For example, if the boot disk image was assigned as the first disk of the original domain, then the cloned disk image has to be assigned as the first disk of the new domain. Otherwise, the new domain is unable to boot.

If the original domain was configured with a static IP address, then a new domain using the cloned image starts with the same IP address. In that case, you can change the network configuration of the new domain by using the sys-unconfig command. To avoid this problem you can also create a snapshot of a disk image of an unconfigured system.

If the original domain was configured with the Dynamic Host Configuration Protocol (DHCP), then a new domain using the cloned image also uses DHCP. In that case, you do not need to change the network configuration of the new domain because it automatically receives an IP address and its network configuration as it boots.

**Note –** The host ID of a domain is not stored on the boot disk, but it is assigned by the Logical Domains Manager when you create a domain. Therefore, when you clone a disk image, the new domain does not keep the host ID of the original domain.

### **How to Create a Snapshot of a Disk Image of an Unconfigured System**

- **Bind and start the original domain. 1**
- **Execute the sys-unconfig command. 2**
- **After the sys-unconfig command completes, the domain halts. 3**
- **Stop and unbind the domain; do** not**reboot it. 4**
- **Take a snapshot of the domain boot disk image. 5**

For example:

primary# **zfs snapshot ldmpool/ldg1/disk0@unconfigured**

At this point you have the snapshot of the boot disk image of an unconfigured system.

**Clone this image to create a new domain which, when first booted, asks for the configuration of 6 the system.**

## **Using Volume Managers in a Logical Domains Environment**

This section describes using volume managers in a Logical Domains environment.

## **Using Virtual Disks on Top of Volume Managers**

Any Zettabyte File System (ZFS), Solaris Volume Manager, or Veritas Volume Manager (VxVM) volume can be exported from a service domain to a guest domain as a virtual disk. A volume can be exported either as a single-slice disk (if the slice option is specified with the ldm add-vdsdev command) or as a full disk.

**Note –** The remainder of this section uses a Solaris Volume Manager volume as an example. However, the discussion also applies to ZFS and VxVM volumes.

The following examples show how to export a volume as a single-slice disk.

<span id="page-131-0"></span>The virtual disk in the guest domain (for example, /dev/dsk/c0d2s0) is directly mapped to the associated volume (for example, /dev/md/dsk/d0), and data stored onto the virtual disk from the guest domain are directly stored onto the associated volume with no extra metadata. So data stored on the virtual disk from the guest domain can also be directly accessed from the service domain through the associated volume.

### **Examples**

■ If the Solaris Volume Manager volume d0 is exported from the primary domain to domain1, then the configuration of domain1 requires some extra steps.

```
primary# metainit d0 3 1 c2t70d0s6 1 c2t80d0s6 1 c2t90d0s6
primary# ldm add-vdsdev options=slice /dev/md/dsk/d0 vol3@primary-vds0
primary# ldm add-vdisk vdisk3 vol3@primary-vds0 domain1
```
■ After domain1 has been bound and started, the exported volume appears as /dev/dsk/c0d2s0, for example, and you can use it.

```
domain1# newfs /dev/rdsk/c0d2s0
domain1# mount /dev/dsk/c0d2s0 /mnt
domain1# echo test-domain1 > /mnt/file
```
After domain1 has been stopped and unbound, data stored on the virtual disk from domain1 can be directly accessed from the primary domain through Solaris Volume Manager volume d0.

```
primary# mount /dev/md/dsk/d0 /mnt
primary# cat /mnt/file
test-domain1
```
### **Using Virtual Disks on Top of Solaris Volume Manager**

When a RAID or mirror Solaris Volume Manager volume is used as a virtual disk by another domain, then it has to be exported without setting the exclusive (excl) option. Otherwise, if there is a failure on one of the components of the Solaris Volume Manager volume, then the recovery of the Solaris Volume Manager volume using the metareplace command or using a hot spare does not start. The metastat command sees the volume as resynchronizing, but the resynchronization does not progress.

For example, /dev/md/dsk/d0 is a RAID Solaris Volume Manager volume exported as a virtual disk with the excl option to another domain, and  $d\theta$  is configured with some hot-spare devices. If a component of d0 fails, Solaris Volume Manager replaces the failing component with a hot spare and resynchronizes the Solaris Volume Manager volume. However, the resynchronization does not start. The volume is reported as resynchronizing, but the resynchronization does not progress.

```
# metastat d0
d0: RAID
   State: Resyncing
   Hot spare pool: hsp000
   Interlace: 32 blocks
   Size: 20097600 blocks (9.6 GB)
```

```
Original device:
Size: 20100992 blocks (9.6 GB)<br>Device
                             Start Block Dbase State Reloc
c2t2d0s1 330 No Okay Yes
c4t12d0s1 330 No Okay Yes
/dev/dsk/c10t600C0FF0000000000015153295A4B100d0s1 330 No Resyncing Yes
```
In such a situation, the domain using the Solaris Volume Manager volume as a virtual disk has to be stopped and unbound to complete the resynchronization. Then the Solaris Volume Manager volume can be resynchronized using the metasync command.

```
# metasync d0
```
### **Using Virtual DisksWhen VxVM Is Installed**

When the Veritas Volume Manager (VxVM) is installed on your system, and if Veritas Dynamic Multipathing (DMP) is enabled on a physical disk or partition you want to export as virtual disk, then you have to export that disk or partition without setting the (non-default) excl option. Otherwise, you receive an error in /var/adm/messages while binding a domain that uses such a disk.

```
vd setup vd(): ldi open by name(/dev/dsk/c4t12d0s2) = errno 16
vds add vd(): Failed to add vdisk ID 0
```
You can check if Veritas DMP is enabled by checking multipathing information in the output of the command vxdisk list; for example:

```
# vxdisk list Disk_3
Device: Disk_3
devicetag: Disk_3
type: auto
info: format=none
flags: online ready private autoconfig invalid
pubpaths: block=/dev/vx/dmp/Disk_3s2 char=/dev/vx/rdmp/Disk_3s2
guid:<br>udid:
           udid: SEAGATE%5FST336753LSUN36G%5FDISKS%5F3032333948303144304E0000
site:
Multipathing information:
numpaths: 1
c4t12d0s2 state=enabled
```
Alternatively, if Veritas DMP is enabled on a disk or a slice that you want to export as a virtual disk with the excl option set, then you can disable DMP using the vxdmpadm command. For example:

# **vxdmpadm -f disable path=/dev/dsk/c4t12d0s2**

## **Using Volume Managers on Top of Virtual Disks**

This section describes using volume managers on top of virtual disks.

### **Using ZFS on Top of Virtual Disks**

Any virtual disk can be used with ZFS. A ZFS storage pool (zpool) can be imported in any domain that sees all the storage devices that are part of this zpool, regardless of whether the domain sees all these devices as virtual devices or real devices.

### **Using Solaris Volume Manager on Top of Virtual Disks**

Any virtual disk can be used in the Solaris Volume Manager local disk set. For example, a virtual disk can be used for storing the Solaris Volume Manager metadevice state database, metadb, of the local disk set or for creating Solaris Volume Manager volumes in the local disk set.

Any virtual disk whose back end is a SCSI disk can be used in a Solaris Volume Manager shared disk set, metaset. Virtual disks whose back ends are not SCSI disks cannot be added into a Solaris Volume Manager share disk set. Trying to add a virtual disk whose back end is not a SCSI disk into a Solaris Volume Manager shared disk set fails with an error similar to the following.

```
# metaset -s test -a c2d2
metaset: domain1: test: failed to reserve any drives
```
### **Using VxVM on Top of Virtual Disks**

For VxVM support in guest domains, refer to the VxVM documentation from Symantec.

# Using Virtual Networks

This chapter describes how to use a virtual network with Oracle VM Server for SPARC software, and covers the following topics:

- ["Introduction to a Virtual Network" on page 136](#page-135-0)
- ["Oracle Solaris 10 Networking Overview" on page 136](#page-135-0)
- ["Oracle Solaris 11 Networking Overview" on page 138](#page-137-0)
- ["Virtual Switch" on page 141](#page-140-0)
- ["Virtual Network Device" on page 142](#page-141-0)
- ["Virtual Device Identifier and Network Interface Name" on page 144](#page-143-0)
- ["Assigning MAC Addresses Automatically or Manually" on page 146](#page-145-0)
- ["Using Network Adapters With Logical Domains" on page 149](#page-148-0)
- ["Configuring a Virtual Switch and the Service Domain for NAT and Routing" on page 150](#page-149-0)
- ["Configuring IPMP in a Logical Domains Environment" on page 154](#page-153-0)
- ["Using VLAN Tagging" on page 162](#page-161-0)
- ["Using NIU Hybrid I/O" on page 165](#page-164-0)
- ["Using Link Aggregation With a Virtual Switch" on page 169](#page-168-0)
- ["Configuring Jumbo Frames" on page 170](#page-169-0)
- ["Oracle Solaris 11 Networking-Specific Feature Differences" on page 174](#page-173-0)

Oracle Solaris OS networking changed a great deal between the Oracle Solaris 10 OS and the Oracle Solaris 11 OS. For information about issues to consider, see ["Oracle Solaris 10](#page-135-0) [Networking Overview" on page 136,](#page-135-0)["Oracle Solaris 11 Networking Overview" on page 138,](#page-137-0) and ["Oracle Solaris 11 Networking-Specific Feature Differences" on page 174.](#page-173-0)

# <span id="page-135-0"></span>**Introduction to a Virtual Network**

A virtual network enables domains to communicate with each other without using any external physical networks. A virtual network also can enable domains to use the same physical network interface to access a physical network and communicate with remote systems. A virtual network is created by having a virtual switch to which you can connect virtual network devices.

Oracle Solaris networking differs greatly between the Oracle Solaris 10 OS and the Oracle Solaris 11 OS. The following two sections provide overview information about networking for each OS.

**Note –** Oracle Solaris 10 networking behaves the same as it would on a domain or a system. The same is true for Oracle Solaris 11 networking. For more information about Oracle Solaris OS networking, see [Oracle Solaris 10 Documentation](http://www.oracle.com/technetwork/documentation/solaris-10-192992.html) and [Oracle Solaris 11 Documentation.](http://www.oracle.com/technetwork/documentation/solaris-11-192991.html)

The feature differences between Oracle Solaris 10 and Oracle Solaris 11 networking are described in ["Oracle Solaris 11 Networking Overview" on page 138.](#page-137-0)

# **Oracle Solaris 10 Networking Overview**

The following diagram shows that a guest domain that runs the Oracle Solaris 11 OS is fully compatible with an Oracle Solaris 10 service domain. The only differences are features added or enhanced in the Oracle Solaris 11 OS.

<span id="page-136-0"></span>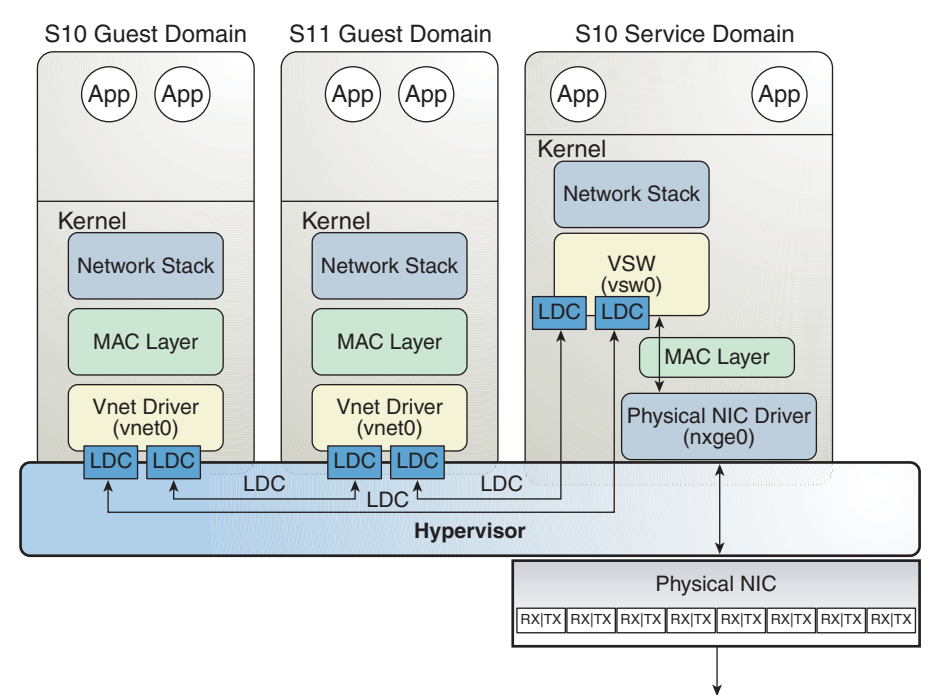

**FIGURE 8–1** Oracle VM Server for SPARC Network Overview for the Oracle Solaris 10 OS

Following is an explanation for the previous diagram, which shows interface names such as nxge0, vsw0, and vnet0. These interface names apply to the Oracle Solaris 10 OS only.

- The virtual switch in the service domain is connected to the guest domains, which enables guest domains to communicate with each other.
- The virtual switch is also connected to the physical network interface nxge0, which enables guest domains to communicate with the physical network.
- The virtual switch network interface vsw0 is created in the service domain, enabling the two guest domains to communicate with the service domain.
- The virtual switch network interface vsw0 in the service domain can be configured by using the Oracle Solaris 10 ifconfig command.
- **■** The virtual network device vnet  $\theta$  in an Oracle Solaris 10 guest domain can be configured as a network interface by using the ifconfig command.
- **The virtual network device vnet0 in an Oracle Solaris 11 guest domain might appear with a** generic link name, such as net0. It can be configured as a network interface by using the ipadm command.

The virtual switch behaves like a regular physical network switch and switches network packets between the different systems, such as guest domains, the service domain, and the physical

network, to which it is connected. The vsw driver provides the network device functionality that enables the virtual switch to be configured as a network interface.

# <span id="page-137-0"></span>**Oracle Solaris 11 Networking Overview**

The Oracle Solaris 11 OS introduced many new networking features, which are described in the Oracle Solaris 11 networking documentation at [Oracle Solaris 11 Documentation.](http://www.oracle.com/technetwork/documentation/solaris-11-192991.html)

The following Oracle Solaris 11 networking features are important to understand when you use the Oracle VM Server for SPARC software:

- All network configuration is performed by the ipadm and dladm commands.
- The "vanity name by default" feature generates generic link names, such as net  $\theta$ , for all physical network adapters. This feature also generates generic names for virtual switches (vsw*n*) and virtual network devices (vnet*n*), which appear like physical network adapters to the OS. To identify the generic link name that is associated with a physical network device, use the dladm show-phys command.

By default in Oracle Solaris 11, physical network device names use generic "vanity" names. Generic names, such as net0, are used instead of device driver names, such as nxge0, which were used in Oracle Solaris 10.

To determine which network device to use as the back-end device for the virtual switch, search for vsw in the dladm show-phys output.

The following command creates a virtual switch for the primary domain by specifying the generic name, net0, instead of a driver name, such as nxge0:

### primary# **ldm add-vsw net-dev=net0 primary-vsw0 primary**

■ The Oracle Solaris 11 OS uses virtual network interface cards (VNICs) to create internal virtual networks.

A [VNIC](#page-348-0) is a virtual instantiation of a physical network device that can be created from the physical network device and assigned to a zone.

**Note –** The creation of VNICs on virtual switches (vsw*n*) or virtual network devices (vnet*n*) are *not*supported. See ["Oracle Solaris 11: Zones Configured With an Automatic Network](http://www.oracle.com/pls/topic/lookup?ctx=E35434&id=LDSRNzoneanet) Interface Might Fail to Start" in *[Oracle VM Server for SPARC 2.2 Release Notes](http://www.oracle.com/pls/topic/lookup?ctx=E35434&id=LDSRNzoneanet)*.

Use the Oracle Solaris 11 Default Fixed network configuration profile (NCP) when configuring the Oracle VM Server for SPARC software.

**Note –** In this release, it is best use the DefaultFixed NCP to configure datalinks and network interfaces on Oracle Solaris 11 systems.

The Oracle Solaris 11 OS includes the following NCPs:

- DefaultFixed. Enables you to use the dladm or ipadm command to manage networking.
- Automatic. Enables you to use the netcfg or netadm command to manage networking.

Ensure that the DefaultFixed NCP is enabled by using the netadm list command. See [Chapter 7, "Using Datalink and Interface Configuration Commands on Profiles," in](http://www.oracle.com/pls/topic/lookup?ctx=E23824&id=SYSADV8gldiy) *Oracle [Solaris Administration: Network Interfaces and Network Virtualization](http://www.oracle.com/pls/topic/lookup?ctx=E23824&id=SYSADV8gldiy)*.

For Oracle Solaris 11 domains, use the DefaultFixed NCP. You can enable this profile during or after installation. During an Oracle Solaris 11 installation, select the Manual networking configuration.

- Do *not* replace the primary network interface with the virtual switch (vsw) interface. The control domain can use the existing primary network interface to communicate with the guest domains that have virtual network devices connected to the same virtual switch.
- Do *not* use the physical network adapter's MAC address for the virtual switch because using the physical adapter's MAC address for the virtual switch conflicts with the primary network interface.

The following diagram shows that a guest domain that runs the Oracle Solaris 10 OS is fully compatible with an Oracle Solaris 11 service domain. The only differences are features added or enhanced in the Oracle Solaris 11 OS.

<span id="page-139-0"></span>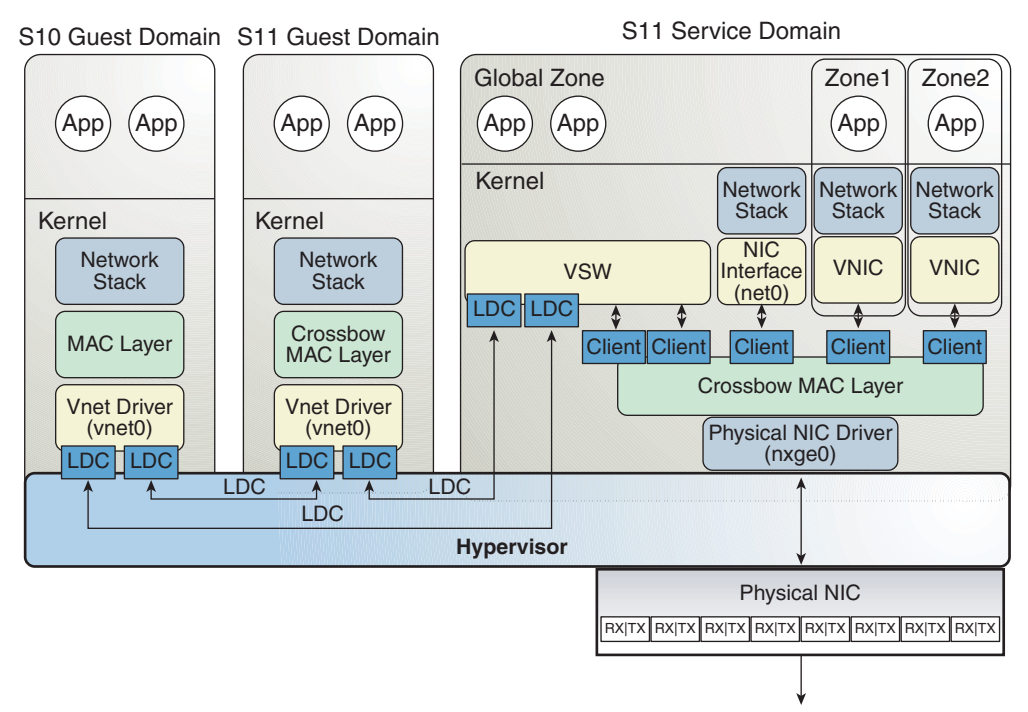

**FIGURE 8–2** Oracle VM Server for SPARC Network Overview for the Oracle Solaris 11 OS

Following is an explanation for the previous diagram, which shows that network device names, such as nxge0 and vnet0, can be represented by generic link names, such as net*n* in Oracle Solaris 11 domains.

- The virtual switch in the service domain is connected to the guest domains. This enables guest domains to communicate with each other.
- The virtual switch is also connected to the physical network device nxqe0. This enables guest domains to communicate with the physical network.

The virtual switch also enables guest domains to communicate with the service domain network interface net0 and with VNICs on the same physical network device as nxge0. Therefore, you do not need to configure vsw as a network interface in an Oracle Solaris 11 service domain because of the networking enhancements in the Oracle Solaris 11 MAC layer.

- The virtual network device vnet0 in an Oracle Solaris 10 guest domain can be configured as a network interface by using the ifconfig command.
- The virtual network device vnet0 in an Oracle Solaris 11 guest domain might appear with a generic link name, such as net0. It can be configured as a network interface by using the ipadm command.

A virtual switch behaves like a regular physical network switch and switches network packets between the different systems to which it is connected. A system can be a guest domain, a service domain, or a physical network.

## <span id="page-140-0"></span>**Virtual Switch**

A virtual switch (vsw) is a component running in a service domain and managed by the virtual switch driver. A virtual switch can be connected to some guest domains to enable network communications between those domains. In addition, if the virtual switch is also associated with a physical network interface, network communications is permitted between guest domains and the physical network over the physical network interface. A virtual switch also has a network interface, vsw*n*, which permits the service domain to communicate with the other domains that are connected to that virtual switch. The virtual switch can be used like any regular network interface and configured with the Oracle Solaris 10 ifconfig command or the Oracle Solaris 11 ipadm command.

**Note –** When a virtual switch is added to an Oracle Solaris 10 service domain, its network interface is not created. So, by default, the service domain is unable to communicate with the guest domains connected to its virtual switch. To enable network communications between guest domains and the service domain, the network interface of the associated virtual switch must be created and configured in the service domain. See ["Enabling Networking Between the](#page-60-0) [Control/Service Domain and Other Domains" on page 61](#page-60-0) for instructions.

This situation occurs *only* for the Oracle Solaris 10 OS and *not* for the Oracle Solaris 11 OS.

You can add a virtual switch to a domain, set options for a virtual switch, and remove a virtual switch by using the ldm add-vsw, ldm set-vsw, and ldm rm-vsw commands, respectively. See the ldm[\(1M\)](http://www.oracle.com/pls/topic/lookup?ctx=E35434&id=LDSRMldm-1m) man page.

The following examples explain how to create a virtual switch on a physical network adapter:

■ **Oracle Solaris 10:** The following command creates a virtual switch on a physical network adapter called nxge0:

primary# **ldm add-vsw net-dev=nxge0 primary-vsw0 primary**

For more information about configuring a virtual switch as a network interface, see ["Enabling Networking Between the Control/Service Domain and Other Domains" on](#page-60-0) [page 61.](#page-60-0)

■ **Oracle Solaris 11:** The following command creates a virtual switch on a physical network adapter called net0:

primary# **ldm add-vsw net-dev=net0 primary-vsw0 primary**

### <span id="page-141-0"></span>**Virtual Network Device**

A virtual network (vnet) device is a virtual device that is defined in a domain connected to a virtual switch. A virtual network device is managed by the virtual network driver, and it is connected to a virtual network through the hypervisor using logical domain channels (LDCs).

A virtual network device can be used as a network interface with the name vnet*n*, which can be used like any regular network interface and configured with the Oracle Solaris 10 ifconfig command or the Oracle Solaris 11 ipadm command.

**Note –** For Oracle Solaris 11, the devices are assigned generic names, so vnet*n* would use a generic name, such as net0.

You can add a virtual network device to a domain, set options for an existing virtual network device, and remove a virtual network device by using the ldm add-vnet, ldm set-vnet, and ldm  $rm$ -vnet commands, respectively. See the  $ldm(1M)$  $ldm(1M)$  man page.

See the information about Oracle VM Server for SPARC networking for Oracle Solaris 10 and Oracle Solaris 11 in [Figure 8–1](#page-136-0) and [Figure 8–2,](#page-139-0) respectively.

# **Inter-Vnet LDC Channels**

Until the Oracle VM Server for SPARC 2.1 release, the Logical Domains Manager would assign LDC channels in the following manner:

- An LDC channel would be assigned between the virtual network devices and the virtual switch device.
- An LDC channel would be assigned between each pair of virtual network devices that are connected to the same virtual switch device (inter-vnet).

The inter-vnet LDC channels are configured so that virtual network devices can communicate directly to achieve high guest-to-guest communications performance. However, as the number of virtual network devices in a virtual switch device increases, the number of required LDC channels for inter-vnet communications increases exponentially.

You can choose to enable or disable inter-vnet LDC channel allocation for all virtual network devices attached to a given virtual switch device. By disabling this allocation, you can reduce the consumption of LDC channels, which are limited in number.

Disabling this allocation is useful in the following situations:

- When guest-to-guest communications performance is not of primary importance
- When a large number of virtual network devices are required in a virtual switch device

By not assigning inter-vnet channels, more LDC channels are available for use to add more virtual I/O devices to a guest domain.

**Note –** If guest-to-guest performance is of higher importance than increasing the number of virtual network devices in the system, do not disable inter-vnet LDC channel allocation.

The following figure shows a typical virtual switch that has three virtual network devices. The inter-vnet-link property is set to on, which means that inter-vnet LDC channels are allocated. The guest-to-guest communications between vnet1 and vnet2 is performed directly without going through the virtual switch.

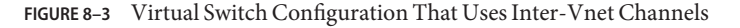

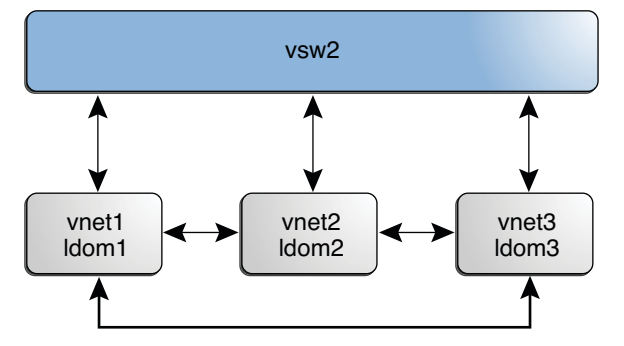

The following figure shows the same virtual switch configuration with the inter-vnet-link property set to off. That means that inter-vnet LDC channels are not allocated. You can see that fewer LDC channels are used than when the inter-vnet-link property is set to on. In this configuration, guest-to-guest communications between vnet1 and vnet2 must go through vsw1.

**Note –** Disabling the assignment of inter-vnet LDC channels does not prevent guest-to-guest communications. Instead, all guest-to-guest communications traffic goes through the virtual switch rather than directly from one guest domain to another guest domain.

<span id="page-143-0"></span>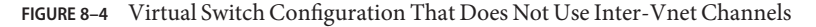

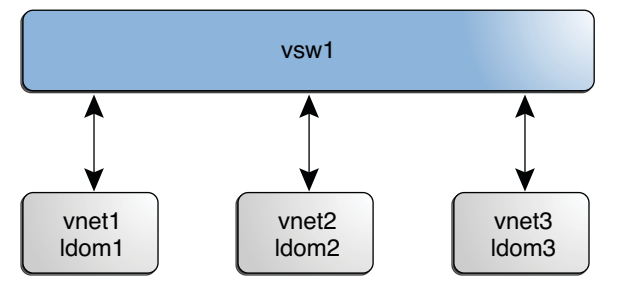

### **Virtual Device Identifier and Network Interface Name**

When you add a virtual switch or virtual network device to a domain, you can specify its device number by setting the id property.

# **ldm add-vsw [id=***switch-id***]** *vswitch-name ldom*

# **ldm add-vnet [id=***network-id***]** *if-name vswitch-name ldom*

Each virtual switch and virtual network device of a domain has a unique device number that is assigned when the domain is bound. If a virtual switch or virtual network device was added with an explicit device number (by setting the id property), the specified device number is used. Otherwise, the system automatically assigns the lowest device number available. In that case, the device number assigned depends on how virtual switch or virtual network devices were added to the system. The device number eventually assigned to a virtual switch or virtual network device is visible in the output of the ldm list-bindings command when a domain is bound.

The following example shows that the primary domain has one virtual switch, primary-vsw0. This virtual switch has a device number of 0 (switch@0).

```
primary# ldm list-bindings primary
...
VSW
   NAME MAC NET-DEV DEVICE DEFAULT-VLAN-ID PVID VID MTU MODE
   primary-vsw0 00:14:4f:fb:54:f2 nxge0 switch@0 1 1 5,6 1500
...
```
The following example shows that the ldg1 domain has two virtual network devices: vnet and vnet1. The vnet device has a device number of 0 (network@0) and the vnet1 device has a device number of 1 (network@1).

```
primary# ldm list-bindings ldg1
...
NETWORK
   NAME SERVICE DEVICE MAC MODE PVID VID MTU
   vnet primary-vsw0@primary network@0 00:14:4f:fb:e0:4b hybrid 1 1500
   ...
```
```
vnet1 primary-vsw0@primary network@1 00:14:4f:f8:e1:ea 1 1500
...
```
Similarly, when a domain with a virtual network device is running the Oracle Solaris OS, the virtual network device has a network interface, vnet*N*. However, the network interface number of the virtual network device, *N*, is not necessarily the same as the device number of the virtual network device, *n*.

**Note –** On Oracle Solaris 11 systems, generic link names in the form of net*n* are assigned to both vsw*n* and vnet*n*. Use the dladm show-phys command to identify which net*n* names map to the vsw*n* and vnet*n* devices.

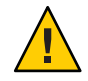

**Caution –** The Oracle Solaris OS preserves the mapping between the name of a network interface and a virtual switch or virtual network based on the device number. If a device number is not explicitly assigned to a virtual switch or virtual network device, its device number can change when the domain is unbound and is later bound again. In that case, the network interface name assigned by the OS running in the domain can also change and break the existing configuration of the system. This might happen, for example, when a virtual switch or a virtual network interface is removed from the configuration of the domain.

You cannot use the ldm list-\* commands to directly determine the Oracle Solaris OS network interface name that corresponds to a virtual switch or virtual network device. However, you can obtain this information by using a combination of the output from ldm list -l command and from the entries under /devices on the Oracle Solaris OS.

### ▼ **How to Find Oracle Solaris OS Network Interface Name**

In this example procedure, guest domain ldg1 contains two virtual network devices, net-a and net-c. To find the Oracle Solaris OS network interface name in ldg1 that corresponds to net-c, do the following. This example also shows differences if you are looking for the network interface name of a virtual switch instead of a virtual network device.

**Use the ldm command to find the virtual network device number for net-c. 1**

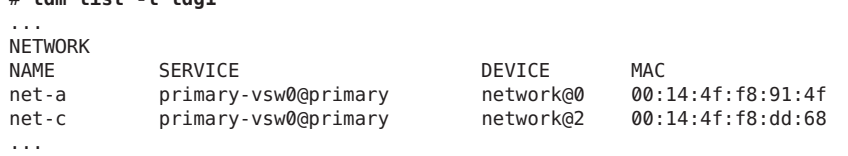

The virtual network device number for net-c is 2 (network@2).

# **ldm list -l ldg1**

To determine the network interface name of a virtual switch, find the virtual switch device number, *n* as switch@*n*.

**To find the corresponding network interface on ldg1, log into ldg1 and find the entry for this 2 device number under /devices.**

```
# uname -n
ldg1
# find /devices/virtual-devices@100 -type c -name network@2\*
/devices/virtual-devices@100/channel-devices@200/network@2:vnet1
```
The network interface name is the part of the entry after the colon; that is, vnet1.

To determine the network interface name of a virtual switch, replace the argument to the -name option with virtual-network-switch@*n*\\*. Then, find the network interface with the name vsw*N*.

- **Verify that vnet1 has the MAC address 00:14:4f:f8:dd:68 as shown in the ldm list -l output 3 for net-c in Step 1.**
	- **Oracle Solaris 10 OS. Use the ifconfig command.**

```
# ifconfig vnet1
vnet1: flags=1000842<BROADCAST,RUNNING,MULTICAST,IPv4> mtu 1500 index 3
          inet 0.0.0.0 netmask 0
          ether 0:14:4f:f8:dd:68
```
■ **Oracle Solaris 11 OS. Use the dladm command.**

First, you must determine the name of the interface to specify for vnet1 by using the dladm show-phys command.

```
primary# dladm show-phys |grep vnet1
net2 Ethernet up 0 unknown vnet1
primary# dladm show-linkprop -p mac-address net2
LINK PROPERTY PERM VALUE DEFAULT POSSIBLE
net2 mac-address rw 00:14:4f:f8:dd:68 00:14:4f:f8:dd:68 --
```
## **Assigning MAC Addresses Automatically or Manually**

You must have enough media access control (MAC) addresses to assign to the number of logical domains, virtual switches, and virtual networks you are going to use. You can have the Logical Domains Manager automatically assign MAC addresses to a logical domain, a virtual network (vnet), and a virtual switch (vsw), or you can manually assign MAC addresses from your own pool of assigned MAC addresses. The ldm subcommands that set MAC addresses are add-domain, add-vsw, set-vsw, add-vnet, and set-vnet. If you do not specify a MAC address in these subcommands, the Logical Domains Manager assigns one automatically.

The advantage to having the Logical Domains Manager assign the MAC addresses is that it utilizes the block of MAC addresses dedicated for use with logical domains. Also, the Logical Domains Manager detects and prevents MAC address collisions with other Logical Domains Manager instances on the same subnet. This frees you from having to manually manage your pool of MAC addresses.

MAC address assignment happens as soon as a logical domain is created or a network device is configured into a domain. In addition, the assignment is persistent until the device, or the logical domain itself, is removed.

## **Range of MAC Addresses Assigned to Logical Domains**

Logical Domains have been assigned the following block of 512K MAC addresses:

```
00:14:4F:F8:00:00 ~ 00:14:4F:FF:FF:FF
```
The lower 256K addresses are used by the Logical Domains Manager for *automatic MAC address allocation*, and you *cannot* manually request an address in this range:

```
00:14:4F:F8:00:00 - 00:14:4F:FB:FF:FF
```
You can use the upper half of this range for *manual MAC address allocation*:

```
00:14:4F:FC:00:00 - 00:14:4F:FF:FF:FF
```
**Note –** In Oracle Solaris 11, the allocation of MAC addresses for VNICs uses addresses outside these ranges.

## **Automatic Assignment Algorithm**

When you do not specify a MAC address in creating logical domain or a network device, the Logical Domains Manager automatically allocates and assigns a MAC address to that logical domain or network device. To obtain this MAC address, the Logical Domains Manager iteratively attempts to select an address and then checks for potential collisions.

Before selecting a potential address, the Logical Domains Manager first looks to see if it has a recently freed, automatically assigned address saved in a database for this purpose (see ["Freed](#page-147-0) [MAC Addresses" on page 148\)](#page-147-0). If so, the Logical Domains Manager selects its candidate address from the database.

If no recently freed addresses are available, the MAC address is randomly selected from the 256K range of addresses set aside for this purpose. The MAC address is selected randomly to lessen the chance of a duplicate MAC address being selected as a candidate.

The address selected is then checked against other Logical Domains Managers on other systems to prevent duplicate MAC addresses from actually being assigned. The algorithm employed is described in ["Duplicate MAC Address Detection" on page 148.](#page-147-0) If the address is already

<span id="page-147-0"></span>assigned, the Logical Domains Manager iterates, choosing another address, and again checking for collisions. This continues until a MAC address is found that is not already allocated, or a time limit of 30 seconds has elapsed. If the time limit is reached, then the creation of the device fails, and an error message similar to the following is shown.

Automatic MAC allocation failed. Please set the vnet MAC address manually.

# **Duplicate MAC Address Detection**

To prevent the same MAC address from being allocated to different devices, one Logical Domains Manager checks with other Logical Domains Managers on other systems by sending a multicast message over the control domain's default network interface, including the address that the Logical Domains Manager wants to assign to the device. The Logical Domains Manager attempting to assign the MAC address waits for one second for a response back. If a different device on another Logical Domains-enabled system has already been assigned that MAC address, the Logical Domains Manager on that system sends back a response containing the MAC address in question. If the requesting Logical Domains Manager receives a response, it knows the chosen MAC address has already been allocated, chooses another, and iterates.

By default, these multicast messages are sent only to other managers on the same subnet; the default time-to-live (TTL) is 1. The TTL can be configured using the Service Management Facilities (SMF) property ldmd/hops.

Each Logical Domains Manager is responsible for:

- Listening for multicast messages
- Keeping track of MAC addresses assigned to its domains
- Looking for duplicates
- Responding so that duplicates do not occur

If the Logical Domains Manager on a system is shut down for any reason, duplicate MAC addresses could occur while the Logical Domains Manager is down.

Automatic MAC allocation occurs at the time the logical domain or network device is created and persists until the device or the logical domain is removed.

**Note –** A detection check for duplicate MAC addresses is performed when the logical domain or network device is created, and the logical domain is started.

# **Freed MAC Addresses**

When a logical domain or a device associated with an automatic MAC address is removed, that MAC address is saved in a database of recently freed MAC addresses for possible later use on that system. These MAC addresses are saved to prevent the exhaustion of Internet Protocol (IP) addresses from a Dynamic Host Configuration Protocol (DHCP) server. When DHCP servers allocate IP addresses, they do so for a period of time (the lease time). The lease duration is often configured to be quite long, generally hours or days. If network devices are created and removed at a high rate without the Logical Domains Manager reusing automatically allocated MAC addresses, the number of MAC addresses allocated could soon overwhelm a typically configured DHCP server.

When the Logical Domains Manager is requested to automatically obtain a MAC address for a logical domain or network device, it first looks to the freed MAC address database to see if there is a previously assigned MAC address it can reuse. If there is a MAC address available from this database, the duplicate MAC address detection algorithm is run. If the MAC address had not been assigned to someone else since it was previously freed, it will be reused and removed from the database. If a collision is detected, the address is simply removed from the database. The Logical Domains Manager then either tries the next address in the database or if none is available, randomly picks a new MAC address.

# **Using Network AdaptersWith Logical Domains**

In an Oracle Solaris 10 logical domains environment, the virtual switch service running in a service domain can directly interact with GLDv3-compliant network adapters. Though non-GLDv3 compliant network adapters can be used in these systems, the virtual switch cannot interface with them directly. See ["Configuring a Virtual Switch and the Service Domain for](#page-149-0) [NAT and Routing" on page 150](#page-149-0) for information about how to use non-GLDv3 compliant network adapters.

**Note –** GLDv3 compliance is not an issue for Oracle Solaris 11 environments.

For more information about using link aggregations, see ["Using Link Aggregation With a](#page-168-0) [Virtual Switch" on page 169.](#page-168-0)

## ▼ **How to Determine If a Network Adapter Is GLDv3-Compliant (Oracle Solaris 10)**

This procedure *only* applies to Oracle Solaris 10 domains.

**Determine whether the network adapter is GLDv3-compliant.** ●

The following example uses bge0 as the network device name.

# **dladm show-link bge0** type: non-vlan mtu: 1500 device: bge0 The value of the type: field is one of the following:

- GLDv3-compliant drivers will have a type of non-vlan or vlan.
- Non-GLDv3-compliant drivers will have a type of legacy.

# <span id="page-149-0"></span>**Configuring a Virtual Switch and the Service Domain for NAT and Routing**

In the Oracle Solaris 10 OS, the virtual switch (vsw) is a layer-2 switch, which also can be used as a network device in the service domain. The virtual switch can be configured to act only as a switch between the virtual network (vnet) devices in the various logical domains but with no connectivity to a network outside the box through a physical device. In this mode, creating the vsw as a network device and enabling IP routing in the service domain enables virtual networks to communicate outside the box using the service domain as a router. This mode of operation is very essential to provide external connectivity to the domains when the physical network adapter is not GLDv3-compliant.

The advantages of this configuration are:

- The virtual switch does not need to use a physical device directly and can provide external connectivity even when the underlying device is not GLDv3-compliant.
- The configuration can take advantage of the IP routing and filtering capabilities of the Oracle Solaris OS.

# **Configuring NAT on an Oracle Solaris 10 System**

The following diagram shows how a virtual switch can be used to configure Network Address Translation (NAT) in a service domain to provide external connectivity for guest domains.

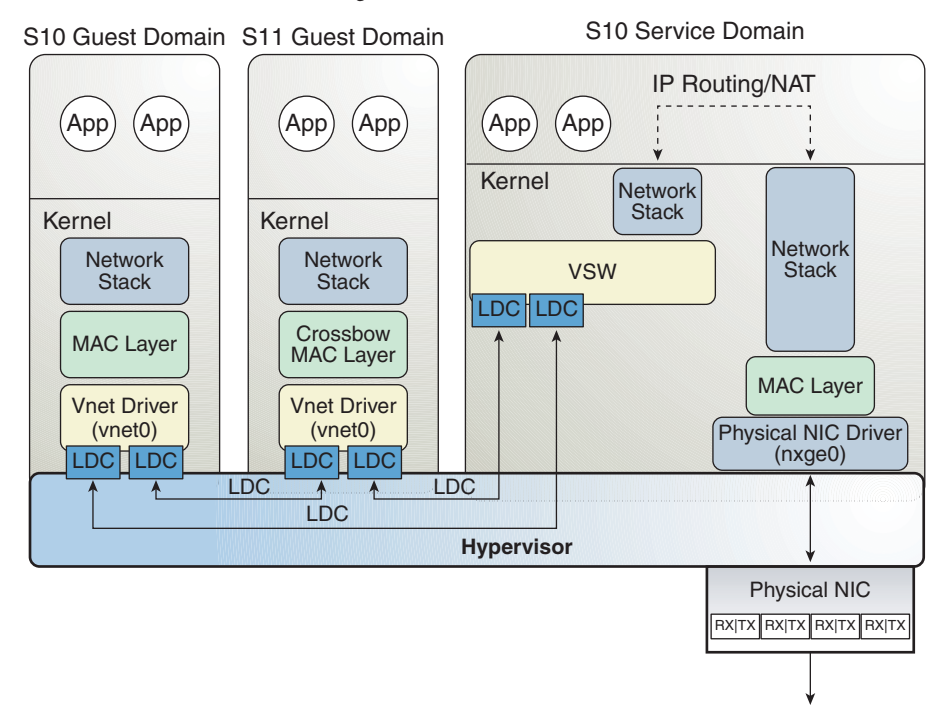

**FIGURE 8–5** Virtual Network Routing

### **How to Set Up a Virtual Switch to Provide External Connectivity to Domains (Oracle Solaris 10)**

**Create a virtual switch that does not have an associated physical device. 1**

If assigning an address, ensure that the virtual switch has a unique MAC address. primary# **ldm add-vsw [mac-addr=***xx:xx:xx:xx:xx:xx***] primary-vsw0 primary**

**Create the virtual switch as a network device in addition to the physical network device being 2 used by the domain.**

See ["How to Configure the Virtual Switch as the Primary Interface" on page 62](#page-61-0) for more information about creating the virtual switch.

**Configure the virtual switch device for DHCP, if needed. 3**

See ["How to Configure the Virtual Switch as the Primary Interface" on page 62](#page-61-0) for more information about configuring the virtual switch device for DHCP.

**Create the /etc/dhcp.vsw file, if needed. 4**

#### **Configure IP routing in the service domain, and set up required routing tables in all the domains. 5**

For more information about IP routing, see ["Packet Forwarding and Routing on IPv4](http://www.oracle.com/pls/topic/lookup?ctx=E23823&id=SYSADV3gcvjj) Networks" in *[System Administration Guide: IP Services](http://www.oracle.com/pls/topic/lookup?ctx=E23823&id=SYSADV3gcvjj)*.

# **Configuring NAT on an Oracle Solaris 11 System**

The Oracle Solaris 11 network virtualization features include etherstub, which is a pseudo network device. This device provides functionality similar to physical network devices but only for private communications with its clients. This pseudo device can be used as a network back-end device for a virtual switch that provides the private communications between virtual networks. By using the etherstub device as a back-end device, guest domains can also communicate with VNICs on the same etherstub device. Using the etherstub device in this way enables guest domains to communicate with zones in the service domain. Use the dladm create-etherstub command to create an etherstub device.

The following diagram shows how virtual switches, etherstub devices, and VNICs can be used to set up Network Address Translation (NAT) in a service domain.

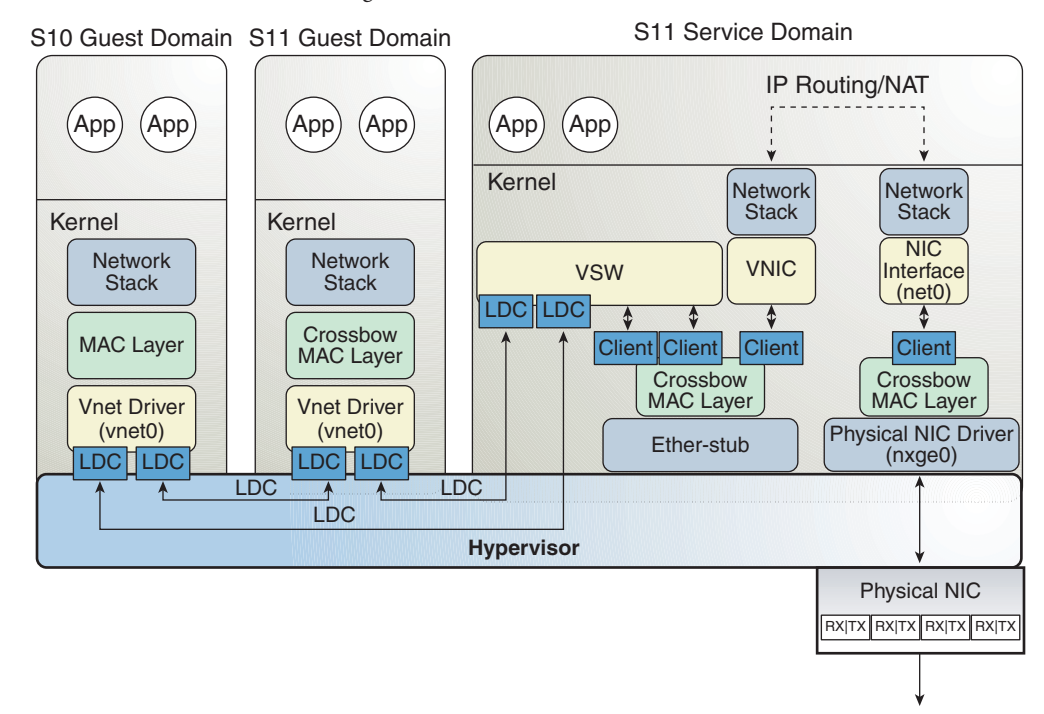

**FIGURE 8–6** Virtual Network Routing

#### **How to Set Up a Virtual Switch to Provide External Connectivity to Domains (Oracle Solaris 11)**

**Create an Oracle Solaris 11 etherstub device. 1**

primary# **dladm create-etherstub stub0**

- **Create a virtual switch that uses stub0 as the physical back-end device. 2** primary# **ldm add-vsw net-dev=stub0 primary-stub-vsw0 primary**
- **Create a VNIC on the stub0 device. 3**

primary# **dladm create-vnic -l stub0 vnic0**

**Configure vnic0 as the network interface. 4**

primary# **ipadm create-ip vnicstub0** primary# **ipadm create-addr -T static -a 192.168.100.1/24 vnicstub0/v4static**

**Enable IPv4 forwarding and create NAT rules. 5**

See "Setting IP Interface Properties" in *[Oracle Solaris Administration: Network Interfaces and](http://www.oracle.com/pls/topic/lookup?ctx=E23824&id=SYSADV8gkiql) [Network Virtualization](http://www.oracle.com/pls/topic/lookup?ctx=E23824&id=SYSADV8gkiql)* and ["Packet Forwarding and Routing on IPv4 Networks" in](http://www.oracle.com/pls/topic/lookup?ctx=E23823&id=SYSADV3gcvjj) *System [Administration Guide: IP Services](http://www.oracle.com/pls/topic/lookup?ctx=E23823&id=SYSADV3gcvjj)*.

# <span id="page-153-0"></span>**Configuring IPMP in a Logical Domains Environment**

The Oracle VM Server for SPARC software supports link-based IP network multipathing (IPMP) with virtual network devices. When configuring an IPMP group with virtual network devices, configure the group to use link-based detection. If using older versions of the Oracle VM Server for SPARC (Logical Domains) software, you can only configure probe-based detection with virtual network devices.

# **Configuring Virtual Network Devices Into an IPMP Group in a Domain**

The following diagram shows two virtual networks (vnet0 and vnet1) connected to separate virtual switch instances (vsw0 and vsw1) in the service domain, which, in turn, use two different physical interfaces. The physical interfaces are nxge0 and nxge1 in Oracle Solaris 10 and net0 and net1 in Oracle Solaris 11. The diagram shows the Oracle Solaris 10 physical interface names. If a physical link failure occurs in the service domain, the virtual switch device that is bound to that physical device detects the link failure. Then, the virtual switch device propagates the failure to the corresponding virtual network device that is bound to this virtual switch. The virtual network device sends notification of this link event to the IP layer in the guest LDom\_A, which results in failover to the other virtual network device in the IPMP group.

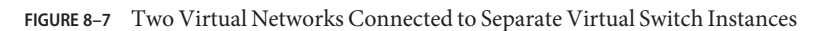

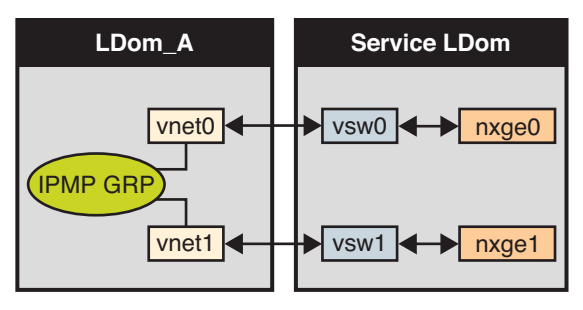

**Note –** Figure 8–7 shows the configuration on an Oracle Solaris 10 system. For an Oracle Solaris 11 system, only the interface names change to use the generic names, such as net0 and net1 for nxge0 and nxge1, respectively.

Further reliability can be achieved in the logical domain by connecting each virtual network device (vnet0 and vnet1) to virtual switch instances in different service domains (as shown in the following diagram). In this case, in addition to physical network failure, LDom\_A can detect virtual network failure and trigger a failover following a service domain crash or shutdown.

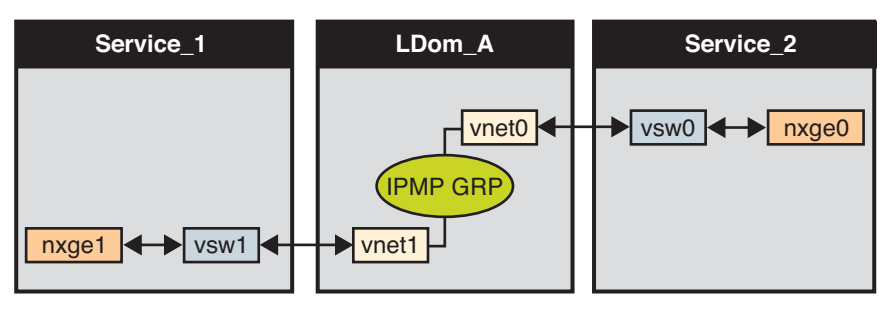

<span id="page-154-0"></span>**FIGURE 8–8** Each Virtual Network Device Connected to Different Service Domains

**Note –** Figure 8–8 shows the configuration on an Oracle Solaris 10 system. For an Oracle Solaris 11 system, only the interface names change to use the generic names, such as net0 and net1 for nxge0 and nxge1, respectively.

For more information, see the Oracle Solaris 10 *[System Administration Guide: IP Services](http://www.oracle.com/pls/topic/lookup?ctx=E23823&id=SYSADV3)* or the Oracle Solaris 11 *[Oracle Solaris Administration: IP Services](http://www.oracle.com/pls/topic/lookup?ctx=E23824&id=SYSADV3)*.

## **Configuring and Using IPMP in the Service Domain**

IPMP can be configured in the service domain by configuring virtual switch interfaces into a group. The following diagram shows two virtual switch instances (vsw0 and vsw1) that are bound to two different physical devices. The two virtual switch interfaces can then be created and configured into an IPMP group. In the event of a physical link failure, the virtual switch device that is bound to that physical device detects the link failure. Then, the virtual switch device sends notification of this link event to the IP layer in the service domain, which results in a failover to the other virtual switch device in the IPMP group. The two physical interfaces are nxge0 and nxge1 in Oracle Solaris 10 and net0 and net1 in Oracle Solaris 11. The following diagram shows the Oracle Solaris 10 physical interface names.

**FIGURE 8–9** Two Virtual Switch Interfaces Configured as Part of an IPMP Group

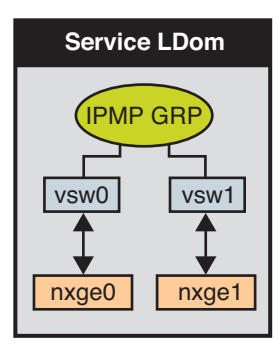

**Note –** Figure 8–9 shows the configuration on an Oracle Solaris 10 system. For an Oracle Solaris 11 system, only the interface names change to use the generic names, such as net0 and net1 for nxge0 and nxge1, respectively.

# **Using Link-Based IPMP in Logical Domains Virtual Networking**

The virtual network and virtual switch devices support link status updates to the network stack. By default, a virtual network device reports the status of its virtual link (its LDC to the virtual switch). This configuration is enabled by default and does not require you to perform additional configuration steps.

Sometimes it might be necessary to detect physical network link state changes. For instance, if a physical device has been assigned to a virtual switch, even if the link from a virtual network device to its virtual switch device is up, the physical network link from the service domain to the external network might be down. In such a case, it might be necessary to obtain and report the physical link status to the virtual network device and its stack.

The linkprop=phys-state option can be used to configure physical link state tracking for virtual network devices as well as for virtual switch devices. When this option is enabled, the virtual device (virtual network or virtual switch) reports its link state based on the physical link state while it is created as an interface in the domain. You can use standard Oracle Solaris network administration commands such as dladm and ifconfig to check the link status. In addition, the link status is also logged in the /var/adm/messages file.

For Oracle Solaris 10, see the [dladm](http://www.oracle.com/pls/topic/lookup?ctx=E23823&id=REFMAN1Mdladm-1m)(1M) and [ifconfig](http://www.oracle.com/pls/topic/lookup?ctx=E23823&id=REFMAN1Mifconfig-1m)(1M) man pages. For Oracle Solaris 11, see the [dladm](http://www.oracle.com/pls/topic/lookup?ctx=E23824&id=REFMAN1Mdladm-1m)(1M), [ipadm](http://www.oracle.com/pls/topic/lookup?ctx=E23824&id=REFMAN1Mipadm-1m)(1M), and [ipmpstat](http://www.oracle.com/pls/topic/lookup?ctx=E23824&id=REFMAN1Mipmpstat-1m)(1M) man pages.

**Note –** You can run both link-state-unaware and link-state-aware vnet and vsw drivers concurrently on a Logical Domains system. However, if you intend to configure link-based IPMP, you must install the link-state-aware driver. If you intend to enable physical link state updates, upgrade both the vnet and vsw drivers to the Oracle Solaris 10 8/11 OS, and run at least Version 1.3 of the Logical Domains Manager.

#### **How to Configure Physical Link Status Updates**

This procedure shows how to enable physical link status updates for virtual network devices.

You can also enable physical link status updates for a virtual switch device by following similar steps and specifying the linkprop=phys-state option to the ldm add-vsw and ldm set-vsw commands.

**Note –** You need to use the linkprop=phys-state option only if the virtual switch device itself is created as an interface. If linkprop=phys-state is specified and the physical link is down, the virtual network device reports its link status as down, even if the connection to the virtual switch is up. This situation occurs because the Oracle Solaris OS does not currently provide interfaces to report two distinct link states, such as virtual-link-state and physical-link-state.

#### **Become an administrator, superuser, or assume an equivalent role. 1**

For Oracle Solaris 10, see ["Configuring RBAC \(Task Map\)" in](http://www.oracle.com/pls/topic/lookup?ctx=E23823&id=SYSADV6rbactask-15) *System Administration Guide: [Security Services](http://www.oracle.com/pls/topic/lookup?ctx=E23823&id=SYSADV6rbactask-15)*. For Oracle Solaris 11, see [Part III, "Roles, Rights Profiles, and Privileges," in](http://www.oracle.com/pls/topic/lookup?ctx=E23824&id=SYSADV6prbactm-1) *[Oracle Solaris Administration: Security Services](http://www.oracle.com/pls/topic/lookup?ctx=E23824&id=SYSADV6prbactm-1)*.

#### **Enable physical link status updates for the virtual device. 2**

You can enable physical link status updates for a virtual network device in the following ways:

■ Create a virtual network device by specifying linkprop=phys-state when running the ldm add-vnet command.

Specifying the linkprop=phys-state option configures the virtual network device to obtain physical link state updates and report them to the stack.

**Note –** If linkprop=phys-state is specified and the physical link is down (even if the connection to the virtual switch is up), the virtual network device reports its link status as down. This situation occurs because the Oracle Solaris OS does not currently provide interfaces to report two distinct link states, such as virtual-link-state and physical-link-state.

# **ldm add-vnet linkprop=phys-state** *if-name vswitch-name ldom*

The following example enables physical link status updates for vnet0 connected to primary-vsw0 on the logical domain ldom1:

```
# ldm add-vnet linkprop=phys-state vnet0 primary-vsw0 ldom1
```
■ Modify an existing virtual network device by specifying linkprop=phys-state when running the ldm set-vnet command.

```
# ldm set-vnet linkprop=phys-state if-name ldom
```
The following example enables physical link status updates for vnet0 on the logical domain ldom1:

#### # **ldm set-vnet linkprop=phys-state vnet0 ldom1**

To disable physical link state updates, specify linkprop= by running the ldm set-vnet command.

The following example disables physical link status updates for vnet0 on the logical domain ldom1:

# **ldm set-vnet linkprop= vnet0 ldom1**

#### Configuring Link-Based IPMP **Example 8–1**

The following examples show how to configure link-based IPMP, both with and without enabling physical link status updates:

■ The following example configures two virtual network devices on a domain. Each virtual network device is connected to a separate virtual switch device on the service domain to use link-based IPMP.

**Note –** Test addresses are not configured on these virtual network devices. Also, you do not need to perform additional configuration when you use the ldm add-vnet command to create these virtual network devices.

The following commands add the virtual network devices to the domain. Note that because linkprop=phys-state is not specified, only the link to the virtual switch is monitored for state changes.

```
# ldm add-vnet vnet0 primary-vsw0 ldom1
# ldm add-vnet vnet1 primary-vsw1 ldom1
```
The following commands configure the virtual network devices on the guest domain and assign them to an IPMP group. Note that test addresses are not configured on these virtual network devices because link-based failure detection is being used.

**Oracle Solaris 10 OS.** Use the ifconfig command.

```
# ifconfig vnet0 plumb
# ifconfig vnet1 plumb
# ifconfig vnet0 192.168.1.1/24 up
# ifconfig vnet1 192.168.1.2/24 up
# ifconfig vnet0 group ipmp0
# ifconfig vnet1 group ipmp0
```
**Oracle Solaris 11 OS.** Use the ipadm command.

Note that net0 and net1 are the Oracle Solaris 11 vanity names for vnet0 and vnet1, respectively.

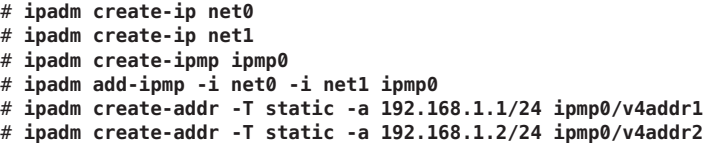

■ The following example configures two virtual network devices on a domain. Each domain is connected to a separate virtual switch device on the service domain to use link-based IPMP. The virtual network devices are also configured to obtain physical link state updates.

Note that net0 and net1 are the Oracle Solaris 11 vanity names for vnet0 and vnet1, respectively.

■ **Oracle Solaris 10 OS.** Use the following commands:

```
# ldm add-vnet linkprop=phys-state vnet0 primary-vsw0 ldom1
# ldm add-vnet linkprop=phys-state vnet1 primary-vsw1 ldom1
```
■ **Oracle Solaris 11 OS.** Use the following commands:

```
# ldm add-vnet linkprop=phys-state net0 primary-vsw0 ldom1
# ldm add-vnet linkprop=phys-state net1 primary-vsw1 ldom1
```
**Note –** The virtual switch must have a physical network device assigned for the domain to successfully bind. If the domain is already bound and the virtual switch does not have a physical network device assigned, the ldm add-vnet commands will fail.

The following commands create the virtual network devices and assign them to an IPMP group:

■ **Oracle Solaris 10 OS.** Use the ifconfig command.

```
# ifconfig vnet0 plumb
# ifconfig vnet1 plumb
# ifconfig vnet0 192.168.1.1/24 up
# ifconfig vnet1 192.168.1.2/24 up
# ifconfig vnet0 group ipmp0
# ifconfig vnet1 group ipmp0
```
■ **Oracle Solaris 11 OS.** Use the ipadm command.

Note that net0 and net1 are the vanity names for vnet0 and vnet1, respectively.

```
# ipadm create-ip net0
# ipadm create-ip net1
# ipadm create-ipmp ipmp0
# ipadm add-ipmp -i net0 -i net1 ipmp0
# ipadm create-addr -T static -a 192.168.1.1/24 ipmp0/v4addr1
# ipadm create-addr -T static -a 192.168.1.2/24 ipmp0/v4addr2
```
# **Configuring and Using IPMP in Releases Prior to Logical Domains 1.3**

In Logical Domains releases prior to 1.3, the virtual switch and the virtual network devices are not capable of performing link failure detection. In those releases, network failure detection and recovery can be set up by using probe-based IPMP.

### **Configuring IPMP in the Guest Domain**

The virtual network devices in a guest domain can be configured into an IPMP group as shown in [Figure 8–7](#page-153-0) and [Figure 8–8.](#page-154-0) The only difference is that probe-based failure detection is used by configuring test addresses on the virtual network devices. See *[System Administration Guide:](http://www.oracle.com/pls/topic/lookup?ctx=E23823&id=SYSADV3) [IP Services](http://www.oracle.com/pls/topic/lookup?ctx=E23823&id=SYSADV3)* for more information about configuring probe-based IPMP.

### **Configuring IPMP in the Service Domain**

In Logical Domains releases prior to 1.3, the virtual switch device is not capable of physical link failure detection. In such cases, network failure detection and recovery can be set up by configuring the physical interfaces in the service domain into an IPMP group. To do this, configure the virtual switch in the service domain without assigning a physical network device to it. Namely, do not specify a value for the net-dev (net-dev=) property while you use the ldm add-vswitch command to create the virtual switch. Create the virtual switch interface in the service domain and configure the service domain itself to act as an IP router. Refer to the Oracle Solaris 10 *[System Administration Guide: IP Services](http://www.oracle.com/pls/topic/lookup?ctx=E23823&id=SYSADV3)* for information about setting up IP routing.

Once configured, the virtual switch sends all packets originating from virtual networks (and destined for an external machine) to its IP layer, instead of sending the packets directly by means of the physical device. In the event of a physical interface failure, the IP layer detects failure and automatically re-routes packets through the secondary interface.

Since the physical interfaces are directly being configured into an IPMP group, the group can be set up for either link-based or probe-based detection. The following diagram shows two network interfaces (nxge0 and nxge1) configured as part of an IPMP group. The virtual switch instance (vsw0) has been created as a network device to send packets to its IP layer.

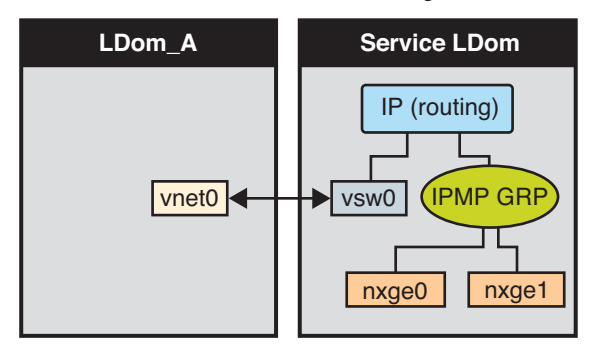

**FIGURE 8–10** Two Network Interfaces Configured as Part of an IPMP Group

**Note –** Figure 8–10 shows the configuration on an Oracle Solaris 10 system. For an Oracle Solaris 11 system, only the interface names change to use the generic names, such as net0 and net1 for nxge0 and nxge1, respectively.

#### **How to Configure a Host Route for Probe-Based IPMP**

**Note –** This procedure only applies to guest domains and to releases prior to 1.3, where only probe-based IPMP is supported.

If no explicit route is configured for a router in the network corresponding to the IPMP interfaces, then one or more explicit host routes to target systems need to be configured for the IPMP probe-based detection to work as expected. Otherwise, probe detection can fail to detect the network failures.

**Configure a host route.** ●

# **route add -host** *destination-IP gateway-IP* **-static**

For example:

# **route add -host 192.168.102.1 192.168.102.1 -static**

Refer to "Configuring Target Systems" in *[System Administration Guide: IP Services](http://www.oracle.com/pls/topic/lookup?ctx=E23823&id=SYSADV3etmkd)* for more information.

# **Using VLAN Tagging**

The Oracle VM Server for SPARC software supports 802.1Q VLAN-Tagging in the network infrastructure.

**Note –** Tagged VLANs are not supported in any of the previous releases for Logical Domains networking components.

The virtual switch (vsw) and virtual network (vnet) devices support switching of Ethernet packets based on the virtual local area network (VLAN) identifier (ID) and handle the necessary tagging or untagging of Ethernet frames.

You can create multiple VLAN interfaces over a vnet device in a guest domain. Use the Oracle Solaris 10 ifconfig command or the Oracle Solaris 11 dladm and ipadm commands to create a VLAN interface over a virtual network device. The creation method is the same as the method used to configure a VLAN interface over any other physical network device. The additional requirement in the Logical Domains environment is that you must assign the vnet to the corresponding VLANs using the Logical Domains Manager CLI commands. Refer to the ldm[\(1M\)](http://www.oracle.com/pls/topic/lookup?ctx=E35434&id=LDSRMldm-1m) for complete information about the Logical Domains Manager CLI commands.

Similarly, you can configure VLAN interfaces over a virtual switch device in the service domain. VLAN IDs 2 through 4094 are valid; VLAN ID 1 is reserved as the default-vlan-id.

When you create a vnet device on a guest domain, you must assign it to the required VLANs by specifying a port VLAN ID and zero or more VLAN IDs for this vnet, using the pvid= and vid= arguments to the ldm add-vnet command. This configures the virtual switch to support multiple VLANs in the Logical Domains network and switch packets using both MAC address and VLAN IDs in the network.

Similarly, any VLANs to which the vsw device itself should belong, when created as a network interface, must be configured in the vsw device using the pvid= and vid= arguments to the ldm add-vsw command.

You can change the VLANs to which a device belongs using ldm set-vnet or ldm set-vsw command.

# **Port VLAN ID (PVID)**

The PVID indicates a VLAN to which the virtual network device needs to be a member, in untagged mode. In this case, the vsw device provides the necessary tagging or untagging of frames for the vnet device over the VLAN specified by its PVID. Any outbound frames from the virtual network that are untagged are tagged with its PVID by the virtual switch. Inbound frames tagged with this PVID are untagged by the virtual switch, before sending it to the vnet device. Thus, assigning a PVID to a vnet implicitly means that the corresponding virtual network port on the virtual switch is marked untagged for the VLAN specified by the PVID. You can have only one PVID for a vnet device.

The corresponding virtual network interface, when configured without a VLAN ID and using only its device instance, results in the interface being implicitly assigned to the VLAN specified by the virtual network's PVID.

For example, if you were to create vnet instance  $\emptyset$ , using one of the following commands, and if the pvid= argument for the vnet has been specified as 10, the vnet0 interface would be implicitly assigned to belong to VLAN 10. Note that the following commands show the vnet0 interface names, which pertains to Oracle Solaris 10. For Oracle Solaris 11, use the generic name instead, such as net0.

■ **Oracle Solaris 10 OS.** Use the ifconfig command.

```
# ifconfig vnet0 plumb
```
■ **Oracle Solaris 11 OS.** Use the ipadm command.

```
# ipadm create-ip net0
```
## **VLAN ID (VID)**

The VID indicates the VLAN to which a virtual network device or virtual switch needs to be a member, in tagged mode. The virtual network device sends and receives tagged frames over the VLANs specified by its VIDs. The virtual switch passes any frames that are tagged with the specified VID between the virtual network device and the external network.

## ▼ **How to Assign VLANs to a Virtual Switch and Virtual Network Device**

#### **Assign the virtual switch (vsw) to two VLANs. 1**

For example, configure VLAN 21 as untagged and VLAN 20 as tagged. Assign the virtual network (vnet) to three VLANs. Configure VLAN 20 as untagged and VLAN 21 and 22 as tagged.

# **ldm add-vsw net-dev=nxge0 pvid=21 vid=20 primary-vsw0 primary**

# **ldm add-vnet pvid=20 vid=21,22 vnet01 primary-vsw0 ldom1**

#### **Create the VLAN interfaces. 2**

This example assumes that the instance number of these devices is  $\theta$  in the domains, and the VLANs are mapped to these subnets:

VLAN 20 Subnet 192.168.1.0 (netmask: 255.255.255.0)

VLAN 21 Subnet 192.168.2.0 (netmask: 255.255.255.0)

VLAN 22 Subnet 192.168.3.0 (netmask: 255.255.255.0)

- **a. Create the VLAN interface in the service (primary) domain.**
	- **Oracle Solaris 10 OS. Use the ifconfig command.**

```
primary# ifconfig vsw0 plumb
primary# ifconfig vsw0 192.168.2.100 netmask 0xffffff00 broadcast + up
primary# ifconfig vsw20000 plumb
primary# ifconfig vsw20000 192.168.1.100 netmask 0xffffff00 broadcast + up
```
■ **Oracle Solaris 11 OS. Use the dladm and ipadm commands.**

```
primary# dladm create-vlan -l vsw0 -v20
primary# ipadm create-ip net0
primary# ipadm create-addr -T static -a 192.168.2.100/24 net0/ipv4
primary# ipadm create-ip net20000
primary# ipadm create-addr -T static -a 192.168.1.100/24 net20000/ipv4
```
- **b. Create the VLAN interface in the guest (ldom1) domain.**
	- **Oracle Solaris 10 OS. Use the ifconfig command.**

```
ldom1# ifconfig vnet0 plumb
ldom1# ifconfig vnet0 192.168.1.101 netmask 0xffffff00 broadcast + up
ldom1# ifconfig vnet21000 plumb
ldom1# ifconfig vnet21000 192.168.2.101 netmask 0xffffff00 broadcast + up
ldom1# ifconfig vnet22000 plumb
ldom1# ifconfig vnet22000 192.168.3.101 netmask 0xffffff00 broadcast + up
```
For more information about how to configure VLAN interfaces in the Oracle Solaris 10 OS, refer to ["Administering Virtual Local Area Networks" in](http://www.oracle.com/pls/topic/lookup?ctx=E23823&id=SYSADV3fpjve) *System Administration [Guide: IP Services](http://www.oracle.com/pls/topic/lookup?ctx=E23823&id=SYSADV3fpjve)*.

■ **Oracle Solaris 11 OS. Use the dladm and ipadm commands.**

```
ldom1# dladm create-vlan -l net0 -v21
ldom1# ipadm create-ip net0
ldom1# ipadm create-addr -T static -a 192.168.1.101/24 net0/ipv4
ldom1# ipadm create-ip net21000
ldom1# ipadm create-addr -T static -a 192.168.2.101/24 net21000/ipv4
ldom1# ipadm create-ip net22000
ldom1# ipadm create-addr -T static -a 192.168.3.101/24 net22000/ipv4
```
For more information about how to configure VLAN interfaces in the Oracle Solaris 11 OS, refer to ["Administering Virtual Local Area Networks" in](http://www.oracle.com/pls/topic/lookup?ctx=E23824&id=SYSADV8fpjve) *Oracle Solaris [Administration: Network Interfaces and Network Virtualization](http://www.oracle.com/pls/topic/lookup?ctx=E23824&id=SYSADV8fpjve)*.

# ▼ **How to Install a Guest DomainWhen the Install Server Is in a VLAN**

Be careful when using the Oracle Solaris JumpStart feature to install a guest domain over the network when the installation server is in a VLAN. This feature is *only* supported on Oracle Solaris 10 systems. Specify the VLAN ID that is associated with the installation server as the PVID of the virtual network device, and do not configure any tagged VLANs (vid) for that virtual network device. You must do this because OBP is not aware of VLANs and cannot handle VLAN-tagged network packets. The virtual switch handles the untagging and tagging of packets to and from the guest domain during network installation. After the network installation completes and the Oracle Solaris OS boots, you can configure the virtual network device to be tagged in that VLAN. You can then add the virtual network device to additional VLANs in tagged mode.

For more information about using the Oracle Solaris JumpStart feature to install a guest domain, see ["How to Use the Oracle Solaris JumpStart Feature on an Oracle Solaris 10 Guest](#page-70-0) [Domain" on page 71.](#page-70-0)

**Initially configure the network device in untagged mode. 1**

For example, if the install server is in VLAN 21, configure the virtual network initially as follows:

primary# **ldm add-vnet pvid=21 vnet01 primary-vsw0 ldom1**

**After the installation is complete and the Oracle Solaris OS boots, configure the virtual network 2 in tagged mode.**

primary# **ldm set-vnet pvid= vid=21, 22, 23 vnet01 primary-vsw0 ldom1**

# **Using NIU Hybrid I/O**

The virtual I/O framework implements a *hybrid* I/O model for improved functionality and performance. The hybrid I/O model combines direct and virtualized I/O to allow flexible deployment of I/O resources to virtual machines. It is particularly useful when direct I/O does not provide full capability for the virtual machine, or direct I/O is not persistently or consistently available to the virtual machine. This could be because of resource availability or virtual machine migration. The hybrid I/O architecture is well-suited for the Network Interface Unit (NIU) on Sun UltraSPARC T2, SPARC T3, and SPARC T4 platforms. An NIU is a network I/O interface that is integrated on chip. This architecture enables the dynamic assignment of Direct Memory Access (DMA) resources to virtual networking devices and, thereby, provides consistent performance to applications in the domain.

NIU hybrid I/O is available for Sun UltraSPARC T2, SPARC T3, and SPARC T4 platforms. This feature is enabled by an optional hybrid mode that provides for a virtual network (vnet) device

<span id="page-165-0"></span>where the DMA hardware resources are loaned to a vnet device in a guest domain for improved performance. In the hybrid mode, a vnet device in a guest domain can send and receive unicast traffic from an external network directly into the guest domain using the DMA hardware resources. The broadcast or multicast traffic and unicast traffic to the other guest domains in the same system continue to be sent using the virtual I/O communication mechanism.

**Note –** NIU hybrid I/O is not available on UltraSPARC T2 Plus platforms.

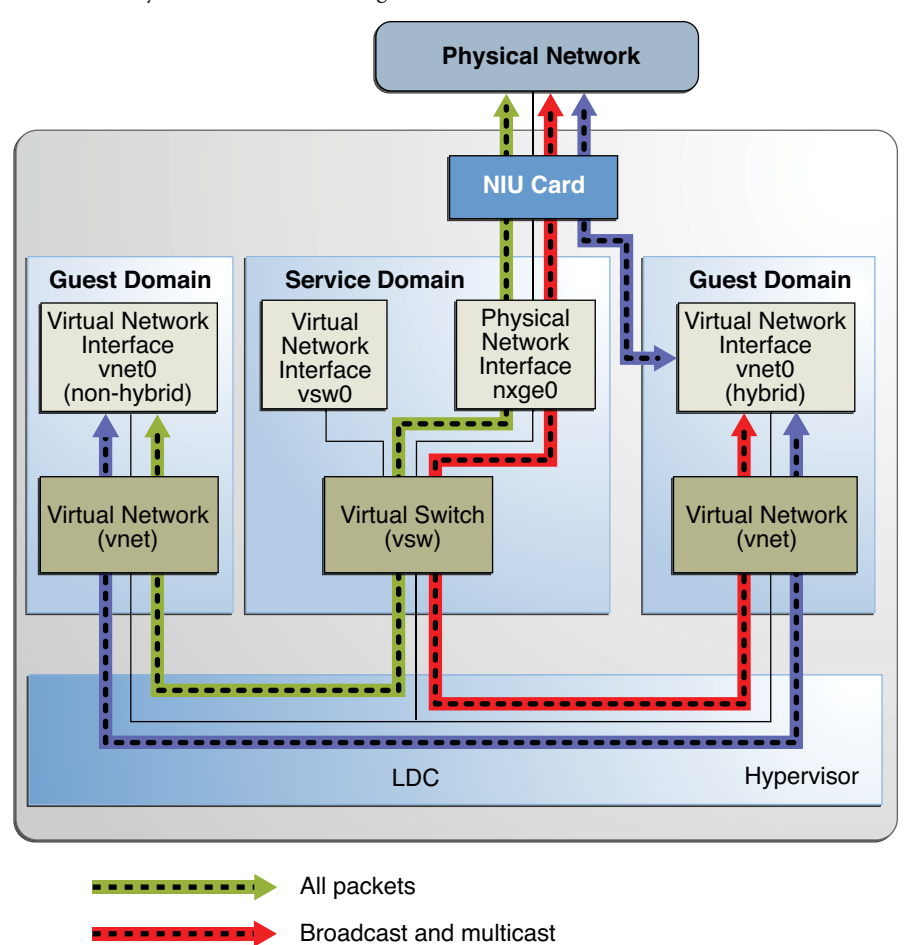

Unicast packets (DMA)

**FIGURE 8–11** Hybrid Virtual Networking

**Note –** [Figure 8–11](#page-165-0) shows the configuration on an Oracle Solaris 10 system. For an Oracle Solaris 11 system, only the interface names change to use the generic names, such as net0 for nxge0.

The hybrid mode applies only for the vnet devices that are associated with a virtual switch (vsw) configured to use an NIU network device. As the shareable DMA hardware resources are limited, up to only three vnet devices per vsw can have DMA hardware resources assigned at a given time. If more than three vnet devices have the hybrid mode enabled, the assignment is done on a first-come, first-served basis. As there are two NIU network devices in a system, there can be a total of six vnet devices on two different virtual switches with DMA hardware resources assigned.

Following are points you need to be aware of when using this feature:

- Hybrid mode option for a vnet device is treated as a suggestion only. That means the DMA resources are assigned only when they are available and the device is capable of using them.
- Logical Domains Manager CLI commands do not validate the hybrid mode option; that is, it is possible to set the hybrid mode on any vnet or any number of vnet devices.
- Guest domains and the service domain need to run Oracle Solaris 10 10/08 OS at a minimum.
- Up to a maximum of only three vnet devices per vsw can have DMA hardware resources loaned at a given time. As there are two NIU network devices, there can be a total of six vnet devices with DMA hardware resources loaned.

**Note –** Set the hybrid mode only for three vnet devices per vsw so that they are guaranteed to have DMA hardware resources assigned.

- Hybrid mode is disabled by default for a vnet device. It must be explicitly enabled by using the ldm command. See ["How to Enable Hybrid Mode" on page 168](#page-167-0) and the ldm[\(1M\)](http://www.oracle.com/pls/topic/lookup?ctx=E35434&id=LDSRMldm-1m) man page.
- The hybrid mode option cannot be changed dynamically while the guest domain is active.
- The DMA hardware resources are assigned only when a vnet device is active that is created in the guest domain.
- The NIU 10-gigabit Ethernet driver (nxge) is used for the NIU card. The same driver is also used for other 10-gigabit network cards. However, the NIU hybrid I/O feature is available for NIU network devices only.

### <span id="page-167-0"></span>▼ **How to Configure a Virtual SwitchWith an NIU Network Device**

#### **Determine an NIU network device. 1**

The following example shows the output on an UltraSPARC T2 server:

# **grep nxge /etc/path\_to\_inst** "/niu@80/network@0" <sup>0</sup> "nxge" "/niu@80/network@1" <sup>1</sup> "nxge"

The following example shows the output on a SPARC T3-1 or SPARC T4-1 server:

# **grep nxge /etc/path\_to\_inst** "/niu@480/network@0" 0 "nxge" "/niu@480/network@1" 1 "nxge"

**Oracle Solaris 11 OS only: Identify the link name that corresponds to the NIU network device, 2 such as nxge0.**

primary# **dladm show-phys -L |grep nxge0** net2 nxge0 /SYS/MB

- **Configure a virtual switch. 3**
	- **Oracle Solaris 10 OS. Use the following command:**

# **ldm add-vsw net-dev=nxge0 primary-vsw0 primary**

- **Oracle Solaris 11 OS. Use the following command:** The following example uses net0 instead of nxge0.
	- # **ldm add-vsw net-dev=net0 primary-vsw0 primary**

### ▼ **How to Enable Hybrid Mode**

- **For example, enable a hybrid mode for a vnet device while it is being created.** ●
	- # **ldm add-vnet mode=hybrid vnet01 primary-vsw0 ldom01**

## ▼ **How to Disable Hybrid Mode**

- **For example, disable hybrid mode for a vnet device.** ●
	- # **ldm set-vnet mode= vnet01 ldom01**

# <span id="page-168-0"></span>**Using Link AggregationWith a Virtual Switch**

A virtual switch can be configured to use a link aggregation. A link aggregation is used as the virtual switch's network device to connect to the physical network. This configuration enables the virtual switch to leverage the features provided by the IEEE 802.3ad Link Aggregation Standard. Such features include increased bandwidth, load balancing, and failover. For information about how to configure link aggregation, see the *[System Administration Guide: IP](http://www.oracle.com/pls/topic/lookup?ctx=E23823&id=SYSADV3) [Services](http://www.oracle.com/pls/topic/lookup?ctx=E23823&id=SYSADV3)*.

After you create a link aggregation, you can assign it to the virtual switch. Making this assignment is similar to assigning a physical network device to a virtual switch. Use the ldm add-vswitch or ldm set-vswitch command to set the net-dev property.

When the link aggregation is assigned to the virtual switch, traffic to and from the physical network flows through the aggregation. Any necessary load balancing or failover is handled transparently by the underlying aggregation framework. Link aggregation is completely transparent to the virtual network (vnet) devices that are on the guest domains and that are bound to a virtual switch that uses an aggregation.

**Note –** You cannot group the virtual network devices (vnet and vsw) into a link aggregation.

You can create and use the virtual switch that is configured to use a link aggregation in the service domain. See ["How to Configure the Virtual Switch as the Primary Interface" on page 62.](#page-61-0)

The following figure illustrates a virtual switch configured to use an aggregation, aggr1, over physical interfaces nxge0 and nxge1.

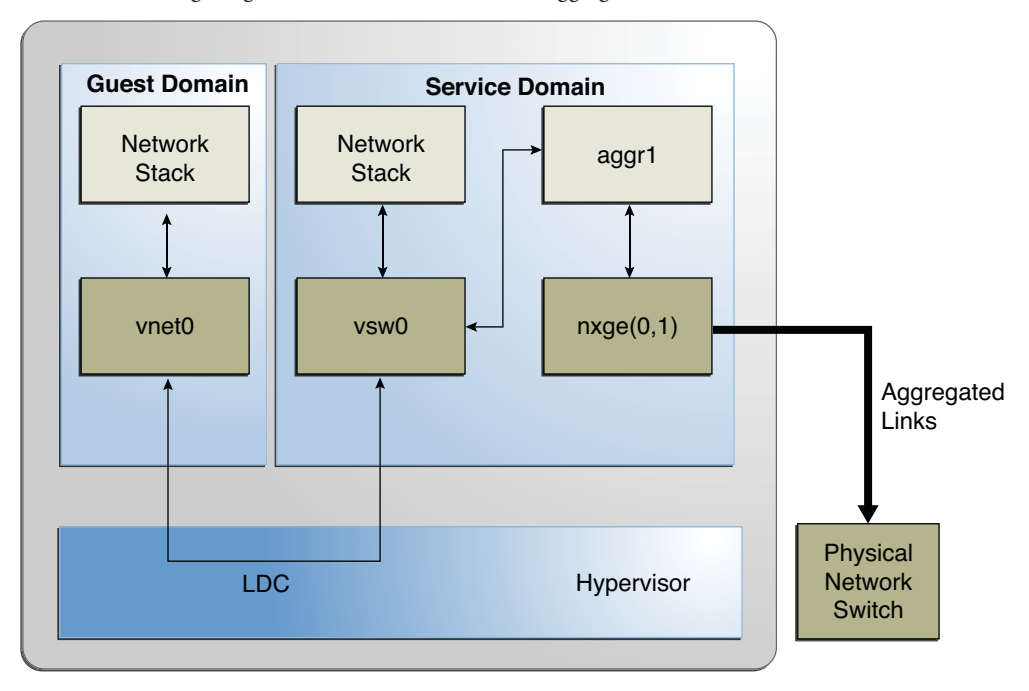

**FIGURE 8–12** Configuring a Virtual Switch to Use a Link Aggregation

**Note –** Figure 8–12 shows the configuration on an Oracle Solaris 10 system. For an Oracle Solaris 11 system, only the interface names change to use the generic names, such as net0 and net1 for nxge0 and nxge1, respectively.

## **Configuring Jumbo Frames**

The Logical Domains virtual switch (vsw) and virtual network (vnet) devices can now support Ethernet frames with payload sizes larger than 1500 bytes. This change results in these drivers being able to increase network throughput.

### ▼ **How to Configure Virtual Network and Virtual Switch Devices to Use Jumbo Frames**

You enable jumbo frames by specifying the maximum transmission unit (MTU) for the virtual switch device. In such cases, the virtual switch device and all virtual network devices that are bound to the virtual switch device use the specified MTU value.

In certain circumstances, you can specify an MTU value directly on a virtual network device. You might do this if the required MTU value for the virtual network device should be less than that supported by the virtual switch.

**Note –** On the Oracle Solaris 10 5/09 OS, the MTU of a physical device must be configured to match the MTU of the virtual switch. For information about configuring particular drivers, see the man page that corresponds to that driver in Section 7D of the Oracle Solaris reference manual. For example, to obtain information about the Oracle Solaris 10 nxge driver, see the [nxge](http://www.oracle.com/pls/topic/lookup?ctx=E23823&id=REFMAN7nxge-7d)(7D) man page.

#### **Log in to the control domain. 1**

**Become an administrator, superuser, or assume an equivalent role. 2**

For Oracle Solaris 10, see ["Configuring RBAC \(Task Map\)" in](http://www.oracle.com/pls/topic/lookup?ctx=E23823&id=SYSADV6rbactask-15) *System Administration Guide: [Security Services](http://www.oracle.com/pls/topic/lookup?ctx=E23823&id=SYSADV6rbactask-15)*. For Oracle Solaris 11, see [Part III, "Roles, Rights Profiles, and Privileges," in](http://www.oracle.com/pls/topic/lookup?ctx=E23824&id=SYSADV6prbactm-1) *[Oracle Solaris Administration: Security Services](http://www.oracle.com/pls/topic/lookup?ctx=E23824&id=SYSADV6prbactm-1)*.

**Determine the value of MTU that you want to use for the virtual network. 3**

You can specify an MTU value from 1500 to 16000 bytes. The specified MTU must match the MTU of the physical network device that is assigned to the virtual switch.

#### **Specify the MTU value of a virtual switch device or virtual network device. 4**

Do one of the following:

- Enable jumbo frames on a new virtual switch device in the service domain by specifying its MTU as a value of the mtu property.
	- # **ldm add-vsw mtu=***value vswitch-name ldom*

In addition to configuring the virtual switch, this command updates the MTU value of each virtual network device that will be bound to this virtual switch.

■ Enable jumbo frames on an existing virtual switch device in the service domain by specifying its MTU as a value of the mtu property.

# **ldm set-vsw mtu=***value vswitch-name*

In addition to configuring the virtual switch, this command updates the MTU value of each virtual network device that will be bound to this virtual switch.

In rare circumstances, you might need to use the ldm add-vnet or ldm set-vnet command to specify an MTU value for a virtual network device that differs from the MTU value of the virtual switch. For example, you might change the virtual network device's MTU value if you configure VLANs over a virtual network device and the largest VLAN MTU is less than the MTU value on the virtual switch. A vnet driver that supports jumbo frames might not be required for domains where only the default MTU value is used. However, if the domains have virtual network devices bound to a virtual switch that uses jumbo frames, ensure that the vnet driver supports jumbo frames.

If you use the ldm set-vnet command to specify an mtu value on a virtual network device, future updates to the MTU value of the virtual switch device are not propagated to that virtual network device. To reenable the virtual network device to obtain the MTU value from the virtual switch device, run the following command:

#### # **ldm set-vnet mtu=** *vnet-name ldom*

Note that enabling jumbo frames for a virtual network device automatically enables jumbo frames for any HybridIO resource that is assigned to that virtual network device.

On the control domain, the Logical Domains Manager updates the MTU values that are initiated by the ldm set-vsw and ldm set-vnet commands as delayed reconfiguration operations. To make MTU updates to domains other than the control domain, you must stop a domain prior to running the ldm set-vsw or ldm set-vnet command to modify the MTU value.

#### Configuring Jumbo Frames on Virtual Switch and Virtual Network Devices **Example 8–2**

■ The following example shows how to add a new virtual switch device that uses an MTU value of 9000. This MTU value is propagated from the virtual switch device to all of the client virtual network devices.

First, the ldm add-vsw command creates the virtual switch device, primary-vsw0, with an MTU value of 9000. Note that instance 0 of the network device nxge0 is specified as a value of the net-dev property.

#### # **ldm add-vsw net-dev=nxge0 mtu=9000 primary-vsw0 primary**

Next, the ldm add-vnet command adds a client virtual network device to this virtual switch, primary-vsw0. Note that the MTU of the virtual network device is implicitly assigned from the virtual switch to which it is bound. As a result, the ldm add-vnet command does not require that you specify a value for the mtu property.

#### # **ldm add-vnet vnet01 primary-vsw0 ldom1**

Depending on the version of the Oracle Solaris OS that is running, do the following:

■ **Oracle Solaris 10 OS.** The if config command creates the virtual switch interface in the service domain, primary. The if config vsw0 command output shows that the value of the mtu property is 9000.

```
# ifconfig vsw0 plumb
# ifconfig vsw0 192.168.1.100/24 up
# ifconfig vsw0
vsw0: flags=201000843<UP,BROADCAST,RUNNING,MULTICAST,IPv4,CoS> mtu 9000 index 5
```
inet 192.168.1.100 netmask ffffff00 broadcast 192.168.1.255 ether 0:14:4f:fa:0:99

The ifconfig command creates the virtual network interface in the guest domain, ldom1. The ifconfig vnet0 command output shows that the value of the mtu property is 9000.

```
# ifconfig vnet0 plumb
# ifconfig vnet0 192.168.1.101/24 up
# ifconfig vnet0
vnet0: flags=201000843<UP,BROADCAST,RUNNING,MULTICAST,IPv4,CoS> mtu 9000 index 4
        inet 192.168.1.101 netmask ffffff00 broadcast 192.168.1.255
        ether 0:14:4f:f9:c4:13
```
■ **Oracle Solaris 11 OS.** Use the ipadm and dladm commands to change the primary interface's mtu property value to 9000.

# **ipadm show-ifprop -p mtu net0** IFNAME PROPERTY PROTO PERM CURRENT PERSISTENT DEFAULT POSSIBLE net0 mtu ipv4 rw 9000 -- 9000 68-9000

The ipadm command creates the virtual network interface in the guest domain, ldom1. The ipadm show-ifprop command output shows that the value of the mtu property is 9000.

```
# ipadm create-ip net0
# ipadm create-addr -T static -a 192.168.1.101/24 net0/ipv4
# ipadm show-ifprop -p mtu net0
IFNAME PROPERTY PROTO PERM CURRENT PERSISTENT DEFAULT POSSIBLE<br>net0 mtu inv4 rw 9000 -- 9000 9000 68-9000
net0 mtu
```
■ The following example shows how to change the MTU of the interface to 4000.

Note that the MTU of an interface can only be changed to a value that is less than the MTU of the device that is assigned by the Logical Domains Manager. This method is useful when VLANs are configured, and each VLAN interface requires a different MTU.

■ **Oracle Solaris 10 OS.** Use the ifconfig command.

```
# ifconfig vnet0 mtu 4000
# ifconfig vnet0
vnet0: flags=1201000843<UP,BROADCAST,RUNNING,MULTICAST,IPv4,CoS,FIXEDMTU>
mtu 4000 index 4
        inet 192.168.1.101 netmask ffffff00 broadcast 192.168.1.255
        ether 0:14:4f:f9:c4:13
```
■ **Oracle Solaris 11 OS.** Use the ipadm command.

```
# ipadm set-ifprop -p mtu=4000 net0
# ipadm show-ifprop -p mtu net0
IFNAME PROPERTY PROTO PERM CURRENT PERSISTENT DEFAULT POSSIBLE
net0 mtu ipv4 rw 4000 -- 9000 68-9000
```
# **CompatibilityWith Older (Jumbo-Unaware) Versions of the vnet and vsw Drivers (Oracle Solaris 10)**

**Note –** This section *only* applies to the Oracle Solaris 10 OS.

Drivers that support jumbo frames can interoperate with drivers that do not support jumbo frames on the same system. This interoperability is possible as long as jumbo frame support is not enabled when you create the virtual switch.

**Note –** Do not set the mtu property if any guest or service domains that are associated with the virtual switch do not use Logical Domains drivers that support jumbo frames.

Jumbo frames can be enabled by changing the mtu property of a virtual switch from the default value of 1500. In this instance, older driver versions ignore the mtu setting and continue to use the default value. Note that the ldm list output will show the MTU value you specified and not the default value. Any frames larger than the default MTU are not sent to those devices and are dropped by the new drivers. This situation might result in inconsistent network behavior with those guests that still use the older drivers. This applies to both client guest domains and the service domain.

So, while jumbo frames are enabled, ensure that all virtual devices in the Logical Domains network are upgraded to use the new drivers that support jumbo frames. You must be running at least Logical Domains 1.2 to configure jumbo frames.

# **Oracle Solaris 11 Networking-Specific Feature Differences**

Some of the Oracle VM Server for SPARC networking features work differently when a domain runs the Oracle Solaris 10 OS as compared to the Oracle Solaris 11 OS. The following describes the feature differences for the Oracle VM Server for SPARC virtual network device and virtual switch when the Oracle Solaris 11 OS is run in a domain:

■ Configuring the vswn device as the primary network interface to enable a service domain **to communicate with guest domains**

This configuration is *only* required for domains that run the Oracle Solaris 10 OS. For Oracle Solaris 11, a virtual switch uses the Oracle Solaris 11 network stack, automatically enabling its virtual network devices to communicate with the network interface that corresponds to its back-end device, such as net0.

#### ■ **Using an Oracle Solaris 11** etherstub **device as a back-end device to create a private virtual switch**

Using this device enables a guest domain to communicate with a zone that is configured in an Oracle Solaris 11 service domain.

#### ■ **Using generic names for the virtual switch and virtual network devices**

The Oracle Solaris 11 OS assigns generic names for vsw*n* and vnet*n* devices. So, ensure that you do not create a virtual switch with the back-end device that is another vsw or vnet device. Use the dladm show-phys command to see the actual physical devices that are associated with generic network device names.

#### ■ **Using VNICs on the virtual switch and virtual network devices**

You *cannot* use VNICs on vsw*n* and vnet*n* devices. An attempt to create a VNIC on vsw*n* and vnet*n* fails. See ["Oracle Solaris 11: Zones Configured With an Automatic Network](http://www.oracle.com/pls/topic/lookup?ctx=E35434&id=LDSRNzoneanet) Interface Might Fail to Start" in *[Oracle VM Server for SPARC 2.2 Release Notes](http://www.oracle.com/pls/topic/lookup?ctx=E35434&id=LDSRNzoneanet)*.

#### **CHAPTER 9** 9

# Migrating Domains

This chapter describes how to migrate domains from one host machine to another host machine.

This chapter covers the following topics:

- ["Introduction to Domain Migration" on page 178](#page-177-0)
- ["Overview of a Migration Operation" on page 178](#page-177-0)
- ["Software Compatibility" on page 179](#page-178-0)
- ["Security for Migration Operations" on page 179](#page-178-0)
- ["Migrating a Domain" on page 180](#page-179-0)
- ["Migrating an Active Domain" on page 181](#page-180-0)
- ["Migrating Bound or Inactive Domains" on page 186](#page-185-0)
- ["Performing a Dry Run" on page 180](#page-179-0)
- ["Monitoring a Migration in Progress" on page 187](#page-186-0)
- ["Canceling a Migration in Progress" on page 187](#page-186-0)
- ["Recovering From a Failed Migration" on page 188](#page-187-0)
- ["Performing Non-Interactive Migrations" on page 180](#page-179-0)
- ["Migration Examples" on page 188](#page-187-0)

**Note –** To use the migration features described in this chapter, you must be running the most recent versions of the Logical Domains Manager, system firmware, and Oracle Solaris OS. For information about migration using previous versions of Oracle VM Server for SPARC, see *[Oracle VM Server for SPARC 2.2 Release Notes](http://www.oracle.com/pls/topic/lookup?ctx=E35434&id=LDSRN)* and related versions of the administration guide.

# <span id="page-177-0"></span>**Introduction to Domain Migration**

Domain migration enables you to migrate a guest domain from one host machine to another host machine. The machine on which the migration is initiated is the *source machine*. The machine to which the domain is migrated is the *target machine*.

While a migration operation is in progress, the *domain to be migrated* is transferred from the source machine to the *migrated domain* on the target machine.

The *live migration* feature provides performance improvements that enable an active domain to be migrated while it continues to run. In addition to live migration, you can migrate bound or inactive domains, which is called *cold migration*.

You might use domain migration to perform tasks such as the following:

- Balancing the load between machines
- Performing hardware maintenance while a guest domain continues to run

# **Overview of a Migration Operation**

The Logical Domains Manager on the source machine accepts the request to migrate a domain and establishes a secure network connection with the Logical Domains Manager that runs on the target machine. The migration occurs after this connection has been established. The migration operation is performed in the following phases:

**Phase 1:** After the source machine connects with the Logical Domains Manager that runs in the target machine, information about the source machine and the domain to be migrated are transferred to the target machine. This information is used to perform a series of checks to determine whether a migration is possible. The checks to perform are based on the state of the domain to be migrated. For example, if the domain to be migrated is active, a different set of checks are performed than if that domain is bound or inactive.

**Phase 2:** When all checks in Phase 1 have passed, the source and target machines prepare for the migration. On the target machine, a domain is created to receive the domain to be migrated. If the domain to be migrated is inactive or bound, the migration operation proceeds to Phase 5.

**Phase 3:** If the domain to be migrated is active, its runtime state information is transferred to the target machine. The domain to be migrated continues to run, and the Logical Domains Manager simultaneously tracks the modifications being made by the OS to this domain. This information is retrieved from the hypervisor on the source machine and installed in the hypervisor on the target machine.

**Phase 4:** The domain to be migrated is suspended. At this time, all of the remaining modified state information is recopied to the target machine. In this way, there is little or no perceivable interruption to the domain. The amount of interruption depends on the workload.

<span id="page-178-0"></span>**Phase 5:** A handoff occurs from the Logical Domains Manager on the source machine to the Logical Domains Manager on the target machine. The handoff occurs when the migrated domain resumes execution (if the domain to be migrated was active), and the domain on the source machine is destroyed. From this point forward, the migrated domain is the sole version of the domain running.

## **Software Compatibility**

For a migration to occur, both the source and target machines must be running compatible software, as follows:

- At least Version 2.1 of the Logical Domains Manager must be running on both machines.
- Both the source and target machines must have a compatible version of firmware installed to support live migration. See ["Live Migration Requirements" in](http://www.oracle.com/pls/topic/lookup?ctx=E35434&id=LDSRNlivemigrationrequirements) *Oracle VM Server for [SPARC 2.2 Release Notes](http://www.oracle.com/pls/topic/lookup?ctx=E35434&id=LDSRNlivemigrationrequirements)*.

## **Security for Migration Operations**

Oracle VM Server for SPARC provides the following security features for migration operations:

■ **Authentication.** Because the migration operation executes on two machines, a user must be authenticated on both the source and target machines. In particular, a user other than superuser must use the LDoms Management rights profile.

The ldm migrate-domain command permits you to optionally specify an alternate user name for authentication on the target machine. If this alternate user name is not specified, the user name of the user who is executing the migration command is used. See [Example 9–2.](#page-188-0) In either case, the user is prompted for a password for the target machine, unless the -p option is used to initiate a non-interactive migration. See ["Performing](#page-179-0) [Non-Interactive Migrations" on page 180.](#page-179-0)

■ **Encryption.** Oracle VM Server for SPARC uses SSL to encrypt migration traffic to protect sensitive data from exploitation and to eliminate the requirement for additional hardware and dedicated networks.

On platforms that have cryptographic units, the speed of the migration operation increases when the primary domain on the source and target machines has cryptographic units assigned. This increase in speed occurs because the SSL operations can be off-loaded to the cryptographic units.

## <span id="page-179-0"></span>**Migrating a Domain**

You can use the ldm migrate-domain command to initiate the migration of a domain from one host machine to another host machine.

For information about migrating an active domain while it continues to run, see ["Migrating an](#page-180-0) [Active Domain" on page 181.](#page-180-0) For information about migrating a bound or inactive domain, see ["Migrating Bound or Inactive Domains" on page 186.](#page-185-0)

For information about the migration options and operands, see the  $ldm(1M)$  $ldm(1M)$  man page.

# **Performing a Dry Run**

When you provide the -n option to the ldm migrate-domain command, migration checks are performed, but the domain is not migrated. Any requirement that is not satisfied is reported as an error. The dry run results enable you to correct any configuration errors before you attempt an actual migration.

**Note –** Because of the dynamic nature of logical domains, it is possible for a dry run to succeed and an actual migration to fail, and vice-versa.

## **Performing Non-Interactive Migrations**

You can use the ldm migrate-domain -p *filename* command to initiate a non-interactive migration operation.

The file name you specify as an argument to the -p option must have the following characteristics:

- The first line of the file must contain the password
- The password must be plain text
- The password must not exceed 256 characters in length

A newline character at the end of the password and all lines that follow the first line are ignored.

The file in which you store the target machine's password must be properly secured. If you plan to store passwords in this manner, ensure that the file permissions are set so that only the root owner, or a privileged user, can read or write the file (400 or 600).
### **Migrating an Active Domain**

Certain requirements and restrictions are imposed on the domain to be migrated, the source machine, and the target machine when you attempt to migrate an active domain. For more information, see "Domain Migration Restrictions" in *[Oracle VM Server for SPARC 2.2 Release](http://www.oracle.com/pls/topic/lookup?ctx=E35434&id=LDSRNmigrationissues) [Notes](http://www.oracle.com/pls/topic/lookup?ctx=E35434&id=LDSRNmigrationissues)*.

**Tip –** You can reduce the overall migration time by adding more virtual CPUs to the primary domain on both the source and target machines. It is best, but not required, to have at least 16 CPUs in the each primary domain.

A domain "loses time" during the migration process. To mitigate this time-loss issue, synchronize the domain to be migrated with an external time source, such as a Network Time Protocol (NTP) server. When you configure a domain as an NTP client, the domain's date and time are corrected shortly after the migration completes.

To configure a domain as an Oracle Solaris 10 NTP client, see ["Managing Network Time](http://www.oracle.com/pls/topic/lookup?ctx=E23823&id=SYSADV4time-20) Protocol (Tasks)" in *[System Administration Guide: Network Services](http://www.oracle.com/pls/topic/lookup?ctx=E23823&id=SYSADV4time-20)*. To configure a domain as an Oracle Solaris 11 NTP client, see ["Managing Network Time Protocol \(Tasks\)" in](http://www.oracle.com/pls/topic/lookup?ctx=E23824&id=SYSADV4time-20) *Oracle [Solaris Administration: Network Services](http://www.oracle.com/pls/topic/lookup?ctx=E23824&id=SYSADV4time-20)*.

# **Domain Migration Requirements for CPUs**

Following are the requirements and restrictions on CPUs when you perform a migration:

- The target machine must have sufficient free virtual CPUs to accommodate the number of virtual CPUs in use by the domain to be migrated.
- For systems that run the Oracle Solaris 10 OS, the source and target machines must have the same processor types.
- For the Oracle Solaris 11 OS, setting the cpu-arch property enables you to migrate between systems that have different processor types. The following are the supported cpu-arch property values:
	- native uses CPU-specific hardware features to enable a guest domain to migrate *only* between platforms that have the same CPU type. native is the default value.
	- generic uses common CPU hardware features to enable a guest domain to perform a CPU-type-independent migration.

Using the generic value might result in reduced performance compared to the native value. The possible performance degradation occurs because the guest domain uses only generic CPU features that are available on all supported CPU types instead of using the

native hardware features of a particular CPU. By not using these features, the generic value enables the flexibility of migrating the domain between systems that use CPUs that support different features.

Use the psrinfo -pv command to determine the processor type, as follows:

```
# psrinfo -pv
The physical processor has 8 virtual processors (0-7)
  SPARC-T4 (chipid 0, clock 2548 MHz)
```
■ When the domain to be migrated runs the Oracle Solaris 11 OS, you can migrate the domain between a source system and a target system that have different processor frequencies and STICK frequency values. This type of migration is possible even if the cpu-arch property value is not set. However, when the domain to be migrated runs the Oracle Solaris 10 OS, the processor frequencies and STICK frequency values *must* match.

Use the prtconf -pv command to determine the STICK frequency, as follows:

```
# prtconf -pv | grep stick-frequency
    stick-frequency: 05f4bc08
```
**Note –** The frequency at which the STICK register increments is derived from the full-speed CPU frequency. However, even though the CPU frequency on both machines might be identical, the exact STICK register frequency might differ slightly and thus block a migration.

### **Migration Requirements for Memory**

There must be sufficient free memory on the target machine to accommodate the migration of a domain. In addition, following are a few properties that must be maintained across the migration:

- It must be possible to create the same number of identically sized memory blocks.
- The physical addresses of the memory blocks do not need to match, but the same real addresses must be maintained across the migration.

In addition, the layout of the available memory on the target machine must be compatible with the memory layout of the domain to be migrated or the migration will fail. In particular, if the memory on the target machine is fragmented into multiple small address ranges, but the domain to be migrated requires a single large address range, the migration will fail. The following example illustrates this scenario. The target machine has 2 Gbytes of free memory in two memory blocks:

```
# ldm list-devices memory
MEMORY
  PA SIZE
  0x108000000 1G
  0x188000000 1G
```
The domain to be migrated, ldg-src, also has 2 Gbytes of free memory, but it is laid out in a single memory block:

```
# ldm list -o memory ldg-src
NAME
ldg-src
MEMORY
   RA PA SIZE
  0x8000000 0x208000000 2G
```
Given this memory layout situation, the migration fails:

```
# ldm migrate-domain ldg-src t5440-sys-2
Target Password:
Unable to bind 2G memory region at real address 0x8000000
Domain Migration of LDom ldg-src failed
```
**Note –** After a migration, memory dynamic reconfiguration (DR) is disabled for the migrated domain until it has been rebooted. After the reboot completes, memory DR is re-enabled for the migrated domain.

## **Migration Requirements for Physical I/O Devices**

Domains that have direct access to physical devices cannot be migrated. For example, you cannot migrate I/O domains. However, virtual devices that are associated with physical devices can be migrated.

# **Migration Requirements for Virtual I/O Devices**

All virtual I/O services that are used by the domain to be migrated must be available on the target machine. In other words, the following conditions must exist:

■ Each virtual disk back end that is used in the domain to be migrated must be defined on the target machine. The virtual disk back end you define must have the same volume and service names as on the source machine. Paths to the back end might be different on the source and target machines, but they *must*refer to the same back end.

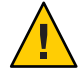

**Caution –** A migration will succeed even if the paths to a virtual disk back end on the source and target machines do not refer to the same storage. However, the behavior of the domain on the target machine will be unpredictable, and the domain is likely to be unusable. To remedy the situation, stop the domain, correct the configuration issue, and then restart the domain. If you do not perform these steps, the domain might be left in an inconsistent state. ■ Each virtual network device in the domain to be migrated must have a corresponding virtual network switch on the target machine. Each virtual network switch must have the same name as the virtual network switch to which the device is attached on the source machine.

For example, if vnet0 in the domain to be migrated is attached to a virtual switch service named switch-y, a domain on the target machine must provide a virtual switch service named switch-y.

**Note –** The physical network on the target machine must be correctly configured so that the migrated domain can access the network resources it requires. Otherwise, some network services might become unavailable on the domain after the migration completes.

For example, you might want to ensure that the domain can access the correct network subnet. Also, you might want to ensure that gateways, routers, or firewalls are properly configured so that the domain can reach the required remote systems from the target machine.

MAC addresses used by the domain to be migrated that are in the automatically allocated range must be available for use on the target machine.

■ A virtual console concentrator (vcc) service must exist on the target machine and have at least one free port. Explicit console constraints are ignored during the migration. The console for the migrated domain is created by using the migrated domain name as the console group and by using any available port on the first vcc device in the control domain. The migration fails if there is a conflict with the default group name.

# **Migration Requirements for NIU Hybrid I/O**

You can migrate a domain that uses NIU Hybrid I/O resources. A constraint that specifies NIU Hybrid I/O resources is not a hard requirement of a domain. If such a domain is migrated to a machine that does not have available NIU resources, the constraint is preserved, but not fulfilled.

# **Migration Requirements for Cryptographic Units**

On platforms that have cryptographic units, you can migrate a guest domain that has bound cryptographic units if it runs an operating system that supports cryptographic unit dynamic reconfiguration (DR).

The following Oracle Solaris OS versions support cryptographic unit DR:

- At least the Solaris 10 10/09 OS
- At least the Solaris 10 5/08 OS plus patch ID 142245-01

At the start of the migration, the Logical Domains Manager determines whether the domain to be migrated supports cryptographic unit DR. If supported, the Logical Domains Manager attempts to remove any cryptographic units from the domain. After the migration completes, the cryptographic units are re-added to the migrated domain.

**Note –** If the constraints for cryptographic units cannot be met on the target machine, the migration operation will not be blocked. In such a case, the migrated domain might have fewer cryptographic units than it had prior to the migration operation.

## **Delayed Reconfiguration in an Active Domain**

Any active delayed reconfiguration operations on the source or target machine prevent a migration from starting. Delayed reconfiguration operations are blocked while a migration is in progress.

## **MigratingWhile an Active Domain Has the Power Management Elastic Policy in Effect**

Domain migrations are not supported for a source or target machine that has the power management (PM) elastic policy in effect. If the PM policy on the source or target machine is switched from performance to elastic while a migration is in progress, the policy switch is deferred until the migration completes. The migration command returns an error if a domain migration is attempted while either the source or target machine has the elastic policy in effect.

## **Operations on Other Domains**

While a migration is in progress on a machine, any operation that might result in the modification of the state or configuration of the domain being migrated, is blocked. All operations on the domain itself, as well as operations such as bind and stop on other domains on the machine, are blocked.

# **Migrating a Domain From the OpenBoot PROM or a Domain That Is Running in the Kernel Debugger**

Performing a domain migration requires coordination between the Logical Domains Manager and the OS that is running in the domain to be migrated. When a domain to be migrated is running in OpenBoot or in the kernel debugger (kmdb), this coordination is not possible. As a result, the migration attempt fails, unless the domain to be migrated has only a single CPU.

When the domain to be migrated has a single CPU, the migration proceeds when certain requirements and restrictions are met. See ["Domain Migration Restrictions" in](http://www.oracle.com/pls/topic/lookup?ctx=E35434&id=LDSRNmigrationissues) *Oracle VM [Server for SPARC 2.2 Release Notes](http://www.oracle.com/pls/topic/lookup?ctx=E35434&id=LDSRNmigrationissues)*.

# **Migrating Bound or Inactive Domains**

Only a few domain migration restrictions apply to a bound or inactive domain because such domains are not executing at the time of the migration.

The migration of a bound domain requires that the target machine is able to satisfy the CPU, memory, and I/O constraints of the domain to be migrated. If these constraints cannot be met, the migration will fail.

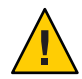

**Caution –** When you migrate a bound domain, the virtual disk back-end options and mpgroup values are not checked because no runtime state information is exchanged with the target machine. This check *does* occur when you migrate an active domain.

The migration of an inactive domain does not have such requirements. However, the target machine must satisfy the migrated domain's constraints when a bind is later attempted, or the domain binding will fail.

# **Migration Requirements for Virtual I/O Devices**

For an inactive domain, no checks are performed of the virtual I/O (VIO) constraints. So, the VIO servers do not need to exist for the migration to succeed. As with any inactive domain, the VIO servers must exist and be available at the time the domain is bound.

# **Migration Requirements for PCIe Endpoint Devices**

You cannot perform a domain migration on an I/O domain that is configured with PCIe endpoint devices.

For information about the direct I/O (DIO) feature, see ["Assigning PCIe Endpoint Devices" on](#page-78-0) [page 79.](#page-78-0)

## **Monitoring a Migration in Progress**

When a migration is in progress, the domain being migrated and the migrated domain are shown differently in the status output. The output of the ldm list command indicates the state of the migrating domain.

The sixth column in the FLAGS field shows one of the following values:

- The domain being migrated shows an s to indicate that it is the source of the migration.
- The migrated domain shows a t to indicate that it is the target of a migration.
- If an error occurs that requires user intervention, an e is shown.

The following command shows that the ldg-src domain is the source of the migration:

# **ldm list ldg-src** FLAGS CONS VCPU MEMORY UTIL UPTIME<br>-n---s 1 1G 0.0% 2h 7m ldg-src suspended -n---s

The following command shows that the ldg-tgt domain is the target of the migration:

# **ldm list ldg-tgt** NAME STATE FLAGS CONS VCPU MEMORY UTIL UPTIME ldg-tgt bound -----t 5000 1 1G

The long form of the status output shows additional information about the migration. On the source machine, the status output shows the completion percentage of the operation as well as the names of the target machine and the migrated domain. Similarly, on the target machine, the status output shows the completion percentage of the operation as well as the names of the source machine and the domain being migrated.

The following command shows the progress of a migration operation for the ldg-src domain:

```
# ldm list -o status ldg-src
NAME
ldg-src
STATUS
   OPERATION PROGRESS TARGET
   migration 17% t5440-sys-2
```
# **Canceling a Migration in Progress**

After a migration starts, the migration operation is terminated if the ldm command is interrupted by a KILL signal. When the migration operation is terminated, the migrated domain is destroyed, and the domain to be migrated is resumed if it was active. If the controlling shell of the ldm command is lost, the migration continues in the background. A migration operation can also be canceled externally by using the ldm cancel-operation command. This command terminates the migration in progress, and the domain being migrated resumes as the active domain. The ldm cancel-operation command must be initiated from the source machine. On a given machine, any migration-related command affects the migration operation that was started from that machine. A target machine *cannot* control a migration operation.

**Note –** After a migration has been initiated, suspending the ldm process does not pause the operation. The operation is not paused because the Logical Domains Manager daemon (ldmd) on the source and target machines, and not the ldm process, affects the migration. The ldm process awaits a signal from ldmd that the migration has completed before returning.

# **Recovering From a Failed Migration**

The migration operation terminates if the network connection is lost in the following manner:

- *After* the domain being migrated has completed sending all the runtime state information to the migrated domain
- But *before* the migrated domain can acknowledge that the domain has been resumed

You must determine whether the migration completed successfully by taking the following steps:

- 1. Determine whether the migrated domain has successfully resumed operations. The migrated domain will be in one of two states:
	- If the migration completed successfully, the migrated domain is in the normal state.
	- If the migration failed, the target machine cleans up and destroys the migrated domain.
- 2. If the migrated domain successfully resumed operations, you can safely destroy the domain on the source machine that is in the error state. However, if the migrated domain is not present, the domain on the source machine is still the master version of the domain and must be recovered. To recover this domain, run the ldm cancel-operation command on the source machine. This command clears the error state and restores the domain to its original condition.

# **Migration Examples**

**EXAMPLE 9–1** Migrating a Guest Domain

This example shows how to migrate the ldg1 domain to a machine called t5440-sys-2.

# **ldm migrate-domain ldg1 t5440-sys-2** Target Password:

#### **EXAMPLE 9–1** Migrating a Guest Domain *(Continued)*

To perform this migration without being prompted for the target machine password, use the following command:

#### # **ldm migrate-domain -p pfile ldg1 t5440-sys-2**

The -p option takes a file name as an argument. The specified file contains the superuser password for the target machine. In this example, pfile contains the password for the target machine, t5440-sys-2.

#### **EXAMPLE 9–2** Migrating and Renaming a Guest Domain

This example shows how to rename a domain as part of the migration operation. The ldg-src domain on the source machine is renamed to ldg-tgt on the target machine (t5440-sys-2) as part of the migration. In addition, the ldm-admin user is used for authentication on the target machine.

```
# ldm migrate ldg-src ldm-admin@t5440-sys-2:ldg-tgt
Target Password:
```
#### **EXAMPLE 9–3** Migration Failure Message

This example shows the error message that you might see if the target machine does not support the latest migration functionality.

#### # **ldm migrate ldg1 dt212-346**

Target Password: The target machine is running an older version of the domain manager that does not support the latest migration functionality.

Upgrading to the latest software will remove restrictions on a migrated domain that are in effect until it is rebooted. Consult the product documentation for a full description of these restrictions.

The target machine is running an older version of the domain manager that is not compatible with the version running on the source machine.

Domain Migration of LDom ldg1 failed

**EXAMPLE 9–4** Obtaining the Migration Status for the Domain on the Target Machine

This example shows how to obtain the status on a migrated domain while a migration is in progress. In this example, the source machine is t5440-sys-1.

```
# ldm list -o status ldg-tgt
NAME
ldg-tgt
STATUS
   OPERATION PROGRESS SOURCE
```
**EXAMPLE 9–4** Obtaining the Migration Status for the Domain on the Target Machine *(Continued)*

migration 55% t5440-sys-1

**EXAMPLE 9–5** Obtaining the Parseable Migration Status for the Domain on the Source Machine

This example shows how to obtain the parseable status on the domain being migrated while a migration is in progress. In this example, the target machine is t5440-sys-2.

```
# ldm list -o status -p ldg-src
VERSION 1.6
DOMAIN|name=ldg-src|
STATUS
|op=migration|progress=42|error=no|target=t5440-sys-2
```
# 10**CHAPTER 10**

# Managing Resources

This chapter contains information about performing resource management on Oracle VM Server for SPARC systems.

This chapter covers the following topics:

- "Resource Reconfiguration" on page 191
- ["Resource Allocation" on page 193](#page-192-0)
- ["CPU Allocation" on page 193](#page-192-0)
- ["Tuning the SPARC CPU to Optimize Workload Performance on SPARC T4 Systems" on](#page-196-0) [page 197](#page-196-0)
- ["Configuring the System With Hard Partitions" on page 200](#page-199-0)
- ["Assigning Physical Resources to Domains" on page 207](#page-206-0)
- ["Using Memory Dynamic Reconfiguration" on page 210](#page-209-0)
- ["Using Power Management" on page 217](#page-216-0)
- ["Using Dynamic Resource Management" on page 222](#page-221-0)
- ["Listing Domain Resources" on page 225](#page-224-0)

# **Resource Reconfiguration**

A system that runs the Oracle VM Server for SPARC software is able to configure resources, such as virtual CPUs, virtual I/O devices, cryptographic units, and memory. Some resources can be configured dynamically on a running domain, while others must be configured on a stopped domain. If a resource cannot be dynamically configured on the control domain, you must first initiate a delayed reconfiguration. The delayed reconfiguration postpones the configuration activities until after the control domain has been rebooted.

## **Dynamic Reconfiguration**

Dynamic reconfiguration (DR) enables resources to be added or removed while the operating system (OS) is running. The capability to perform DR of a particular resource type is dependent on having support in the OS running in the logical domain.

Dynamic reconfiguration is supported for the following resources:

- **Virtual CPUs –** Supported in all versions of the Oracle Solaris 10 OS
- **Virtual I/O devices –** Supported in at least the Oracle Solaris 10 10/08 OS
- **Cryptographic units –** Supported in at least the Oracle Solaris 10 8/11 OS
- **Memory** Supported starting with the Oracle VM Server for SPARC 2.0 release (see ["Using](#page-209-0) [Memory Dynamic Reconfiguration" on page 210\)](#page-209-0)
- **Physical I/O devices –** Not supported

To use the DR capability, the Logical Domains DR daemon, drd, must be running in the domain that you want to change. See the drd(1M) man page.

# **Delayed Reconfiguration**

In contrast to DR operations that take place immediately, delayed reconfiguration operations take effect in the following circumstances:

- After the next reboot of the OS
- After a stop and start of a logical domain

Delayed reconfiguration operations are restricted to the control domain. For all other domains, you must stop the domain to modify the configuration, unless the resource can be dynamically reconfigured.

When a delayed reconfiguration is in progress on the control domain, other reconfiguration requests for the control domain are deferred until it is rebooted, or stopped and started.

The ldm cancel-reconf command cancels delayed reconfiguration operations on the control domain. For more information about how to use the delayed reconfiguration feature, see the  $ldm(1M)$  $ldm(1M)$  man page.

**Note –** You cannot use the ldm cancel-reconf command if any other ldm remove-\* commands have already performed a delayed reconfiguration operation on virtual I/O devices. The ldm cancel-reconf command fails in this circumstance.

You can use delayed reconfiguration to decrease resources on the control domain. To remove a large number of CPUs from the control domain, see ["Removing a Large Number of CPUs From](http://www.oracle.com/pls/topic/lookup?ctx=E35434&id=LDSRNremovinglargenumberofcpus) the Control Domain" in *[Oracle VM Server for SPARC 2.2 Release Notes](http://www.oracle.com/pls/topic/lookup?ctx=E35434&id=LDSRNremovinglargenumberofcpus)*. To remove large amounts of memory from the control domain, see ["Decrease the Control Domain's Memory"](#page-210-0) [on page 211.](#page-210-0)

### <span id="page-192-0"></span>**Resource Allocation**

Starting with the Oracle VM Server for SPARC 2.0 release, the resource allocation mechanism uses resource allocation constraints to assign resources to a domain at bind time.

A *resource allocation constraint* is a hard requirement that the system *must* meet when you assign a resource to a domain. If the constraint cannot be met, both the resource allocation and the binding of the domain fail.

### **CPU Allocation**

The CPU allocation mechanism uses the following constraints for CPU resources:

- **Whole-core constraint.** This constraint specifies that CPU cores are allocated to a domain rather than to virtual CPUs. As long as the domain does not have the max-cores constraint enabled, the whole-core constraint is dynamic, which means that it can be added or removed by using the ldm set-core or ldm set-vcpu command, respectively. The domain can be inactive, bound, or active. However, there must be enough cores available to satisfy the request to apply the constraint. As a worst-case example, if a domain that shares cores with another domain requests the whole-core constraint, cores from the free list would need to be available to satisfy the request. As a best-case example, all the virtual CPUs in the core are already on core boundaries, so the constraint is applied without changes to CPU resources.
- **Maximum number of cores (max-cores) constraint.** This constraint specifies the maximum number of cores that can be assigned to a bound or active domain.

**Note –** The max-cores property *cannot* be altered unless the domain is stopped and unbound, or the control domain is placed in a delayed reconfiguration. So, to increase the maximum number of cores from the value specified at the time the whole-core constraint was enabled, you must first stop and unbind the domain.

### **How to Apply the Whole-Core Constraint**

It is best to ensure that the control domain has the whole-core constraint enabled prior to setting the max-cores constraint.

**Apply the whole-core constraint on the primary domain. 1**

```
# ldm set-core 1 primary
```
#### **Verify that the control domain has the whole-core constraint enabled. 2**

#### # **ldm ls -o re primary**

Notice that max-cores is set to unlimited. As is the case with any domain, the control domain cannot be used in conjunction with hard partitioning until the max-cores constraint is enabled.

#### **Initiate a delayed reconfiguration on the primary domain. 3**

# **ldm start-reconf primary**

#### **Enable the max-cores constraint on the primary domain. 4**

# **ldm set-domain max-cores=***number-of-CPU-cores* **primary**

**Note –** The cryptographic units that are associated with those cores are unaffected by core additions. So, the system does not automatically add the associated cryptographic units to the domain. However, a cryptographic unit is automatically removed *only* when the last virtual CPU of the core is being removed. This action prevents a cryptographic unit from being "orphaned."

You can only disable the max-cores constraint on an inactive domain, not on a domain that is bound or active. Before you disable the max-cores constraint on the control domain, you must first initiate a delayed reconfiguration.

#### **Verify that the whole-core constraint is enabled. 5**

# **ldm ls -o re primary**

#### **Reboot the primary domain. 6**

# **reboot**

Upon reboot, you can use the control domain with hard partitioning.

#### Applying theWhole-Core Constraint **Example 10–1**

This example shows how to apply the whole-core constraint on the primary domain. The first command applies the constraint, while the second command verifies that it is enabled:

```
# ldm set-core 1 primary
# ldm ls -o re primary
NAME
primary
CONSTRAINT
    cpu=whole-core
    max-cores=unlimited
    threading=max-throughput
```
The following commands constrain max-cores to three cores by initiating a delayed reconfiguration, setting the max-cores property, and verifying that the constraint is enabled:

```
# ldm start-reconf primary
Initiating a delayed reconfiguration operation on the primary domain.
All configuration changes for other domains are disabled until the primary
domain reboots, at which time the new configuration for the primary domain
will also take effect.
# ldm set-domain max-cores=3 primary
------------------------------------------------------------------------------
Notice: The primary domain is in the process of a delayed reconfiguration.
Any changes made to the primary domain will only take effect after it reboots.
------------------------------------------------------------------------------
# ldm ls -o re primary
NAME
primary
FLAGS
normal,delayed(modify),control,vio-service
CONSTRAINT
   cpu=whole-core
   max-cores=3
   threading=max-throughput
```
Upon reboot, you can use the control domain with hard partitioning.

The following example removes the max-cores constraint, but leaves the whole-core constraint on the ldg1 domain:

#### # **ldm set-domain max-cores=unlimited ldg1**

To remove both the max-cores constraint and the whole-core constraint from the ldg1 domain, assign virtual CPUs instead of cores as follows:

```
# ldm set-vcpu 8 ldg1
```
## **Interactions Between theWhole-Core Constraint and Other Domain Features**

This section describes the interactions between the whole-core constraint and the following features:

- ["CPU Dynamic Reconfiguration" on page 196](#page-195-0)
- ["Dynamic Resource Management" on page 196](#page-195-0)
- ["Domain Migration" on page 196](#page-195-0)
- ["Power Management" on page 197](#page-196-0)

#### <span id="page-195-0"></span>**CPU Dynamic Reconfiguration**

The whole-core constraint is fully compatible with CPU dynamic reconfiguration (DR). When a domain is defined with the whole-core constraint, you can use the ldm add-core, ldm set-core, or ldm remove-core command to change the number of cores on an active domain.

However, if a bound or active domain is not in delayed reconfiguration mode, its number of cores cannot exceed the maximum number of cores. This maximum is set with the maximum core constraint, which is automatically enabled when the whole-core constraint is enabled. Any CPU DR operation that does not satisfy the maximum core constraint fails.

#### **Dynamic Resource Management**

The whole-core constraint is not compatible with dynamic resource management (DRM). When a DRM policy is enabled on a domain that uses the whole-core constraint, the policy is automatically disabled. The whole-core constraint remains enabled.

Even though a DRM policy cannot be enabled when the whole-core constraint is in effect, you can still define a DRM policy for the domain. Note that when a policy is automatically disabled, it still remains active. The policy is automatically re-enabled if the domain is restarted without the whole-core constraint.

The following are the expected interactions between the whole-core constraint and DRM:

- If the whole-core constraint is set on a domain, a warning message is issued when you attempt to enable a DRM policy on that domain.
- If a DRM policy is in effect on an inactive domain, you are permitted to enable the whole-core constraint on the domain. When the domain becomes active and the policy is enabled, the system automatically disables the DRM policy for the domain.
- If a DRM policy is enabled on an active or bound domain, you are not permitted to enable the whole-core constraint.

#### **Domain Migration**

CPU whole-core configuration is incompatible with domain migration. However, you can still migrate a domain that is configured with CPU whole cores. After such a migration, hard partitioning is not enforced on the target system. Also, the whole-core configuration and the maximum number of CPU cores are not preserved on the target system.

If you migrate a domain that is configured with whole cores, you must reconfigure the target domain to use hard partitioning after the migration completes. Also, you must ensure that your license agreement permits you to use the domain on both the source and target systems.

### <span id="page-196-0"></span>**Power Management**

The whole-core constraint is fully compatible with the power management (PM) performance and elastic policies. When the elastic policy is in effect, the PM subsystem can add or remove CPU cores to or from domains that are configured with the whole-core constraint. In that case, the whole-core constraint continues to be honored, and domains that use that constraint remain configured only with whole cores.

# **Tuning the SPARC CPU to OptimizeWorkload Performance on SPARC T4 Systems**

You can use dynamic CPU threading controls to optimize workload performance on SPARC T4 systems.

These threading controls enable you to specify the number of hardware threads to be activated per core. Existing applications can take advantage of the dynamic threading performance benefits for SPARC CPUs without having to be rewritten or recompiled.

This section describes how to use the CPU threading controls to optimize CPU performance on SPARC T4 systems. CPU performance can be optimized for maximum throughput by tuning CPU cores to use a maximum number of CPU threads. By default, the CPU is tuned for maximum throughput. Or, CPU performance can be optimized for CPU-bound workloads by tuning CPU cores to maximize the number of instructions per cycle (IPC).

# **CPU Threading Modes andWorkloads**

On SPARC T4 systems, you can optimize CPU performance by specifying the CPU threading mode. The threading mode can be set dynamically and independently for each domain on the system. A reboot is not required to change the threading mode, and the set mode is maintained across domain reboots and platform power cycles.

By selecting the appropriate CPU threading mode, you can improve the performance of applications and workloads that are running on a domain. You can select a threading mode that either maximizes throughput or maximizes the number of instructions per cycle, as follows:

- **Maximizing for throughput (**max-throughput**).** Workloads that benefit most from high throughput run a lot of software and perform a lot of I/O operations. When you optimize for maximum throughput, you enable CPU cores to concurrently run a maximum number of hardware threads. This mode is best for running mixed application workloads and workloads that are highly multi-threaded, such as those performed by web servers, database servers, and file servers. This mode is used by default and is also used on older SPARC T-series platforms, such as SPARC T3 platforms.
- **Maximizing for IPC** (max-ipc). Workloads that benefit most from high IPC are typically CPU bound, single-threaded applications, such as systems that run intensive arithmetic computations. When you optimize for maximum IPC, you enable a CPU thread to execute more instructions per CPU cycle. This optimization is achieved by reducing the number of CPU threads that are concurrently active on the same CPU core.

### **Selecting the CPU Threading Mode**

Select the CPU threading mode for a domain by using the ldm add-domain or ldm set-domain command to set the threading property.

```
ldm add-domain [threading=max-throughput|max-ipc] ldom
```
**ldm set-domain [threading=max-throughput|max-ipc]** *ldom*

The threading property is used to dynamically change the threading mode by specifying one of the following values:

- max-throughput. Use this value to select the threading mode that maximizes throughput. This mode activates all threads that are assigned to the domain. This mode is used by default and is also selected if you do not specify any mode (threading=).
- max-ipc. Use this value to select the threading mode that maximizes the number of instructions per cycle (IPC). When you use this mode on the SPARC T4 platform, only one thread is active for each CPU core that is assigned to the domain. Selecting this mode requires that the domain is configured with the whole-core constraint.

Use the ldm add-core or ldm set-core command to configure the whole-core constraint. See the ldm[\(1M\)](http://www.oracle.com/pls/topic/lookup?ctx=E35434&id=LDSRMldm-1m) man page.

Note that changing the threading mode dynamically activates or deactivates CPU threads. So, the number of virtual CPUs that are available in the domain also dynamically changes.

The max-ipc threading mode leverages the whole-core constraint, so you must abide by the whole-core constraint requirements and restrictions to do the following:

- Change the number of cores that are allocated to a domain.
- Enable or disable the whole-core constraint.

Thus, to dynamically change the threading mode of a running domain to max-ipc mode, you must configure the domain with the whole-core constraint.

For information about the restrictions, see ["Threading Control Limitations" on page 200.](#page-199-0) For more information about the add-domain and set-domain subcommands, see the  $ldm(1M)$  $ldm(1M)$  man page.

#### **Viewing the threading Property Value**

You can use the following commands to view the threading property value:

■ The ldm list -o resmgmt command shows the constraints. The following example output shows that the threading property is set to max-ipc:

```
# ldm list -o resmgmt ldg1
NAME
ldg1
CONSTRAINT
whole-core
max-cores=3
threading=max-ipc
```
■ The ldm list -o cpu command shows the deactivated virtual CPUs by specifying a value of 0 in the UTIL column. The bold text in the following max-ipc example shows that only one thread is activated per CPU:

```
# ldm list -o cpu ldg1
NAME
ldg1
VCPU
VID PID CID UTIL STRAND
0 8 1 0.3% 100%
1 9 1 0 100%<br>2 10 1 0 100%
      \begin{array}{cccc} 10 & 1 & 0 & 100\% \\ 11 & 1 & 0 & 100\% \end{array}3 11 1 0 100%
4 12 1 0 100%
5 13 1 0 100%
\begin{array}{ccccccccc}\n6 & 14 & 1 & 0 & 100\% \\
7 & 15 & 1 & 0 & 100\% \\
\end{array}\begin{array}{ccc} 7 & 15 & 1 \\ 8 & 24 & 2 \end{array}8 24 2 0.4% 100%
...
```
■ The ldm list -l command includes all the information about the specified domain. The bold text in the following example shows that the threading property is set to max-ipc:

# **ldm list -l ldg1** ... VID PID CID UTIL STRAND **0 8 1 0.6% 100%** 9 1 2 10 1 0 100% 3 11 1 0 100% 4 12 1 0 100% 5 13 1 0 100% 6 14 1 0 100% ...

```
CONSTRAINT
whole-core
max-cores=3
threading=max-ipc
...
```
## **Threading Control Limitations**

The threading controls feature has the following restrictions:

- The whole-core constraint restrictions apply. See ["CPU Allocation" on page 193.](#page-192-0)
- The threading property value does not persist across a domain migration.
- The threading property cannot be set to max-ipc while power management (PM) is enabled.

When PM runs, all domains must have the threading property set to max-throughput.

## **Configuring the SystemWith Hard Partitions**

This section describes hard partitioning with the Oracle VM Server for SPARC software, and how to use hard partitioning to conform to the Oracle CPU licensing requirements.

- **CPU cores and CPU threads.** The Oracle VM Server for SPARC software runs on Oracle's SPARC T-Series servers that use SPARC T-Series processors. SPARC T-Series processors have multiple CPU cores, each of which contains multiple CPU threads.
- **Hard partitioning and CPU whole cores.** Beginning with the Oracle VM Server for SPARC 2.0 release, hard partitioning is enforced by using CPU whole-core configurations. A CPU whole-core configuration has domains that are allocated CPU whole cores instead of individual CPU threads. By default, a domain is configured to use CPU threads.

When binding a domain in a whole-core configuration, the system provisions the specified number of CPU cores and all its CPU threads to the domain. Using a CPU whole-core configuration limits the number of CPU cores that can be dynamically assigned to a bound or active domain.

- **Oracle hard partition licensing.** To conform to the Oracle hard partition licensing requirement, you must use at least the Oracle VM Server for SPARC 2.0 release. You must also use CPU whole cores as follows:
	- If a domain runs applications that use Oracle hard partition licensing, that domain must be configured with CPU whole cores.
	- If a domain does not run applications that use Oracle hard partition licensing, that domain is not required to be configured with CPU whole cores. For example, if you do not run any Oracle applications in the control domain, that domain is not required to be configured with CPU whole cores.

## **Checking the Configuration of a Domain**

The tasks in this section explain how to determine whether a domain is configured with CPU whole cores and how to list the CPU cores that are assigned to a domain.

### **How to Determine Whether a Domain Is Configured With CPU Whole Cores**

**Determine whether the domain is configured with CPU whole cores.** ●

# **ldm list -o resmgmt** *domain*

Verify that the whole-core constraint appears in the output and that the max-cores property specifies the maximum number of CPU cores that are configured for the domain. See the ldm[\(1M\)](http://www.oracle.com/pls/topic/lookup?ctx=E35434&id=LDSRMldm-1m) man page.

#### Determining Whether a Domain Is Configured With CPU Whole Cores **Example 10–2**

The following command shows that the ldg1 domain is configured with CPU whole cores and a maximum of five cores:

```
# ldm list -o resmgmt ldg1
NAME
ldg1
CONSTRAINT
  whole-core
   max-cores=5
```
### **How to List the CPU Cores That Are Assigned to a Domain**

When a domain is bound, CPU cores are assigned to the domain.

```
List the CPU cores that are assigned to a domain.
●
```
# **ldm list -o core** *domain*

#### Listing the CPU Cores That Are Assigned to a Domain **Example 10–3**

The following command shows the cores that are assigned to the ldg1 domain:

```
# ldm list -o core ldg1
NAME
ldg1
CORE<br>CID
CID PCPUSET<br>1 (8 9 10
     1 (8, 9, 10, 11, 12, 13, 14, 15)
2 (16, 17, 18, 19, 20, 21, 22, 23)
```
# <span id="page-201-0"></span>**Configuring a DomainWith CPUWhole Cores**

The tasks in this section explain how to create a new domain with CPU whole cores, how to configure an existing domain with CPU whole cores, and how to configure the primary domain with CPU whole cores.

**Note –** The ldm subcommands that are used to assign whole cores changed in the Oracle VM Server for SPARC 2.2 release.

The tasks and examples in this section use the new commands that were introduced with the Oracle VM Server for SPARC 2.2 software.

If you are using version 2.0 or 2.1 of the Logical Domains Manager to assign whole cores to domains, use the ldm add-vcpu -c, ldm set-vcpu -c, and ldm remove-vcpu -c commands instead of the ldm add-core, ldm set-core, and ldm remove-core commands, respectively.

Use the following command to configure a domain to use CPU whole cores:

**ldm set-core** *number-of-cpu-cores domain*

This command also specifies the maximum number of CPU cores for the domain, which is the CPU cap. See the  $ldm(1M)$  $ldm(1M)$  man page.

Starting with the Oracle VM Server for SPARC 2.2 release, the CPU cap and the allocation of CPU cores is handled by separate commands. By using these commands, you can independently allocate CPU cores, set a cap, or both. The allocation unit can be set to cores even when no CPU cap is in place. However, running the system in this mode is *not* acceptable for configuring hard partitioning on your Oracle VM Server for SPARC system.

- Allocate the specified number of CPU cores to a domain by using the add-core, set-core, or rm-core subcommand.
- Set the CPU cap by using the create-domain or set-domain subcommand to specify the max-cores property value.

You *must*set the cap if you want to configure hard partitioning on your Oracle VM Server for SPARC system.

### **How to Create a New Domain With CPU Whole Cores**

- **Create the domain. 1**
	- # **ldm create** *domain*
- **Set the number of CPU whole cores for the domain. 2**
	- # **ldm set-core** *number-of-cpu-cores domain*

This command also sets the maximum number of CPU cores for the domain to *number-of-cpu-cores*.

#### **Configure the domain. 3**

During this configuration, ensure that you use the ldm add-core, ldm set-core, or ldm rm-core command.

#### **Bind and start the domain. 4**

- # **ldm bind** *domain*
- # **ldm start** *domain*

#### Creating a New DomainWith Two CPUWhole Cores **Example 10–4**

This example creates a domain, ldg1, with two CPU whole cores. The first command creates the ldg1 domain. The second command configures the ldg1 domain with two CPU whole cores. The second command also sets the maximum number of CPU cores for ldg1 to two.

At this point, you can perform further configuration on the domain, subject to the restrictions described in Step 3 in ["How to Create a New Domain With CPU Whole Cores" on page 202.](#page-201-0)

The third and fourth commands show how to bind and start the ldg1 domain, at which time you can use the ldg1 domain.

```
# ldm create ldg1
# ldm set-core 2 ldg1
...
# ldm bind ldg1
# ldm start ldg1
```
### **How to Configure an Existing Domain With CPU Whole Cores**

If a domain already exists and is configured to use CPU threads, you can change its configuration to use CPU whole cores.

#### **Stop and unbind the domain. 1**

```
# ldm stop domain
```

```
# ldm unbind domain
```
#### **Set the number of CPU whole cores for the domain. 2**

# **ldm set-core** *number-of-cpu-cores domain*

This command also sets the maximum number of CPU cores for the domain to *number-of-cpu-cores*.

#### **Rebind and restart the domain. 3**

# **ldm bind** *domain* # **ldm start** *domain*

#### Configuring an Existing DomainWith Four CPUWhole Cores **Example 10–5**

This example updates the configuration of an existing domain, ldg1. The first and second commands stop and unbind the ldg1 domain. The third command configures the ldg1 domain with four CPU whole cores. This command also sets the maximum number of CPU cores for ldg1 to four. The fourth and fifth commands bind and restart the ldg1 domain.

```
# ldm stop ldg1
# ldm unbind ldg1
# ldm set-core 4 ldg1
# ldm bind ldg1
# ldm start ldg1
```
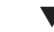

#### **How to Configure the Primary Domain With CPU Whole Cores**

If the primary domain is configured to use CPU threads, you can change its configuration to use CPU whole cores.

#### **Place the primary domain in delayed reconfiguration mode. 1**

# **ldm start-reconf primary**

#### **Set the number of CPU whole cores for the primary domain. 2**

# **ldm set-core** *number-of-cpu-cores* **primary**

This command also sets the maximum number of CPU cores for the primary domain to *number-of-cpu-cores*.

#### **Reboot the primary domain. 3**

Use the appropriate procedure to reboot the primary domain, which depends on the system configuration. See "Rebooting the primary [Domain" on page 83.](#page-82-0)

#### Configuring the primary DomainWith Two CPUWhole Cores **Example 10–6**

This example configures CPU whole cores on the primary domain. The first command initiates delayed reconfiguration mode on the primary domain. The second command configures the primary domain with two CPU whole cores. This command also sets the maximum number of CPU cores for the primary domain to two. The third command reboots the primary domain.

```
# ldm start-reconf primary
# ldm set-core 2 primary
# shutdown -i 5
```
# **InteractionWith Other Oracle VM Server for SPARC Features**

### **CPU Dynamic Reconfiguration**

You can use CPU dynamic reconfiguration with domains that are configured with CPU whole cores. However, you can *only* add or remove entire CPU cores, not individual CPU threads. Thus, the hard partitioning state of the system is maintained by the CPU dynamic reconfiguration feature. In addition, if CPU cores are dynamically added to a domain, the maximum is enforced. Thus, the CPU DR command would fail if it attempted to exceed the maximum number of CPUs.

**Note –** The max-cores property *cannot* be altered, unless the domain is stopped and unbound. So, to increase the maximum number of cores from the value specified at the time the whole-core constraint was set, you must first stop and unbind the domain.

Use the following commands to dynamically add, set, or remove CPU whole cores to a bound or active domain:

**ldm add-core** *number-of-cpu-cores domain* **ldm set-core** *number-of-cpu-cores domain* **ldm rm-core** *number-of-cpu-cores domain*

**Note –** If the domain is not active, these commands also adjust the maximum number of CPU cores for the domain. If the domain is bound or active, these commands do not affect the maximum number of CPU cores for the domain.

**EXAMPLE 10–7** Dynamically Adding Two CPU Whole Cores to a Domain

This example shows how two CPU whole cores are dynamically added to the ldg1 domain. The ldg1 domain is an active domain that has been configured with CPU whole cores. The first command shows that the ldg1 domain is active. The second command shows that the ldg1 domain is configured with CPU whole cores and a maximum of four CPU cores. The third and fifth commands show the CPU cores that are assigned to the domain before and after the addition of two CPU whole cores. The fourth command dynamically adds two CPU whole cores to the ldg1 domain.

```
# ldm list ldg1
NAME STATE FLAGS CONS VCPU MEMORYUTIL UPTIME<br>ldg1 active -n---- 5000 16 2G 0.4% 5d17h
         ldg1 active -n---- 5000 16 2G 0.4% 5d 17h 49m
# ldm list -o resmgmt ldg1
NAME
ldg1
```

```
EXAMPLE 10–7 Dynamically Adding Two CPU Whole Cores to a Domain (Continued)
```

```
CONSTRAINT
  whole-core
       max-cores=4
# ldm list -o core ldg1
NAME
ldg1
CORE
CID PCPUSET
1 (8, 9, 10, 11, 12, 13, 14, 15)
    2 (16, 17, 18, 19, 20, 21, 22, 23)
# ldm add-core 2 ldg1
# ldm list -o core ldg1
NAME
ldg1
CORE
CID PCPUSET
1 (8, 9, 10, 11, 12, 13, 14, 15)
2 (16, 17, 18, 19, 20, 21, 22, 23)
3 (24, 25, 26, 27, 28, 29, 30, 31)
4 (32, 33, 34, 35, 36, 37, 38, 39)
```
### **CPU Dynamic Resource Management**

Dynamic resource management (DRM) can be used to automatically manage CPU resources on some domains. If DRM is used, the DRM policies do *not* apply to those domains that are configured with CPU whole cores.

A DRM policy can include a domain that is configured with CPU whole cores. However, when such a policy is activated, it is automatically disabled for that domain. The domain remains configured with CPU whole cores, unless and until the domain is later reconfigured with CPU threads instead of CPU whole cores. When the domain is configured to use CPU threads, the DRM policy is automatically re-enabled for that domain.

#### **CPU Power Management**

You can use CPU power management (PM) with the performance or elastic policies enabled for domains that are configured with CPU whole cores. Using PM maintains the hard partitioning of the system.

### **Domain Reboot or Rebind**

A domain that is configured with CPU whole cores remains configured with CPU whole cores when the domain is restarted, or if the entire system is restarted. A domain uses the same physical CPU cores for the entire time it remains bound. For example, if a domain is rebooted, it uses the same physical CPU cores both before and after the reboot. Or, if the entire system is powered off while a domain is bound, that domain will be configured with the same physical

<span id="page-206-0"></span>CPU cores when the system is powered on again. If you unbind a domain and then rebind it, or if the entire system is restarted with a new configuration, the domain might use different physical CPU cores.

#### **Domain Migration Incompatibility**

A CPU whole-core configuration is incompatible with a domain migration. However, you can still migrate a domain that is configured with CPU whole cores. After such a migration, hard partitioning is not enforced on the target system. Also, the whole-core configuration and the maximum number of CPU cores are not preserved by the migration on the target system.

If you migrate a domain that is configured with whole cores, you must reconfigure the target domain to use hard partitioning after the migration completes. Also, you must ensure that your license agreement permits you to use the domain on both the source and the target systems.

## **Assigning Physical Resources to Domains**

The Logical Domains Manager automatically selects the physical resources to be assigned to a domain. The Oracle VM Server for SPARC 2.2 software also enables you explicitly choose the physical resources to assign to or remove from a domain. This capability is *only* available when the control domain runs the Oracle Solaris 11 OS.

Resources that you explicitly assign are called *named resources*. Resources that are automatically assigned are called *anonymous resources*.

You can explicitly assign physical resources to the control domain and to guest domains. Because the control domain remains active, the control domain might optionally be in a delayed reconfiguration before you make physical resource assignments. Or, a delayed reconfiguration is automatically triggered when you make physical assignments. See ["Managing Physical Resources on the Control Domain" on page 209.](#page-208-0) For information about physical resource restrictions, see ["Restrictions for Managing Physical Resources on Domains"](#page-208-0) [on page 209.](#page-208-0)

You can explicitly assign the following physical resources to the control domain and to guest domains:

**Physical CPUs.** Assign the physical core IDs to the domain by setting the cid property.

The cid property should *only* be used by an administrator who is knowledgeable about the topology of the system to be configured. This advanced configuration feature enforces specific allocation rules and might affect the overall performance of the system.

You can set this property by running any of the following commands:

```
# ldm add-core cid=core-ID[,core-ID[,...]] ldom
```

```
# ldm set-core cid=core-ID[,core-ID[,...]] ldom
```

```
# ldm rm-core [-f] cid=core-ID[,core-ID[,...]] ldom
```
If you specify a core ID as the value of the cid property,*core-ID* is explicitly assigned to or removed from the domain.

Physical memory. Assign a set of contiguous physical memory regions to a domain by setting the mblock property. Each physical memory region is specified as a physical memory start address and a size.

The mblock property should *only* be used by an administrator who is knowledgeable about the topology of the system to be configured. This advanced configuration feature enforces specific allocation rules and might affect the overall performance of the system.

You can set this property by running any of the following commands:

```
# ldm add-mem mblock=PA-start:size[,PA-start:size[,...]] ldom
# ldm set-mem mblock=PA-start:size[,PA-start:size[,...]] ldom
```

```
# ldm rm-mem mblock=PA-start:size[,PA-start:size[,...]] ldom
```
To assign a memory block to or remove it from a domain, set the mblock property. A valid value includes a physical memory starting address (*PA-start*) and a memory block size (*size*), separated by a colon (:).

**Note –** You *cannot* use dynamic reconfiguration (DR) to move memory or core resources between running domains when you set the mblock or cid property. To move resources between domains, ensure that the domains are in a bound or unbound state. For information about managing physical resources on the control domain, see ["Managing Physical Resources](#page-208-0) [on the Control Domain" on page 209.](#page-208-0)

You can use the ldm list-constraints command to view the resource constraints for domains. The physical-bindings constraint specifies which resource types have been physically assigned to a domain. When a domain is created, the physical-bindings constraint is unset until a physical resource is assigned to that domain. By setting the mblock property, the physical-bindings constraint is set to memory. Likewise, by setting the cid property, the physical-bindings constraint is set to core. If both the cid and mblock properties are set, the physical-bindings constraint is set to core,memory.

To change the physical-bindings constraint for a resource type on the control domain, you *must* first remove all resources of that type by setting the number of resources to zero, as follows:

- Set the number of resources to 0 by using the ldm set-core 0 or ldm set-mem 0 command.
- Remove all of the specified physical bindings constraints for a particular resource type.

To remove all named cores and memory blocks, run the ldm set-core cid= and ldm set-mem mblock= commands, respectively. To remove all anonymous cores and memory blocks, run the ldm set-core 0 and ldm set-mem 0 commands, respectively.

Because the control domain *must* have CPUs and memory allocated, specifying cid= or mblock= on the control domain returns an error.

<span id="page-208-0"></span>■ Delete each resource from the domain individually.

# **Managing Physical Resources on the Control Domain**

Because the control domain is always active, it might be in delayed reconfiguration mode before you make physical resource assignments. When you explicitly assign physical resources, the control domain is automatically placed in delayed reconfiguration mode and the physical-bindings constraint is set.

If physical-bindings=core, running the ldm set-core cid=*core-ID* primary command or the ldm set-vcpu *CPU-count* primary command causes the physical-bindings constraint to be cleared on the next reboot. If the physical-bindings constraint is not set to core, run the ldm set-core cid=*core-ID* primary command to set physical-bindings=core on the next reboot.

If physical-bindings=memory, running the ldm set-mem *size* primary command causes the physical-bindings constraint to be cleared on the next reboot. If the physical-bindings constraint is not set to memory, run the ldm set-mem mblock=*PA-start*:*size* primary command to set the physical-bindings constraint on the next reboot.

**Note –** When the control domain is in delayed reconfiguration mode, you can perform unlimited memory assignments by using the ldm add-mem and ldm rm-mem commands on the control domain. However, you can perform only *one* core assignment to the control domain by using the ldm set-core command.

## **Restrictions for Managing Physical Resources on Domains**

The following restrictions apply to the assignment of physical resources:

- You cannot make physical and non-physical memory bindings, or physical and non-physical core bindings, in the same domain.
- You can have non-physical memory and physical core bindings, or non-physical core and physical memory bindings, in the same domain.
- When you add a physical resource to a domain, the corresponding resource type becomes constrained as a physical binding.
- Attempts to add individual CPUs to or remove them from a domain where physical-bindings=core will fail.
- For unbound resources, the allocation and checking of the resources can *only* occur when you run the ldm bind command.
- <span id="page-209-0"></span>■ When removing physical memory from a domain, you must remove the *exact* physical memory block that was previously added.
- Physical memory ranges must *not* overlap.
- You *cannot* use the ldm add-core or ldm set-core command to assign a physical resource to a domain.
- If you use the ldm add-mem or ldm set-mem command to assign multiple physical memory blocks, the addresses and sizes are checked immediately.
- A domain that has partial cores assigned to it can use the whole-core semantics if the remaining CPUs of those cores are free and available.

# **Using Memory Dynamic Reconfiguration**

The Oracle VM Server for SPARC 2.0 release introduces memory dynamic reconfiguration (DR). This feature is capacity-based and enables you to add or remove an arbitrary amount of memory to or from an active logical domain.

The following are the requirements and restrictions for using the memory DR feature:

- You can perform memory DR operations on any domain. However, only a single memory DR operation can be in progress on a domain at a given time.
- The memory DR feature enforces 256-Mbyte alignment on the address and size of the memory involved in a given operation. See ["Memory Alignment" on page 212.](#page-211-0)
- Unaligned memory in the free memory pool *cannot* be assigned to a domain by using the memory DR feature. See ["Adding Unaligned Memory" on page 213.](#page-212-0)

If the memory of a domain cannot be reconfigured by using a memory DR operation, the domain must be stopped before the memory can be reconfigured. If the domain is the control domain, you must first initiate a delayed reconfiguration.

# **Adding Memory**

If a domain is active, you can use the ldm add-memory command to dynamically add memory to the domain. The ldm set-memory command can also dynamically add memory if the specified memory size is greater than the current memory size of the domain.

# **Removing Memory**

If a domain is active, you can use the ldm remove-memory command to dynamically remove memory from the domain. The ldm set-memory command can also dynamically remove memory if the specified memory size is smaller than the current memory size of the domain. <span id="page-210-0"></span>Memory removal can be a long-running operation. You can track the progress of an operation or cancel an ongoing memory DR request.

### **Tracking the Progress of a Memory DR Request**

You can track the progress of an ldm remove-memory command by running the ldm list -l command for the specified domain.

### **Canceling a Memory DR Request**

You can cancel a removal request that is in progress by interrupting the ldm remove-memory command (by pressing Control-C) or by issuing the ldm cancel-operation memdr command. If you cancel a memory removal request, only the outstanding portion of the removal request is affected, namely, the amount of memory still to be removed from the domain.

# **Partial Memory DR Requests**

A memory addition request is rejected if there is insufficient free memory to fulfill the entire request. However, a memory addition request can be partially fulfilled if the target domain fails to add any of the memory requested by the Logical Domains Manager.

A memory removal request is rejected if there is insufficient memory in the domain to fulfill the entire request. However, a memory removal request can be partially fulfilled if the target domain fails to remove any of the memory requested by the Logical Domains Manager.

**Note –** Memory is cleared after it is removed from a domain and before it is added to another domain.

# **Memory Reconfiguration of the Control Domain**

The memory DR feature can be used to reconfigure the memory of the control domain. If a memory DR request cannot be performed on the control domain, you must first initiate a delayed reconfiguration.

Using memory DR might not be appropriate for removing large amounts of memory from an active domain because memory DR operations might be long running. In particular, during the initial configuration of the system, you should use delayed reconfiguration to decrease the memory in the control domain.

### **Decrease the Control Domain's Memory**

Use a delayed reconfiguration instead of a memory DR to decrease the control domain's memory from an initial factory default configuration. In such a case, the control domain owns all of the host system's memory. The memory DR feature is not well suited for this purpose

<span id="page-211-0"></span>because an active domain is not guaranteed to add or more typically give up all of the requested memory. Rather, the OS running in that domain makes a best effort to fulfill the request. In addition, memory removal can be a long-running operation. These issues are amplified when large memory operations are involved, as is the case for the initial decrease of the control domain's memory.

For these reasons, use a delayed reconfiguration by following these steps:

- 1. Use the ldm start-reconf primary command to put the control domain in delayed reconfiguration mode.
- 2. Partition the host system's resources that are owned by the control domain, as necessary.
- 3. Use the ldm cancel-reconf command to undo the operations in Step 2, if necessary, and start over.
- 4. Reboot the control domain to make the reconfiguration changes take effect.

## **Dynamic and Delayed Reconfiguration**

If a delayed reconfiguration is pending in the control domain, a memory reconfiguration request is rejected for any other domain. If a delayed reconfiguration is not pending in the control domain, a memory reconfiguration request is rejected for any domain that does not support memory DR. A memory reconfiguration request on a control domain that does not support memory DR is converted to a delayed reconfiguration request.

### **Memory Alignment**

Memory reconfiguration requests have different alignment requirments that depend on the state of the domain to which the request is applied.

#### **Memory Alignment for Active Domains**

■ **Dynamic addition and removal.** The address and size of a memory block are 256-Mbyte-aligned for dynamic addition and dynamic removal. The minimum operation size is 256 Mbytes.

A nonaligned request or a removal request that is larger than the bound size is rejected.

<span id="page-212-0"></span>Use the following commands to adjust memory allocations:

- ldm add-memory**.** If you specify the --auto-adj option with this command, the amount of memory to be added is 256-Mbyte-aligned, which might increase the amount of memory actually added to the domain.
- ldm remove-memory**.** If you specify the --auto-adj option with this command, the amount of memory to be removed is 256-Mbyte-aligned, which might decrease the amount of memory actually removed from the domain.
- ldm set-memory. This command is treated as an addition or a removal operation. If you specify the --auto-adj option, the amount of memory to be added or removed is 256-Mbyte-aligned as previously described. Note that this alignment might increase the resulting memory size of the domain.
- **Delayed reconfiguration.** The address and size of a memory block are 4-Mbyte-aligned. If you make a nonaligned request, the request is rounded up to be 4-Mbyte-aligned.

### **Memory Alignment for Bound Domains**

The address and size of a memory block are 4-Mbyte-aligned for bound domains. If you make a nonaligned request, the request is rounded up to be 4-Mbyte-aligned. This means that the resulting memory size of the domain might be more than you specified.

For the ldm add-memory, ldm set-memory, and ldm remove-memory commands, the --auto-adj option rounds up the size of the resulting memory to be 256-Mbyte-aligned. This means that the resulting memory might be more than you specified.

### **Memory Alignment for Inactive Domains**

For the ldm add-memory, ldm set-memory, and ldm remove-memory commands, the --auto-adj option rounds up the size of the resulting memory to be 256-Mbyte-aligned. There is no alignment requirement for an inactive domain. The restrictions described in "Memory Alignment for Bound Domains" on page 213 take effect after such a domain is bound.

### **Adding Unaligned Memory**

The memory DR feature enforces 256-Mbyte memory alignment on the address and size of the memory that is dynamically added to or removed from an active domain. This means that any unaligned memory in an active domain cannot be removed by using memory DR.

This also means than any unaligned memory in the free memory pool cannot be added to an active domain by using memory DR.

After all the aligned memory has been allocated, you can use the ldm add-memory command to add the remaining unaligned memory to a bound or inactive domain. You can also use this command to add the remaining unaligned memory to the control domain by means of a delayed reconfiguration operation.

The following example shows how to add the two remaining 128-Mbyte memory blocks to the primary and ldom1 domains. The ldom1 domain is in the bound state. The following commands add the two remaining memory blocks. The first command initiates a delayed reconfiguration operation on the control domain. The second command adds one of the 128-Mbyte memory blocks to the control domain. The fifth command adds the other 128-Mbyte memory block to the ldom1 domain.

#### # **ldm start-reconf primary**

Initiating a delayed reconfiguration operation on the primary domain. All configuration changes for other domains are disabled until the primary domain reboots, at which time the new configuration for the primary domain also takes effect.

#### # **ldm add-memory 128M primary**

------------------------------------------------------------------------------ Notice: The primary domain is in the process of a delayed reconfiguration. Any changes made to the primary domain will only take effect after it reboots.

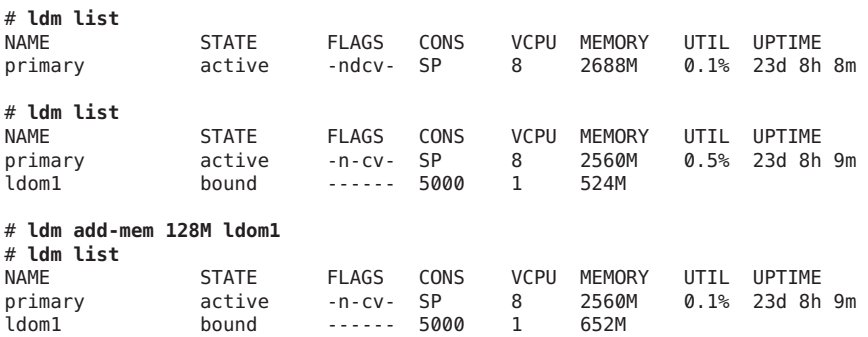

## **Memory DR Examples**

The following examples show how to perform memory DR operations. For information about the related CLI commands, see the ldm[\(1M\)](http://www.oracle.com/pls/topic/lookup?ctx=E35434&id=LDSRMldm-1m) man page.

#### **EXAMPLE 10–8** Memory DR Operations on Active Domains

This example shows how to dynamically add memory to and remove it from an active domain, ldom1.

The ldm list output shows the memory for each domain in the Memory field. The first ldm add-mem command exits with an error because you must specify memory in multiples of 256 Mbytes. The next ldm add-mem command uses the --auto-adj option so that even though you specify 200M as the amount of memory to add, the amount is rounded up to 256 Mbytes.

The ldm rm-mem command exits with an error because you must specify memory in multiples of 256 Mbytes. When you add the --auto-adj option to the same command, the memory removal succeeds, as the amount of memory is rounded down to the next 256-Mbyte boundary.

**EXAMPLE 10–8** Memory DR Operations on Active Domains *(Continued)*

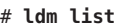

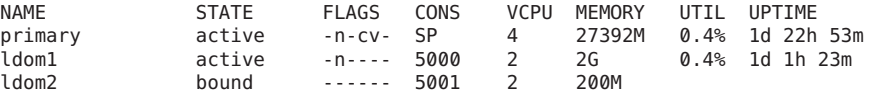

#### # **ldm add-mem 200M ldom1**

The size of memory must be a multiple of 256MB.

#### # **ldm add-mem --auto-adj 200M ldom1**

Adjusting request size to 256M. The ldom1 domain has been allocated 56M more memory than requested because of memory alignment constraints.

#### # **ldm list**

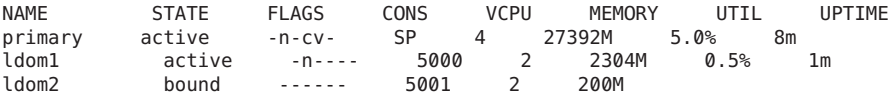

#### # **ldm rm-mem --auto-adj 300M ldom1**

Adjusting requested size to 256M. The ldom1 domain has been allocated 44M more memory than requested because of memory alignment constraints.

#### # **ldm list**

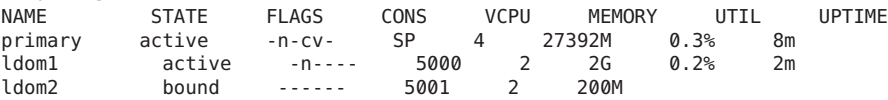

**EXAMPLE 10–9** Memory DR Operations on Bound Domains

This example shows how to add memory to and remove it from a bound domain, ldom2.

The ldm list output shows the memory for each domain in the Memory field. The first ldm add-mem command adds 100 Mbytes of memory to the ldom2 domain. The next ldm add-mem command specifies the --auto-adj option, which causes an additional 112 Mbytes of memory to be dynamically added to ldom2.

The ldm rm-mem command dynamically removes 100 Mbytes from the ldom2 domain. If you specify the --auto-adj option to the same command to remove 300 Mbytes of memory, the amount of memory is rounded down to the next 256-Mbyte boundary.

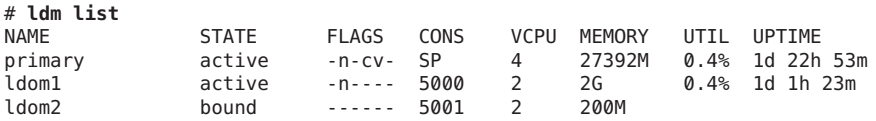

# **ldm add-mem 100M ldom2**

# **ldm list**

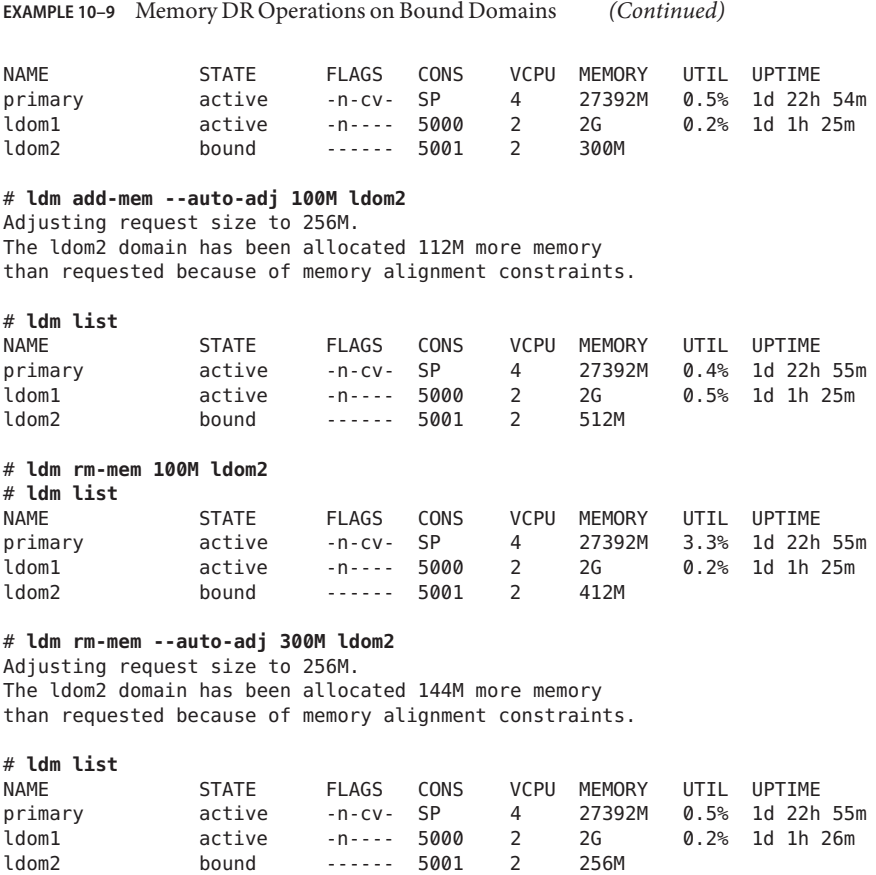

**EXAMPLE 10–10** Setting Domain Memory Sizes

This example shows how to use the ldm set-memory command to add memory to and remove it from a domain.

The ldm list output shows the memory for each domain in the Memory field. The first ldm set-mem command attempts to set the primary domain's size to 3400 Mbytes. The resulting error states that the specified value is not on a 256-Mbyte boundary. Adding the --auto-adj option to the same command enables you to successfully remove some memory and stay on the 256-Mbyte boundary. This command also issues a warning to state that not all of the requested memory could be removed as the domain is using that memory.

The next ldm set-mem command sets the memory size of the ldom2 domain, which is in the bound state, to 690 Mbytes. If you add the --auto-adj option to the same command, an additional 78 Mbytes of memory is dynamically added to ldom2 to stay on a 256-Mbyte boundary.
**EXAMPLE 10–10** Setting Domain Memory Sizes *(Continued)*

### # **ldm list**

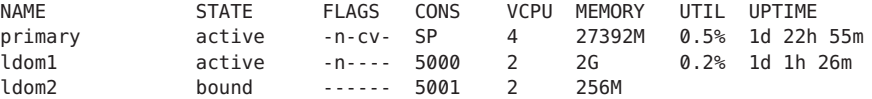

### # **ldm set-mem 3400M primary**

An ldm set-mem 3400M command would remove 23992MB, which is not a multiple of 256MB. Instead, run ldm rm-mem 23808MB to ensure a 256MB alignment.

### # **ldm set-mem --auto-adj 3400M primary**

Adjusting request size to 3.4G. The primary domain has been allocated 184M more memory than requested because of memory alignment constraints. Only 9472M of memory could be removed from the primary domain because the rest of the memory is in use.

### # **ldm set-mem 690M ldom2**

# **ldm list**

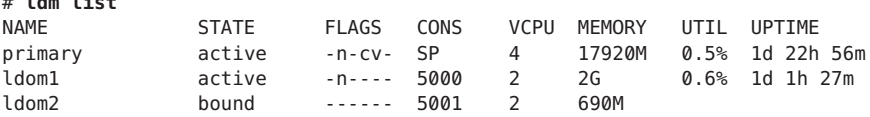

### # **ldm set-mem --auto-adj 690M ldom2**

Adjusting request size to 256M. The ldom2 domain has been allocated 78M more memory than requested because of memory alignment constraints.

### # **ldm list**

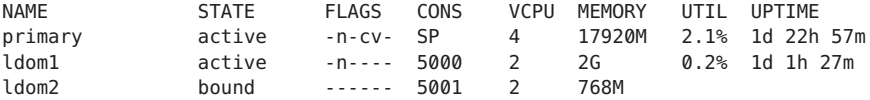

## **Using Power Management**

To use power management (PM), you first need to set the PM policy in the Oracle Integrated Lights Out Manager (ILOM) 3.0 firmware. This section summarizes the information that you need to be able to use PM with the Oracle VM Server for SPARC software.

For more information about ILOM, see the following:

- "Monitoring Power Consumption" in the *Sun Integrated Lights Out Manager (ILOM) 3.0 CLI Procedures Guide*
- *Oracle Integrated Lights Out Manager (ILOM) 3.0 Feature Updates and Release Notes*

The power policy governs system power usage at any point in time. The following power policies are supported, assuming that the underlying platform has implemented PM features:

- **Performance.** The system is allowed to use all the power that is available.
- **Elastic.** The system power usage is adapted to the current utilization level. For example, the power state of resources is reduced as utilization decreases.

Following are the PM features:

- **CPU core auto-disabling.** PM automatically disables a CPU core when all the threads (strands) on that core have been disabled.
- **CPU clock cycle skip.** Starting with the Oracle VM Server for SPARC 2.0 release, PM can automatically adjust the CPU clock cycle skip. This feature is only available for SPARC T3 and SPARC T4 platforms. The adjustment can increase or decrease the number of clock cycles that are skipped to keep all domains within the power utilization thresholds. PM determines whether to make such adjustments based on CPU utilization. When the system uses the performance policy, the number of clock cycles that are skipped is automatically adjusted to being none.
- **Memory operations in deep idle mode.** Starting with the Oracle VM Server for SPARC 2.0 release, when SPARC T3 and SPARC T4 platforms have the elastic policy in effect, they automatically configure underutilized memory to operate in a deeper idle mode to save power.
- Power limit. You can set a *power limit* on SPARC T3 and SPARC T4 platforms to restrict the power draw of a system. If the power draw is greater than the power limit, PM techniques are used to reduce power. You can use the ILOM service processor (SP) to set the power limit.

See the following documents:

- *Sun Integrated Lights Out Manager (ILOM) 3.0 CLI Procedures Guide*
- *Oracle Integrated Lights Out Manager (ILOM) 3.0 Feature Updates and Release Notes*

You can use the ILOM interface to set a power limit, grace period, and violation action. If the power limit is exceeded for more than the grace period, the violation action is performed.

If the current power draw exceeds the power limit, an attempt is made to reduce the power state of resources that can be power-managed. If the power draw drops below the power limit, the power state of those resources is permitted to increase. If the system has the elastic policy in effect, an increase in the power state of resources is driven by the utilization level.

When a system has the elastic policy in effect, some domain configuration modifications are first validated to confirm that the power limit is not exceeded. If the power limit is exceeded, only some of the resources might be modified or added as requested. If the power limit is later increased, you can then add any resources that were unsuccessfully modified.

If a domain's load causes resources to consume more power, only the resources that maintain the power draw being under the power limit are successfully powered up.

For instructions on configuring the power policy by using the ILOM 3.0 firmware CLI, see "Monitoring Power Consumption" in the *Sun Integrated Lights Out Manager (ILOM) 3.0 CLI Procedures Guide*.

## **Listing Power-Managed CPU Threads and Virtual CPUs**

This section explains how to list power-managed threads and virtual CPUs.

### **How to List Power-Managed CPU Threads**

- **List power-managed threads by using one of the following commands:** ●
	- **Use the list -l subcommand.** # **ldm list -l primary** STATE FLAGS CONS VCPU MEMORY UTIL UPTIME primary active -n-cv- UART 64 16G 1.0% 21h 33m **SOFTSTATE** Solaris running UUID b9288150-327f-44f7-8c64-d4d57b92e524 MAC 00:21:28:8f:8f:34 HOSTID 0x858f8f34 CONTROL failure-policy=ignore DEPENDENCY master= CORE CID CPUSET  $0$  (0, 1, 2, 3, 4, 5, 6, 7)<br>1 (8, 9, 10, 11, 12, 13, 1 1 (8, 9, 10, 11, 12, 13, 14, 15) 2 (16, 17, 18, 19, 20, 21, 22, 23) 3 (24, 25, 26, 27, 28, 29, 30, 31) 4 (32, 33, 34, 35, 36, 37, 38, 39) 5 (40, 41, 42, 43, 44, 45, 46, 47) 6 (48, 49, 50, 51, 52, 53, 54, 55) 7 (56, 57, 58, 59, 60, 61, 62, 63) VCPU PID CID UTIL STRAND

. . .

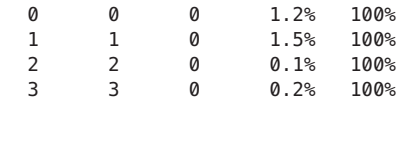

The following output shows dashes (----) in the UTIL column for the CPU, which means that the thread is power-managed. The dashes are shown only for domains other than the primary domain.

```
# ldm list -l ldg1
NAME STATE FLAGS CONS VCPU MEMORY UTIL UPTIME
ldg1 active -n--v- 5000 64 16G 1.1% 20h 55m
SOFTSTATE
Solaris running
UUID
   98d86371-24f6-4792-c631-eb14e81ad4a0
MAC
   00:14:4f:f9:02:f2
HOSTID
   0x84f902f2
CONTROL
   failure-policy=ignore
DEPENDENCY
   master=
CORE<br>CID
         CPUSET
   8 (64, 65, 66, 67, 68, 69, 70, 71)
   9 (72, 73, 74, 75, 76, 77, 78, 79)
         10 (80, 81, 82, 83, 84, 85, 86, 87)
   11 (88, 89, 90, 91, 92, 93, 94, 95)
   12 (96, 97, 98, 99, 100, 101, 102, 103)
   13 (104, 105, 106, 107, 108, 109, 110, 111)
   14 (112, 113, 114, 115, 116, 117, 118, 119)
         15 (120, 121, 122, 123, 124, 125, 126, 127)
VCPU
   VID PID CID UTIL STRAND
   0 64 8 0.8% 100%<br>1 65 8 2.0% 100%
                     2.0%2 66 8 ---- 100%
   3 67 8 ---- 100%
   4 68 8 ---- 100%
.
.
.
```

```
■ Use the parseable option (-p) to the list -l subcommand.
```
In the output, a blank after util= means that the thread (strand) is power-managed.

```
# ldm list -l -p
VCPU
|vid=0|pid=0|util=0.7%|strand=100
|vid=1|pid=1|util=|strand=100
|vid=2|pid=2|util=|strand=100
|vid=3|pid=3|util=|strand=100
|vid=4|pid=4|util=0.7%|strand=100
|vid=5|pid=5|util=|strand=100
|vid=6|pid=6|util=|strand=100
|vid=7|pid=7|util=|strand=100
```
### **How to List Power-Managed CPUs**

```
List power-managed CPUs by using one of the following commands:
●
```
### **a. Use the list-devices -a cpu command.**

In the PM column of the output, a yes means that the CPU is power-managed, and a no means that the CPU is powered on. It is assumed that 100 percent free CPUs are power-managed by default, hence the dashes (---) under the PM column for them.

```
# ldm list-devices -a cpu
VCPU<br>PTD
          %FREE PM<br>0 no
   0 0 no
  1 0 yes<br>2 0 yes
  2 0 yes<br>3 0 yes
                      ves
  4 100 ---<br>5 100 ---
          100
  \frac{6}{7} 100 ---<br>7 100 ---
          100
```
### **b. Use the parseable option (-p) to the list-devices -a cpu subcommand.**

In the pm= field in the output, a yes means that the CPU is power-managed, and a no means that the CPU is powered on. It is assumed that 100 percent free CPUs are power-managed by default, hence the blank in that field for them.

```
# ldm list-devices -a -p cpu
VERSION 1.6
VCPU
|pid=0|free=0|pm=no
|pid=1|free=0|pm=yes
|pid=2|free=0|pm=yes
|pid=3|free=0|pm=yes
|pid=4|free=0|pm=no
|pid=5|free=0|pm=yes
|pid=6|free=0|pm=yes
|pid=7|free=0|pm=yes
|pid=8|free=100|pm=
|pid=9|free=100|pm=
|pid=10|free=100|pm=
```
# **Using Dynamic Resource Management**

You can use policies to determine how to automatically perform DR activities. At this time, you can *only* create policies to govern the dynamic resource management of virtual CPUs.

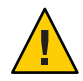

- **Caution –** The following restrictions affect CPU dynamic resource management (DRM):
- When the PM elastic policy is set, DRM cannot be enabled.
- Any change from the performance policy to the elastic policy is delayed while DRM is enabled.
- Ensure that you disable CPU DRM prior to performing a domain migration operation.
- DRM policies do not apply to domains that are configured with the whole-core constraint.

A *resource management policy* specifies under what conditions virtual CPUs can be automatically added to and removed from a logical domain. A policy is managed by using the ldm add-policy, ldm set-policy, and ldm remove-policy commands:

```
ldm add-policy [enable=yes|no] [priority=value] [attack=value] [decay=value]
 [elastic-margin=value] [sample-rate=value] [tod-begin=hh:mm[:ss]]
  [tod-end=hh:mm[:ss]] [util-lower=percent] [util-upper=percent] [vcpu-min=value]
  [vcpu-max=value] name=policy-name ldom...
ldm set-policy [enable=[yes|no]] [priority=[value]] [attack=[value]] [decay=[value]]
 [elastic-margin=[value]] [sample-rate=[value]] [tod-begin=[hh:mm:ss]]
  [tod-end=[hh:mm:ss]] [util-lower=[percent]] [util-upper=[percent]] [vcpu-min=[value]]
  [vcpu-max=[value]] name=policy-name ldom...
ldm remove-policy [name=]policy-name... ldom
```
For information about these commands and about creating resource management policies, see the ldm[\(1M\)](http://www.oracle.com/pls/topic/lookup?ctx=E35434&id=LDSRMldm-1m) man page.

A policy is in effect during the times specified by the tod-begin and tod-end properties. The time specified by tod-begin must be earlier than the time specified by tod-end in 24-hour period. By default, values for the tod-begin and tod-end properties are 00:00:00 and 23:59:59, respectively. When the default values are used, the policy is always in effect.

The policy uses the value of the priority property to specify a priority for a dynamic resource management (DRM) policy. Priority values are used to determine the relationship between DRM policies on a single domain and between DRM-enabled domains on a single system. Lower numerical values represent higher (better) priorities. Valid values are between 1 and 9999. The default value is 99.

The behavior of the priority property depends on the availability of a pool of free CPU resources, as follows:

- **Free CPU resources are available in the pool.** In this case, the priority property determines which DRM policy will be in effect when more than one overlapping policy is defined for a single domain.
- **No free CPU resources are available in the pool.** In this case, the priority property specifies whether a resource can be dynamically moved from a lower-priority domain to a higher-priority domain on the same system. The priority of a domain is the priority specified by the DRM policy that is in effect for that domain.

For example, a higher-priority domain can acquire CPU resources from another domain that has a DRM policy with a lower priority. This resource-acquisition capability pertains *only* to domains that have DRM policies enabled. Domains that have equal priority values are unaffected by this capability. So, if the default priority is used for all policies, domains cannot obtain resources from lower-priority domains. To take advantage of this capability, adjust the priority property values so that they have unequal values.

For example, the ldg1 and ldg2 domains both have DRM policies in effect. The priority property for the ldg1 domain is 1, which is more favorable than the priority property value of the ldg2 domain (2). The ldg1 domain can dynamically remove a CPU resource from the ldg2 domain and assign it to itself in the following circumstances:

- The ldg1 domain requires another CPU resource
- The pool of free CPU resources has been exhausted

The policy uses the util-high and util-low property values to specify the high and low thresholds for CPU utilization. If the utilization exceeds the value of util-high, virtual CPUs are added to the domain until the number is between the vcpu-min and vcpu-max values. If the utilization drops below the util-low value, virtual CPUs are removed from the domain until the number is between the vcpu-min and vcpu-max values. If vcpu-min is reached, no more virtual CPUs can be dynamically removed. If the vcpu-max is reached, no more virtual CPUs can be dynamically added.

### **EXAMPLE 10–11** Adding Resource Management Policies

For example, after observing the typical utilization of your systems over several weeks, you might set up policies to optimize resource usage. The highest usage is daily from 9:00 a.m. to 6:00 p.m. Pacific, and the low usage is daily from 6:00 p.m. to 9:00 a.m. Pacific.

Based on this system utilization observation, you decide to create the following high and low policies based on overall system utilization:

- **High:** Daily from 9:00 a.m. to 6:00 p.m. Pacific
- **Low:** Daily from 6:00 p.m. to 9:00 a.m. Pacific

The following ldm add-policy command creates the high-usage policy to be used during the high utilization period on the ldom1 domain.

**EXAMPLE 10–11** Adding Resource Management Policies *(Continued)*

The following high-usage policy does the following:

- Specifies that the beginning and ending times are 9:00 a.m. and 6:00 p.m. by setting the tod-begin and tod-end properties, respectively.
- Specifies that the lower and upper limits at which to perform policy analysis are 25 percent and 75 percent by setting the util-lower and util-upper properties, respectively.
- Specifies that the minimum and maximum number of virtual CPUs is 2 and 16 by setting the vcpu-min and vcpu-max properties, respectively.
- Specifies that the maximum number of virtual CPUs to be added during any one resource control cycle is 1 by setting the attack property.
- Specifies that the maximum number of virtual CPUs to be removed during any one resource control cycle is 1 by setting the decay property.
- Specifies that the priority of this policy is 1 by setting the priority property. A priority of 1 means that this policy will be enforced even if another policy can take effect.
- Specifies that the name of the policy file is high-usage by setting the name property.
- Uses the default values for those properties that are not specified, such as enable and sample-rate. See the ldm[\(1M\)](http://www.oracle.com/pls/topic/lookup?ctx=E35434&id=LDSRMldm-1m) man page.

### # **ldm add-policy tod-begin=09:00 tod-end=18:00 util-lower=25 util-upper=75 \ vcpu-min=2 vcpu-max=16 attack=1 decay=1 priority=1 name=high-usage ldom1**

The following ldm add-policy command creates the med-usage policy to be used during the low utilization period on the 1dom1 domain.

The following med-usage policy does the following:

- Specifies that the beginning and ending times are 6:00 p.m. and 9:00 a.m. by setting the tod-begin and tod-end properties, respectively.
- Specifies that the lower and upper limits at which to perform policy analysis are 10 percent and 50 percent by setting the util-lower and util-upper properties, respectively.
- Specifies that the minimum and maximum number of virtual CPUs is 2 and 16 by setting the vcpu-min and vcpu-max properties, respectively.
- Specifies that the maximum number of virtual CPUs to be added during any one resource control cycle is 1 by setting the attack property.
- Specifies that the maximum number of virtual CPUs to be removed during any one resource control cycle is 1 by setting the decay property.
- **•** Specifies that the priority of this policy is 1 by setting the priority property. A priority of 1 means that this policy will be enforced even if another policy can take effect.
- Specifies that the name of the policy file is high-usage by setting the name property.

**EXAMPLE 10–11** Adding Resource Management Policies *(Continued)*

■ Uses the default values for those properties that are not specified, such as enable and sample-rate. See the ldm[\(1M\)](http://www.oracle.com/pls/topic/lookup?ctx=E35434&id=LDSRMldm-1m) man page.

```
# ldm add-policy tod-begin=18:00 tod-end=09:00 util-lower=10 util-upper=50 \
 vcpu-min=2 vcpu-max=16 attack=1 decay=1 priority=1 name=med-usage ldom1
```
## **Listing Domain Resources**

This section shows the syntax usage for the ldm subcommands, defines some output terms, such as flags and utilization statistics, and provides examples that are similar to what you actually see as output.

## **Machine-Readable Output**

If you are creating scripts that use ldm list command output, *always* use the -p option to produce the machine-readable form of the output. See ["How to Generate a Parseable,](#page-226-0) [Machine-Readable List \(](#page-226-0)-p)" on page 227 for more information.

**How to Show Syntax Usage for Ldm Subcommands** 

**Look at syntax usage for all ldm subcommands.** ●

# **ldm --help**

For more information about the ldm subcommands, see the ldm[\(1M\)](http://www.oracle.com/pls/topic/lookup?ctx=E35434&id=LDSRMldm-1m) man page.

## **Flag Definitions**

The following flags can be shown in the output for a domain (ldm list). If you use the long, parseable options (-l -p) for the command, the flags are spelled out; for example, flags=normal,control,vio-service. If not, you see the letter abbreviation; for example -n-cv-. The list flag values are position dependent. Following are the values that can appear in each of the six columns from left to right.

### **Column 1**

- s starting or stopping
- - placeholder

### **Column 2**

- n normal
- t transition

### **Column 3**

- d delayed reconfiguration
- r memory dynamic reconfiguration (DR)
- - placeholder

### **Column 4**

- c control domain
- - placeholder

### **Column 5**

- v virtual I/O service domain
- - placeholder

### **Column 6**

- s source domain in a migration
- t target domain in a migration
- e error occurred during a migration
- - placeholder

# **Utilization Statistic Definition**

The per virtual CPU utilization statistic (UTIL) is shown on the long (-l) option of the ldm list command. The statistic is the percentage of time that the virtual CPU spent executing on behalf of the guest operating system. A virtual CPU is considered to be executing on behalf of the guest operating system except when it has been yielded to the hypervisor. If the guest operating system does not yield virtual CPUs to the hypervisor, the utilization of CPUs in the guest operating system will always show as 100%.

The utilization statistic reported for a logical domain is the average of the virtual CPU utilizations for the virtual CPUs in the domain. A dash (---) in the UTIL column means that the thread is power-managed.

## <span id="page-226-0"></span>**Viewing Various Lists**

- **How to Show Software Versions (-V)**
- **View the current software versions installed.** # **ldm -V** ●
- **How to Generate a Short List**
- **Generate a short list for all domains.** # **ldm list** ●
- **How to Generate a Long List (-l)**
- Generate a long list for all domains. # **ldm list -l**

## **How to Generate an Extended List (-e)**

**Generate an extended list of all domains.** # **ldm list -e** ●

### **How to Generate a Parseable, Machine-Readable List (-p)**

- **Generate a parseable, machine-readable list of all domains.** # **ldm list -p** ●
- **How to Generate a Subset of a Long List (-o** *format*)
- **Generate output as a subset of resources by entering one or more of the following** *format* **options. If you specify more than one format, delimit the items by a comma with no spaces.**  $\bullet$ 
	- # **ldm list -o** *resource***[,***resource***...]** *ldom*
	- console Output contains virtual console (vcons) and virtual console concentrator (vcc) service
	- core Output contains information about domains that have whole cores allocated
	- cpu Output contains information about the virtual CPU (vcpu), physical CPU (pcpu), and core ID
	- crypto Cryptographic unit output contains Modular Arithmetic Unit (mau) and any other supported cryptographic unit, such as the Control Word Queue (CWQ)
- disk Output contains virtual disk (vdisk) and virtual disk server (vds)
- domain **–** Output contains variables (var), host ID (hostid), domain state, flags, UUID, and software state
- memory **–** Output contains memory
- network Output contains media access control (mac) address, virtual network switch (vsw), and virtual network (vnet) device
- physio Physical input/output contains peripheral component interconnect (pci) and network interface unit (niu)
- resmgmt Output contains dynamic resource management (DRM) policy information, indicates which policy is currently running, and lists constraints related to whole-core configuration
- serial **–** Output contains virtual logical domain channel (vldc) service, virtual logical domain channel client (vldcc), virtual data plane channel client (vdpcc), virtual data plane channel service (vdpcs)
- stats Output contains statistics that are related to resource management policies
- status Output contains status about a domain migration in progress

The following examples show various subsets of output that you can specify:

■ List CPU information for the control domain

# **ldm list -o cpu primary**

■ List domain information for a guest domain

# **ldm list -o domain ldm2**

■ List memory and network information for a guest domain

# **ldm list -o network,memory ldm1**

■ List DRM policy information for a guest domain

# **ldm list -o resmgmt,stats ldm1**

### **How to List a Variable**

#### **Show a variable and its value for a domain.** ●

# **ldm list-variable** *variable-name ldom*

For example, the following command shows the value for the boot-device variable on the ldg1 domain:

# **ldm list-variable boot-device ldg1** boot-device=/virtual-devices@100/channel-devices@200/disk@0:a

### **How to List Bindings**

**List the resources that are bound to a domain.** ●

# **ldm list-bindings** *ldom*

### **How to List Configurations**

**List logical domain configurations that have been stored on the SP.** ●

#### Configurations List **Example 10–12**

The ldm list-config command lists the logical domain configurations that are stored on the service processor. When used with the -r option, this command lists those configurations for which autosave files exist on the control domain.

For more information about configurations, see ["Managing Logical Domains Configurations"](#page-233-0) [on page 234.](#page-233-0) For more examples, see the ldm[\(1M\)](http://www.oracle.com/pls/topic/lookup?ctx=E35434&id=LDSRMldm-1m) man page.

```
# ldm list-config
factory-default
3guests
foo [next poweron]
primary
reconfig-primary
```
#### Meaning of Labels **More Information**

The labels to the right of the configuration name mean the following:

- [current] Last booted configuration, only as long as it matches the currently running configuration; that is, until you initiate a reconfiguration. After the reconfiguration, the annotation changes to [next poweron].
- [next poweron] Configuration to be used at the next powercycle.

### **How to List Devices**

**List all server resources, bound and unbound.** ●

# **ldm list-devices -a**

### **How to List Available Memory**

**List the amount of memory available to be allocated.** ●

# **ldm list-devices mem MEMORY** PA SIZE 0x14e000000 2848M

## ▼ **How to List Services**

**List the services that are available.** ●

# **ldm list-services**

# **Listing Constraints**

To the Logical Domains Manager, constraints are one or more resources you want to have assigned to a particular domain. You either receive all the resources you ask to be added to a domain or you get none of them, depending upon the available resources. The list-constraints subcommand lists those resources you requested assigned to the domain.

### **How to List Constraints for One Domain**

**List constraints for one domain.** # **ldm list-constraints** *ldom* ●

### ▼ **How to List Constraints in XML Format**

● List constraints in XML format for a particular domain. # **ldm list-constraints -x** *ldom*

### **How to List Constraints in a Machine-Readable Format**

● List constraints for all domains in a parseable format. # **ldm list-constraints -p**

# Managing Domain Configurations

This chapter contains information about managing domain configurations.

This chapter covers the following topics:

- "Saving Domain Configurations for Future Rebuilding" on page 231
- ["Managing Logical Domains Configurations" on page 234](#page-233-0)

# **Saving Domain Configurations for Future Rebuilding**

The basic process is to save the resource constraints information for each domain into an XML file, which can then be re-issued to the Logical Domains Manager, for example, after a hardware failure to rebuild a desired configuration.

["How to Restore a Domain Configuration From an XML File \(](#page-231-0)ldm add-domain)" on page 232 works for guest domains, but not for the control (primary) domain. You can save the primary domain's constraints to an XML file, but you cannot feed the file back into the ldm add-domain -i command. However, you can use the ldm init-system command and the resource constraints from the XML file to reconfigure your primary domain. You can also use the ldm init-system command to reconfigure other domains that are described in the XML file, but those domains are left inactive when the configuration is complete.

With the exception of the named physical resources, the following method does not preserve actual bindings. However, the method does preserve the constraints used to create those bindings. So after completing the following procedure, the domains have the same virtual resources, but are not necessarily bound to the same physical resources. Named physical resources are bound as specified by the administrator.

## <span id="page-231-0"></span>**How to Save Domain Configurations**

This procedure shows how to save a domain configuration for a single domain or for all the domains on a system.

- **Save a domain configuration for one or more domains.** ●
	- **To save the configuration for a single domain, create an XML file containing the domain's constraints.**

# **ldm list-constraints -x** *ldom* **>***ldom***.xml**

The following example shows how to create an XML file, ldg1.xml, which contains the ldg1 domain's constraints:

# **ldm list-constraints -x ldg1 >ldg1.xml**

■ **To save the configurations for all the domains on a system, create an XML file containing the constraints for all domains.**

# **ldm list-constraints -x >***file***.xml**

The following example shows how to create an XML file, config.xml, which contains the constraints for all the domains on a system:

# **ldm list-constraints -x >config.xml**

## ▼ **How to Restore a Domain Configuration From an XML File (ldm add-domain)**

Instead of this procedure, you can use the ldm init-system command to restore domain configurations from an XML file. See ["How to Restore a Domain Configuration From an XML](#page-232-0) File ([ldm init-system](#page-232-0))" on page 233.

#### **Create the domain by using the XML file that you created as input. 1**

# **ldm add-domain -i** *ldom***.xml**

### **Bind the domain. 2**

### # **ldm bind-domain [-fq]** *ldom*

The -f option forces the binding of the domain even if invalid back-end devices are detected. The -q option disables the validation of back-end devices so that the command runs more quickly.

#### **Start the domain. 3**

# **ldm start-domain** *ldom*

#### <span id="page-232-0"></span>Restoring a Single Domain From an XML File **Example 11–1**

The following example shows how to restore a single domain. First, you restore the ldg1 domain from the XML file. Then, you bind and restart the ldg1 domain that you restored.

```
# ldm add-domain -i ldg1.xml
# ldm bind ldg1
# ldm start ldg1
```
## ▼ **How to Restore a Domain Configuration From an XML File (ldm init-system)**

This procedure explains how to use the ldm init-system command with an XML file to re-create a previously saved configuration. The XML file describes one or more domain configurations. The XML file can be created by running the ldm ls-constraints -x command. The ldm init-system command is expected to be run in the factory-default configuration, but it can restore any configuration from an XML file. The primary domain is reconfigured as specified in the file, and any non-primary domains that have configurations in the XML file are reconfigured but left inactive.

Instead of this procedure, you can use the ldm add-domain command to restore a single domain configuration from an XML file. See ["How to Restore a Domain Configuration From an XML](#page-231-0) File ([ldm add-domain](#page-231-0))" on page 232.

#### **Log in to the primary domain. 1**

**Verify that the system is in the factory-default configuration. 2**

```
primary# ldm list-config | grep "factory-default"
factory-default [current]
```
If the system is not in the factory-default configuration, see ["How to Restore the Factory](#page-40-0) [Default Configuration" on page 41.](#page-40-0)

#### **Become an administrator, superuser, or assume an equivalent role. 3**

For Oracle Solaris 10, see ["Configuring RBAC \(Task Map\)" in](http://www.oracle.com/pls/topic/lookup?ctx=E23823&id=SYSADV6rbactask-15) *System Administration Guide: [Security Services](http://www.oracle.com/pls/topic/lookup?ctx=E23823&id=SYSADV6rbactask-15)*. For Oracle Solaris 11, see [Part III, "Roles, Rights Profiles, and Privileges," in](http://www.oracle.com/pls/topic/lookup?ctx=E23824&id=SYSADV6prbactm-1) *[Oracle Solaris Administration: Security Services](http://www.oracle.com/pls/topic/lookup?ctx=E23824&id=SYSADV6prbactm-1)*.

### **Restore the domain configuration or configurations from the XML file. 4**

### # **ldm init-system [-frs] -i** *filename***.xml**

The primary domain *must* be rebooted for the configuration to take effect. The -r option reboots the primary domain after the configuration. If you do not specify the -r option, you *must* perform the reboot manually.

<span id="page-233-0"></span>The -s option restores only the virtual services configuration (vds, vcc, and vsw) and might be able to be performed without having to reboot.

The -f option skips the factory-default configuration check and continues irrespective of what was already configured on the system. Use the -f option with caution. The ldm init-system command assumes that the system is in the factory-default configuration and so *directly* applies the changes that are specified by the XML file. Using -f when the system is in a configuration other than the factory default will likely result in a system that is not configured as specified by the XML file. One or more changes might fail to be applied to the system, depending on the combination of changes in the XML file and the initial configuration.

#### Restoring Domains From XML Configuration Files **Example 11–2**

The following examples show how to use the ldm init-system command to restore the primary domain and all the domains on a system from the factory-default configuration.

■ **Restore the** primary **domain.** The -r option is used to reboot the primary domain after the configuration completes. The primary.xml file contains the XML domain configuration that you saved at an earlier time.

```
primary# ldm init-system -r -i primary.xml
```
■ **Restore all the domains on a system.** Restore the domains on the system to the configurations in the config.xml XML file. The config.xml file contains the XML domain configurations that you saved at an earlier time. The primary domain is restarted automatically by the ldm init-system command. Any other domains are restored, but not bound and restarted.

```
# ldm init-system -r -i config.xml
```
After the system reboots, the following commands bind and restart the ldg1 and ldg2 domains:

```
# ldm bind ldg1
# ldm start ldg1
# ldm bind ldg2
# ldm start ldg2
```
# **Managing Logical Domains Configurations**

A Logical Domains*configuration* is a complete description of all the domains and their resource allocations within a single system. You can save and store configurations on the service processor (SP) for later use.

When you power up a system, the SP boots the selected configuration. By booting a configuration, the system runs the same set of domains, and uses the same virtualization and partitioning resource allocations that are specified in the configuration. The default configuration is the one that is most recently saved.

A copy of the current configuration is automatically saved on the control domain whenever the Logical Domains configuration is changed.

The autosave operation occurs immediately, even in the following situations:

- When the new configuration is not explicitly saved on the SP
- When the actual configuration change is not made until after the affected domain reboots

This autosave operation enables you to recover a configuration when the configurations that are saved on the SP are lost. This operation also enables you to recover a configuration when the current configuration was not explicitly saved to the SP when the system powercycled. In these circumstances, the Logical Domains Manager can restore that configuration on restart if it is newer than the configuration marked for the next boot.

**Note –** Power management, FMA, ASR, and PRI update events do not cause an update to the autosave files.

You can automatically or manually restore autosave files to new or existing configurations. By default, when an autosave configuration is newer than the corresponding running configuration, a message is written to the Logical Domains log. Thus, you must use the ldm add-spconfig -r command to manually update an existing configuration or create a new one based on the autosave data.

**Note –** When a delayed reconfiguration is pending, the configuration changes are immediately autosaved. As a result, if you run the ldm list-config -r command, the autosave configuration is shown as being newer than the current configuration.

For information about how to use the ldm \*-spconfig commands to manage configurations and to manually recover autosave files, see the  $ldm(1M)$  $ldm(1M)$  man page.

For information about how to select a configuration to boot, see ["Using Logical Domains With](#page-243-0) [the Service Processor" on page 244.](#page-243-0)

## **How to Modify the Autorecovery Policy**

The autorecovery policy specifies how to handle the recovery of a configuration when one configuration that is automatically saved on the control domain is newer than the corresponding running configuration. The autorecovery policy is specified by setting the autorecovery policy property of the ldmd SMF service. The autorecovery policy property can have the following values:

- autorecovery policy=1 Logs warning messages when an autosave configuration is newer than the corresponding running configuration. These messages are logged in the ldmd SMF log file. The user must manually perform any configuration recovery. This is the default policy.
- autorecovery policy=2 Displays a notification message if an autosave configuration is newer than the corresponding running configuration. This notification message is printed in the output of any ldm command the first time an ldm command is issued after each restart of the Logical Domains Manager. The user must manually perform any configuration recovery.
- autorecovery\_policy=3 Automatically updates the configuration if an autosave configuration is newer than the corresponding running configuration. This action overwrites the SP configuration that will be used during the next powercycle. This configuration is updated with the newer configuration that is saved on the control domain. This action does not impact the currently running configuration. It only impacts the configuration that will be used during the next powercycle. A message is also logged, which states that a newer configuration has been saved on the SP and that it will be booted the next time the system is powercycled. These messages are logged in the ldmd SMF log file.
- **Log in to the control domain. 1**
- **Become an administrator, superuser, or assume an equivalent role. 2**

For Oracle Solaris 10, see ["Configuring RBAC \(Task Map\)" in](http://www.oracle.com/pls/topic/lookup?ctx=E23823&id=SYSADV6rbactask-15) *System Administration Guide: [Security Services](http://www.oracle.com/pls/topic/lookup?ctx=E23823&id=SYSADV6rbactask-15)*. For Oracle Solaris 11, see [Part III, "Roles, Rights Profiles, and Privileges," in](http://www.oracle.com/pls/topic/lookup?ctx=E23824&id=SYSADV6prbactm-1) *[Oracle Solaris Administration: Security Services](http://www.oracle.com/pls/topic/lookup?ctx=E23824&id=SYSADV6prbactm-1)*.

### **View the autorecovery\_policy property value. 3**

# **svccfg -s ldmd listprop ldmd/autorecovery\_policy**

#### **Stop the ldmd service. 4**

# **svcadm disable ldmd**

### **Change the autorecovery\_policy property value. 5**

# **svccfg -s ldmd setprop ldmd/autorecovery\_policy=***value*

For example, to set the policy to perform autorecovery, set the property value to 3:

# **svccfg -s ldmd setprop ldmd/autorecovery\_policy=3**

- **Refresh and restart the ldmd service. 6**
	- # **svcadm refresh ldmd** # **svcadm enable ldmd**

#### Modifying the Autorecovery Policy From Log to Autorecovery **Example 11–3**

The following example shows how to view the current value of the autorecovery policy property and change it to a new value. The original value of this property is 1, which means that autosave changes are logged. The svcadm command is used to stop and restart the ldmd service, and the svccfg command is used to view and set the property value.

```
# svccfg -s ldmd listprop ldmd/autorecovery_policy
ldmd/autorecovery_policy integer 1
# svcadm disable ldmd
# svccfg -s ldmd setprop ldmd/autorecovery_policy=3
# svcadm refresh ldmd
# svcadm enable ldmd
```
12**CHAPTER 12**

# Performing Other Administration Tasks

This chapter contains information and tasks about using the Oracle VM Server for SPARC software that are not described in the preceding chapters.

This chapter covers the following topics:

- "Entering Names in the CLI" on page 239
- ["Connecting to a Guest Console Over a Network" on page 240](#page-239-0)
- ["Using Console Groups" on page 241](#page-240-0)
- ["Stopping a Heavily Loaded Domain Can Time Out" on page 241](#page-240-0)
- ["Operating the Oracle Solaris OS With Oracle VM Server for SPARC" on page 242](#page-241-0)
- ["Using Logical Domains With the Service Processor" on page 244](#page-243-0)
- ["Configuring Domain Dependencies" on page 245](#page-244-0)
- ["Determining Where Errors Occur by Mapping CPU and Memory Addresses" on page 248](#page-247-0)
- ["Using Universally Unique Identifiers" on page 251](#page-250-0)
- ["Virtual Domain Information Command and API" on page 251](#page-250-0)

# **Entering Names in the CLI**

The following sections describe the restrictions on entering names in the Logical Domains Manager CLI.

# **File Names (***file***) and Variable Names (***var-name***)**

- First character must be a letter, a number, or a forward slash  $\frac{1}{2}$ .
- Subsequent letters must be letters, numbers, or punctuation.

# <span id="page-239-0"></span>**Virtual Disk Server** *backend* **and Virtual Switch Device Names**

The names must contain letters, numbers, or punctuation.

# **Configuration Name (***config-name***)**

The logical domain configuration name (*config-name*) that you assign to a configuration stored on the service processor (SP) must have no more than 64 characters.

# **All Other Names**

The remainder of the names, such as the logical domain name (*ldom*), service names (*vswitch-name*, *service-name*, *vdpcs-service-name*, and *vcc-name*), virtual network name (*if-name*), and virtual disk name (*disk-name*), must be in the following format:

- First character must be a letter or number.
- Subsequent characters must be letters, numbers, or any of the following characters  $-+#$ .:;~().

# **Connecting to a Guest Console Over a Network**

You can connect to a guest console over a network if the listen addr property is set to the IP address of the control domain in the vntsd(1M) SMF manifest. For example:

```
$ telnet host-name 5001
```
**Note –** Enabling network access to a console has security implications. Any user can connect to a console and for this reason it is disabled by default.

A Service Management Facility manifest is an XML file that describes a service. For more information about creating an SMF manifest, refer to the [Oracle Solaris 10 System](http://download.oracle.com/docs/cd/E18752_01/index.html) Administrator Documentation ([http://download.oracle.com/docs/cd/E18752\\_01/](http://download.oracle.com/docs/cd/E18752_01/index.html) [index.html](http://download.oracle.com/docs/cd/E18752_01/index.html)).

**Note –** To access a non-English OS in a guest domain through the console, the terminal for the console must be in the locale required by the OS.

## <span id="page-240-0"></span>**Using Console Groups**

The virtual network terminal server daemon, vntsd, enables you to provide access for multiple domain consoles using a single TCP port. At the time of domain creation, the Logical Domains Manager assigns a unique TCP port to each console by creating a new default group for that domain's console. The TCP port is then assigned to the console group as opposed to the console itself. The console can be bound to an existing group using the set-vcons subcommand.

## **How to Combine Multiple Consoles Into One Group**

#### **Bind the consoles for the domains into one group. 1**

The following example shows binding the console for three different domains (ldg1, ldg2, and ldg3) to the same console group (group1).

primary# **ldm set-vcons group=group1 service=primary-vcc0 ldg1** primary# **ldm set-vcons group=group1 service=primary-vcc0 ldg2** primary# **ldm set-vcons group=group1 service=primary-vcc0 ldg3**

**Connect to the associatedTCP port (localhost at port 5000 in this example). 2**

# **telnet localhost 5000** primary-vnts-group1: h, l, c{id}, n{name}, q:

You are prompted to select one of the domain consoles.

**List the domains within the group by selecting l (list). 3**

```
primary-vnts-group1: h, l, c{id}, n{name}, q: l
DOMAIN ID DOMAIN NAME DOMAIN STATE
0 and the book of the book of the book of the book of the book of the book of the book of the book of the book o
1 ldg2 online
2 ldg3 online
```
**Note –** To re-assign the console to a different group or vcc instance, the domain must be unbound; that is, it has to be in the inactive state. Refer to the Oracle Solaris 10 OS vntsd(1M) man page for more information about configuring and using SMF to manage vntsd and using console groups.

## **Stopping a Heavily Loaded Domain Can Time Out**

An ldm stop-domain command can time out before the domain completes shutting down. When this happens, an error similar to the following is returned by the Logical Domains Manager.

LDom ldg8 stop notification failed

<span id="page-241-0"></span>However, the domain could still be processing the shutdown request. Use the ldm list-domain command to verify the status of the domain. For example:

# **ldm list-domain ldg8** NAME STATE FLAGS CONS VCPU MEMORY UTIL UPTIME active s---- 5000 22 3328M 0.3% 1d 14h 31m

The preceding list shows the domain as active, but the s flag indicates that the domain is in the process of stopping. This should be a transitory state.

The following example shows the domain has now stopped.

# **ldm list-domain ldg8** NAME STATE FLAGS CONS VCPU MEMORY UTIL UPTIME ldg8 bound ----- 5000 22 3328M

# **Operating the Oracle Solaris OSWith Oracle VM Server for SPARC**

This section describes the changes in behavior in using the Oracle Solaris OS that occur once a configuration created by the Logical Domains Manager is instantiated.

# **OpenBoot Firmware Not Available After Oracle Solaris OS Has Started**

The OpenBoot firmware is not available after the Oracle Solaris OS has started because it is removed from memory.

To reach the ok prompt from the Oracle Solaris OS, you must halt the domain. You can use the Oracle Solaris OS halt command to halt the domain.

# **Powercycling a Server**

Whenever performing any maintenance on a system running Oracle VM Server for SPARC software that requires powercycling the server, you must save your current logical domain configurations to the SP first.

### **How to Save Your Current Domain Configurations to the SP**

#### **Use the following command.** ●

# **ldm add-config** *config-name*

# **Do Not Use the psradm(1M) Command on Active CPUs in a Power-Managed Domain**

Do not attempt to change an active CPU's operational status in a power-managed domain by using the psradm command.

# **Result of Oracle Solaris OS Breaks**

The behavior described in this section is seen when you do the following:

- 1. Press the L1-A key sequence when the input device is set to keyboard.
- 2. Enter the send break command when the virtual console is at the telnet prompt.

After these types of breaks, you receive the following prompt:

c)ontinue, s)ync, r)eset, h)alt?

Type the letter that represents what you want the system to do after these types of breaks.

# **Results From Halting or Rebooting the Control Domain**

The following table shows the expected behavior of halting or rebooting the control (primary) domain.

| Command         | <b>Other Domain</b><br>Configured? | <b>Behavior</b>                                                                                                    |
|-----------------|------------------------------------|----------------------------------------------------------------------------------------------------|
| halt            | Not Configured                     | Host powered off and stays off until powered on at the SP.                                                                        |
|                 | Configured                         | Soft resets and boots up if the variable auto-boot?=true. Soft<br>resets and halts at ok prompt if the variable auto-boot?=false. |
| rehoot          | Not Configured                     | Reboots the host, no power off.                                                                                                   |
|                 | Configured                         | Reboots the host, no power off.                                                                                                   |
| $shutdown -i 5$ | Not Configured                     | Host powered off, stays off until powered on at the SP.                                                                           |
|                 | Configured                         | Soft resets and reboots.                                                                                                    |

**TABLE 12–1** Expected Behavior of Halting or Rebooting the Control (primary) Domain

For information about the consequences of rebooting a control domain that has the root domain role, see "Rebooting the primary [Domain" on page 83.](#page-82-0)

## <span id="page-243-0"></span>**Using Logical DomainsWith the Service Processor**

The section describes information to be aware of in using the Integrated Lights Out Manager (ILOM) service processor (SP) with the Logical Domains Manager. For more information about using the ILOM software, see the documents for your specific platform, such as [http://www.oracle.com/](http://www.oracle.com/technetwork/documentation/sparc-tseries-servers-252697.html)

```
technetwork/documentation/sparc-tseries-servers-252697.html.
```
An additional option is available to the existing ILOM command.

-> **set /HOST/bootmode config=***config-name*

The config=*config-name* option enables you to set the configuration on the next power on to another configuration, including the factory-default shipping configuration.

You can invoke the command whether the host is powered on or off. It takes effect on the next host reset or power on.

- **How to Reset the Domain Configuration to the Default or Another Configuration**
- **Reset the logical domain configuration on the next power on to the default shipping configuration by executing this command:** ●

### -> **set /HOST/bootmode config=factory-default**

You also can select other configurations that have been created with the Logical Domains Manager using the ldm add-config command and stored on the service processor (SP). The name you specify in the Logical Domains Manager ldm add-config command can be used to select that configuration with the ILOM bootmode command. For example, assume you stored the configuration with the name ldm-config1.

### -> **set /HOST/bootmode config=ldm-config1**

Now, you must powercycle the system to load the new configuration.

See the  $ldm(1M)$  $ldm(1M)$  man page for more information about the  $ldm$  add-config command.

## <span id="page-244-0"></span>**Configuring Domain Dependencies**

You can use the Logical Domains Manager to establish dependency relationships between domains. A domain that has one or more domains that depend on it is called a *master domain*. A domain that depends on another domain is called a *slave domain*.

Each slave domain can specify up to four master domains by setting the master property. For example, the pine slave domain specifies its four master domains in the following comma-separated list:

### # **ldm add-domain master=apple,lemon,orange,peach pine**

Each master domain can specify what happens to its slave domains in the event that the master domain fails. For instance, if a master domain fails, it might require its slave domains to panic. If a slave domain has more than one master domain, the first master domain to fail triggers its defined failure policy on all of its slave domains.

**Note –** If more than one master domain fails simultaneously, only one of the specified failure policies will be enforced on all the affected slave domains. For example, if the failed master domains have failure policies of stop and panic, all slave domains will be either stopped or panicked.

The master domain's failure policy is controlled by setting one of the following values to the failure-policy property:

- ignore ignores any slave domains when the master domain fails.
- panic panics any slave domains when the master domain fails.
- reset resets any slave domains when the master domain fails.
- stop stops any slave domains when the master domain fails.

In this example, the master domains specify their failure policy as follows:

```
# ldm set-domain failure-policy=ignore apple
# ldm set-domain failure-policy=panic lemon
# ldm set-domain failure-policy=reset orange
# ldm set-domain failure-policy=stop peach
```
You can use this mechanism to create explicit dependencies between domains. For example, a guest domain implicitly depends on the service domain to provide its virtual devices. A guest domain's I/O is blocked when the service domain on which it depends is not up and running. By defining a guest domain as a slave of its service domain, you can specify the behavior of the guest domain when its service domain goes down. When no such dependency is established, a guest domain just waits for its service domain to return to service.

**Note –** The Logical Domains Manager does not permit you to create domain relationships that create a dependency cycle. For more information, see ["Dependency Cycles" on page 247.](#page-246-0)

For domain dependency XML examples, see [Example 17–6.](#page-326-0)

## **Domain Dependency Examples**

The following examples show how to configure domain dependencies.

- The first command creates a master domain called twizzle. This command uses failure-policy=reset to specify that slave domains reset if the twizzle domain fails. The second command modifies a master domain called primary. This command uses failure-policy=panic to specify that slave domains panic if the primary domain fails. The third command creates a slave domain called chocktaw that depends on two master domains, twizzle and primary. The slave domain uses master=twizzle,primary to specify its master domains. In the event either the twizzle or primary domain fails, the chocktaw domain will reset or panic. The first master domain to fail is the one responsible for determining the behavior of the slave domains.
	- # **ldm add-domain failure-policy=reset twizzle**
	- # **ldm set-domain failure-policy=panic primary**
	- # **ldm add-domain master=twizzle,primary chocktaw**
- This example shows how to use the ldm set-domain command to modify the orange domain to assign primary as the master domain. The second command uses the ldm set-domain command to assign orange and primary as master domains for the tangerine domain. The third command lists information about all of these domains.

```
# ldm set-domain master=primary orange
# ldm set-domain master=orange,primary tangerine
# ldm list -o domain
NAME STATE FLAGS UTIL
primary active -n-cv- 0.2%
SOFTSTATE
Solaris running
HOSTID
   0x83d8b31c
CONTROL
   failure-policy=ignore
DEPENDENCY
   master=
------------------------------------------------------------------------------
NAME STATE FLAGS UTIL
orange bound ------
```

```
HOSTID
   0x84fb28ef
CONTROL
   failure-policy=stop
DEPENDENCY
   master=primary
------------------------------------------------------------------------------
NAME STATE FLAGS UTIL
tangerine bound ------
HOSTID
   0x84f948e9
CONTROL
   failure-policy=ignore
DEPENDENCY
   master=orange,primary
```
■ The following shows an example listing with parseable output:

# **ldm list -o domain -p**

# **Dependency Cycles**

The Logical Domains Manager does not permit you to create domain relationships that create a dependency cycle. A *dependency cycle* is a relationship between two or more domains that lead to a situation where a slave domain depends on itself, or a master domain depends on one of its slave domains.

The Logical Domains Manager determines whether a dependency cycle exists before adding a dependency. The Logical Domains Manager starts at the slave domain and searches along all paths that are specified by the master array until the end of the path is reached. Any dependency cycles found along the way are reported as errors.

The following example shows how a dependency cycle might be created. The first command creates a slave domain called mohawk that specifies its master domain as primary. So, mohawk depends on primary in the following dependency chain:

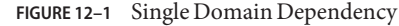

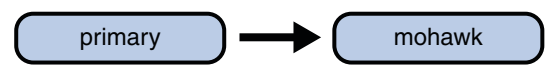

The second command creates a slave domain called primary that specifies its master domain as counter. So, mohawk depends on primary, which depends on counter in the following dependency chain:

<span id="page-247-0"></span>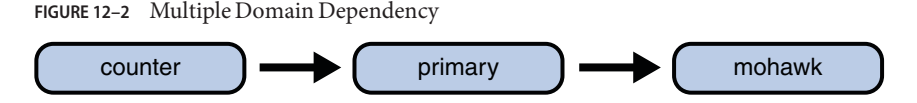

The third command attempts to create a dependency between the counter and mohawk domains, which would produce the following dependency cycle:

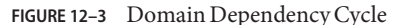

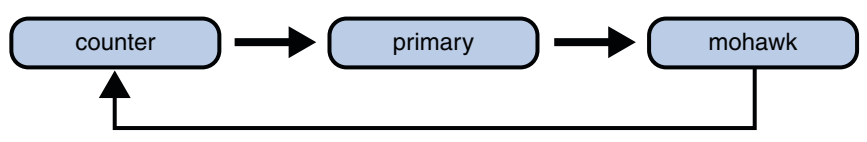

The ldm set-domain command will fail with the following error message:

```
# ldm add-domain master=primary mohawk
# ldm set-domain master=counter primary
# ldm set-domain master=mohawk counter
Dependency cycle detected: LDom "counter" indicates "primary" as its master
```
## **DeterminingWhere Errors Occur by Mapping CPU and Memory Addresses**

This section describes how you can correlate the information that is reported by the Oracle Solaris Fault Management Architecture (FMA) with the logical domain resources that are marked as being faulty.

FMA reports CPU errors in terms of physical CPU numbers and memory errors in terms of physical memory addresses.

If you want to determine within which logical domain an error occurred and the corresponding virtual CPU number or real memory address within the domain, then you must perform a mapping.

# **CPU Mapping**

The domain and the virtual CPU number within the domain, which correspond to a given physical CPU number, can be determined with the following procedures.

## **How to Determine the CPU Number**

- **Generate a long parseable list for all domains. 1** primary# **ldm list -l -p**
- **Look for the entry in the list's VCPU sections that has a pid field equal to the physical CPU 2 number.**
	- If you find such an entry, the CPU is in the domain the entry is listed under, and the virtual **CPU number within the domain is given by the entry's vid field.**
	- **If you do not find such an entry, the CPU** is not in any domain.

# **Memory Mapping**

The domain and the real memory address within the domain, which correspond to a given physical memory address (PA), can be determined as follows.

### **How to Determine the Real Memory Address**

**Generate a long parseable list for all domains. 1**

primary# **ldm list -l -p**

**Look for the line in the list's MEMORY sections where the PA falls within the inclusive range** *pa* **to 2 (** $pa + size - 1$ ); that is,  $pa \le PA \le (pa + size - 1)$ .

Here *pa* and *size* refer to the values in the corresponding fields of the line.

- **If you find such an entry, the PA is in the domain the entry is listed under and the corresponding real address within the domain is given by** *ra* **+ (PA -** *pa***).**
- **If you do not find such an entry, the PA** is not in any domain.

# **Examples of CPU and Memory Mapping**

Suppose you have a logical domain configuration as shown in [Example 12–1,](#page-249-0) and you want to determine the domain and the virtual CPU corresponding to physical CPU number 5, and the domain and the real address corresponding to physical address 0x7e816000.

Looking through the VCPU entries in the list for the one with the pid field equal to 5, you can find the following entry under logical domain ldg1.

```
|vid=1|pid=5|util=29|strand=100
```
<span id="page-249-0"></span>Hence, the physical CPU number 5 is in domain ldg1 and within the domain it has virtual CPU number 1.

Looking through the MEMORY entries in the list, you can find the following entry under domain ldg2.

ra=0x8000000|pa=0x78000000|size=1073741824

Where 0x78000000 <= 0x7e816000 <= (0x78000000 + 1073741824 - 1); that is, *pa* <= PA <= (*pa* + *size* - 1). Hence, the PA is in domain ldg2 and the corresponding real address is 0x8000000 +  $(0x7e816000 - 0x78000000) = 0xe816000.$ 

**EXAMPLE 12–1** Long Parseable List of Logical Domains Configurations

```
primary# ldm list -l -p
VERSION 1.6
DOMAIN|name=primary|state=active|flags=normal,control,vio-service|cons=SP|ncpu=4|mem=1073741824|util=0.6|
uptime=64801|softstate=Solaris running
VCPU
|vid=0|pid=0|util=0.9|strand=100
 |vid=1|pid=1|util=0.5|strand=100
 |vid=2|pid=2|util=0.6|strand=100
|vid=3|pid=3|util=0.6|strand=100
MEMORY
|ra=0x8000000|pa=0x8000000|size=1073741824
IO
|dev=pci@780|alias=bus_a
|dev=pci@7c0|alias=bus_b
...
DOMAIN|name=ldg1|state=active|flags=normal|cons=5000|ncpu=2|mem=805306368|util=29|uptime=903|
softstate=Solaris running
VCPU
|vid=0|pid=4|util=29|strand=100
|vid=1|pid=5|util=29|strand=100
MEMORY
|ra=0x8000000|pa=0x48000000|size=805306368
...
DOMAIN|name=ldg2|state=active|flags=normal|cons=5001|ncpu=3|mem=1073741824|util=35|uptime=775|
softstate=Solaris running
VCPU
|vid=0|pid=6|util=35|strand=100
|vid=1|pid=7|util=34|strand=100
|vid=2|pid=8|util=35|strand=100
MEMORY
|ra=0x8000000|pa=0x78000000|size=1073741824
...
```
## <span id="page-250-0"></span>**Using Universally Unique Identifiers**

Starting with the Oracle VM Server for SPARC 2.0 release, each domain is assigned a universally unique identifier (UUID). The UUID is assigned when a domain is created. For legacy domains, the UUID is assigned when the ldmd daemon initializes.

**Note –** The UUID is lost if you use the ldm migrate-domain -f command to migrate a domain to a target machine that runs an older version of the Logical Domains Manager. When you migrate a domain from a source machine that runs an older version of the Logical Domains Manager, the domain is assigned a new UUID as part of the migration. Otherwise, the UUID is migrated.

You can obtain the UUID for a domain by running the ldm list -l, ldm list-bindings, or ldm list -o domain command. The following examples show the UUID for the ldg1 domain:

```
primary# ldm create ldg1
primary# ldm ls -l ldg1
NAME STATE FLAGS CONS VCPU MEMORY UTIL UPTIME
ldg1 inactive ------
IIIITD
   6c908858-12ef-e520-9eb3-f1cd3dbc3a59
primary# ldm ls -l -p ldg1
VERSION 1.6
DOMAIN|name=ldg1|state=inactive|flags=|cons=|ncpu=|mem=|util=|uptime=
UUID|uuid=6c908858-12ef-e520-9eb3-f1cd3dbc3a59
```
# **Virtual Domain Information Command and API**

The virtinfo command enables you to gather information about a running virtual domain. You can also use the Virtual Domain Information API to create programs to gather information related to virtual domains.

The following list shows some of the information that you can gather about a virtual domain by using the command or API:

- Domain type (implementation, control, guest, I/O, service, root)
- Domain name determined by the Virtual Domain Manager
- Universally unique identifier (UUID) of the domain
- Network node name of the domain's control domain
- Chassis serial number on which the domain is running

For information about the virtinfo command, see the virtinfo(1M) man page. For information about the API, see the libv12n(3LIB) and v12n(3EXT) man pages.
**PART II**

## Optional Oracle VM Server for SPARC **Software**

This part introduces optional software and features that you can use with the Oracle VM Server for SPARC 2.2 software.

# 13**CHAPTER 13**

## Oracle VM Server for SPARC Physical-to-Virtual Conversion Tool

This chapter covers the following topics:

- "Oracle VM Server for SPARC P2V Tool Overview" on page 255
- ["Back-End Devices" on page 258](#page-257-0)
- ["Installing the Oracle VM Server for SPARC P2V Tool" on page 259](#page-258-0)
- "Using the ldmp2v [Command" on page 261](#page-260-0)

## **Oracle VM Server for SPARC P2V Tool Overview**

The Oracle VM Server for SPARC Physical-to-Virtual (P2V) Conversion tool automatically converts an existing physical system to a virtual system that runs the Oracle Solaris 10 OS in a logical domain on a chip multithreading (CMT) system. You can run the ldmp2v command from a control domain that runs the Oracle Solaris 10 OS or the Oracle Solaris 11 OS to convert one of the following source systems to a logical domain:

- Any sun4u SPARC based system that runs at least the Solaris 8, Solaris 9, or Oracle Solaris 10 OS
- Any sun4v system that runs the Oracle Solaris 10 OS, but does not run in a logical domain

**Note –** You *cannot* use the P2V tool to convert an Oracle Solaris 11 physical system to a virtual system.

The conversion from a physical system to a virtual system is performed in the following phases:

- **Collection phase.** Runs on the physical source system. In the collect phase, a file system image of the source system is created based on the configuration information that it collects about the source system.
- **Preparation phase.** Runs on the control domain of the target system. In the prepare phase, a logical domain is created on the target system based on the configuration information collected in the collect phase. The file system image is restored to one or more virtual disks. You can use the P2V tool to create virtual disks on plain files or ZFS volumes. You can also create virtual disks on physical disks or LUNs, or on volume manager volumes that you created. The image is modified to enable it to run as a logical domain.
- **Conversion phase.** Runs on the control domain of the target system. In the convert phase, the created logical domain is converted into a logical domain that runs the Oracle Solaris 10 OS by using the standard Oracle Solaris upgrade process.

For information about the P2V tool, see the  $\text{ldmp2v}(1M)$  $\text{ldmp2v}(1M)$  $\text{ldmp2v}(1M)$  man page.

The following sections describe how the conversion from a physical system to a virtual system is performed in phases.

## **Collection Phase**

The Collection phase runs on the system to be converted. To create a consistent file system image, ensure that the system is as quiet as possible and that all applications are stopped. The ldmp2v command creates a backup of all mounted UFS file systems, so ensure that any file systems to be moved to a logical domain are mounted. You can exclude mounted file systems that you do not want to move, such as file systems on SAN storage or file systems that will be moved by other means. Use the -x option to exclude such file systems. File systems that are excluded by the -x option are not re-created on the guest domain. You can use the -O option to exclude files and directories.

No changes are required on the source system. The only requirement is the ldmp2v script that was installed on the control domain. Ensure that the flarcreate utility is present on the source system.

## **Preparation Phase**

The preparation phase uses the data collected during the collection phase to create a logical domain that is comparable to the source system.

You can use the ldmp2v prepare command in one of the following ways:

- **Automatic mode.** This mode automatically creates virtual disks and restores file system data.
	- Creates the logical domain and the required virtual disks of the same size as on the source system.
	- Partitions the disks and restores the file systems.

If the combined size of the /, /usr, and /var file systems is less than 10 Gbytes, the sizes of these file systems are automatically adjusted to allow for the larger disk space requirements of the Oracle Solaris 10 OS. Automatic resize can be disabled by using the -x no-auto-adjust-fs option or by using the -m option to manually resize a file system.

- Modifies the OS image of the logical domain to replace all references to physical hardware with versions that are appropriate for a logical domain. This enables you to upgrade the system to the Oracle Solaris 10 OS by using the normal Oracle Solaris upgrade process. Modifications include updating the /etc/vfstab file to account for new disk names. Any Oracle Solaris Volume Manager or Veritas Volume Manager (VxVM) encapsulated boot disks are automatically unencapsulated during this process. When a disk is unencapsulated, it is converted into plain disk slices. If VxVM is installed on the source system, the P2V process disables VxVM on the created guest domain.
- **Non-automatic mode.** You must create the virtual disks and restore the file system data manually. This mode enables you to change the size and number of disks, the partitioning, and the file system layout. The preparation phase in this mode only runs the logical domain creation and the OS image modification steps on the file system.
- **Cleanup mode.** Removes a logical domain and all of the underlying back-end devices that are created by ldmp2v.

## **Conversion Phase**

In the conversion phase, the logical domain uses the Oracle Solaris upgrade process to upgrade to the Oracle Solaris 10 OS. The upgrade operation removes all existing packages and installs the Oracle Solaris 10 sun4v packages, which automatically performs a sun4u-to-sun4v conversion. The convert phase can use an Oracle Solaris DVD ISO image or a network installation image. On Oracle Solaris 10 systems, you can also use the Oracle Solaris JumpStart feature to perform a fully automated upgrade operation.

### <span id="page-257-0"></span>**Back-End Devices**

You can create virtual disks for a guest domain on a number of back-end types: files (file), ZFS volumes (zvol), physical disks or LUNs (disk), or volume manager volumes (disk). The ldmp2v command automatically creates files or ZFS volumes of the appropriate size if you specify file or zvol as the back-end type in one of the following ways:

- By using the -b option
- By specifying the value of the BACKEND\_TYPE parameter in the /etc/ldmp2v.conf file

The disk back-end type enables you to use a physical disk, LUN, or volume manager volume (Oracle Solaris Volume Manager and Veritas Volume Manager (VxVM)) as a back-end device for virtual disks. You must create the disk or volume with an appropriate size prior to beginning the prepare phase. For a physical disk or LUN, specify the back-end device as slice 2 of the block or character device of the disk, such as /dev/dsk/c0t3d0s2. For a volume manager volume, specify the block or character device for the volume, such as /dev/md/dsk/d100 for Oracle Solaris Volume Manager or /dev/vx/dsk/ldomdg/vol1 for VxVM.

Unless you specify the volume and virtual disk names with the -B *backend*:*volume*:*vdisk* option, the volumes and virtual disks that you create for the guest are given default names.

- *backend* specifies the name of the back end to use. You must specify *backend* for the disk back-end type. *backend* is optional for the file and zvol back-end types, and can be used to set a non-default name for the file or ZFS volume that ldmp2v creates. The default name is \$BACKEND\_PREFIX/*guest-name*/disk*N*.
- *volume* is optional for all back-end types and specifies the name of the virtual disk server volume to create for the guest domain. If not specified, *volume* is *guest-name*-vol*N*.
- *vdisk* is optional for all back-end types and specifies the name of the volume in the guest domain. If not specified, *vdisk* is disk*N*.

**Note –** During the conversion process, the virtual disk is temporarily named *guest-name*-disk*N* to ensure that the name in the control domain is unique.

To specify a blank value for *backend*, *volume*, or *vdisk*, include only the colon separator. For example, specifying -B ::vdisk001 sets the name of the virtual disk to vdisk001 and uses the default names for the back end and volume. If you do not specify *vdisk*, you can omit the trailing colon separator. For example, -B /ldoms/ldom1/vol001:vol001 specifies the name of the back-end file as /ldoms/ldom1/vol001 and the volume name as vol001. The default virtual disk name is disk0.

## <span id="page-258-0"></span>**Installing the Oracle VM Server for SPARC P2V Tool**

The Oracle VM Server for SPARC P2V Tool package must be installed and configured *only* on the control domain of the target system. You do not need to install the package on the source system. Instead, you can simply copy the /usr/sbin/ldmp2v script from the target system to the source system.

**Note –** The ldmp2v is installed on an Oracle Solaris 10 system from the SUNWldmp2v package, while the ldmp2v is installed by default on an Oracle Solaris 11 system from the ldomsmanager package.

## **Prerequisites**

Before you can run the Oracle VM Server for SPARC P2V tool, ensure that the following conditions are met:

- The following Flash Archive patches are installed on the source system:
	- **For the Solaris 8 OS:** At least patch ID 109318-34
	- **For the Solaris 9 OS:** At least patch ID 113434-06
- Target system runs at least Logical Domains 1.1 on the following:
	- Solaris 10 10/08 OS
	- Solaris 10 5/08 OS with the appropriate Logical Domains 1.1 patches
- Guest domains run at least the Solaris 10 5/08 OS
- Source system runs at least the Solaris 8 OS

In addition to these prerequisites, configure an NFS file system to be shared by both the source and target systems. This file system should be writable by root. However, if a shared file system is not available, use a local file system that is large enough to hold a file system dump of the source system on both the source and target systems.

## **Limitations**

The Oracle VM Server for SPARC P2V tool has the following limitations:

- Only UFS file systems are supported.
- Only plain disks (/dev/dsk/c0t0d0s0), Oracle Solaris Volume Manager metadevices (/dev/md/dsk/d*NNN*), and VxVM encapsulated boot disks are supported on the source system.
- During the P2V process, each guest domain can have only a single virtual switch and virtual disk server. You can add more virtual switches and virtual disk servers to the domain after the P2V conversion.
- Support for VxVM volumes is limited to the following volumes on an encapsulated boot disk: rootvol, swapvol, usr, var, opt, and home. The original slices for these volumes must still be present on the boot disk. The P2V tool supports Veritas Volume Manager 5.x on the Oracle Solaris 10 OS. However, you can also use the P2V tool to convert Solaris 8 and Solaris 9 operating systems that use VxVM.
- Oracle Solaris 10 systems that have zones can be converted if the zones are detached by using the zoneadm detach command prior to running the ldmp2v collect operation. After the P2V conversion completes, use the zoneadm attach command to reattach the zones that have been created on the guest domain. For information about performing these steps on a guest domain, see ["Migrating a Non-Global Zone to a Different Machine" in](http://www.oracle.com/pls/topic/lookup?ctx=E23824&id=SYSADRMmigrat) *Oracle Solaris [Administration: Oracle Solaris Zones, Oracle Solaris 10 Zones, and Resource Management](http://www.oracle.com/pls/topic/lookup?ctx=E23824&id=SYSADRMmigrat)*.

**Note –** The P2V tool does *not* update any zone configuration, such as the zone path or network interface. Nor does the tool move or configure the storage for the zone path. You must manually update the zone configuration and move the zone path on the guest domain. See ["Migrating a Non-Global Zone to a Different Machine" in](http://www.oracle.com/pls/topic/lookup?ctx=E23824&id=SYSADRMmigrat) *Oracle Solaris [Administration: Oracle Solaris Zones, Oracle Solaris 10 Zones, and Resource Management](http://www.oracle.com/pls/topic/lookup?ctx=E23824&id=SYSADRMmigrat)*.

## **How to Install the Oracle VM Server for SPARC P2V Tool**

This procedure describes how to install the ldmp2v command on an Oracle Solaris 10 system by using the SUNWldmp2v package.

If you want to install the ldmp2v command on an Oracle Solaris 11 system, the command is installed by default when you install the ldomsmanager package.

- **Go to the Oracle VM Server for SPARC download page at [http://www.oracle.com/](http://www.oracle.com/virtualization/index.html) [virtualization/index.html](http://www.oracle.com/virtualization/index.html). 1**
- **Download the P2V software package, SUNWldmp2v. 2**

The SUNWldmp2v package is included in the Oracle VM Server for SPARC zip file.

**Become an administrator, superuser, or assume an equivalent role. 3**

For Oracle Solaris 10, see ["Configuring RBAC \(Task Map\)" in](http://www.oracle.com/pls/topic/lookup?ctx=E23823&id=SYSADV6rbactask-15) *System Administration Guide: [Security Services](http://www.oracle.com/pls/topic/lookup?ctx=E23823&id=SYSADV6rbactask-15)*. For Oracle Solaris 11, see [Part III, "Roles, Rights Profiles, and Privileges," in](http://www.oracle.com/pls/topic/lookup?ctx=E23824&id=SYSADV6prbactm-1) *[Oracle Solaris Administration: Security Services](http://www.oracle.com/pls/topic/lookup?ctx=E23824&id=SYSADV6prbactm-1)*.

**Use the pkgadd command to install the SUNWldmp2v package. 4**

# **pkgadd -d . SUNWldmp2v**

- **Create the /etc/ldmp2v.conf file and configure the following default properties: 5**
	- VDS Name of the virtual disk service, such as VDS="primary-vds0"
- <span id="page-260-0"></span>■ VSW **–** Name of the virtual switch, such as VSW="primary-vsw0"
- VCC **–** Name of the virtual console concentrator, such as VCC="primary-vcc0"
- BACKEND TYPE Back-end type of zvol, file, or disk
- BACKEND SPARSE Whether to create back-end devices as sparse volumes or files BACKEND\_SPARSE="yes", or non-sparse volumes or files BACKEND\_SPARSE="no"
- BACKEND PREFIX Location to create virtual disk back-end devices

When BACKEND\_TYPE="zvol", specify the BACKEND\_PREFIX value as a ZFS dataset name. When BACKEND TYPE="files", the BACKEND PREFIX value is interpreted as a path name of a directory that is relative to /.

For example, BACKEND\_PREFIX="tank/ldoms" would result in having ZVOLs created in the tank/ldoms/*domain-name* dataset, and files created in the /tank/ldoms/*domain-name* subdirectory.

The BACKEND PREFIX property is not applicable to the disk back end.

**BOOT\_TIMEOUT –** Timeout for Oracle Solaris OS boot in seconds

For more information, see the ldmp2v.conf.sample configuration file that is part of the downloadable bundle.

#### **Using the ldmp2v Command**

This section includes examples for the three phases.

**EXAMPLE 13–1** Collection Phase Examples

The following examples show how you might use the ldmp2v collect command.

■ **Sharing an NFS-mounted file system.** The following example shows the simplest way to perform the collect step where the source and target systems share an NFS-mounted file system.

As superuser, ensure that all required UFS file systems are mounted.

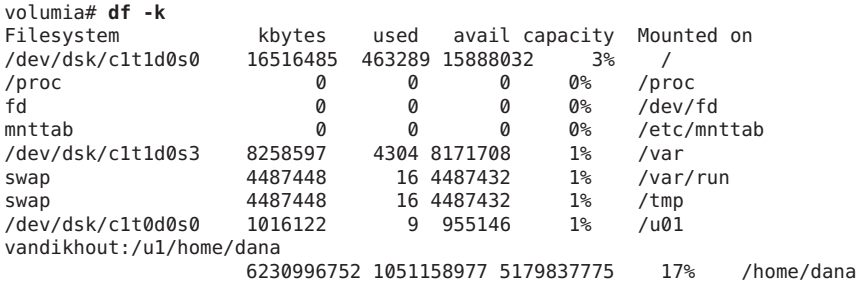

The following shows how to run the collection tool when the source and target systems share an NFS-mounted file system:

**EXAMPLE 13–1** Collection Phase Examples *(Continued)*

```
volumia# ldmp2v collect -d home/dana/volumia
Collecting system configuration ...
Archiving file systems ...
Determining which filesystems will be included in the archive...
Creating the archive...
895080 blocks
Archive creation complete.
```
■ **Not sharing an NFS-mounted file system.** When the source and target systems do not share an NFS-mounted file system, the file system image can be written to local storage and later copied to the control domain. The Flash utility automatically excludes the archive that it creates.

```
volumia# ldmp2v collect -d /var/tmp/volumia
Collecting system configuration ...
Archiving file systems ...
Determining which filesystems will be included in the archive...
Creating the archive...
895080 blocks
Archive creation complete.
```
Copy the flash archive and the manifest file from the /var/tmp/volumia directory to the target system.

**Tip –** In some cases, ldmp2v might show cpio command errors. Most commonly, these errors generate messages such as File size of etc/mnttab has increased by 435. You can ignore messages that pertain to log files or to files that reflect the system state. Be sure to review all error messages thoroughly.

■ **Skip file-system backup step.** If backups of the system are already available using a third-party backup tool such as NetBackup, you can skip the file system backup step by using the none archiving method. When you use this option, only the system configuration manifest is created.

```
volumia# ldmp2v collect -d /home/dana/p2v/volumia -a none
Collecting system configuration ...
The following file system(s) must be archived manually: / /u01 /var
```
Note that if the directory specified by -d is not shared by the source and target systems, you must copy the contents of that directory to the control domain. The directory contents must be copied to the control domain prior to the preparation phase.

**EXAMPLE 13–2** Preparation Phase Examples

The following examples show how you might use the ldmp2v prepare command.

■ The following example creates a logical domain called volumia by using the defaults configured in /etc/ldmp2v.conf while keeping the MAC addresses of the physical system:

```
EXAMPLE 13–2 Preparation Phase Examples (Continued)
  # ldmp2v prepare -d /home/dana/p2v/volumia -o keep-mac volumia
  Creating vdisks ...
  Creating file systems ...
  Populating file systems ...
  Modifying guest domain OS image ...
  Removing SVM configuration ...
  Unmounting guest file systems ...
  Creating domain volumia ...
  Attaching vdisks to domain volumia ...
■ The following command shows information about the volumia logical domain:
  # ldm list -l volumia
  NAME STATE FLAGS CONS VCPU MEMORY UTIL UPTIME
               inactive ------ 2 4G
  NETWORK<br>NAMF
           NAME SERVICE DEVICE MAC MODE PVID VID
     vnet0 primary-vsw0 00:03:ba:1d:7a:5a 1
  DISK
     NAME DEVICE TOUT MPGROUP VOLUME
     disk0 volumia-vol0@primary-vds0
     disk1 volumia-vol1@primary-vds0
```
■ The following shows that you can completely remove a domain and its back-end devices by using the -C option:

```
# ldmp2v prepare -C volumia
Cleaning up domain volumia ...
Removing vdisk disk0 ...
Removing vdisk disk1 ...
Removing domain volumia ...
Removing volume volumia-vol0@primary-vds0 ...
Removing ZFS volume tank/ldoms/volumia/disk0 ...
Removing volume volumia-vol1@primary-vds0 ...
Removing ZFS volume tank/ldoms/volumia/disk1 ...
```
■ The following shows that you can resize one or more file systems during P2V by specifying the mount point and the new size with the -m option:

```
# ldmp2v prepare -d /home/dana/p2v/volumia -m /:8g volumia
Resizing file systems ...
Creating vdisks ...
Creating file systems ...
Populating file systems ...
Modifying guest domain OS image ...
Removing SVM configuration ...
Modifying file systems on SVM devices ...
Unmounting guest file systems ...
Creating domain volumia ...
Attaching vdisks to domain volumia ...
```
#### **EXAMPLE 13–3** Conversion Phase Examples

The following examples show how you might use the ldmp2v convert command.

■ **Using a network installation server.** The ldmp2v convert command boots the domain over the network by using the specified virtual network interface. You must run the setup install server and add install client scripts on the installation server.

On Oracle Solaris 10 systems, you can use the Oracle Solaris JumpStart feature to perform a fully automated conversion. This feature requires that you create and configure the appropriate sysidcfg and profile files for the client on the JumpStart server. The profile should consist of the following lines:

install\_type upgrade root\_device c0d0s0

The sysidcfg file is only used for the upgrade operation, so a configuration such as the following should be sufficient:

```
name_service=NONE
root_password=uQkoXlMLCsZhI
system_locale=C
timeserver=localhost
timezone=Europe/Amsterdam
terminal=vt100
security_policy=NONE
nfs4_domain=dynamic
auto reg=disable
network_interface=PRIMARY {netmask=255.255.255.192
        default_route=none protocol_ipv6=no}
```
For more information about using JumpStart, see *[Oracle Solaris 10 8/11 Installation Guide:](http://www.oracle.com/pls/topic/lookup?ctx=E23823&id=OSTJS) [Custom JumpStart and Advanced Installations](http://www.oracle.com/pls/topic/lookup?ctx=E23823&id=OSTJS)*.

**Note –** The example sysidcfg file includes the auto\_reg keyword, which was introduced in the Oracle Solaris 10 9/10 release. This keyword is *only* required if you are running at least the Oracle Solaris 10 9/10 release.

```
# ldmp2v convert -j -n vnet0 -d /p2v/volumia volumia
LDom volumia started
Waiting for Solaris to come up ...
Using Custom JumpStart
Trying 0.0.0.0...
Connected to 0.
Escape character is '^]'.
Connecting to console "volumia" in group "volumia" ....
Press ~? for control options ..
SunOS Release 5.10 Version Generic_137137-09 64-bit
Copyright (c) 1983-2010, Oracle and/or its affiliates. All rights reserved.
Configuring devices.
Using RPC Bootparams for network configuration information.
Attempting to configure interface vnet0...
Configured interface vnet0
```

```
EXAMPLE 13–3 Conversion Phase Examples (Continued)
   Reading ZFS config: done.
   Setting up Java. Please wait...
   Serial console, reverting to text install
   Beginning system identification...
   Searching for configuration file(s)...
   Using sysid configuration file
     129.159.206.54:/opt/SUNWjet/Clients/volumia/sysidcfg
   Search complete.
   Discovering additional network configuration...
   Completing system identification...
   Starting remote procedure call (RPC) services: done.
   System identification complete.
   Starting Solaris installation program...
   Searching for JumpStart directory...
   Using rules.ok from 129.159.206.54:/opt/SUNWjet.
   Checking rules.ok file...
   Using begin script: Clients/volumia/begin
   Using profile: Clients/volumia/profile
   Using finish script: Clients/volumia/finish
   Executing JumpStart preinstall phase...
   Executing begin script "Clients/volumia/begin"...
   Begin script Clients/volumia/begin execution completed.
   Searching for SolStart directory...
   Checking rules.ok file...
   Using begin script: install_begin
   Using finish script: patch_finish
   Executing SolStart preinstall phase...
   Executing begin script "install begin"...
   Begin script install_begin execution completed.
   WARNING: Backup media not specified. A backup media (backup media)
     keyword must be specified if an upgrade with disk space reallocation
     is required
   Processing profile
   Loading local environment and services
   Generating upgrade actions
   Checking file system space: 100% completed
   Space check complete.
   Building upgrade script
   Preparing system for Solaris upgrade
   Upgrading Solaris: 10% completed
   [...]
■ Using an ISO image. The ldmp2v convert command attaches the Oracle Solaris DVD ISO
```
image to the logical domain and boots from it. To upgrade, answer all sysid prompts and select Upgrade.

**EXAMPLE 13–3** Conversion Phase Examples *(Continued)*

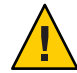

**Caution –** A safety check is performed prior to converting the guest domain. This check ensures that none of the original system's IP addresses are active so as to prevent duplicate active IP addresses on the network. You can use the -x skip-ping-test option to skip this safety check. Skipping this check speeds up the conversion process. Use this option *only* if you are certain that no duplicate IP addresses exist, such as when the original host is not active.

**Note –** The answers to the sysid questions are *only* used for the duration of the upgrade process. This data is not applied to the existing OS image on disk. The fastest and simplest way to run the conversion is to select Non-networked. The root password that you specify does not need to match the root password of the source system. The system's original identity is preserved by the upgrade and takes effect after the post-upgrade reboot. The time required to perform the upgrade depends on the Oracle Solaris Cluster that is installed on the original system.

```
# ldmp2v convert -i /tank/iso/s10s_u5.iso -d /home/dana/p2v/volumia volumia
Testing original system status ...
LDom volumia started
Waiting for Solaris to come up ...
        Select 'Upgrade' (F2) when prompted for the installation type.
        Disconnect from the console after the Upgrade has finished.
Trying 0.0.0.0...
Connected to 0.
Escape character is '^]'.
Connecting to console "volumia" in group "volumia" ....
Press ~? for control options ..
Configuring devices.
Using RPC Bootparams for network configuration information.
Attempting to configure interface vnet0...
Extracting windowing system. Please wait...
Beginning system identification...
Searching for configuration file(s)...
Search complete.
Discovering additional network configuration...
Configured interface vnet0
Setting up Java. Please wait...
Select a Language
   0. English
   1. French
   2. German
```

```
3. Italian
```
4. Japanese

**EXAMPLE 13–3** Conversion Phase Examples *(Continued)* 5. Korean 6. Simplified Chinese 7. Spanish 8. Swedish 9. Traditional Chinese Please make a choice (0 - 9), or press h or ? for help: [...] - Solaris Interactive Installation -------------------------------------------- This system is upgradable, so there are two ways to install the Solaris software. The Upgrade option updates the Solaris software to the new release, saving as many modifications to the previous version of Solaris software as possible. Back up the system before using the Upgrade option. The Initial option overwrites the system disks with the new version of Solaris software. This option allows you to preserve any existing file systems. Back up any modifications made to the previous version of Solaris software before starting the Initial option. After you select an option and complete the tasks that follow, a summary of your actions will be displayed. -------------------------------------------------------------------------------

F2\_Upgrade F3\_Go Back F4\_Initial F5\_Exit F6\_Help

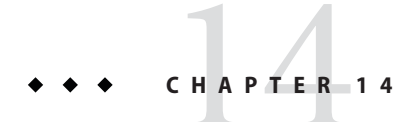

## Oracle VM Server for SPARC Configuration Assistant (Oracle Solaris 10)

The Oracle VM Server for SPARC Configuration Assistant (the ldmconfig command) leads you through the configuration of a logical domain by setting basic properties. It runs on chip multithreading (CMT)-based systems.

After gathering the configuration data, the Configuration Assistant creates a configuration that is suitable for booting as a logical domain. You can also use the default values selected by the Configuration Assistant to create a usable system configuration.

**Note –** The ldmconfig command is supported only on Oracle Solaris 10 systems.

In addition to this chapter, see the  $ldm$  man page.

## **Using the Configuration Assistant (ldmconfig)**

The ldmconfig command works through a series of operations that correspond to user interface screens. The end result is the creation of a configuration that you can deploy to a logical domain.

The following sections describe how to install the ldmconfig command and some features of the Configuration Assistant tool.

### **Installing the Configuration Assistant**

The Configuration Assistant is delivered as part of the SUNWldm package.

After you install the SUNWldm package, you can find the ldmconfig command in the /usr/sbin directory. The command is also installed in the /opt/SUNWldm/bin directory for legacy purposes.

#### **Prerequisites**

Before you install and run the Configuration Assistant, ensure that the following conditions are met:

- The target system must be running at least the Logical Domains 1.2 software.
- Your terminal window must be at least 80 characters wide by 24 lines long.

#### **Limitations and Known Issues**

The Configuration Assistant has the following limitations:

- Resizing the terminal while using ldmconfig might cause garbled output
- Support for UFS disk files as virtual disks only
- Only works with systems where no existing logical domains configurations are present
- Virtual console concentrator ports are from 5000 to 5100
- Default names that are used for guest domains, services, and devices cannot be changed

### **ldmconfig Features**

The ldmconfig command works through a series of operations that correspond to user interface screens. You can navigate backward (previous) and forward (next) through these screens until you reach the final step. The final step produces the configuration. At any time you can quit the Configuration Assistant or reset the configuration to use the defaults. From the final screen, you can deploy the configuration to a logical domain.

First, the Configuration Assistant automatically inspects the system to determine the most suitable default property values based on best practices, and then shows those properties that are required to control a deployment. Note that this is not an exhaustive list. You can set other properties to further customize the configuration.

For information about the using the [ldmconfig](http://www.oracle.com/pls/topic/lookup?ctx=E35434&id=LDSRMldmconfig-1m) tool, see the ldmconfig $(1M)$  man page.

You can adjust the following properties:

■ **Number of guest domains.** Specify the number of guest domains for the application to create. The minimum is one guest domain. The maximum value is determined by the availability of VCPU resources. For example, you could create up to 60 guest domains with a single thread each on a 64-thread CMT system, and four threads reserved for the control domain. If best practices are selected, the minimum number of VCPU resources per guest domain is a single core. So, on an 8-core, 8-thread-per-core system with best practices selected, you could create up to seven guest domains with one core each. Also, one core is assigned to the control domain.

The Configuration Assistant shows the maximum number of domains that can be configured for this system.

The Configuration Assistant performs the following tasks to create domains:

- **For all domains.**
	- Creates a virtual terminal service on ports from 5000 to 5100
	- Creates a virtual disk service
	- Creates a virtual network switch on the network adapter nominated
	- Enables the virtual terminal server daemon

#### ■ **For each domain.**

- Creates the logical domain
- Configures VCPUs assigned to the domain
- Configures memory assigned to the domain
- Creates a UFS disk file to use as a virtual disk
- Creates a virtual disk server device (vdsdev) for the disk file
- Assigns the disk file as virtual disk vdisk0 for the domain
- Adds a virtual network adapter attached to the virtual switch on the network adapter nominated
- Sets the OBP property auto-boot?=true
- Sets the OBP property boot-device=vdisk0
- Binds the domain
- Starts the domain
- **Default network.** Specify the network adapter that the new domains will use for virtual networking. The adapter must be present in the system. The Configuration Assistant highlights those adapters that are currently in use by the system as default adapters, and those that have active link status (cabled adapters).
- **Virtual disk size.** Create virtual disks for each of the new domains. These virtual disks are created based on the disk files that are located in the local file systems. This property controls the size of each virtual disk in Gbytes. The minimum size, 8 Gbytes, is based on the approximate size required to contain a Oracle Solaris 10 OS, and the maximum size is 100 Gbytes.

If the Configuration Assistant cannot find file systems that have adequate space to contain the disk files for all domains, an error screen is shown. In this case, you might need to do the following before rerunning the application:

- Reduce the size of the virtual disks
- Reduce the number of domains
- Add more higher-capacity file systems
- **Virtual disk directory.** Specify a file system that has sufficient capacity on which to store the files to be created as virtual disks for the new domains. The directory is based on the number of domains that are selected and the size of the virtual disks. The value must be recalculated and destination directories selected any time that these property values are changed. The

Configuration Assistant presents you with a list of file systems that have sufficient space. After you specify the file system name, the Configuration Assistant creates a directory in this file system called /ldoms/disks in which to create the disk images.

- **Best practice.** Specify whether to use best practice for property values.
	- When the value is yes, the Configuration Assistant uses best practice for several configuration property values. It forces the minimum of one core per domain, including the system domains. As a result, this limits the maximum number of guest domains to the total number of cores present in the system minus one core for the system domains. For example, in the case of a two-socket SPARC Enterprise T5140 with eight cores each, the maximum number of guest domains is 15 plus the system domain.
	- When the value is no, the Configuration Assistant permits the creation of domains that have a minimum of one thread, but maintain at least four threads for the system domain.

Next, the Configuration Assistant summarizes the deployment configuration to be created, which includes the following information:

- Number of domains
- CPU assigned to each guest domain
- Memory assigned to each guest domain
- Size and location of the virtual disks
- Network adapter to be used for virtual network services for guest domains
- Amount of CPU and memory to be used by the system for services
- If a valid Oracle Solaris OS DVD was identified, it will be used to create a shared virtual CD-ROM device to permit guest domains to install the Oracle Solaris OS

Finally, the Configuration Assistant configures the system to create the specified Logical Domains deployment. It also describes the actions to be taken and shows the commands to be run to configure the system. This information can assist you in learning how to use the ldm commands that are needed to configure the system.

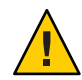

**Caution –** Do *not* interact with this configuration step and do *not* interrupt this process as it might result in a partially configured system.

After the commands have been completed successfully, reboot the system for the changes to take effect.

## 15**CHAPTER 15**

## Using the Oracle VM Server for SPARC Management Information Base Software

The Oracle VM Server for SPARC Management Information Base (MIB) enables third-party system management applications to perform remote monitoring of domains, and to start and stop logical domains (domains) by using the Simple Network Management Protocol (SNMP).

You can run only one instance of the Oracle VM Server for SPARC MIB software on the control domain. The control domain should run at least the Solaris 10 11/06 OS and at least the Oracle VM Server for SPARC 2.2 software.

**Note –** The Oracle VM Server for SPARC MIB software can only be used on an Oracle Solaris 10 system.

This chapter covers the following topics:

- ["Oracle VM Server for SPARC Management Information Base Overview" on page 274](#page-273-0)
- ["Installing and Configuring the Oracle VM Server for SPARC MIB Software" on page 277](#page-276-0)
- ["Managing Security" on page 279](#page-278-0)
- ["Monitoring Domains" on page 280](#page-279-0)
- ["Using SNMP Traps" on page 301](#page-300-0)
- ["Starting and Stopping Domains" on page 307](#page-306-0)

To successfully use the Oracle VM Server for SPARC MIB, you must understand how to use the following software products and features:

- Oracle Solaris OS
- Oracle VM Server for SPARC software
- Simple Network Management Protocol (SNMP)
- SNMP Management Information Base (MIB)
- System Management Agent (SMA)
- SNMP version 1 (SNMPv1), SNMP version 2 (SNMPv2c), and SNMP version 3 (SNMPv3) protocols
- <span id="page-273-0"></span>Structure of Management Information (SMI) version 1 and version 2
- Management Information Base (MIB) structure
- Abstract Syntax Notation (ASN.1)

## **Oracle VM Server for SPARC Management Information Base Overview**

This section covers the following topics:

- "Software Components" on page 274
- ["System Management Agent" on page 275](#page-274-0)
- ["Logical Domains Manager and the Oracle VM Server for SPARC MIB" on page 276](#page-275-0)
- ["Oracle VM Server for SPARC MIB Object Tree" on page 276](#page-275-0)

#### **Software Components**

The Oracle VM Server for SPARC MIB package, SUNWldmib.v, contains the following software components:

- SUN-LDOM-MIB. mib is an SNMP MIB in the form of a text file. This file defines the objects in the Oracle VM Server for SPARC MIB.
- ldomMIB.so is a System Management Agent extension module in the form of a shared library. This module enables the SMA to respond to requests for information that are specified in the Oracle VM Server for SPARC MIB and to generate traps.

The following figure shows the interaction between the Oracle VM Server for SPARC MIB, the SMA, the Logical Domains Manager, and a third-party system management application. The interaction shown in this figure is described in ["System Management Agent" on page 275](#page-274-0) and ["Logical Domains Manager and the Oracle VM Server for SPARC MIB" on page 276.](#page-275-0)

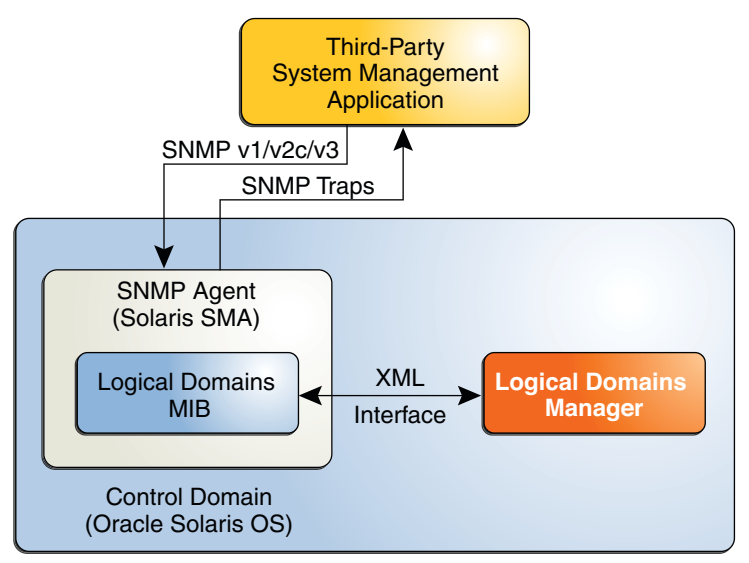

<span id="page-274-0"></span>**FIGURE 15–1** Oracle VM Server for SPARC MIB Interaction With SMA, Logical Domains Manager, and Third-Party System Management Application

### **System Management Agent**

The Solaris SNMP agent (SMA) performs the following functions:

- Listens for requests from a third-party system management application to get or set data offered by the Oracle VM Server for SPARC MIB. The agent listens on the standard SNMP port, 161.
- Issues traps to the configured system management application by using the standard port for SNMP notifications, 162.

The Oracle VM Server for SPARC MIB is exported by the Oracle Solaris OS default SMA on the control domain.

The SMA supports the get, set, and trap functions of SNMP versions v1, v2c, and v3. Most Oracle VM Server for SPARC MIB objects are read-only for monitoring purposes. However, to start or stop a domain, you must write a value to the ldomAdminState property of the ldomTable table. See [Table 15–1.](#page-282-0)

## <span id="page-275-0"></span>**Logical Domains Manager and the Oracle VM Server for SPARC MIB**

A *domain* is a container that consists of a set of virtual resources for a guest operating system. The Logical Domains Manager provides the command-line interface (CLI) for creating, configuring, and managing the domains. The Logical Domains Manager and the Oracle VM Server for SPARC MIB support the following virtual resources:

- CPUs
- Memory
- Disk, network, and console I/O
- Cryptographic units

#### **Parsing the XML-Based Control Interface**

The Logical Domains Manager exports an XML-based control interface to the Oracle VM Server for SPARC MIB. The Oracle VM Server for SPARC MIB parses the XML interface and populates the MIB. The Oracle VM Server for SPARC MIB only provides support for the control domain.

#### **Providing SNMP Traps**

The Oracle VM Server for SPARC MIB polls the Logical Domains Manager periodically for updates or status changes, and then issues SNMP traps to the system management applications.

#### **Providing Fault and Recovery Information**

If the Oracle VM Server for SPARC MIB can no longer allocate a needed resource, the MIB returns a general error to the system management application through the SNMP agent. The SNMP trap-delivery mechanism does not confirm the error. No specific state or checkpointing is implemented in the Oracle VM Server for SPARC MIB. The SMA with the Oracle VM Server for SPARC MIB is started and monitored by the init process and the Service Management Facility (SMF). If the SMA fails and exits, SMF restarts the process automatically, and then the new process dynamically restarts the Oracle VM Server for SPARC MIB module.

## **Oracle VM Server for SPARC MIB Object Tree**

SNMP-managed objects are organized into a tree-like hierarchy. An object identifier (OID) consists of a series of integers based on the nodes in the tree, separated by dots. Each managed object has a numerical OID and an associated textual name. The Oracle VM Server for SPARC MIB is registered as the ldom (205) branch in this part of the object tree:

iso(1).org(3).dod(6).internet(1).private(4).enterprises(1).sun(42).products(2)

The following figure shows the major subtrees under the Oracle VM Server for SPARC MIB.

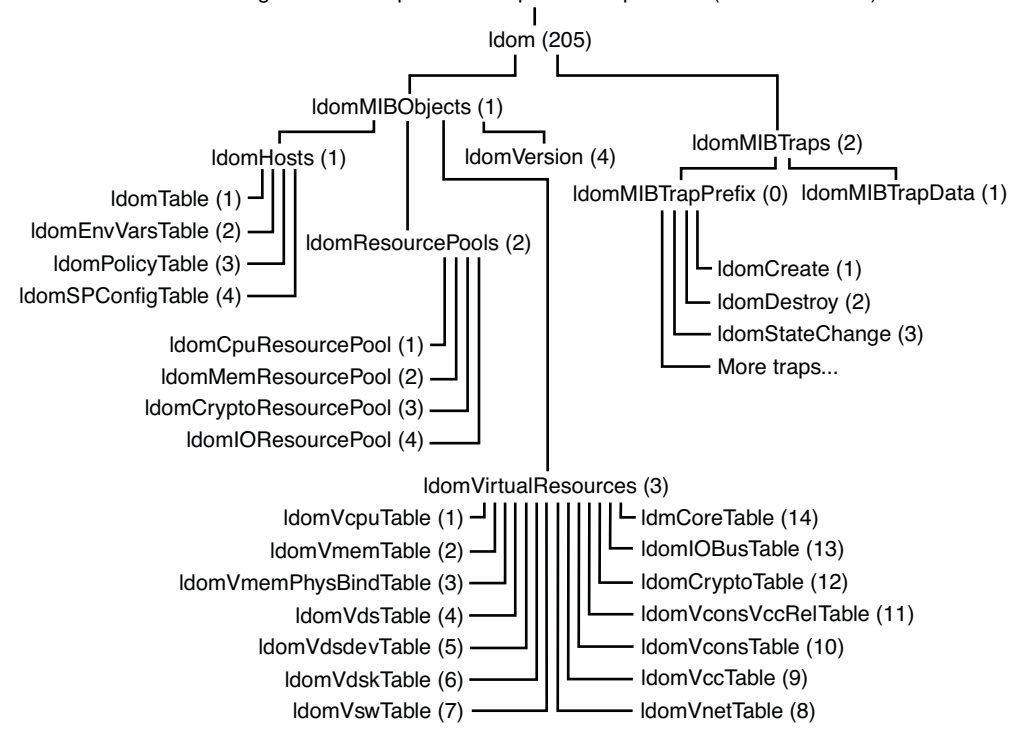

#### <span id="page-276-0"></span>**FIGURE 15–2** Oracle VM Server for SPARC MIB Tree

iso.org.dod.internet.private.enterprises.sun.products (1.3.6.1.4.1.42.2)

## **Installing and Configuring the Oracle VM Server for SPARC MIB Software**

This section covers the installation and configuration of the Oracle VM Server for SPARC MIB software. For information about administering SNMP, see the snmpd.conf(4) man page.

## **Installing and Configuring the Oracle VM Server for SPARC MIB Software (Task Map)**

The following table points to the tasks that you can use to install and configure the Oracle VM Server for SPARC MIB software.

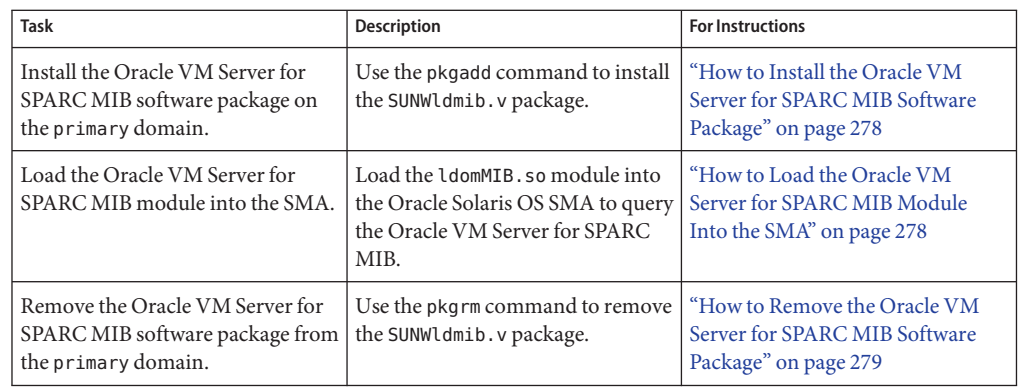

#### **How to Install the Oracle VM Server for SPARC MIB Software Package**

This procedure describes how to install the Oracle VM Server for SPARC MIB software package, SUNWldmib.v, which is included as part of the Oracle VM Server for SPARC 2.2 software.

After you install this package, you can configure your system to dynamically load the Oracle VM Server for SPARC MIB module. See "How to Load the Oracle VM Server for SPARC MIB Module Into the SMA" on page 278.

Download and install the Oracle VM Server for SPARC 2.2 software. See [Chapter 2, "Installing](#page-28-0) [and Enabling Software."](#page-28-0) **Before You Begin**

> **Add the SUNWldmib.v package to the primary domain.** ●

#### # **pkgadd -d . SUNWldmib.v**

This command installs the following files:

- /opt/SUNWldmib/lib/mibs/SUN-LDOM-MIB.mib
- /opt/SUNWldmib/lib/ldomMIB.so

#### **How to Load the Oracle VM Server for SPARC MIB Module Into the SMA**

The Oracle VM Server for SPARC MIB module, ldomMIB.so, must be loaded into the Oracle Solaris OS SMA to query the Oracle VM Server for SPARC MIB. The Oracle VM Server for SPARC MIB module is dynamically loaded so that the module is included within the SNMP agent without requiring you to recompile and relink the agent binary.

This procedure describes how to configure your system to dynamically load the Oracle VM Server for SPARC MIB module. Instructions for dynamically loading the module without restarting the SMA are provided in *Solaris System Management Agent Developer's Guide*. For more information about the SMA, see *Solaris System Management Administration Guide*.

<span id="page-278-0"></span>**Update the SMA SNMP configuration file. 1**

Append the following line to the /etc/sma/snmp/snmpd.conf configuration file: dlmod ldomMIB /opt/SUNWldmib/lib/ldomMIB.so

**Restart the SMA. 2**

# **svcadm restart svc:/application/management/sma:default**

#### **How to Remove the Oracle VM Server for SPARC MIB Software Package**

This procedure describes how to remove the Oracle VM Server for SPARC MIB software package, SUNWldmib.v, and unload the Oracle VM Server for SPARC MIB module from the SMA.

**Stop the SMA. 1**

```
# svcadm disable svc:/application/management/sma:default
```
- **Remove the Oracle VM Server for SPARC MIB software package from the primary domain. 2** # **pkgrm SUNWldmib**
- **Update the SMA SNMP configuration file. 3**

Remove the line that you added to the /etc/sma/snmp/snmpd.conf file during installation. dlmod ldomMIB /opt/SUNWldmib/lib/ldomMIB.so

**Restart the SMA. 4**

# **svcadm restart svc:/application/management/sma:default**

## **Managing Security**

This section describes how to create new Simple Network Management Protocol (SNMP) version 3 (v3) users to provide secure access to the System Management Agent (SMA). For SNMP version 1 (v1) and version 2 (v2c), the access control mechanism is the *community string*, which defines the relationship between an SNMP server and its clients. This string controls the client access to the server similar to a password controlling a user's access to a system. See *Solaris System Management Agent Administration Guide*.

**Note –** Creating snmpv3 users enables you to use the SMA in SNMP with the Oracle VM Server for SPARC MIB. This type of user in no way interacts with or conflicts with users that you might have configured by using the role-based access control (RBAC) feature of Oracle Solaris for the Logical Domains Manager.

#### <span id="page-279-0"></span>**How to Create the Initial snmpv3 User**

This procedure describes how to create the initial snmpv3 user.

You can create additional users by cloning this initial user. Cloning enables subsequent users to inherit the initial user's authentication and security types. You can change these types later.

When you clone the initial user, you set secret key data for the new user. You must know the passwords for the initial user and for the subsequent users that you configure. You can only clone one user at a time from the initial user. See "To Create Additional SNMPv3 Users with Security" in *Solaris System Management Agent Administration Guide* for your version of the Oracle Solaris OS.

**Stop the SMA. 1**

# **svcadm disable -t svc:/application/management/sma:default**

**Create the initial user. 2**

# **/usr/sfw/bin/net-snmp-config --create-snmpv3-user -a** *my-password initial-user*

This command creates user*initial-user* with a password that you choose, *my-password*, and adds an entry to the /etc/sma/snmp/snmpd.conf file. This entry gives the initial user read and write access to the agent.

**Note –** Passwords must contain at least eight characters.

**Start the SMA. 3**

# **svcadm enable svc:/application/management/sma:default**

**Verify that the initial user has been created. 4**

# **snmpget -v 3 -u** *initial-user* **-l authNoPriv -a MD5 -A** *my-password* **localhost sysUpTime.0**

#### **Monitoring Domains**

This section describes how to monitor logical domains (domains) by querying the Oracle VM Server for SPARC MIB. This section also provides descriptions of the various types of MIB output.

This section covers the following topics:

- ["Setting Environment Variables" on page 281](#page-280-0)
- ["Querying the Oracle VM Server for SPARC MIB" on page 281](#page-280-0)
- ["Retrieving Oracle VM Server for SPARC MIB Information" on page 283](#page-282-0)

### <span id="page-280-0"></span>**Setting Environment Variables**

#### **How to Set Environment Variables**

Before you can query the Oracle VM Server for SPARC MIB, you must set environment variables for the shell that you use. This procedure describes how to set these variables for the C shell, Bourne shell, and Korn shell.

- **Set the PATH, MIBDIRS, and MIBS environment variables.** ●
	- **For C shell users:**

```
% setenv PATH /usr/sfw/bin:$PATH
% setenv MIBDIRS /opt/SUNWldmib/lib/mibs:/etc/sma/snmp/mibs
% setenv MIBS +SUN-LDOM-MIB
```
- **For Bourne and Korn shell users:**
	- \$ **PATH=/usr/sfw/bin:\$PATH; export PATH**
	- \$ **MIBDIRS=/opt/SUNWldmib/lib/mibs:/etc/sma/snmp/mibs; export MIBDIRS**
	- \$ **MIBS=+SUN-LDOM-MIB; export MIBS**

## **Querying the Oracle VM Server for SPARC MIB**

#### **How to Retrieve Oracle VM Server for SPARC MIB Objects**

When a system has large number of domains, the SNMP agent might time out before being able to respond to an SNMP request. To increase the timeout value, use the -t option to specify a longer timeout value. For example, the following snmpwalk command sets the timeout value to 20 seconds:

```
# snmpwalk -t 20 -v1 -c public localhost SUN-LDOM-MIB::ldomTable
```
You can also use the -t option to specify the timeout value for the snmpget and snmptable commands.

- **Retrieve one or more MIB objects.** ●
	- **Retrieve a single MIB object.**

# **snmpget -v** *version* **-c** *community-string host MIB-object*

■ **Retrieve an array of MIB objects.**

Use the snmpwalk or snmptable command.

```
# snmpwalk -v version -c community-string host MIB-object
# snmptable -v version -c community-string host MIB-object
```
#### Retrieving a Single Oracle VM Server for SPARC MIB Object (snmpget) **Example 15–1**

The following snmpget command queries the value of the ldomVersionMajor object. The command specifies snmpv1 (-v1) and a community string (-c public) for the localhost host.

```
# snmpget -v1 -c public localhost SUN-LDOM-MIB::ldomVersionMajor.0
SUN-LDOM-MIB::ldomVersionMajor.0 = INTEGER: 1
```
Retrieving Object Values From ldomTable (snmpwalk) **Example 15–2**

> The following examples show how to use the snmpwalk command to retrieve object values from ldomTable.

■ The following snmpwalk -v1 command returns the values for all objects in the ldomTable table:

```
# snmpwalk -v1 -c public localhost SUN-LDOM-MIB::ldomTable
SUN-LDOM-MIB::ldomName.1 = STRING: primary
SUN-LDOM-MIB::ldomName.2 = STRING: LdomMibTest_1
SUN-LDOM-MIB::ldomAdminState.1 = INTEGER: 0
SUN-LDOM-MIB::ldomAdminState.2 = INTEGER: 0
SUN-LDOM-MIB::ldomOperState.1 = INTEGER: active(1)
SUN-LDOM-MIB::ldomOperState.2 = INTEGER: bound(6)
SUN-LDOM-MIB::ldomNumVCpu.1 = INTEGER: 32
SUN-LDOM-MIB::ldomNumVCpu.2 = INTEGER: 2
SUN-LDOM-MIB::ldomMemSize.1 = INTEGER: 3968
SUN-LDOM-MIB::ldomMemSize.2 = INTEGER: 256
SUN-LDOM-MIB::ldomMemUnit.1 = INTEGER: megabytes(2)
SUN-LDOM-MIB::ldomMemUnit.2 = INTEGER: megabytes(2)
SUN-LDOM-MIB::ldomNumCrypto.1 = INTEGER: 8
SUN-LDOM-MIB::ldomNumCrypto.2 = INTEGER: 0
SUN-LDOM-MIB::ldomNumIOBus.1 = INTEGER: 2
SUN-LDOM-MIB::ldomNumIOBus.2 = INTEGER: 0
SUN-LDOM-MIB::ldomUUID.1 = STRING: c2c3d93b-a3f9-60f6-a45e-f35d55c05fb6
SUN-LDOM-MIB::ldomUUID.2 = STRING: af0b05f0-d262-e633-af32-a6c4e81fb81c
SUN-LDOM-MIB::ldomMacAddress.1 = STRING: 00:14:4f:86:63:2a
SUN-LDOM-MIB::ldomMacAddress.2 = STRING: 00:14:4f:fa:78:b9
SUN-LDOM-MIB::ldomHostID.1 = STRING: 0x8486632a
SUN-LDOM-MIB::ldomHostID.2 = STRING: 0x84fa78b9
SUN-LDOM-MIB::ldomFailurePolicy.1 = STRING: ignore
SUN-LDOM-MIB::ldomFailurePolicy.2 = STRING: ignore
SUN-LDOM-MIB::ldomMaster.1 = STRING:
SUN-LDOM-MIB::ldomMaster.2 = STRING:
```
■ The following snmpwalk commands use snmpv2c and snmpv3 to retrieve the contents of ldomTable:

```
# snmpwalk -v2c -c public localhost SUN-LDOM-MIB::ldomTable
# snmpwalk -v 3 -u test -l authNoPriv -a MD5 -A testpassword localhost \
SUN-LDOMMIB::ldomTable
```
#### <span id="page-282-0"></span>Retrieving Object Values From ldomTable in Tabular Form (snmptable) **Example 15–3**

The following examples show how to use the snmptable command to retrieve object values from ldomTable in tabular form.

The following snmptable  $-v1$  command shows the contents of ldomTable in tabular form:

```
# snmptable -v1 -c public localhost SUN-LDOM-MIB::ldomTable
```
■ The following snmptable command shows the contents of ldomTable in tabular form by using snmpv2c.

Note that for the v2c or v3 snmptable command, use the -CB option to specify only GETNEXT, not GETBULK, requests to retrieve data.

```
# snmptable -v2c -CB -c public localhost SUN-LDOM-MIB::ldomTable
```
## **Retrieving Oracle VM Server for SPARC MIB Information**

This section describes the information that you can retrieve from the Oracle VM Server for SPARC MIB in the form of tables or scalar objects.

#### **Domain Table (ldomTable)**

ldomTable is used to represent each domain in the system. Information includes resource constraints for virtual CPUs, memory, cryptographic units, and I/O buses. The table also includes other domain information, such as the universally unique identifier (UUID), MAC address, host ID, failure policy, and master domain.

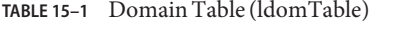

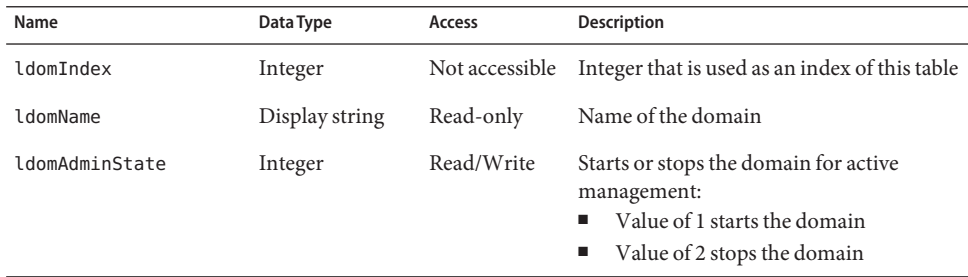

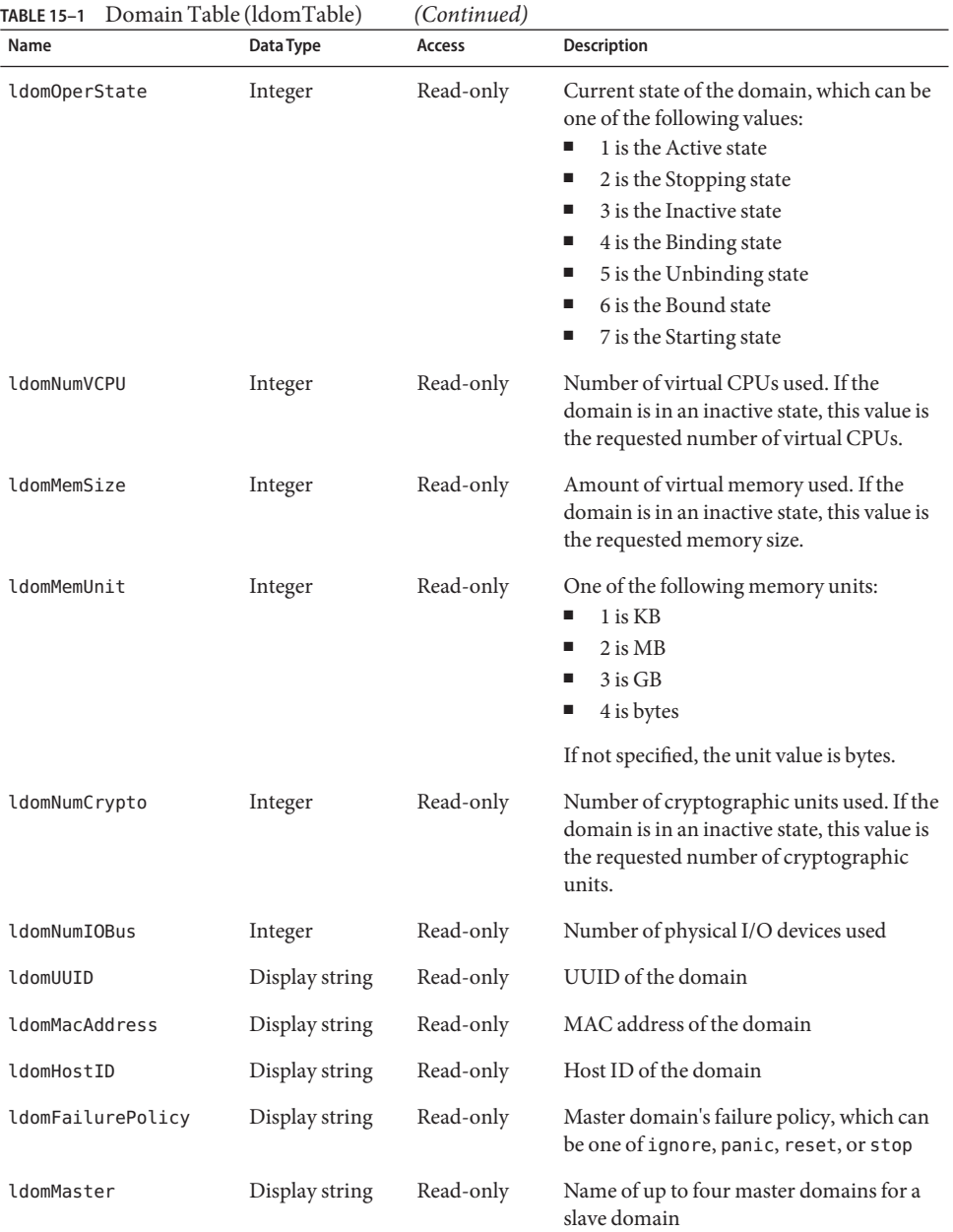

#### **Environment Variables Table (ldomEnvVarsTable)**

ldomEnvVarsTable describes the OpenBoot PROM environment variables that all domains use.

| Name                 | Data Type      | <b>Access</b> | <b>Description</b>                                                                                                    |
|----------------------|----------------|---------------|----------------------------------------------------------------------------------------------------|
| ldomEnvVarsLdomIndex | Integer        | Read-only     | Integer that is used as an index into<br>ldomTable that represents the domain that<br>contains the OpenBoot PROM<br>environment variables |
| ldomEnvVarsIndex     | Integer        | Read-only     | Integer that is used to index the OpenBoot<br>PROM environment variables in this table                                                    |
| ldomFnvVarsName      | Display string | Read-only     | Name of the OpenBoot PROM variable                                                                                                    |
| ldomFnyVarsValue     | Display string | Read-only     | Value of the OpenBoot PROM variable                                                                                                    |

**TABLE 15–2** Environment Variables Table (ldomEnvVarsTable)

#### **Domain Policy Table (ldomPolicyTable)**

ldomPolicyTable describes the dynamic resource management (DRM) policies that apply to all domains.

**TABLE 15–3** Domain Policy Table (ldomPolicyTable)

| Name                | Data Type      | <b>Access</b>  | <b>Description</b>                                                                                                    |
|---------------------|----------------|----------------|----------------------------------------------------------------------------------------------------|
| ldomPolicyLdomIndex | Integer        | Read-only      | Integer that is used as an index into<br>ldomTable that represents the domain that<br>contains the DRM policy         |
| ldomPolicyIndex     | Integer        | Not accessible | Integer that is used to index the DRM<br>policy in this table                                                         |
| ldomPolicyName      | Display string | Read-only      | Policy name                                                                                                    |
| ldomPolicyStatus    | Display string | Read-only      | Policy status                                                                                                    |
| ldomPolicyPriority  | Integer        | Read-only      | Priority that is used to determine which<br>DRM policy is selected when policies<br>overlap                           |
| ldomPolicyVcpuMin   | Integer        | Read-only      | Minimum number of virtual CPUs for a<br>domain                                                                        |
| ldomPolicyVcpuMax   | Integer        | Read-only      | Maximum number of virtual CPUs for a<br>domain. A value of unlimited uses the<br>maximum integer value of 2147483647. |
| ldomPolicyUtilLower | Integer        | Read-only      | Lower utilization level at which policy<br>analysis is triggered                                                      |
| ldomPolicyUtilUpper | Integer        | Read-only      | Upper utilization level at which policy<br>analysis is triggered                                                      |

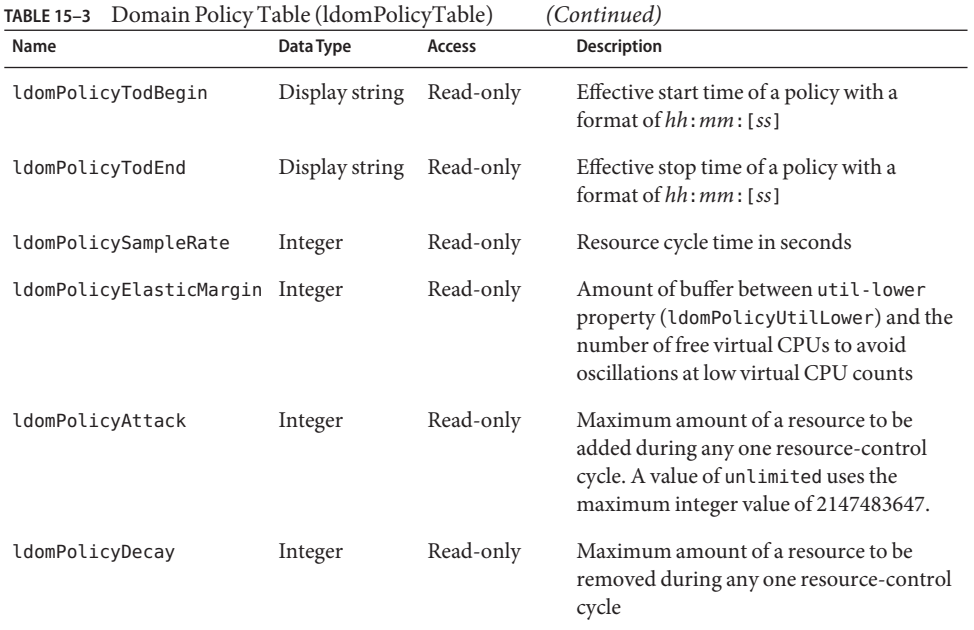

#### **Service Processor Configuration Table (ldomSPConfigTable)**

ldomSPConfigTable describes the service processor (SP) configurations for all domains.

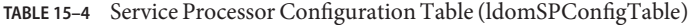

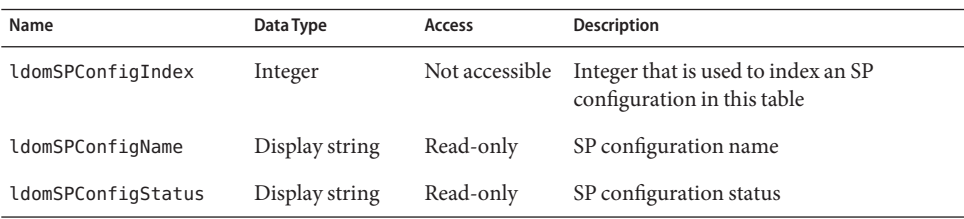

#### **Domain Resource Pool and Scalar Variables**

The following resources can be assigned to domains:

- Virtual CPU (vcpu)
- Memory (mem)
- Cryptographic unit (mau)
- Virtual switch (vsw)
- Virtual network (vnet)
- Virtual disk server (vds)
- Virtual disk server device (vdsdev)
- Virtual disk (vdisk)
- Virtual console concentrator (vcc)
- Virtual console (vcons)
- Physical I/O device (io)

The following scalar MIB variables are used to represent resource pools and their properties.

**TABLE 15–5** Scalar Variables for CPU Resource Pool

| Name                                                          | Data Type | <b>Access</b> | <b>Description</b>                                                                                            |
|---------------------------------------------------------------|-----------|---------------|----------------------------------------------------------------------------------------------------|
| ldomCpuRpCapacity                                             | Integer   | Read-only     | Maximum reservation allowed by the<br>resource pool in<br>ldomCpuRpCapacityUnits                              |
| ldomCpuRpReserved                                             | Integer   | Read-only     | Accumulated processor clock speed of the<br>CPU, in MHz, that is currently reserved<br>from the resource pool |
| ldomCpuRpCapacityUnit Integer<br>and<br>ldomCpuRpReservedUnit |           | Read-only     | One of the following CPU allocation units:<br>1 is MHz<br>■<br>$2$ is GHz<br>٠                                |
|                                                               |           |               | The default value is MHz.                                                                                     |

**TABLE 15–6** Scalar Variables for Memory Resource Pool

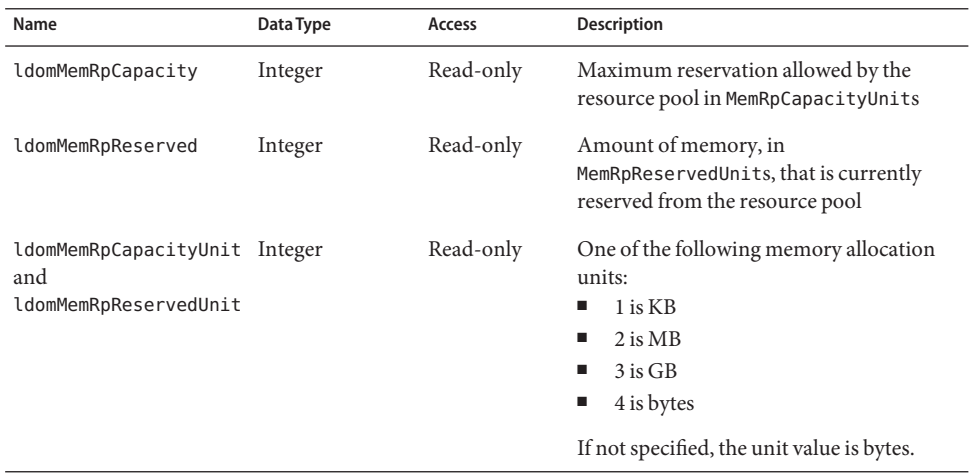

#### **TABLE 15–7** Scalar Variables for Cryptographic Resource Pool

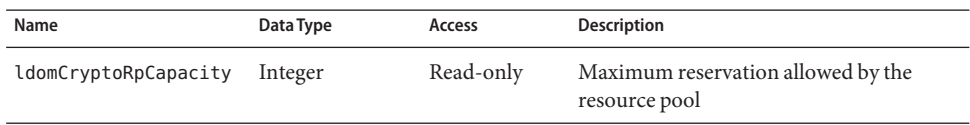

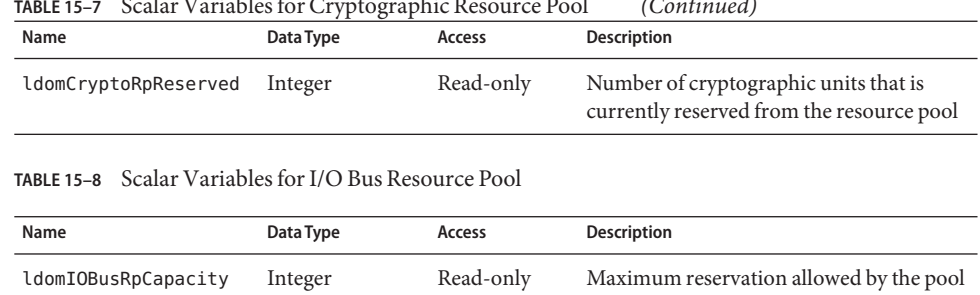

ldomIOBusRpReserved Integer Read-only Number of I/O buses that is currently

reserved from the resource pool

**TABLE 15–7** Scalar Variables for Cryptographic Resource Pool *(Continued)*

#### **Virtual CPU Table (ldomVcpuTable)**

ldomVcpuTable describes the virtual CPUs that all domains use.

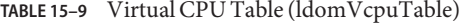

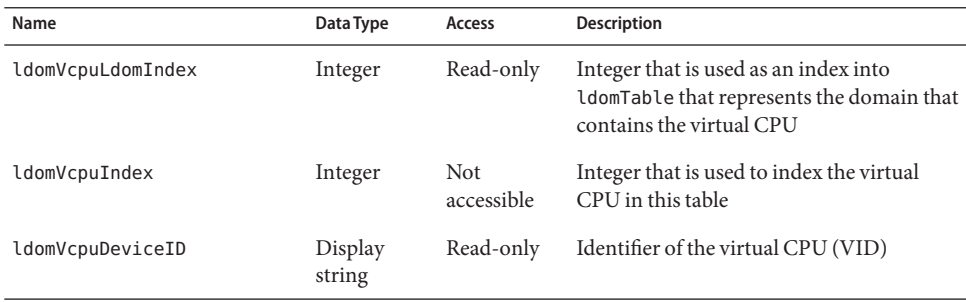
| Name                      | Data Type         | Access    | <b>Description</b>                                                                                                    |
|---------------------------|-------------------|-----------|----------------------------------------------------------------------------------------------------|
| ldomVcpuOperationalStatus | Integer           | Read-only | One of the following CPU statuses:                                                                                                    |
|                           |                   |           | $1 =$ Unknown                                                                                                    |
|                           |                   |           | $2=Other$                                                                                                    |
|                           |                   |           | $3=OK$                                                                                                    |
|                           |                   |           | 4=Degraded                                                                                                    |
|                           |                   |           | 5=Stressed                                                                                                    |
|                           |                   |           | 6=Predictive failure                                                                                                    |
|                           |                   |           | $7 = Error$                                                                                                    |
|                           |                   |           | 8=Nonrecoverable error                                                                                                    |
|                           |                   |           | 9=Starting                                                                                                    |
|                           |                   |           | $10 =$ Stopping                                                                                                    |
|                           |                   |           | $11 =$ Stopped                                                                                                    |
|                           |                   |           | 12=In service                                                                                                    |
|                           |                   |           | 13=No contact                                                                                                    |
|                           |                   |           | 14=Lost communication                                                                                                    |
|                           |                   |           | 15=Aborted                                                                                                    |
|                           |                   |           | 16=Dormant                                                                                                    |
|                           |                   |           | 17=Supporting entity in error                                                                                                    |
|                           |                   |           | 18=Completed                                                                                                    |
|                           |                   |           | 19=Power mode                                                                                                    |
|                           |                   |           | The default value is 1 (Unknown) because<br>the Logical Domains Manager does not<br>provide the CPU state.                                                                                 |
| ldomVcpuPhysBind          | Display<br>string | Read-only | Physical binding (PID). Contains the<br>identifier of a hardware thread (strand)<br>that is assigned to this virtual CPU. This<br>identifier uniquely identifies the core and<br>the chip. |

**TABLE 15–9** Virtual CPU Table (ldomVcpuTable) *(Continued)*

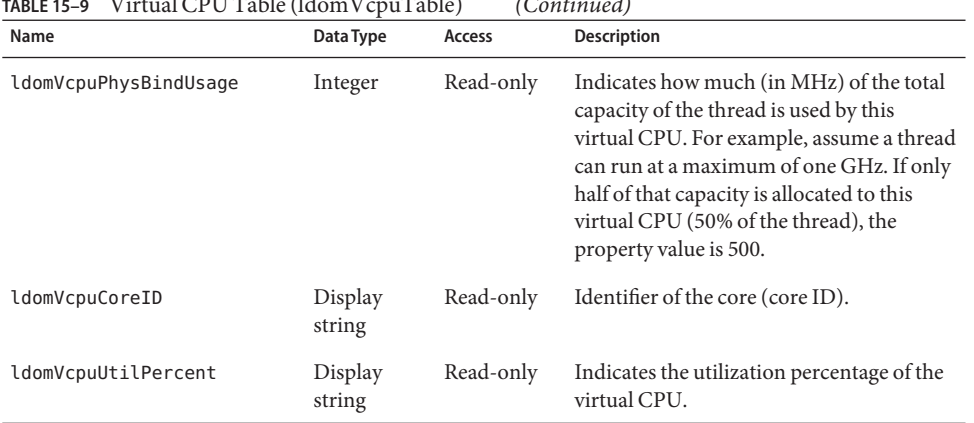

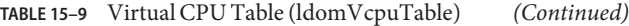

## **Virtual Memory Tables**

A domain's memory space is referred to as*real memory*, that is, *virtual memory*. Host platform memory space that is detected by the hypervisor is referred to as *physical memory*. The hypervisor maps blocks of physical memory to form a block of real memory that is used by a domain.

The following example shows that the requested memory size can be split between two memory blocks instead of being assigned to a single large memory block. Assume that a domain requests 521 Mbytes of real memory. The memory can be assigned two 256-Mbyte blocks on the host system as physical memory by using the {*physical-address*, *real-address*, *size*} format.

{0x1000000, 0x1000000, 256}, {0x2000000, 0x2000000,256}

A domain can have up to 64 physical memory segments assigned to a guest domain. So, an auxiliary table, instead of a display string, is used to hold each memory segment. A display string has a 255-character limit.

### **Virtual MemoryTable (ldomVmemTable)**

ldomVmemTable describes the properties of virtual memory that domains use.

| Name              | Data Type | <b>Access</b>  | <b>Description</b>                                                                                                |
|-------------------|-----------|----------------|----------------------------------------------------------------------------------------------------|
| ldomVmemLdomIndex | Integer   | Read-only      | Integer that is used as an index into<br>IdomTable that represents the domain that<br>contains the virtual memory |
| ldomVmemIndex     | Integer   | Not accessible | Integer that is used to index the virtual<br>memory in this table                                                 |

**TABLE 15–10** Virtual Memory Table (ldomVmemTable)

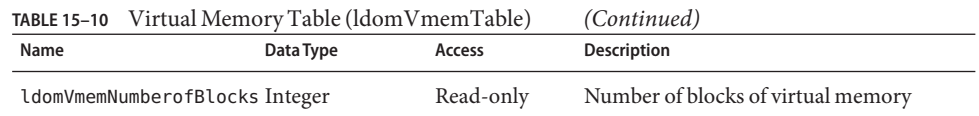

## **Virtual Memory Physical BindingTable (ldomVmemPhysBindTable)**

ldomVmemPhysBindTable is an auxiliary table that contains physical memory segments for all domains.

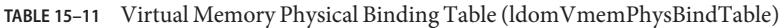

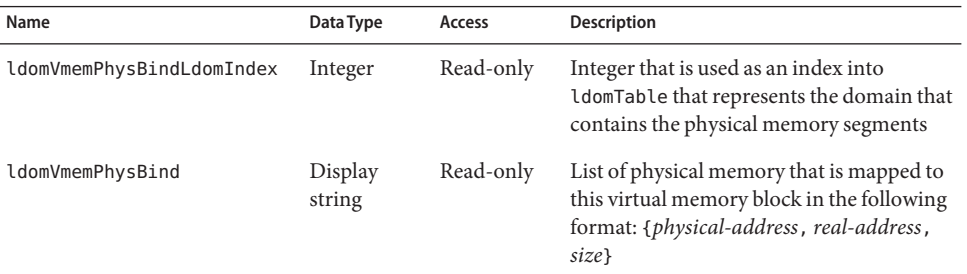

## **Virtual Disk Tables**

A virtual disk service (vds) and the physical device to which it maps (vdsdev) provide the virtual disk capability to the Oracle VM Server for SPARC technology. A virtual disk service exports a number of local volumes (physical disks or file systems). When a virtual disk service is specified, the following are included:

- Complete /dev path of the backing device (vdsdev)
- Unique name (volume name) for the device being added to the service

One or more disks, disk slices, and file systems can be bound to a single disk service. Each disk has a unique name and volume name. The volume name is used when the disk is bound to the service. The Logical Domains Manager creates virtual disk clients (vdisk) from the virtual disk service and its logical volumes.

### **Virtual Disk ServiceTable (ldomVdsTable)**

ldomVdsTable describes the virtual disk services for all domains.

| Name             | Data Type | <b>Access</b> | <b>Description</b>                                                                                                    |
|------------------|-----------|---------------|----------------------------------------------------------------------------------------------------|
| ldomVdsLdomIndex | Integer   | Read-only     | Integer that is used as an index into<br>I domTable that represents the domain that<br>contains the virtual disk service |

**TABLE 15–12** Virtual Disk Service Table (ldomVdsTable)

| <b>TABLE 15-12</b> Virtual Disk Service Table (IdomVdsTable) |                |                | (Continued)                                                                                                    |
|--------------------------------------------------------------|----------------|----------------|----------------------------------------------------------------------------------------------------|
| Name                                                         | Data Type      | <b>Access</b>  | <b>Description</b>                                                                                                    |
| ldomVdsIndex                                                 | Integer        | Not accessible | Integer that is used to index the virtual<br>disk service in this table                                                              |
| ldomVdsServiceName                                           | Display string | Read-only      | Service name for the virtual disk service.<br>The property value is the <i>service-name</i><br>specified by the 1dm add-vds command. |
| ldomVdsNumofAvailVolume Integer                              |                | Read-only      | Number of logical volumes exported by<br>this virtual disk service                                                                   |
| ldomVdsNumofUsedVolume                                       | Integer        | Read-only      | Number of logical volumes used (bound)<br>to this virtual disk service                                                               |

### **Virtual Disk Service DeviceTable (ldomVdsdevTable)**

ldomVdsdevTable describes the virtual disk service devices that all virtual disk services use.

| Name                 | Data Type      | <b>Access</b>  | <b>Description</b>                                                                                                    |
|----------------------|----------------|----------------|----------------------------------------------------------------------------------------------------|
| ldomVdsdevVdsIndex   | Integer        | Read-only      | Integer that is used to index into<br>ldomVdsTable that represents the virtual<br>disk service that contains the virtual disk<br>device                                                                                                    |
| ldomVdsdevIndex      | Integer        | Not accessible | Integer that is used to index the virtual<br>disk service device in this table                                                                                                    |
| ldomVdsdevVolumeName | Display string | Read-only      | Volume name for the virtual disk service<br>device. This property specifies a unique<br>name for the device that is being added to<br>the virtual disk service. This name is<br>exported by the virtual disk service to the<br>clients for the purpose of adding this<br>device. The property value is the<br>volume-name specified by the ldm<br>add-vdsdev command. |
| ldomVdsdevDevPath    | Display string | Read-only      | Path name of the physical disk device. The<br>property value is the backend specified by<br>the 1dm add-vdsdev command.                                                                                                    |
| ldomVdsdevOptions    | Display string | Read-only      | One or more of the options for the disk<br>device, which are ro, slice, or excl                                                                                                    |
| ldomVdsdevMPGroup    | Display string | Read-only      | Multipath group name for the disk device                                                                                                    |

**TABLE 15–13** Virtual Disk Service Device Table (ldomVdsdevTable)

## **Virtual DiskTable (ldomVdiskTable)**

ldomVdiskTable describes the virtual disks for all domains.

**TABLE 15–14** Virtual Disk Table (ldomVdiskTable)

| Name                 | Data Type      | Access         | Description                                                                                                    |
|----------------------|----------------|----------------|----------------------------------------------------------------------------------------------------|
| ldomVdiskLdomIndex   | Integer        | Read-only      | Integer that is used as an index into<br>IdomTable that represents the domain that<br>contains the virtual disk device |
| ldomVdiskVdsDevIndex | Integer        | Read-only      | Integer that is used to index into<br>ldomVdsdevTable that represents the<br>virtual disk service device               |
| ldomVdiskIndex       | Integer        | Not accessible | Integer that is used to index the virtual<br>disk in this table                                                        |
| ldomVdiskName        | Display string | Read-only      | Name of the virtual disk. The property<br>value is the <i>disk-name</i> specified by the ldm<br>add-vdisk command.     |
| ldomVdiskTimeout     | Integer        | Read-only      | Timeout, in seconds, for establishing a<br>connection between a virtual disk client<br>and a virtual disk server       |
| ldomVdiskID          | Display string | Read-only      | Identifier of the virtual disk                                                                                         |

The following figure shows how indexes are used to define relationships among the virtual disk tables and the domain table. The indexes are used as follows:

- ldomIndex in ldomVdsTable and ldomVdiskTable points to ldomTable.
- VdsIndex in ldomVdsdevTable points to ldomVdsTable.
- VdsDevIndex in ldomVdiskTable points to ldomVdsdevTable.

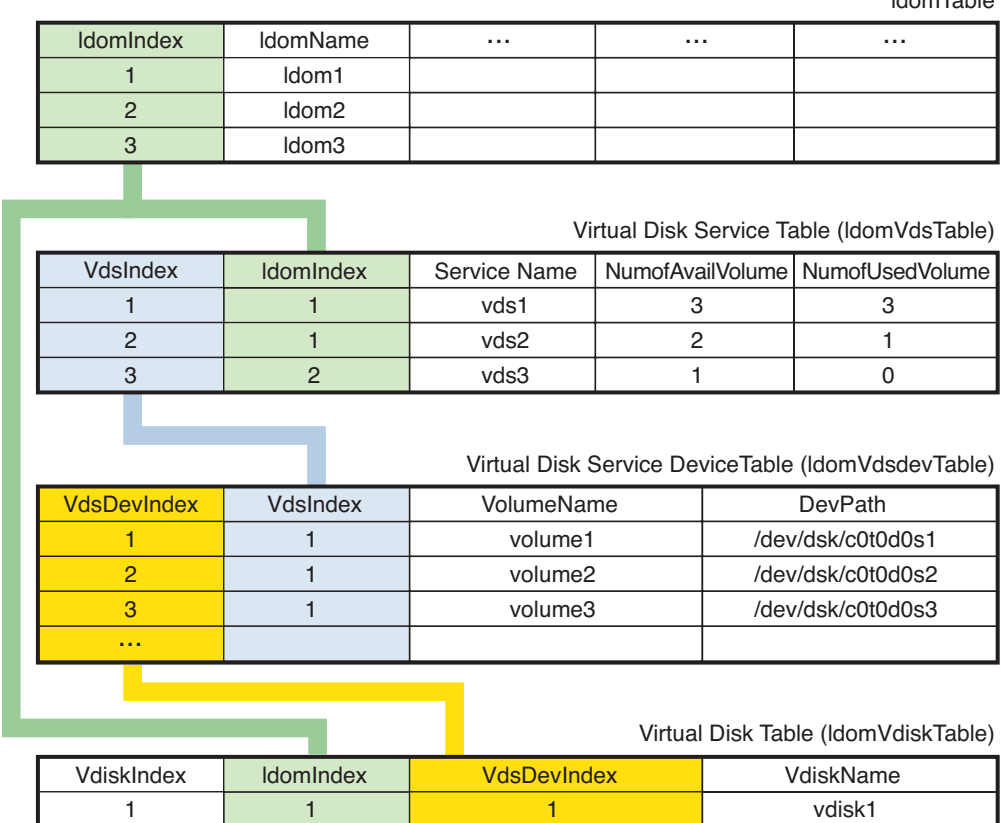

ldomTable

vdisk2

#### **FIGURE 15–3** Relationship Among Virtual Disk Tables and the Domain Table

### **Virtual Network Tables**

2

Oracle VM Server for SPARC virtual network support enables guest domains to communicate with each other and with external hosts through a physical Ethernet device. The virtual network contains the following main components:

2

- Virtual switch (vsw)
- Virtual network device (vnet)

After you create a virtual switch on a service domain, you can bind a physical network device to the virtual switch. After that, you can create a virtual network device for a domain that uses the virtual switch service for communication. The virtual switch service communicates with other domains by connecting to the same virtual switch. The virtual switch service communicates with external hosts if a physical device is bound to the virtual switch.

 $1$ 

## **Virtual Switch ServiceTable (ldomVswTable)**

ldomVswTable describes the virtual switch services for all domains.

| Name                 | Data Type      | Access         | <b>Description</b>                                                                                                    |
|----------------------|----------------|----------------|----------------------------------------------------------------------------------------------------|
| ldomVswLdomIndex     | Integer        | Read-only      | Integer that is used as an index into<br>ldomTable that represents the domain that<br>contains the virtual switch service                        |
| ldomVswIndex         | Integer        | Not accessible | Integer that is used to index the virtual<br>switch device in this table                                                                         |
| ldomVswServiceName   | Display string | Read-only      | Virtual switch service name                                                                                                    |
| ldomVswMacAddress    | Display string | Read-only      | MAC address used by the virtual switch                                                                                                    |
| ldomVswPhysDevPath   | Display string | Read-only      | Physical device path for the virtual<br>network switch. The property value is null<br>when no physical device is bound to the<br>virtual switch. |
| ldomVswMode          | Display string | Read-only      | Value is mode=sc for running cluster<br>nodes                                                                                                    |
| ldomVswDefaultVlanID | Display string | Read-only      | Default VLAN ID for the virtual switch                                                                                                    |
| ldomVswPortVlanID    | Display string | Read-only      | Port VLAN ID for the virtual switch                                                                                                    |
| ldomVswVlanID        | Display string | Read-only      | VLAN ID for the virtual switch                                                                                                    |
| ldomVswLinkprop      | Display string | Read-only      | Value is linkprop=phys-state to report<br>the link status based on the physical<br>network device                                                |
| ldomVswMtu           | Integer        | Read-only      | Maximum transmission unit (MTU) for a<br>virtual switch device                                                                                   |
| ldomVswID            | Display string | Read-only      | Identifier of the virtual switch device                                                                                                    |
| ldomVswInterVnetLink | Display string | Read-only      | State of LDC channel assignment for<br>inter-vnet communications. Value is<br>either on or off.                                                  |

**TABLE 15–15** Virtual Switch Service Table (ldomVswTable)

## **Virtual Network DeviceTable (ldomVnetTable)**

ldomVnetTable describes the virtual network devices for all domains.

| Name                                 | Data Type      | <b>Access</b>  | Description                                                                                                    |
|--------------------------------------|----------------|----------------|----------------------------------------------------------------------------------------------------|
| ldomVnetLdomIndex                    | Integer        | Read-only      | Integer that is used as an index into<br>ldomTable that represents the domain that<br>contains the virtual network device     |
| ldomVnetVswIndex                     | Integer        | Read-only      | Integer that is used to index into the<br>virtual switch service table                                                        |
| <b>ldomVnetIndex</b>                 | Integer        | Not accessible | Integer that is used to index the virtual<br>network device in this table                                                     |
| ldomVnetDevName                      | Display string | Read-only      | Virtual network device name. The<br>property value is the net-dev property<br>specified by the ldm add-vnet command.          |
| ldomVnetDevMacAddress Display string |                | Read-only      | MAC address for this network device. The<br>property value is the mac-addr property<br>specified by the ldm add-vnet command. |
| ldomVnetMode                         | Display string | Read-only      | Value is mode=hybrid to use NIU hybrid<br>I/O on the virtual network device                                                   |
| ldomVnetPortVlanID                   | Display string | Read-only      | Port VLAN ID for the virtual network<br>device                                                                                |
| ldomVnetVlanID                       | Display string | Read-only      | VLAN ID for the virtual network device                                                                                        |
| ldomVnetLinkprop                     | Display string | Read-only      | Value is linkprop=phys-state to report<br>the link status based on the physical<br>network device                             |
| ldomVnetMtu                          | Integer        | Read-only      | MTU for a virtual network device                                                                                              |
| ldomVnetID                           | Display string | Read-only      | Identifier of the virtual network device                                                                                      |

**TABLE 15–16** Virtual Network Device Table (ldomVnetTable)

## **Virtual Console Tables**

The Oracle VM Server for SPARC service domain provides a virtual network terminal service (vNTS). vNTS provides a virtual console service, called a virtual console concentrator (vcc), with a range of port numbers. Each virtual console concentrator has multiple console groups (vcons), and each group is assigned a port number. Each group can contain multiple domains.

### **Virtual Console ConcentratorTable (ldomVccTable)**

ldomVccTable describes the virtual console concentrators for all domains.

| Name                 | Data Type      | <b>Access</b>  | <b>Description</b>                                                                                                    |
|----------------------|----------------|----------------|----------------------------------------------------------------------------------------------------|
| ldomVccLdomIndex     | Integer        | Read-only      | Integer that is used as an index into<br>IdomTable that represents the domain that<br>contains the virtual console service                                                                      |
| ldomVccIndex         | Integer        | Not accessible | Integer that is used to index the virtual<br>console concentrator in this table                                                                                                    |
| ldomVccName          | Display string | Read-only      | Virtual console concentrator name. The<br>property value is the <i>vcc-name</i> specified by<br>the 1dm add-ycc command.                                                                        |
| ldomVccPortRangeLow  | Integer        | Read-only      | Low number for the range of TCP ports to<br>be used by the virtual console<br>concentrator. The property value is the $x$<br>part of the port-range specified by the<br>ldm add-vcc command.    |
| ldomVccPortRangeHigh | Integer        | Read-only      | High number for the range of TCP ports to<br>be used by the virtual console<br>concentrator. The property value is the $y$<br>part of the port - range specified by the<br>ldm add-vcc command. |

**TABLE 15–17** Virtual Console Concentrator Table (ldomVccTable)

### **Virtual Console GroupTable (ldomVconsTable)**

ldomVconsTable describes the virtual console groups for all virtual console services.

**TABLE 15–18** Virtual Console Group Table (ldomVconsTable)

| Name                | Data Type      | <b>Access</b>  | <b>Description</b>                                                                                                    |
|---------------------|----------------|----------------|----------------------------------------------------------------------------------------------------|
| ldomVconsIndex      | Integer        | Not accessible | Integer that is used to index a virtual group<br>in this table                                                                     |
| ldomVconsGroupName  | Display string | Read-only      | Group name to which to attach the virtual<br>console. The property value is the group<br>specified by the ldm set - vcons command. |
| ldomVconsPortNumber | Integer        | Read-only      | Port number assigned to this group. The<br>property value is the port specified by the<br>ldm set-vcons command.                   |

## **Virtual Console RelationshipTable (ldomVconsVccRelTable)**

ldomVconsVccRelTable contains index values to show the inter-table relationships among a domain, a virtual console concentrator, and console groups.

| Name                      | Data Type | <b>Access</b> | <b>Description</b>                           |
|---------------------------|-----------|---------------|----------------------------------------------|
| ldomVconsVccRelVconsIndex | Integer   | Read-only     | Value of IdomVconsIndex in<br>ldomVconsTable |
| ldomVconsVccRelLdomIndex  | Integer   | Read-only     | Value of ldomIndex in ldomTable              |
| ldomVconsVccRelVccIndex   | Integer   | Read-only     | Value of ldomVccIndex in ldomVccTable        |

**TABLE 15–19** Virtual Console Relationship Table (ldomVconsVccRelTable)

The following figure shows how indexes are used to define relationships among the virtual console tables and the domain table. The indexes are used as follows:

- ldomIndex in ldomVccTable and ldomVconsVccRelTable points to ldomTable.
- VccIndex in ldomVconsVccRelTable points to ldomVccTable.
- VconsIndex in ldomVconsVccRelTable points to ldomVconsTable.

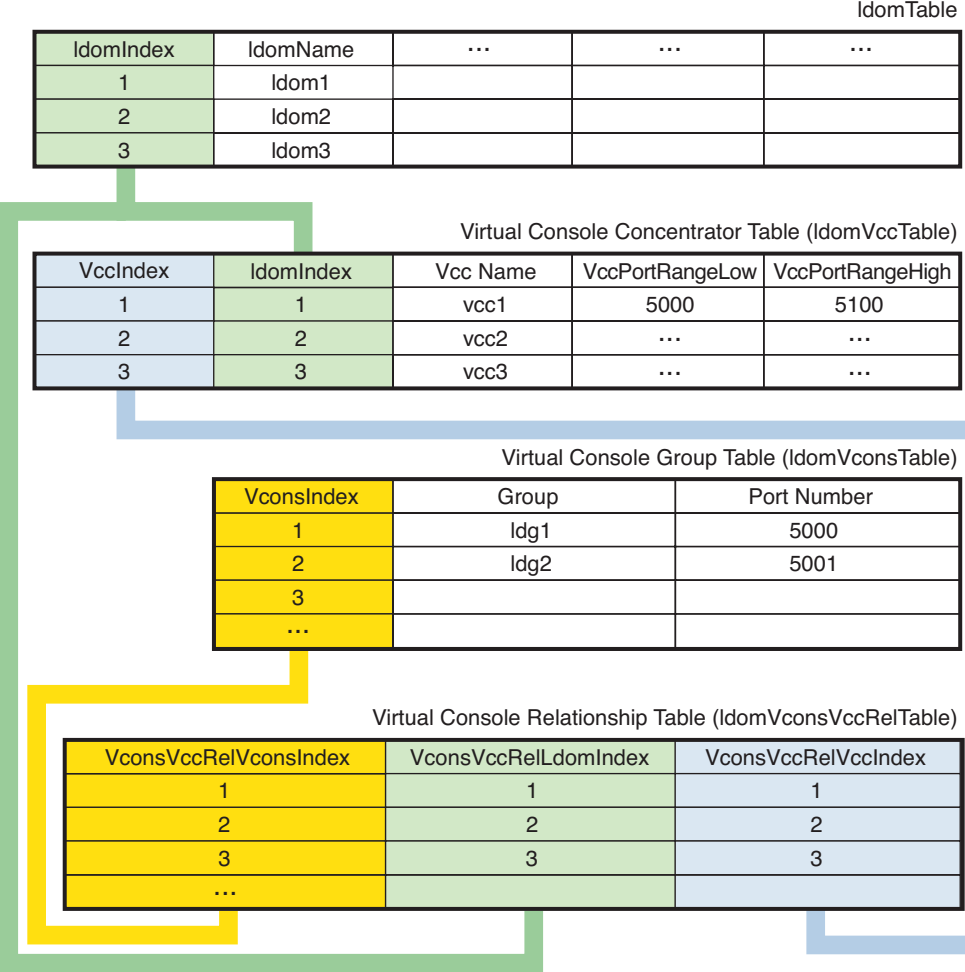

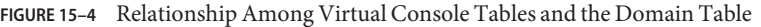

## **Cryptographic Units Table (ldomCryptoTable)**

ldomCryptoTable describes the cryptographic units that all domains use. A cryptographic unit is sometimes referred to as a modular arithmetic unit (MAU).

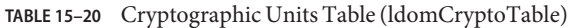

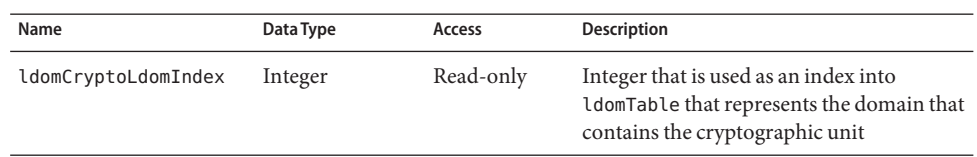

| TABLE 15-20<br>Cryptographic Units Table (IdomCrypto Table) |                |                | (Continuea)                                                                        |
|-------------------------------------------------------------|----------------|----------------|------------------------------------------------------------------------------------|
| Name                                                        | Data Type      | <b>Access</b>  | <b>Description</b>                                                                 |
| ldomCryptoIndex                                             | Integer        | Not accessible | Integer that is used to index the<br>cryptographic unit in this table              |
| ldomCryptoCpuSet                                            | Display string | Read-only      | List of CPUs that is mapped to MAU-unit<br>cpuset. For example, $\{0, 1, 2, 3\}$ . |

**TABLE 15–20** Cryptographic Units Table (ldomCryptoTable) *(Continued)*

## **I/O Bus Table (ldomIOBusTable)**

ldomIOBusTable describes the physical I/O devices and PCI buses that all domains use.

**TABLE 15–21** I/O Bus Table (ldomIOBusTable)

| Name               | Data Type      | <b>Access</b>  | <b>Description</b>                                                                                         |
|--------------------|----------------|----------------|----------------------------------------------------------------------------------------------------|
| ldomIOBusLdomIndex | Integer        | Read-only      | Integer that is used as an index into<br>IdomTable that represents the domain that<br>contains the I/O bus |
| ldomIOBusIndex     | Integer        | Not accessible | Integer that is used to index the I/O bus in<br>this table                                                 |
| ldomIOBusName      | Display string | Read-only      | Physical I/O device name                                                                                   |
| ldomIOBusPath      | Display string | Read-only      | Physical I/O device path                                                                                   |
| ldomIOBusOptions   | Display string | Read-only      | Physical I/O device options                                                                                |

## **Core Table (ldomCoreTable)**

ldomCoreTable describes the core information, such as core-id and cpuset, for all domains.

**TABLE 15–22** Core Table (ldomCoreTable)

| Name                 | Data Type      | <b>Access</b>  | <b>Description</b>                                                                                      |
|----------------------|----------------|----------------|----------------------------------------------------------------------------------------------------|
| ldomCoreLdomIndex    | Integer        | Read-only      | Integer that is used as an index into<br>ldomTable that represents the domain that<br>contains the core |
| <i>ldomCoreIndex</i> | Integer        | Not accessible | Integer that is used to index a core in this<br>table                                                   |
| ldomCoreID           | Display string | Read-only      | Identifier of a core (core ID)                                                                          |
| ldomCoreCpuSet       | Display string | Read-only      | List of CPUs that is mapped to the core<br>cpuset                                                       |

### **Scalar Variables for Logical Domains Version Information**

The Logical Domains Manager protocol supports Logical Domains versions, which consists of a major number and a minor number. The Oracle VM Server for SPARC MIB has scalar variables to describe the Logical Domains version information.

**TABLE 15–23** Scalar Variables for Logical Domains Version Information

| Name             | Data Type | Access    | <b>Description</b>   |
|------------------|-----------|-----------|----------------------|
| ldomVersionMajor | Integer   | Read-only | Major version number |
| ldomVersionMinor | Integer   | Read-only | Minor version number |

The values for ldomVersionMajor and ldomVersionMinor are equivalent to the version shown by the ldm list -p command. For example:

```
$ ldm ls -p
VERSION 1.6
...
$ snmpget -v1 -c public localhost SUN-LDOM-MIB::ldomVersionMajor.0
SUN-LDOM-MIB::ldomVersionMajor.0 = INTEGER: 1
$ snmpget -v1 -c public localhost SUN-LDOM-MIB::ldomVersionMinor.0
```

```
SUN-LDOM-MIB::ldomVersionMinor.0 = INTEGER: 5
```
## **Using SNMP Traps**

This section describes how to set up your system to send and receive traps. It also describes the traps that you can use to receive change notification for logical domains (domains), as well as other traps that you can use.

## **Using Oracle VM Server for SPARC MIB Module Traps**

### **Sending and Receiving Traps**

### **How to Send Traps**

**Configure the trap.** ●

> Edit the /etc/sma/snmp/snmpd.conf file to add the directives to define the trap, inform version, and destination.

```
trapcommunity string --> define community string to be used when sending traps
trapsink host[community [port]] --> to send v1 traps
trap2sink host[community [port]] --> to send v2c traps
informsink host[community [port]] --> to send informs
```
For more information, see the snmpd.con $f(4)$  man page.

#### Sending SNMP v1 and v2c Traps **Example 15–4**

This example sends send both v1 and v2c traps to the SNMP trap daemon that runs on the same host. The /etc/sma/snmp/snmpd.conf file is updated with the following directives:

trapcommunity public trapsink localhost trap2sink localhost

## **How to Receive Traps**

#### **Start the SNMP trap daemon utility.** ●

For information about the output format options, see the snmptrapd(1M) man page.

The snmptrapd utility is an SNMP application that receives and logs SNMP TRAP messages. For example, the following snmptrapd command shows that a new domain was created (ldomTrapDesc = Ldom Created) with a name of ldg2 (ldomName = ldg2).

#### # **/usr/sfw/sbin/snmptrapd -P -F \**

```
"TRAP from %B on %m/%l/%y at %h:%j:%k Enterprise=%N Type=%w SubType=%q \nwith Varbinds: %v \nSecurity info:%P\n\n" \
localhost:162
```

```
TRAP from localhost on 5/18/2007 at 16:30:10 Enterprise=. Type=0 SubType=0
with Varbinds: DISMAN-EVENT-MIB::sysUpTimeInstance = Timeticks: (47105)
0:07:51.05 SNMPv2-MIB::snmpTrapOID.0 = OID: SUN-LDOM-MIB::ldomCreate
SUN-LDOM-MIB::ldomIndexNotif = INTEGER: 3 SUN-LDOM-MIB::ldomName = STRING: ldg2
SUN-LDOM-MIB::ldomTrapDesc = STRING: Ldom Created
Security info:TRAP2, SNMP v2c, community public
```
## **Oracle VM Server for SPARC MIB Trap Descriptions**

This section describes the Oracle VM Server for SPARC MIB traps that you can use.

### **Domain Creation (ldomCreate)**

This trap notifies you when any domains are created.

| Name           | Data Type      | <b>Description</b>      |
|----------------|----------------|-------------------------|
| ldomIndexNotif | Integer        | Index into ldomTable    |
| ldomName       | Display string | Name of the domain      |
| ldomTrapDesc   | Display string | Description of the trap |

**TABLE 15–24** Domain Creation Trap (ldomCreate)

## **Domain Destroy (ldomDestroy)**

This trap notifies you when any domains are destroyed.

**TABLE 15–25** Domain Destroy Trap (ldomDestroy)

| Name           | Data Type      | <b>Description</b>      |
|----------------|----------------|-------------------------|
| ldomIndexNotif | Integer        | Index into ldomTable    |
| ldomName       | Display string | Name of the domain      |
| ldomTrapDesc   | Display string | Description of the trap |

## **Domain State Change (ldomStateChange)**

This trap notifies you of any domain operating state changes.

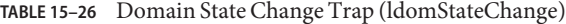

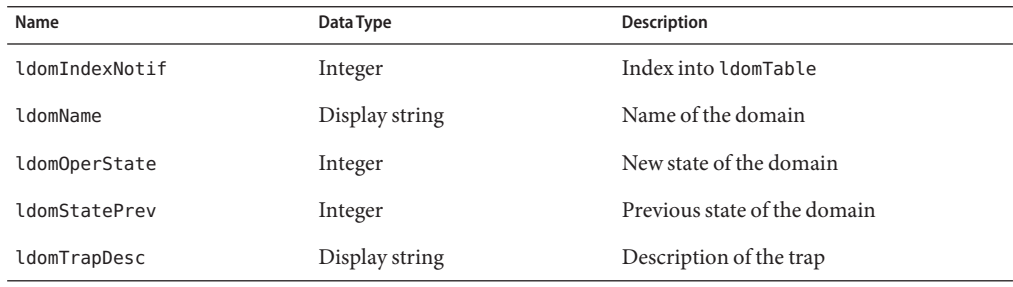

## **Virtual CPU Change (ldomVCpuChange)**

This trap notifies you when the number of virtual CPUs in a domain changes.

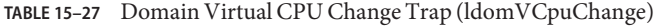

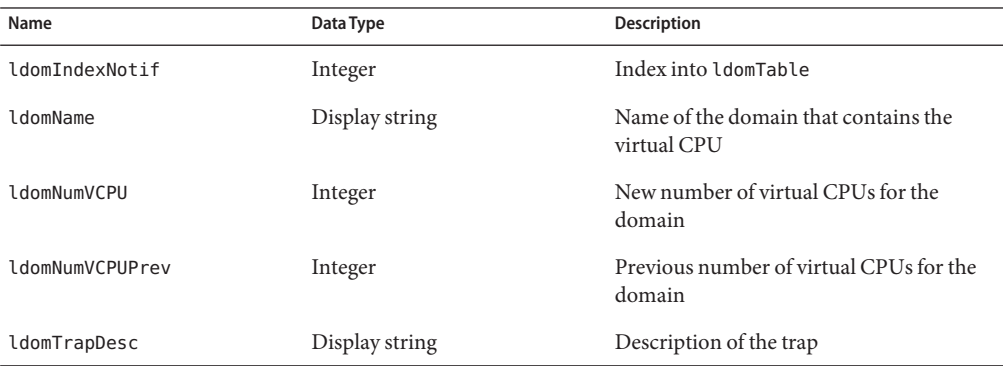

## **Virtual Memory Change (ldomVMemChange)**

This trap notifies you when the amount of virtual memory in a domain changes.

| Name            | Data Type      | Description                                                                                                    |
|-----------------|----------------|----------------------------------------------------------------------------------------------------|
| ldomIndexNotif  | Integer        | Index into ldomTable                                                                                                    |
| ldomName        | Display string | Name of the domain that contains the<br>virtual memory                                                                                                    |
| ldomMemSize     | Integer        | Amount of virtual memory for the domain                                                                                                    |
| ldomMemSizePrev | Integer        | Previous amount of virtual memory for<br>the domain                                                                                                    |
| ldomMemUnit     | Integer        | Memory unit for virtual memory, which is<br>one of the following:<br>1 is KB<br>п<br>2 is MB<br>п<br>$3$ is GB<br>п<br>4 is bytes<br>п<br>If not specified, the unit value is bytes.        |
| ldomMemUnitPrev | Integer        | Memory unit for previous virtual memory,<br>which is one of the following:<br>1 is KB<br>ш<br>2 is MB<br>п<br>3 is GB<br>ш<br>4 is bytes<br>ш<br>If not specified, the unit value is bytes. |
| ldomTrapDesc    | Display string | Description of the trap                                                                                                    |

**TABLE 15–28** Domain Virtual Memory Change Trap (ldomVMemChange)

## **Virtual Disk Service Change (ldomVdsChange)**

This trap notifies you when a domain's virtual disk service changes.

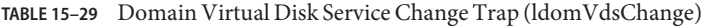

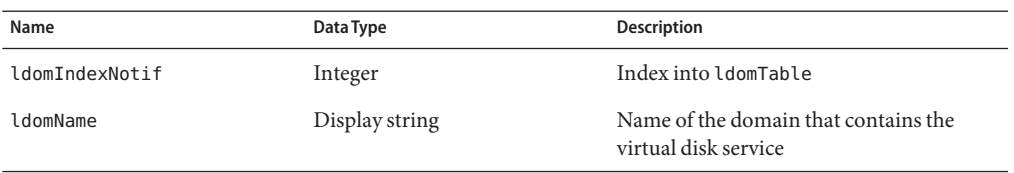

| Name               | Data Type      | <b>Description</b>                                                                                                    |
|--------------------|----------------|----------------------------------------------------------------------------------------------------|
| ldomVdsServiceName | Display string | Name of the virtual disk service that has<br>changed                                                                                |
| ldomChangeFlag     | Integer        | Indicates one of the following changes that<br>occurred to the virtual disk service:<br>1 is Added<br>2 is Modified<br>3 is Removed |
| ldomTrapDesc       | Display string | Description of the trap                                                                                                    |

**TABLE 15–29** Domain Virtual Disk Service Change Trap (ldomVdsChange) *(Continued)*

## **Virtual Disk Change (ldomVdiskChange)**

This trap notifies you when a domain's virtual disk changes.

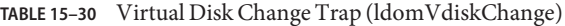

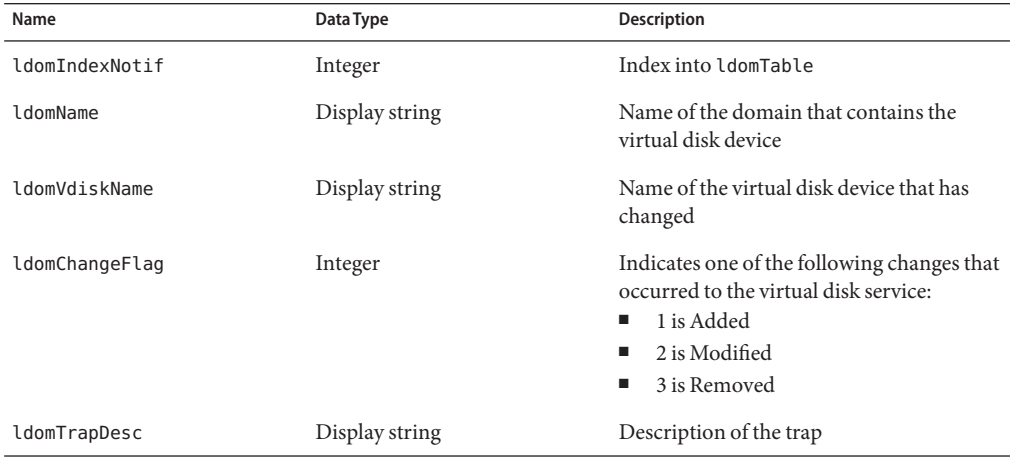

## **Virtual Switch Change (ldomVswChange)**

This trap notifies you when a domain's virtual switch changes.

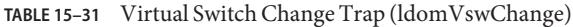

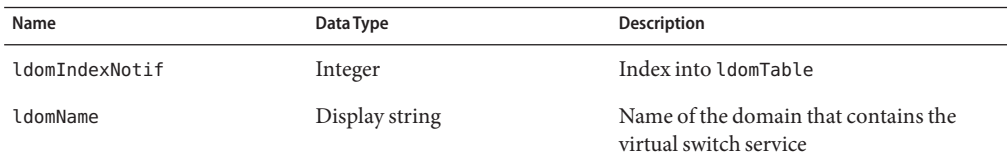

| TABLE 15–31 Virtual Switch Change Trap (ldom Vsw Change) |                | (Continued)                                                                                                    |
|----------------------------------------------------------|----------------|----------------------------------------------------------------------------------------------------|
| Name                                                     | Data Type      | <b>Description</b>                                                                                                    |
| ldomVswServiceName                                       | Display string | Name of the virtual switch service that has<br>changed                                                                                     |
| ldomChangeFlag                                           | Integer        | Indicates one of the following changes that<br>occurred to the virtual switch service:<br>1 is Added<br>2 is Modified<br>3 is Removed<br>ш |
| ldomTrapDesc                                             | Display string | Description of the trap                                                                                                    |

## **Virtual Network Change (ldomVnetChange)**

This trap notifies you when a domain's virtual network changes.

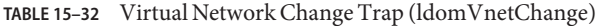

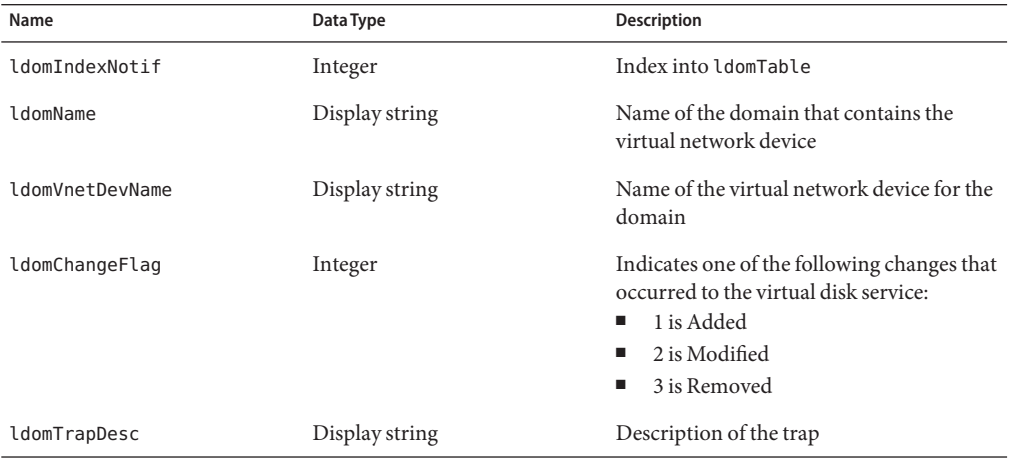

## **Virtual Console Concentrator Change (ldomVccChange)**

This trap notifies you when a domain's virtual console concentrator changes.

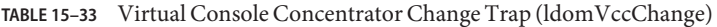

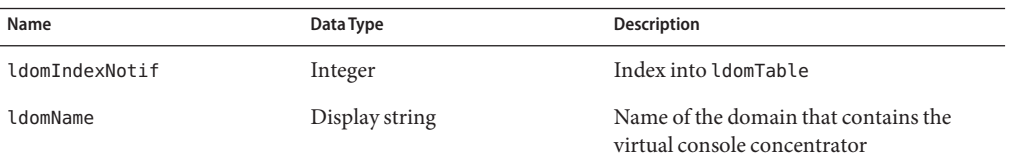

| Name           | Data Type      | <b>Description</b>                                                                                                    |
|----------------|----------------|----------------------------------------------------------------------------------------------------|
| ldomVccName    | Display string | Name of the virtual console concentrator<br>service that has changed                                                                                |
| ldomChangeFlag | Integer        | Indicates one of the following changes that<br>occurred to the virtual console<br>concentrator:<br>1 is Added<br>2 is Modified<br>3 is Removed<br>٠ |
| ldomTrapDesc   | Display string | Description of the trap                                                                                                    |

**TABLE 15–33** Virtual Console Concentrator Change Trap (ldomVccChange) *(Continued)*

## **Virtual Console Group Change (ldomVconsChange)**

This trap notifies you when a domain's virtual console group changes.

| Name               | Data Type      | <b>Description</b>                                                                                                    |
|--------------------|----------------|----------------------------------------------------------------------------------------------------|
| ldomIndexNotif     | Integer        | Index into ldomTable                                                                                                    |
| ldomName           | Display string | Name of the domain that contains the<br>virtual console group                                                                                  |
| ldomVconsGroupName | Display string | Name of the virtual console group that has<br>changed                                                                                          |
| ldomChangeFlag     | Integer        | Indicates one of the following changes that<br>occurred to the virtual console group:<br>1 is Added<br>٠<br>2 is Modified<br>3 is Removed<br>٠ |
| ldomTrapDesc       | Display string | Description of the trap                                                                                                    |

**TABLE 15–34** Virtual Console Group Change Trap (ldomVconsChange)

## **Starting and Stopping Domains**

This section describes the active management operations that you use to stop and start domains. You can control these active management operations by setting a value for the ldomAdminState property of the Domain Table, ldomTable. See [Table 15–1.](#page-282-0)

## **Starting and Stopping a Domain**

## **How to Start a Domain**

This procedure describes how to start an existing bound domain. If a domain with the specified domain name does not exist or is not already bound, this operation fails.

**Verify that the** *domain-name* **domain exists and is bound. 1**

# **ldm list** *domain-name*

### **Identify** *domain-name* **in ldomTable. 2**

```
# snmpwalk -v1 -c public localhost SUN-LDOM-MIB::ldomTable
SUN-LDOM-MIB::ldomName.1 = STRING: primary
SUN-LDOM-MIB::ldomName.2 = STRING: LdomMibTest_1
SUN-LDOM-MIB::ldomAdminState.1 = INTEGER: 0
SUN-LDOM-MIB::ldomAdminState.2 = INTEGER: 0
SUN-LDOM-MIB::ldomOperState.1 = INTEGER: active(1)
SUN-LDOM-MIB::ldomOperState.2 = INTEGER: bound(6)
SUN-LDOM-MIB::ldomNumVCpu.1 = INTEGER: 32
SUN-LDOM-MIB::ldomNumVCpu.2 = INTEGER: 2
SUN-LDOM-MIB::ldomMemSize.1 = INTEGER: 3968
SUN-LDOM-MIB::ldomMemSize.2 = INTEGER: 256
SUN-LDOM-MIB::ldomMemUnit.1 = INTEGER: megabytes(2)
SUN-LDOM-MIB::ldomMemUnit.2 = INTEGER: megabytes(2)
SUN-LDOM-MIB::ldomNumCrypto.1 = INTEGER: 8
SUN-LDOM-MIB::ldomNumCrypto.2 = INTEGER: 0
SUN-LDOM-MIB::ldomNumIOBus.1 = INTEGER: 2
SUN-LDOM-MIB::ldomNumIOBus.2 = INTEGER: 0
SUN-LDOM-MIB::ldomUUID.1 = STRING: c2c3d93b-a3f9-60f6-a45e-f35d55c05fb6
SUN-LDOM-MIB::ldomUUID.2 = STRING: af0b05f0-d262-e633-af32-a6c4e81fb81c
SUN-LDOM-MIB::ldomMacAddress.1 = STRING: 00:14:4f:86:63:2a
SUN-LDOM-MIB::ldomMacAddress.2 = STRING: 00:14:4f:fa:78:b9
SUN-LDOM-MIB::ldomHostID.1 = STRING: 0x8486632a
SUN-LDOM-MIB::ldomHostID.2 = STRING: 0x84fa78b9
SUN-LDOM-MIB::ldomFailurePolicy.1 = STRING: ignore
SUN-LDOM-MIB::ldomFailurePolicy.2 = STRING: ignore
SUN-LDOM-MIB::ldomMaster.1 = STRING:
SUN-LDOM-MIB::ldomMaster.2 = STRING:
```
#### **Start the** *domain-name* **domain. 3**

Use the snmpset command to start the domain by setting a value of 1 to the ldomAdminState property. *n* specifies the domain to start.

```
# snmpset -v version -c community-string hostname \
SUN-LDOM-MIB::ldomTable.1.ldomAdminState.n = 1
```
- **Verify that the** *domain-name* **domain is active. 4**
	- **Use the ldm list command.**
		- # **ldm list** *domain-name*

■ **Use the snmpget command.**

# **snmpget -v** *version* **-c** *community-string hostname* **SUN-LDOM-MIB::ldomOperState.***n*

#### Starting a Guest Domain **Example 15–5**

This example verifies that the LdomMibTest 1 domain exists and is bound before setting the ldomAdminState property to 1. Finally, the ldm list LdomMibTest\_1 command verifies that the LdomMibTest\_1 domain is active.

```
# ldm list LdomMibTest_1
# snmpset -v1 -c private localhost SUN-LDOM-MIB::ldomTable.1.ldomAdminState.2 = 1
# ldm list LdomMibTest_1
```
Instead of using the ldm list command to retrieve the LdomMibTest\_1 domain's state, you can use the snmpget command.

#### # **snmpget -v1 -c public localhost SUN-LDOM-MIB::ldomOperState.2**

Note that if the domain is inactive when you use snmpset to start the domain, the domain is first bound and then started.

### **How to Stop a Domain**

This procedure describes how to stop a started domain. Any operating system instances that are hosted by the domain are stopped.

#### **Identify** *domain-name* **in ldomTable. 1**

```
# snmpwalk -v1 -c public localhost SUN-LDOM-MIB::ldomTable
SUN-LDOM-MIB::ldomName.1 = STRING: primary
SUN-LDOM-MIB::ldomName.2 = STRING: LdomMibTest_1
SUN-LDOM-MIB::ldomAdminState.1 = INTEGER: 0
SUN-LDOM-MIB::ldomAdminState.2 = INTEGER: 0
SUN-LDOM-MIB::ldomOperState.1 = INTEGER: active(1)
SUN-LDOM-MIB::ldomOperState.2 = INTEGER: bound(6)
SUN-LDOM-MIB::ldomNumVCpu.1 = INTEGER: 32
SUN-LDOM-MIB::ldomNumVCpu.2 = INTEGER: 2
SUN-LDOM-MIB::ldomMemSize.1 = INTEGER: 3968
SUN-LDOM-MIB::ldomMemSize.2 = INTEGER: 256
SUN-LDOM-MIB::ldomMemUnit.1 = INTEGER: megabytes(2)
SUN-LDOM-MIB::ldomMemUnit.2 = INTEGER: megabytes(2)
SUN-LDOM-MIB::ldomNumCrypto.1 = INTEGER: 8
SUN-LDOM-MIB::ldomNumCrypto.2 = INTEGER: 0
SUN-LDOM-MIB::ldomNumIOBus.1 = INTEGER: 2
SUN-LDOM-MIB::ldomNumIOBus.2 = INTEGER: 0
SUN-LDOM-MIB::ldomUUID.1 = STRING: c2c3d93b-a3f9-60f6-a45e-f35d55c05fb6
SUN-LDOM-MIB::ldomUUID.2 = STRING: af0b05f0-d262-e633-af32-a6c4e81fb81c
SUN-LDOM-MIB::ldomMacAddress.1 = STRING: 00:14:4f:86:63:2a
SUN-LDOM-MIB::ldomMacAddress.2 = STRING: 00:14:4f:fa:78:b9
SUN-LDOM-MIB::ldomHostID.1 = STRING: 0x8486632a
SUN-LDOM-MIB::ldomHostID.2 = STRING: 0x84fa78b9
SUN-LDOM-MIB::ldomFailurePolicy.1 = STRING: ignore
```
SUN-LDOM-MIB::ldomFailurePolicy.2 = STRING: ignore SUN-LDOM-MIB::ldomMaster.1 = STRING: SUN-LDOM-MIB::ldomMaster.2 = STRING:

**Stop the** *domain-name* **domain. 2**

Use the snmpset command to stop the domain by setting a value of 2 to the ldomAdminState property. *n* specifies the domain to stop.

```
# snmpset -v version -c community-string hostname \
SUN-LDOM-MIB::ldomTable.1.ldomAdminState.n = 2
```
- **Verify that the** *domain-name* **domain is bound. 3**
	- **Use the ldm list command.**

# **ldm list** *domain-name*

- **Use the snmpget command.**
	- # **snmpget -v** *version* **-c** *community-string hostname* **SUN-LDOM-MIB::ldomOperState.***n*

#### Stopping a Guest Domain **Example 15–6**

This example sets the ldomAdminState property to 2 to stop the guest domain and then uses the ldm list LdomMibTest\_1 command to verify that the LdomMibTest\_1 domain is bound.

```
# snmpset -v1 -c private localhost SUN-LDOM-MIB::ldomTable.1.ldomAdminState.2 = 2
# ldm list LdomMibTest_1
```
# <span id="page-310-0"></span>16**CHAPTER 16**

## Logical Domains Manager Discovery

Logical Domains Managers can be discovered on a subnet by using multicast messages. The ldmd daemon is able to listen on a network for a specific multicast packet. If that multicast message is of a certain type, ldmd replies to the caller. This enables ldmd to be discovered on systems that are running Oracle VM Server for SPARC.

This chapter provides information about discovering the Logical Domains Manager running on systems on a subnet.

## **Discovering Systems Running the Logical Domains Manager**

## **Multicast Communication**

This discovery mechanism uses the same multicast network that is used by the ldmd daemon to detect collisions when automatically assigning MAC addresses. To configure the multicast socket, you must supply the following information:

#define MAC\_MULTI\_PORT 64535 #define MAC MULTI GROUP

By default, *only* multicast packets can be sent on the subnet to which the machine is attached. You can change the behavior by setting the ldmd/hops SMF property for the ldmd daemon.

## **Message Format**

The discovery messages must be clearly marked so as not to be confused with other messages. The following multicast message format ensures that discovery messages can be distinguished by the discovery listening process:

```
#include <netdb.h> /* Used for MAXHOSTNAMELEN definition */
#define MAC MULTI MAGIC NO 92792004
#define MAC_MULTI_VERSION 1
enum {
   SEND MSG = 0,
   RESPONSE MSG,
   LDMD_DISC_SEND,
   LDMD_DISC_RESP,
};
typedef struct {
   uint32 t version no:
   uint32^-t magic no;
   uint32\overline{t} msg type;
   uint32<sup>-</sup>t resv;
   union {
       mac_lookup_t Mac_lookup;
       ldmd_discovery_t Ldmd_discovery;
   } payload;
#define lookup payload.Mac_lookup
#define discovery payload.Ldmd_discovery
} multicast_msg_t;
#define LDMD_VERSION_LEN 32
typedef struct {
   uint64_t mac_addr;
   char source ip[INET ADDRSTRLEN];
} mac_lookup_t;
typedef struct {
              ldmd_version[LDMD_VERSION_LEN];
   char hostname[MAXHOSTNAMELEN];
   struct in addr ip address;
   int port no;
} ldmd_discovery_t;
```
## ▼ **How to Discover Logical Domains Managers Running on Your Subnet**

### **Open a multicast socket. 1**

Ensure that you use the port and group information specified in ["Multicast Communication"](#page-310-0) [on page 311.](#page-310-0)

### **Send a multicast\_msg\_t message over the socket. 2**

The message should include the following:

- Valid value for version no, which is 1 as defined by MAC\_MULTI\_VERSION
- Valid value for magic\_no, which is 92792004 as defined by MAC\_MULTI\_MAGIC\_NO
- msg\_type of LDMD\_DISC\_SEND

#### **Listen on the multicast socket for responses from Logical Domains Managers. 3**

The responses must be a multicast msg t message with the following:

- Valid value for version\_no
- Valid value for magic\_no
- msg\_type set to LDMD\_DISC\_RESP
- Payload consisting of a ldmd\_discovery\_t structure, which contains the following information:
	- ldmd version Version of the Logical Domains Manager running on the system
	- hostname Host name of the system
	- ip\_address **–** IP address of the system
	- port\_no Port number being used by the Logical Domains Manager for communications, which should be XMPP port 6482

When listening for a response from Logical Domains Managers, ensure that any auto-allocation MAC collision-detection packets are discarded.

## 17**CHAPTER 17**

## Using the XML InterfaceWith the Logical Domains Manager

This chapter explains the Extensible Markup Language (XML) communication mechanism through which external user programs can interface with Oracle VM Server for SPARC software. These basic topics are covered:

- "XML Transport" on page 315
- ["XML Protocol" on page 316](#page-315-0)
- ["Event Messages" on page 320](#page-319-0)
- ["Logical Domains Manager Actions" on page 325](#page-324-0)
- ["Logical Domains Manager Resources and Properties" on page 326](#page-325-0)
- ["XML Schemas" on page 339](#page-338-0)

## **XML Transport**

External programs can use the Extensible Messaging and Presence Protocol (XMPP – RFC 3920) to communicate with the Logical Domains Manager. XMPP is supported for both local and remote connections and is on by default. To shut off a remote connection, set the ldmd/xmpp\_enabled SMF property to false and restart the Logical Domains Manager.

```
# svccfg -s ldom/ldmd setprop ldmd/xmpp_enabled=false
# svcadm refresh ldmd
# svcadm restart ldmd
```
**Note –** Disabling the XMPP server also prevents domain migration and the dynamic reconfiguration of memory.

## <span id="page-315-0"></span>**XMPP Server**

The Logical Domains Manager implements an XMPP server which can communicate with numerous available XMPP client applications and libraries. The Logical Domains Manager uses the following security mechanisms:

- Transport Layer Security (TLS) to secure the communication channel between the client and itself.
- Simple Authentication and Security Layer (SASL) for authentication. PLAIN is the only SASL mechanism supported. You must send in a user name and password to the server, so it can authorize you before allowing monitoring or management operations.

## **Local Connections**

The Logical Domains Manager detects whether user clients are running on the same domain as itself and, if so, does a minimal XMPP handshake with that client. Specifically, the SASL authentication step after the setup of a secure channel through TLS is skipped. Authentication and authorization are done based on the credentials of the process implementing the client interface.

Clients can choose to implement a full XMPP client or to simply run a streaming XML parser, such as the libxml2 Simple API for XML (SAX) parser. Either way the client has to handle an XMPP handshake to the point of TLS negotiation. Refer to the XMPP specification for the sequence needed.

## **XML Protocol**

After communication initialization is complete, Logical Domains-defined XML messages are sent next. There are two general types of XML messages:

- Request and response messages use the <LDM\_interface> tag. This type of XML message is used for communicating commands and getting results back from the Logical Domains Manager, analogous to executing commands using the command-line interface (CLI). This tag is also used for event registration and unregistration.
- Event messages use the <LDM event>tag. This type of XML message is used to asynchronously report events posted by the Logical Domains Manager.

## <span id="page-316-0"></span>**Request and Response Messages**

The XML interface into Logical Domains has two different formats:

- One format for sending commands into the Logical Domains Manager
- Another format for Logical Domains Manager to respond on the status of the incoming message and the actions requested within that message.

The two formats share many common XML structures, but they are separated in this discussion for a better understanding of the differences between them.

## **Request Messages**

An incoming XML request to the Logical Domains Manager at its most basic level includes a description of a single command, operating on a single object. More complicated requests can handle multiple commands and multiple objects per command. Following is the structure of a basic XML command.

```
EXAMPLE 17–1 Format of a Single Command Operating on a Single Object
```

```
<LDM_interface version="1.3"> <cmd>
   <action>Place command here</action>
    <option>Place options for certain commands here</option>
   <data version="3.0"> <Envelope>
        <References/>
        <!-- Note a <Section> section can be here instead of <Content> -->
        <Content xsi:type="ovf:VirtualSystem_Type" id="Domain name">
          <Section xsi:type="ovf:ResourceAllocationSection_type">
            <Item>
              <rasd:OtherResourceType>LDom Resource Type</rasd:OtherResourceType>
              <gprop:GenericProperty
              key="Property name">Property Value</gprop:GenericProperty>
            </Item>
          </Section>
          <!-- Note: More Sections sections can be placed here -->
        </Content>
      </Envelope>
   </data>
   <!-- Note: More Data sections can be placed here -->
  </cmd><!-- Note: More Commands sections can be placed here -->
</LDM_interface>
```
## **The <LDM\_interface>Tag**

All commands sent to the Logical Domains Manager must start with the <LDM\_interface> tag. Any document sent into the Logical Domains Manager must have only one <LDM\_interface> tag contained within it. The <LDM\_interface> tag must include a version attribute as shown in Example 17–1.

### <span id="page-317-0"></span>**The <cmd>Tag**

Within the <LDM\_interface> tag, the document must include at least one <cmd> tag. Each <cmd> section must have only one <action> tag. Use the <action> tag to describe the command to run. Each <cmd> tag must include at least one <data> tag to describe the objects on which the command is to operate.

The <cmd> tag can also have an <option> tag, which is used for options and flags that are associated with some commands. The following commands use options:

- The remove-domain command can use the -a option.
- The stop-domain command can use the -f option.
- The cancel-operation command can use the migration or reconf option.
- The add spconfig command can use the  *r autosave-name* option.
- The remove-spconfig command can use the -r option.
- The list-spconfig command can use the -r [*autosave-name*] option.

## **The <data>Tag**

Each <data> section contains a description of an object pertinent to the command specified. The format of the data section is based on the XML schema portion of the Open Virtualization Format (OVF) draft specification. That schema defines an <Envelope> section which contains a <References> tag (unused by Logical Domains) and <Content> and <Section> sections.

For Logical Domains, the <Content> section is used to identify and describe a particular domain. The domain name in the id= attribute of the <Content> node identifies the domain. Within the <Content> section are one or more <Section> sections describing resources of the domain as needed by the particular command.

If you only need to identify a domain name, then you do not need to use any <Section> tags. Conversely, if no domain identifier is needed for the command, then you do need to provide a <Section> section, describing the resources needed for the command, outside of a <Content> section, but still within the <Envelope> section.

A <data> section does not need to contain an <Envelope> tag in cases where the object information can be inferred. This situation mainly applies to requests for monitoring all objects applicable to an action, and event registration and unregistration requests.

To allow use of the OVF specification's schema to properly define all types of objects, two additional OVF types have been defined:

- <gprop:GenericProperty> tag
- <Binding> tag

The <gprop:GenericProperty> tag was defined to handle any object's property for which the OVF specification does not have a definition. The property name is defined in the key= attribute of the node and the value of the property is the contents of the node. The <br/>sbinding> tag is used in the list-bindings subcommand output to define resources that are bound to other resources.

### **Response Messages**

An outgoing XML response closely matches the structure of the incoming request in terms of the commands and objects included, with the addition of a <Response> section for each object and command specified, as well as an overall <Response> section for the request. The <Response> sections provide status and message information as described in Example 17–2. Following is the structure of a response to a basic XML request.

**EXAMPLE 17–2** Format of a Response to a Single Command Operating on a Single Object

```
<LDM_interface version="1.3">
  <cmd>
    <action>Place command here</action>
   <data version="3.0">
      <Envelope>
       <References/>
        <!-- Note a <Section> section can be here instead of <Content> -->
        <Content xsi:type="ovf:VirtualSystem_Type" id="Domain name">
          <Section xsi:type="ovf:ResourceAllocationSection_type">
            <Ttem><rasd:OtherResourceType>
                LDom Resource Type
              </rasd:OtherResourceType>
              <gprop:GenericProperty
              key="Property name">
                Property Value
            </gprop:GenericProperty>
            </Item>
          </Section>
          <!-- Note: More <Section> sections can be placed here -->
       </Content>
      </Envelope>
      <response>
       <status>success or failure</status>
       <resp_msg>Reason for failure</resp_msg>
      </response>
   </data>
   <!-- Note: More Data sections can be placed here -->
   <response>
      <status>success or failure</status>
      <resp_msg>Reason for failure</resp_msg>
    </response>
  </cmd>
 <!-- Note: More Command sections can be placed here -->
  <response>
   <status>success or failure</status>
   <resp_msg>Reason for failure</resp_msg>
  </response>
</LDM_interface>
```
### <span id="page-319-0"></span>**Overall Response**

This <response> section, which is the direct child of the <LDM\_interface> section, indicates overall success or failure of the entire request. Unless the incoming XML document is malformed, the <response> section includes only a <status> tag. If this response status indicates success, all commands on all objects have succeeded. If this response status is a failure and there is no <resp\_msg> tag, then one of the commands included in the original request failed. The <resp\_msg> tag is used only to describe some problem with the XML document itself.

### **Command Response**

The <response> section under the <cmd> section alerts the user to success or failure of that particular command. The <status> tag shows if that command succeeds or fails. As with the overall response, if the command fails, the <response> section includes only a <resp\_msg> tag if the contents of the <cmd> section of the request is malformed. Otherwise, the failed status means one of the objects the command ran against caused a failure.

### **Object Response**

Finally, each <data> section in a <cmd> section also has a <response> section. This shows if the command being run on this particular object passes or fails. If the status of the response is SUCCESS, there is no <resp\_msg> tag in the <response> section. If the status is FAILURE, there are one or more <resp\_msg> tags in the <response> field, depending on the errors encountered when running the command against that object. Object errors can result from problems found when running the command, or a malformed or unknown object.

In addition to the <response> section, the <data> section can contain other information. This information is in the same format as an incoming <data> field, describing the object that caused a failure. See "The <data> [Tag" on page 318.](#page-317-0) This additional information is especially useful in the following cases:

- When a command fails against a particular <data> section but passes for any additional <data> sections
- When an empty <data> section is passed into a command and fails for some domains but passes for others

## **Event Messages**

In lieu of polling, you can subscribe to receive event notifications of certain state changes that occur. There are three types of events to which you can subscribe, individually or collectively. See ["Event Types" on page 322](#page-321-0) for complete details.

## **Registration and Unregistration**

Use an [<LDM\\_interface>](#page-316-0) message to register for events. See "The <LDM\_interface> Tag" on [page 317.](#page-316-0) The action tag details the type of event for which to register or unregister and the <data> section is left empty.

**EXAMPLE 17–3** Example Event Registration Request Message

```
<LDM_interface version="1.3"> <cmd>
    <action>reg-domain-events</action>
    <data version="3.0"/>
  </cmd>
</LDM_interface>
```
The Logical Domains Manager responds with an <LDM\_interface> response message stating whether the registration or unregistration was successful.

**EXAMPLE 17–4** Example Event Registration Response Message

```
<LDM_interface version="1.3"> <cmd>
   <action>reg-domain-events</action>
   <data version="3.0"/>
     <response>
       <status>success</status>
     </response>
   </data>
   <response>
     <status>success</status>
   </response>
 </cmd<response>
   <status>success</status>
 </response>
</LDM_interface>
```
The action string for each type of event is listed in the events subsection.

## **The <LDM\_event> Messages**

Event messages have the same format as an incoming <LDM\_interface> message with the exception that the start tag for the message is <LDM\_event>. The action tag of the message is the action that was performed to trigger the event. The data section of the message describes the object associated with the event; the details depend on the type of event that occurred.

```
EXAMPLE 17–5 Example <LDM_event> Notification
<LDM_event version='1.1'>
  <cmd>
    <action>Event command here</action>
```

```
EXAMPLE 17–5 Example <LDM_event> Notification (Continued)
    <data version='3.0'>
      <Envelope
        <References/>
        <Content xsi:type='ovf:VirtualSystem_Type' ovf:id='ldg1'/>
          <Section xsi:type="ovf:ResourceAllocationSection_type"> <Item>
              <rasd:OtherResourceType>LDom Resource Type</rasd:OtherResourceType>
              <gprop:GenericProperty
              key="Property name">Property Value</gprop:GenericProperty>
            </Item>
          </Section>
      </Envelope>
    </data>
  </cmd</LDM_event>
```
## **Event Types**

Following are the event types to which you can subscribe:

- Domain events
- Hardware events
- Progress events
- Resource events

All the events correspond to ldm subcommands.

### **Domain Events**

Domain events describe what actions can be performed directly to a domain. The following lists the domain events that can be specified in the <action> tag in the <LDM event> message:

- add-domain
- bind-domain
- domain-reset
- migrate-domain
- panic-domain
- remove-domain
- start-domain
- stop-domain
- unbind-domain

These events always contain *only* a <Content> tag in the OVF data section that describes to which domain the event happened. To register for the domain events, send an <LDM\_interface> message with the <action> tag set to **reg-domain-events**. Unregistering for these events requires an <LDM\_interface> message with the action tag set to **unreg-domain-events**.

## **Hardware Events**

Hardware events pertain to changing the physical system hardware. In the case of Oracle VM Server for SPARC software, the only hardware changes that can be made are those to the service processor (SP) when a user adds, removes, or sets an SP configuration. Currently, the only three events of this type are:

- add-spconfig
- set-spconfig
- remove-spconfig

The hardware events always contain *only* a <Section> tag in the OVF data section which describes which SP configuration to which the event is happening. To register for these events, send an <LDM\_interface> message with the <action> tag set to **reg-hardware-events**. Unregistering for these events requires an <LDM\_interface> message with the <action> tag set to **unreg-hardware-events**.

## **Progress Events**

Progress events are issued for long-running commands, such as a domain migration. These events report the amount of progress that has been made during the life of the command. At this time, only the migration-process event is reported.

Progress events always contain *only* a <Section> tag in the OVF data section that describes the SP configuration affected by the event. To register for these events, send an <LDM\_interface> message with the <action> tag set to reg-hardware-events. Unregistering for these events requires an <LDM\_interface> message with the <action> tag set to unreg-hardware-events.

The <data> section of a progress event consists of a <content> section that describes the affected domain. This <content> section uses an ldom\_info <Section> tag to update progress. The following generic properties are shown in the ldom\_info section:

- --progress **–** Percentage of the progress made by the command
- --status **–** Command status, which can be one of ongoing, failed, or done
- --source **–** Machine that is reporting the progress

## **Resource Events**

Resource events occur when resources are added, removed, or changed in any domain. The data section for some of these events contains the <Content> tag with a <Section> tag giving a service name in the OVF data section.

The following lists the events that can be specified in the <action> tag in the <LDM\_event> message:

- add-vdiskserverdevice
- remove-vdiskserverdevice
- set-vdiskserverdevice
- remove-vdiskserver
- set-vconscon
- remove-vconscon
- set-vswitch
- remove-vswitch
- remove-vdpcs

The following resource events always contain *only* the <Content> tag in the OVF data section that describes to which domain the event happened:

- add-vcpu
- add-crypto
- add-memory
- add-io
- add-variable
- add-vconscon
- add-vdisk
- add-vdiskserver
- add-vnet
- add-vswitch
- add-vdpcs
- add-vdpcc
- set-vcpu
- set-crypto
- set-memory
- set-variable
- set-vnet
- set-vconsole
- set-vdisk
- remove-vcpu
- remove-crypto
- remove-memory
- remove-io
- remove-variable
- remove-vdisk
- remove-vnet
- remove-vdpcc

To register for the resource events, send an <LDM\_interface> message with the <action> tag set to **reg-resource-events**. Unregistering for these events requires an <LDM\_interface> message with the <action> tag set to **unreg-resource-events**.

## **All Events**

You can also register to listen for all three type of events without having to register for each one individually. To register for all three types of events simultaneously, send an <LDM\_interface>
message with the <action> tag set to **reg-all-events**. Unregistering for these events require an <LDM\_interface> message with the <action> tag set to **unreg-all-events**.

### **Logical Domains Manager Actions**

The commands specified in the  $\le$  action> tag, with the exception of  $*$ - $*$ -events commands, correspond to those of the ldm command-line interface. For details about ldm subcommands, see the ldm[\(1M\)](http://www.oracle.com/pls/topic/lookup?ctx=E35434&id=LDSRMldm-1m) man page.

**Note –** The XML interface does *not*support the verb or command *aliases*supported by the Logical Domains Manager CLI.

The supported strings in the <action> tag are as follows:

- add-domain
- add-io
- add-mau
- add-memory
- add-spconfig
- add-variable
- add-vconscon
- add-vcpu
- add-vdisk
- add-vdiskserver
- add-vdiskserverdevice
- add-vdpcc
- add-vdpcs
- add-vnet
- add-vswitch
- bind-domain
- cancel-operation
- list-bindings
- list-constraints
- list-devices
- list-domain
- list-services
- list-spconfig
- list-variable
- migrate-domain
- reg-all-events
- reg-domain-events
- reg-hardware-events
- reg-resource-events
- remove-domain
- remove-io
- remove-mau
- remove-memory
- remove-reconf
- remove-spconfig
- remove-variable
- remove-vconscon
- remove-vcpu
- remove-vdisk
- remove-vdiskserver
- remove-vdiskserverdevice
- remove-vdpcc
- remove-vdpcs
- remove-vnet
- remove-vswitch
- set-domain
- set-mau
- set-memory
- set-spconfiq
- set-variable
- set-vconscon
- set-vconsole
- set-vcpu
- set-vnet
- set-vswitch
- start-domain
- stop-domain
- unbind-domain
- unreg-all-events
- unreg-domain-events
- unreg-hardware-events
- unreg-resource-events

### **Logical Domains Manager Resources and Properties**

Following are the Logical Domains Manager resources and the properties that can be defined for each of those resources. The resources and properties are shown in **bold** type in the XML examples. These examples show resources, not binding output. The constraint output can be used to create input for the Logical Domains Manager actions. The exception to this is domain migration output. See ["Domain Migration" on page 338.](#page-337-0) Each resource is defined in a <Section> OVF section and is specified by a <rasd:OtherResourceType> tag.

### **Domain Information (ldom\_info) Resource**

```
EXAMPLE 17–6 Example ldom_info XML Output
<Envelope>
  <References/>
  <Content xsi:type="ovf:VirtualSystem_Type" id="primary"> <Section xsi:type="ovf:ResourceAllocationSection_type"> <Item>
        <rasd:OtherResourceType>ldom_info</rasd:OtherResourceType>
        <uuid>c2c3d93b-a3f9-60f6-a45e-f35d55c05fb6</uuid>
        <rasd:Address>00:03:ba:d8:ba:f6</rasd:Address>
        <gprop:GenericPropertykey="hostid">83d8baf6</gprop:GenericProperty>
        <gprop:GenericProperty key="master">plum</gprop:GenericProperty>
        <gprop:GenericProperty key="failure-policy">reset</gprop:GenericProperty>
        <gprop:GenericProperty key="extended-mapin-space">on</gprop:GenericProperty>
        <gprop:GenericProperty key="progress">45%</gprop:GenericProperty>
        <gprop:GenericProperty key="status">ongoing</gprop:GenericProperty>
        <gprop:GenericProperty key="source">dt90-319</gprop:GenericProperty>
      </Item>
    </Section>
  </Content>
</Envelope>
```
The ldom info resource is always contained within a <Content> section. The following properties within the ldom\_info resource are optional properties:

- <uuid> tag, which specifies the UUID of the domain.
- <rasd:Address> tag, which specifies the MAC address to be assigned to a domain.
- <gprop:GenericPropertykey="extended-mapin-space"> tag, which specifies whether extended mapin space is enabled (on) or disabled (off) for the domain. The default value is off.
- <gprop:GenericPropertykey="failure-policy"> tag, which specifies how slave domains should behave should the master domain fail. The default value is ignore. Following are the valid property values:
	- ignore ignores failures of the master domain (slave domains are unaffected).
	- panic panics any slave domains when the master domain fails.
	- reset resets any slave domains when the master domain fails.
	- stop stops any slave domains when the master domain fails.
- <gprop:GenericPropertykey="hostid"> tag, which specifies the host ID to be assigned to the domain.
- <qprop:GenericPropertykey="master">tag, which specifies up to four comma-separated master domain names.
- <gprop:GenericPropertykey="progress"> tag, which specifies the percentage of progress made by the command.
- <gprop:GenericPropertykey="source"> tag, which specifies the machine reporting on the progress of the command.

■ <gprop:GenericPropertykey="status"> tag, which specifies the status of the command (done, failed, or ongoing).

### **CPU (cpu) Resource**

The equivalent of the add-vcpu, set-vcpu, and remove-vcpu XML request actions is to set the value of the <gpropGenericProperty key="wcore"> tag as follows:

- If the -c option is used, set the wcore property to the number of whole cores specified.
- If the -c option is *not* used, set the wcore property to 0.

Note that the allocation units property, <rasd:AllocationUnits>, for the cpu resource always specifies the number of virtual CPUs and not the number of cores.

#### **EXAMPLE 17–7** Example cpu XML

The following example shows the XML request equivalent for the ldm add-vcpu -c 1 ldg1 command:

```
<?xml version="1.0"?>
<LDM_interface version="1.3"
xmlns:xsi="http://www.w3.org/2001/XMLSchema-instance"
xsi:noNamespaceSchemaLocation="./schemas/combined-v3.xsd"
xmlns:ovf="./schemas/envelope"
xmlns:rasd="./schemas/CIM_ResourceAllocationSettingData"
xmlns:vssd="./schemas/CIM_VirtualSystemSettingData"
xmlns:gprop="./schemas/GenericProperty"
xmlns:bind="./schemas/Binding">
 <cmd>
    <action>add-vcpu</action>
    <data version="3.0">
      <Envelope>
        <References/>
        <Content xsi:type="ovf:VirtualSystem_Type" ovf:id="ldg1">
          <Section xsi:type="ovf:VirtualHardwareSection_Type">
            <Item>
              <rasd:OtherResourceType>cpu</rasd:OtherResourceType>
              <rasd:AllocationUnits>8</rasd:AllocationUnits>
              <gprop:GenericProperty key="wcore">1</gprop:GenericProperty>
            </Item>
          </Section>
        </Content>
      </Envelope>
   </data>
  </cmd>
</LDM_interface>
```
A cpu resource is always contained within a <Content> section.

### **MAU (mau) Resource**

**Note –** The mau resource is any supported cryptographic unit on a supported server. Currently, the two cryptographic units supported are the Modular Arithmetic Unit (MAU) and the Control Word Queue (CWQ).

#### **EXAMPLE 17–8** Example mau XML

```
<Envelope>
  <References/>
 <Content xsi:type="ovf:VirtualSystem_Type" id="ldg1">
   <Section xsi:type="ovf:VirtualHardwareSection_Type">
      <Item>
        <rasd:OtherResourceType>mau</rasd:OtherResourceType>
        <rasd:AllocationUnits>1</rasd:AllocationUnits>
      </Item>
   </Section>
 </Content>
</Envelope>
```
A mau resource is always contained within a <Content> section. The only property is the <rasd:AllocationUnits> tag, which signifies the number of MAUs or other cryptographic units.

### **Memory (memory) Resource**

```
EXAMPLE 17–9 Example memory XML
<Envelope>
 <References/>
  <Content xsi:type="ovf:VirtualSystem_Type" id="ldg1">
   <Section xsi:type="ovf:VirtualHardwareSection_Type">
      <Item>
        <rasd:OtherResourceType>memory</rasd:OtherResourceType>
        <rasd:AllocationUnits>4G</rasd:AllocationUnits>
      </Item>
   </Section>
  </Content>
</Envelope>
```
A memory resource is always contained within a <Content> section. The only property is the <rasd:AllocationUnits> tag, which signifies the amount of memory.

### **Virtual Disk Server (vds) Resource**

```
EXAMPLE 17–10 Example vds XML
```

```
<Envelope>
 <References/>
 <Content xsi:type="ovf:VirtualSystem_Type" id="ldg1">
   <Section xsi:type="ovf:VirtualHardwareSection_Type">
     <Item>
        <rasd:OtherResourceType>vds</rasd:OtherResourceType>
        <gprop:GenericProperty
          key="service_name">vdstmp</gprop:GenericProperty>
     </Ttem></Section>
 </Content>
</Envelope>
```
A virtual disk server (vds) resource can be in a <Content> section as part of a domain description, or it can appear on its own in an <Envelope> section. The only property is the <gprop:GenericProperty> tag with a key of service\_name and which contains the name of the vds resource being described.

### **Virtual Disk Server Volume (vds\_volume) Resource**

**EXAMPLE 17–11** Example vds\_volume XML

```
<Envelope>
 <References/>
    <Section xsi:type="ovf:VirtualHardwareSection_Type">
      <Item>
        <rasd:OtherResourceType>vds_volume</rasd:OtherResourceType>
        <gprop:GenericProperty key="vol_name">vdsdev0</gprop:GenericProperty>
        <gprop:GenericProperty key="service_name">primary-vds0</gprop:GenericProperty>
        <gprop:GenericProperty key="block_dev">
          opt/SUNWldm/domain_disks/testdisk1</gprop:GenericProperty>
        <gprop:GenericProperty key="vol_opts">ro</gprop:GenericProperty>
        <gprop:GenericProperty key="mpgroup">mpgroup-name</gprop:GenericProperty>
      \epsilon/Ttem>
    </Section>
</Envelope>
```
A vds volume resource can be in a <Content> section as part of a domain description, or it can appear on its own in an <Envelope> section. It must have <gprop:GenericProperty> tags with the following keys:

- vol name Name of the volume
- service name Name of the virtual disk server to which this volume is to be bound
- block dev File or device name to be associated with this volume

Optionally, a vds volume resource can also have the following properties:

- vol opts One or more of the following, comma-separated, within one string: {ro,slice,excl}
- $\blacksquare$  mpgroup Name of the multipath (failover) group

### **Disk (disk) Resource**

**EXAMPLE 17–12** Example disk XML

```
<Envelope>
 <References/>
  <Content xsi:type="ovf:VirtualSystem_Type" id="ldg1">
   <Section xsi:type="ovf:VirtualHardwareSection_Type">
      <Ttem<rasd:OtherResourceType>disk</rasd:OtherResourceType>
        <gprop:GenericProperty key="vdisk_name">vdisk0</gprop:GenericProperty>
        <gprop:GenericProperty
          key="service_name">primary-vds0</gprop:GenericProperty>
        <gprop:GenericProperty key="vol_name">vdsdev0</gprop:GenericProperty>
        <gprop:GenericProperty key="timeout">60</gprop:GenericProperty>
      </Ttem></Section>
  </Content>
</Envelope>
```
A disk resource is always contained within a <Content> section. It must have <gprop:GenericProperty> tags with the following keys:

- vdisk\_name Name of the virtual disk
- service name Name of the virtual disk server to which this virtual disk is to be bound
- vol\_name Virtual disk service device with which this virtual disk is to be associated

Optionally, the disk resource can also have the timeout property, which is the timeout value in seconds for establishing a connection between a virtual disk client (vdc) and a virtual disk server (vds). If there are multiple virtual disk (vdisk) paths, then the vdc can try to connect to a different vds, and the timeout ensures that a connection to any vds is established within the specified amount of time.

### **Virtual Switch (vsw) Resource**

**EXAMPLE 17–13** Example vsw XML

```
<Envelope>
  <References/>
  <Content xsi:type="ovf:VirtualSystem_Type" id="ldg2">
```

```
EXAMPLE 17–13 Example vsw XML (Continued)
    <Section xsi:type="ovf:VirtualHardwareSection_Type"> <Item>
        <rasd:OtherResourceType>vsw</rasd:OtherResourceType>
        <rasd:Address>00:14:4f:fb:ec:00</rasd:Address>
        <gprop:GenericProperty key="service_name">test-vsw1</gprop:GenericProperty>
        <gprop:GenericProperty key="inter_vnet_link">on</gprop:GenericProperty>
        <gprop:GenericProperty key="default-vlan-id">1</gprop:GenericProperty>
        <gprop:GenericProperty key="pvid">1</gprop:GenericProperty>
        <gprop:GenericProperty key="mtu">1500</gprop:GenericProperty>
        <gprop:GenericProperty key="dev_path">switch@0</gprop:GenericProperty>
        <gprop:GenericProperty key="id">0</gprop:GenericProperty>
      </Item>
    </Section>
  </Content>
</Envelope>
```
A vsw resource can be either in a <Content> section as part of a domain description, or it can appear on its own in an <Envelope> section. It *must* have a <gprop:GenericProperty> tag with the service name key, which is the name to be assigned to the virtual switch.

Optionally, the vsw resource can also have the following properties:

- <rasd:Address> Assigns a MAC address to the virtual switch
- default-vlan-id Specifies the default virtual local area network (VLAN) to which a virtual network device or virtual switch needs to be a member, in tagged mode. The first VLAN ID (*vid1*) is reserved for the default-vlan-id.
- dev\_path Path of the network device to be associated with this virtual switch
- id Specifies the ID of a new virtual switch device. By default, ID values are generated automatically, so set this property if you need to match an existing device name in the OS.
- inter\_vnet\_link Specifies whether to assign LDC channels for inter-vnet communication. The default value is on.
- linkprop Specifies whether the virtual device should get physical link state updates. When the value is phys-state, the virtual device gets physical link state updates. When the value is blank, the virtual device does not get physical link state updates. By default, the virtual device does not get physical link state updates.
- mode sc for Oracle Solaris Cluster heartbeat support.
- pvid Port virtual local area network (VLAN) identifier (ID) indicates the VLAN of which the virtual network needs to be a member, in untagged mode.
- mtu Specifies the maximum transmission unit (MTU) of a virtual switch, virtual network devices that are bound to the virtual switch, or both. Valid values are in the range of 1500-16000. The ldm command issues an error if an invalid value is specified.
- vid Virtual local area network (VLAN) identifier (ID) indicates the VLAN of which a virtual network and virtual switch need to be a member, in tagged mode.

### **Network (network) Resource**

```
EXAMPLE 17–14 Example network XML
<Envelope>
  <References/>
  <Content xsi:type="ovf:VirtualSystem_Type" id="ldg1"> <Section xsi:type="ovf:VirtualHardwareSection_Type"> <Item>
         <rasd:OtherResourceType>network</rasd:OtherResourceType>
         <gprop:GenericProperty key="linkprop">phys-state</gprop:GenericProperty>
         <gprop:GenericProperty key="vnet_name">ldg1-vnet0</gprop:GenericProperty>
         <gprop:GenericProperty
           key="service_name">primary-vsw0</gprop:GenericProperty>
         <rasd:Address>00:14:4f:fc:00:01</rasd:Address>
      </Item>
    </Section>
  </Content>
</Envelope>
```
A network resource is always contained within a <Content> section. It must have <gprop:GenericProperty> tags with the following keys:

- linkprop Specifies whether the virtual device should get physical link state updates. When the value is phys-state, the virtual device gets physical link state updates. When the value is blank, the virtual device does not get physical link state updates. By default, the virtual device does not get physical link state updates.
- vnet  $n$ ame Name of the virtual network (vnet)
- $\blacksquare$  service name Name of the virtual switch (vswitch) to which this virtual network is to be bound

Optionally, the network resource can also have the following properties:

- <rasd:Address> Assigns a MAC address to the virtual switch
- pvid Port virtual local area network (VLAN) identifier (ID) indicates the VLAN of which the virtual network needs to be a member, in untagged mode.
- vid Virtual local area network (VLAN) identifier (ID) indicates the VLAN of which a virtual network and virtual switch need to be a member, in tagged mode.
- mode hybrid to enable hybrid I/O for that virtual network.

## **Virtual Console Concentrator (vcc) Resource**

**EXAMPLE 17–15** Example vcc XML

```
<Envelope>
  <References/>
  <Content xsi:type="ovf:VirtualSystem_Type" id="ldg1">
```

```
EXAMPLE 17–15 Example vcc XML (Continued)
    <Section xsi:type="ovf:VirtualHardwareSection_Type">
      <Item>
        <rasd:OtherResourceType>vcc</rasd:OtherResourceType>
        <gprop:GenericProperty key="service_name">vcc1</gprop:GenericProperty>
        <gprop:GenericProperty key="min_port">6000</gprop:GenericProperty>
        <gprop:GenericProperty key="max_port">6100</gprop:GenericProperty>
      </Item>
    </Section>
 </Content>
</Envelope>
```
A vcc resource can be either in a <Content> section as part of a domain description, or it can appear on its own in an <Envelope> section. It can have <gprop:GenericProperty> tags with the following keys:

- service name Name to be assigned to the virtual console concentrator service
- min\_port Minimum port number to be associated with this vcc
- $\blacksquare$  max port Maximum port number to be associated with this vcc

### **Variable (var) Resource**

```
EXAMPLE 17–16 Example var XML
```

```
<Envelope>
 <References/>
  <Content xsi:type="ovf:VirtualSystem_Type" id="ldg1">
    <Section xsi:type="ovf:VirtualHardwareSection_Type">
      <Ttem><rasd:OtherResourceType>var</rasd:OtherResourceType>
        <gprop:GenericProperty key="name">test_var</gprop:GenericProperty>
        <gprop:GenericProperty key="value">test1</gprop:GenericProperty>
      </Item>
    </Section>
 </Content>
</Envelope>
```
A var resource is always contained within a <Content> section. It can have <gprop:GenericProperty> tags with the following keys:

- name Name of the variable
- $value Value of the variable$

### **Physical I/O Device (physio\_device) Resource**

**EXAMPLE 17–17** Example physio\_device XML <Envelope> <References/> <Content xsi:type="ovf:VirtualSystem\_Type" id="ldg1"> <Section xsi:type="ovf:VirtualHardwareSection\_Type">  $<$ T $t$ em $>$ <rasd:OtherResourceType>**physio\_device**</rasd:OtherResourceType> <gprop:GenericProperty key="name">**pci@780**</gprop:GenericProperty> </Item> </Section> </Content> </Envelope>

A physio device resource is always contained within a <Content> section. The only property is the <gprop:GenericProperty> tag with the name key property value, which is the name of the I/O device being described.

### **SP Configuration (spconfig) Resource**

**EXAMPLE 17–18** Example spconfig XML

```
<Envelope>
   <Section xsi:type="ovf:ResourceAllocationSection_type">
     <Ttem<rasd:OtherResourceType>spconfig</rasd:OtherResourceType>
        <gprop:GenericProperty
          key="spconfig_name">primary</gprop:GenericProperty>
        <gprop:GenericProperty
          key="spconfig_status">current</gprop:GenericProperty>
     </Ttem></Section>
</Envelope>
```
A service processor (SP) configuration (spconfig) resource always appears on its own in an <Envelope> section. It can have <gprop:GenericProperty> tags with the following keys

- spconfig\_name Name of a configuration to be stored on the SP
- spconfig\_status The current status of a particular SP configuration. This property is used in the output of an ldm list-spconfig command.

### **DRM Policy Configuration (policy) Resource**

**EXAMPLE 17–19** Example policy XML

```
<Envelope>
  <Section xsi:type="ovf:VirtualHardwareSection_Type">
    <Item>
       <rasd:OtherResourceType>policy</rasd:OtherResourceType>
      <gprop:GenericProperty key="policy_name">test-policy</gprop:GenericProperty>
      <gprop:GenericProperty key="policy_enable">on</gprop:GenericProperty>
      <gprop:GenericProperty key="policy_priority">1</gprop:GenericProperty>
      <gprop:GenericProperty key="policy_vcpu_min">12</gprop:GenericProperty>
      <gprop:GenericProperty key="policy_vcpu_max">13</gprop:GenericProperty>
      <gprop:GenericProperty key="policy_util_lower">8</gprop:GenericProperty>
       <gprop:GenericProperty key="policy_util_upper">9</gprop:GenericProperty>
      <gprop:GenericProperty key="policy_tod_begin">07:08:09</gprop:GenericProperty>
      <gprop:GenericProperty key="policy_tod_end">09:08:07</gprop:GenericProperty>
      <gprop:GenericProperty key="policy_sample_rate">1</gprop:GenericProperty>
      <gprop:GenericProperty key="policy_elastic_margin">8</gprop:GenericProperty>
      <gprop:GenericProperty key="policy_attack">8</gprop:GenericProperty>
       <gprop:GenericProperty key="policy_decay">9</gprop:GenericProperty>
    </Item>
  </Section>
</Envelope>
```
A DRM policy (policy) resource appears in an <Envelope> section and can have <gprop:GenericProperty> tags with the following keys:

- policy name Name of the DRM policy
- policy enable Specifies whether the DRM policy is enabled or disabled
- policy priority Priority of the DRM policy
- policy\_vcpu\_min Minimum number of virtual CPU resources for a domain
- policy vcpu max Maximum number of virtual CPU resources for a domain
- policy\_util\_lower Lower utilization level at which policy analysis is triggered
- policy util upper Upper utilization level at which policy analysis is triggered
- policy tod begin Effective start time of the DRM policy
- policy tod end Effective stop time of the of the DRM policy
- policy sample rate The sample rate, which is the cycle time in seconds
- policy elastic margin Amount of buffer between the upper and lower CPU utilization bounds
- policy attack Maximum amount of a resource to be added during any one resource control cycle
- policy decay Maximum amount of a resource to be removed during any one resource control cycle

## **Virtual Data Plane Channel Service (vdpcs) Resource**

```
EXAMPLE 17–20 Example vdpcs XML
<Envelope>
  <References/>
  <Content xsi:type="ovf:VirtualSystem_Type" id="ldg1">
   <Section xsi:type="ovf:VirtualHardwareSection_Type">
      <Item>
        <rasd:OtherResourceType>vdpcs</rasd:OtherResourceType>
        <gprop:GenericProperty key="service_name">dg1-vdpcs</gprop:GenericProperty>
      \langle/Item></Section>
  </Content>
</Envelope>
```
This resource is only of interest in a Netra DPS environment. A vdpcs resource can be either in a <Content> section as part of a domain description, or it can appear on its own in an <Envelope> section. The only property is the <gprop:GenericProperty> tag with the service\_name key property value, which is the name of the virtual data plane channel service (vdpcs) resource being described.

## **Virtual Data Plane Channel Client (vdpcc) Resource**

**EXAMPLE 17–21** Example vdpcc XML

```
<Envelope>
 <References/>
 <Content xsi:type="ovf:VirtualSystem_Type" id="ldg1">
   <Section xsi:type="ovf:VirtualHardwareSection_Type">
      <Item>
        <rasd:OtherResourceType>vdpcc</rasd:OtherResourceType>
        <gprop:GenericProperty key="vdpcc_name">vdpcc</gprop:GenericProperty>
        <gprop:GenericProperty
          key="service_name">ldg1-vdpcs</gprop:GenericProperty>
      </Item>
   </Section>
  </Content>
</Envelope>
```
This resource is only of interest in a Netra DPS environment. A virtual data plane channel client resource is always contained within a <Content> section. It can have <gprop:GenericProperty> tags with the following keys:

- $\blacksquare$  vdpcc\_name Name of the virtual data plane channel client (vdpcc)
- $\blacksquare$  service\_name Name of the virtual data plane channel service vdpcs to which this vdpcc is to be bound

### <span id="page-337-0"></span>**Console (console) Resource**

```
EXAMPLE 17–22 Example console XML
```

```
<Envelope>
 <References/>
 <Content xsi:type="ovf:VirtualSystem_Type" id="ldg1">
   <Section xsi:type="ovf:VirtualHardwareSection_Type">
      <Item>
        <rasd:OtherResourceType>console</rasd:OtherResourceType>
        <gprop:GenericProperty key="port">6000</gprop:GenericProperty>
        <gprop:GenericProperty key="service_name">vcc2</gprop:GenericProperty>
        <gprop:GenericProperty key="group">group-name</gprop:GenericProperty>
      </Item>
   </Section>
 </Content>
</Envelope>
```
A console resource is always contained within a <Content> section. It can have <gprop:GenericProperty> tags with the following keys:

- port Port to which to change this virtual console (console)
- service name Virtual console concentrator (vcc) service to which to bind this console
- group Name of the group to which to bind this console

### **Domain Migration**

This example shows what is contained in the <data> section for a migrate-domain subcommand.

**EXAMPLE 17–23** Example migrate-domain <data> Section

```
<Envelope>
 <References/>
 <Content xsi:type="ovf:VirtualSystem_Type" ovf:id="ldg1"/>
 <Content xsi:type="ovf:VirtualSystem_Type" ovf:id="ldg1"/>
   <Section xsi:type="ovf:ResourceAllocationSection_Type">
      <Item>
        <rasd:OtherResourceType>ldom_info</rasd:OtherResourceType>
        <gprop:GenericProperty key="target">target-host</gprop:GenericProperty>
        <gprop:GenericProperty key="username">user-name</gprop:GenericProperty>
        <gprop:GenericProperty key="password">password</gprop:GenericProperty>
      <Item>
   </Section>
 </Content>
</Envelope>
```
Where:

- First <Content> node (without an <ldom\_info> section) is the source domain to migrate.
- Second <Content> node (with an <ldom\_info> section) is the target domain to which to migrate. The source and target domain names can be the same.
- The <ldom\_info> section for the target domain describes the machine to which to migrate and the details needed to migrate to that machine:
	- target-host is the target machine to which to migrate.
	- user-name is the login user name for the target machine. Must be SASL 64-bit encoded.
	- password is the password to use for logging into the target machine. Must be SASL 64-bit encoded.

**Note –** The Logical Domains Manager uses sasl\_decode64() to decode the target user name and password and uses sasl\_encode64() to encode these values. SASL 64 encoding is equivalent to base64 encoding.

### **XML Schemas**

The following lists each XML schema file name in the /opt/SUNWldm/bin/schemas directory. These schemas are used by the Logical Domains Manager.

- cim-common.xsd **–** cim-common.xsd schema
- cim-rasd.xsd **–** cim-rasd.xsd schema
- cim-vssd.xsd **–** cim-vssd.xsd schema
- cli-list-constraint-v3.xsd **–** cli-list-constraint-v3.xsd schema
- combined-v3.xsd **–** LDM\_interface XML schema
- event-v3.xsd **–** LDM\_Event XML schema
- ldmd-binding.xsd **–** Binding\_Type XML schema
- ldmd-property.xsd **–** GenericProperty XML schema
- ovf-core.xsd **–** ovf-core.xsd schema
- ovf-envelope.xsd **–** ovf-envelope.xsd schema
- ovf-section.xsd **–** ovf-section.xsd schema
- ovf-strings.xsd **–** ovf-strings.xsd schema
- ovfenv-core.xsd **–** ovfenv-core.xsd schema
- ovfenv-section.xsd **–** ovfenv-section.xsd schema

# Glossary

This list defines terminology, abbreviations, and acronyms in the Oracle VM Server for SPARC documentation.

#### **A**

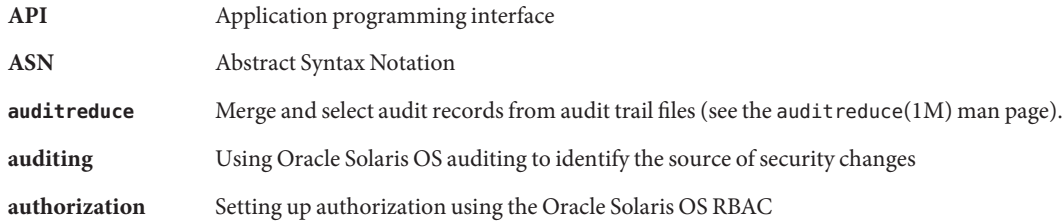

#### **B**

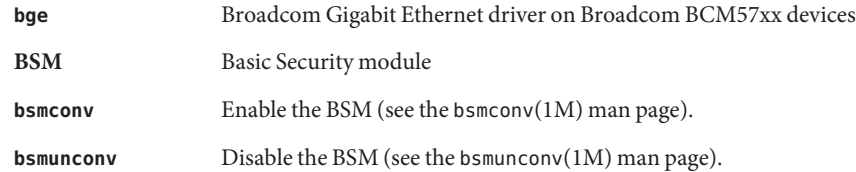

### **C**

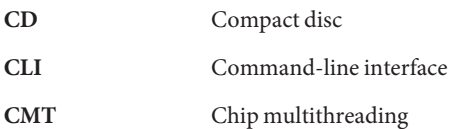

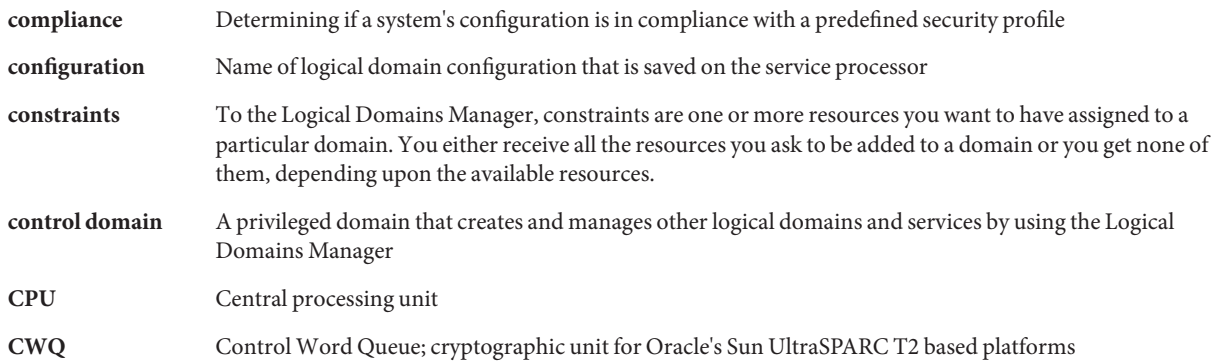

#### **D**

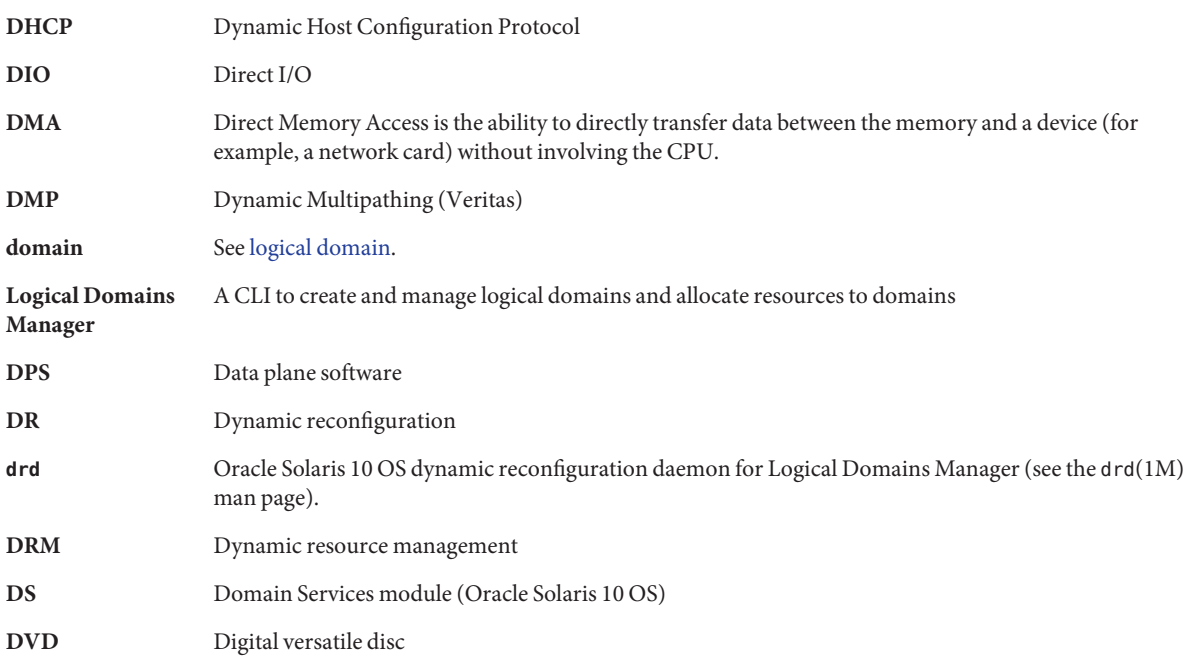

#### **E**

**EFI** Extensible firmware interface

#### **ETM** Encoding Table Management module (Oracle Solaris 10 OS)

#### **F**

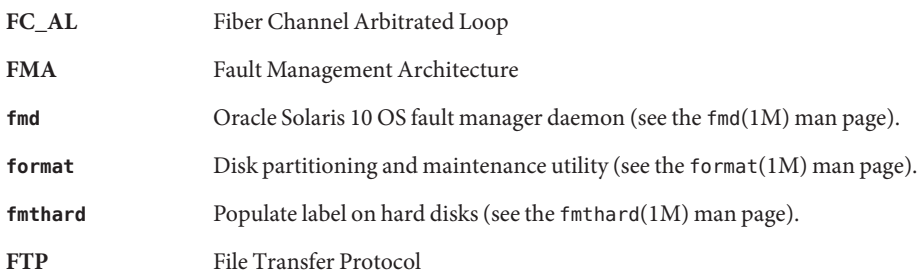

#### **G**

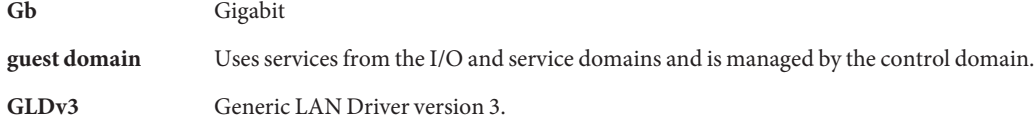

#### **H**

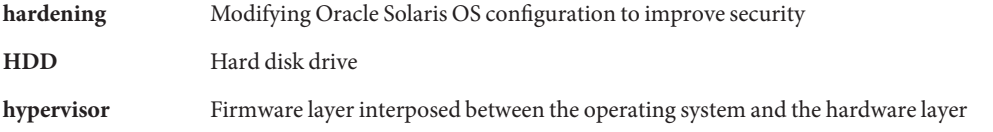

#### **I**

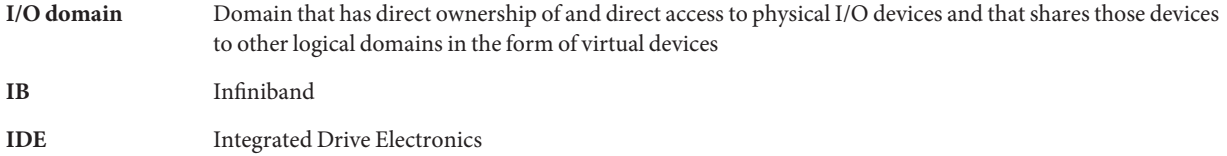

<span id="page-343-0"></span>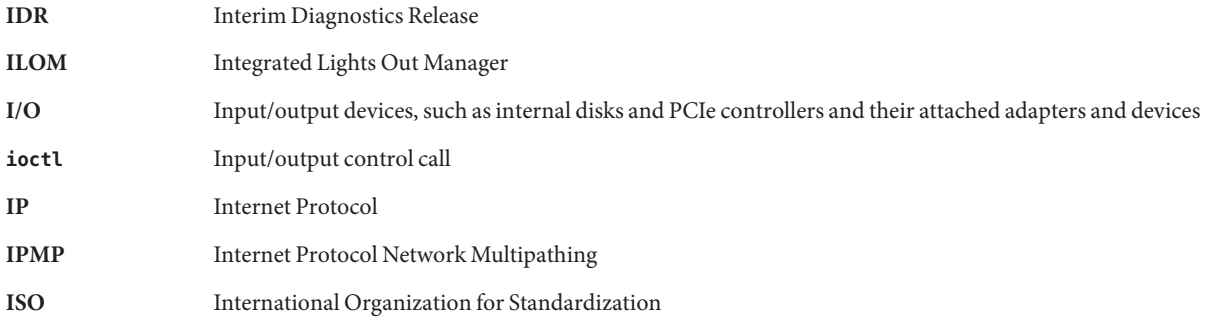

#### **K**

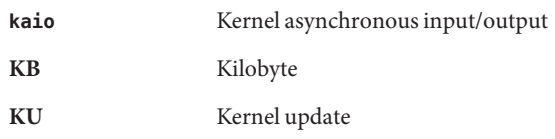

#### **L**

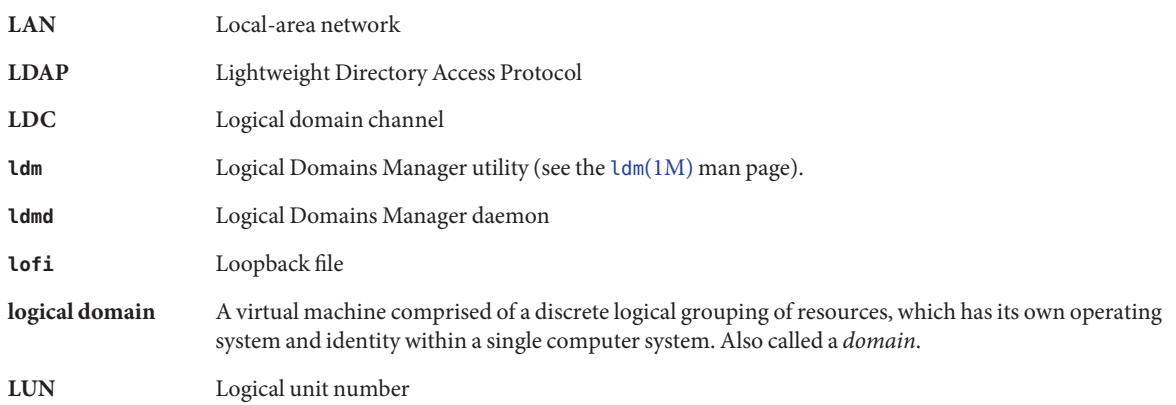

#### **M**

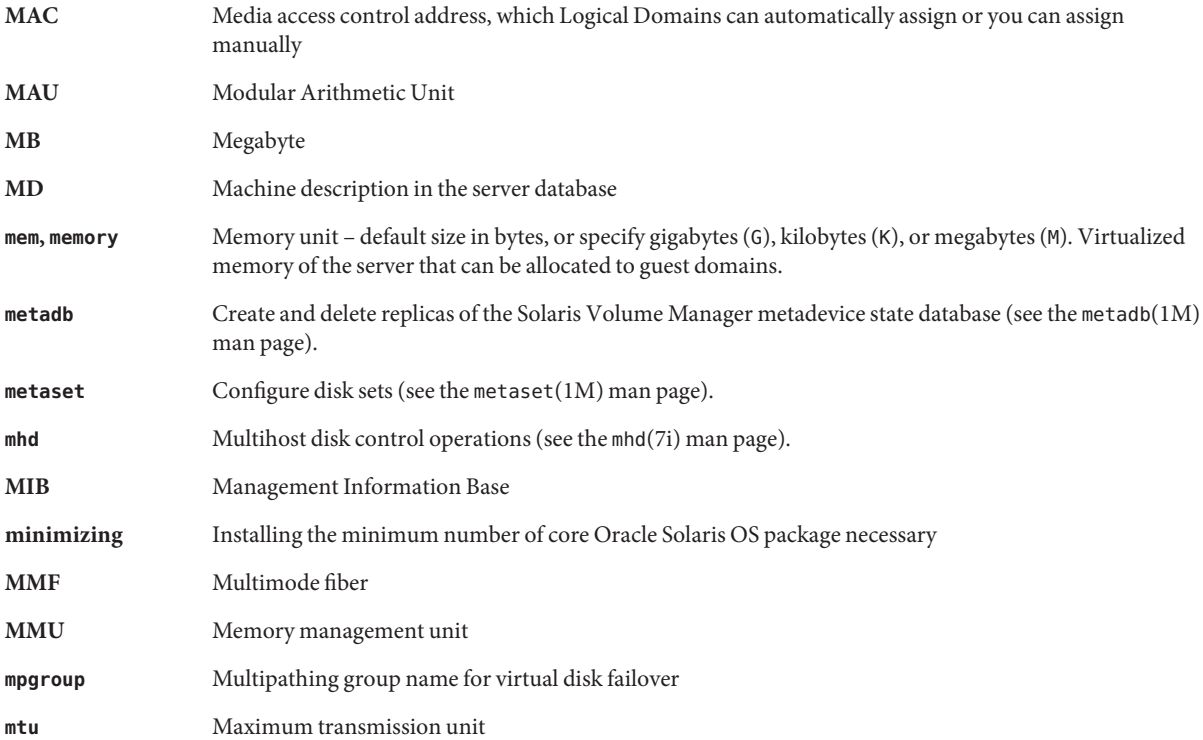

### **N**

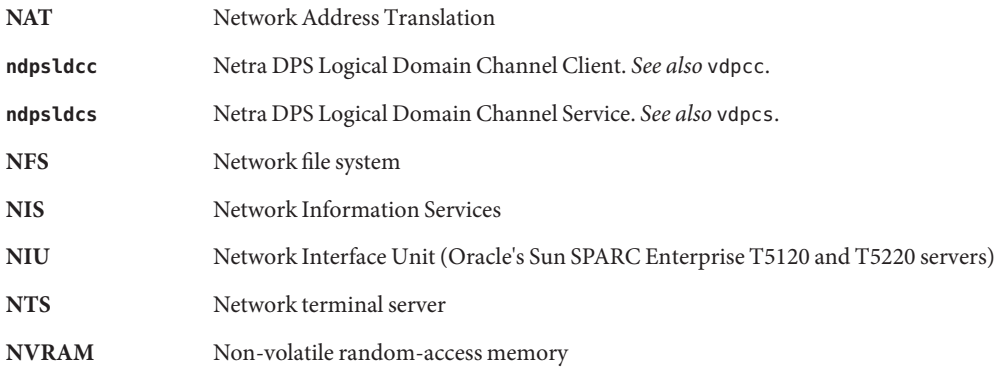

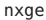

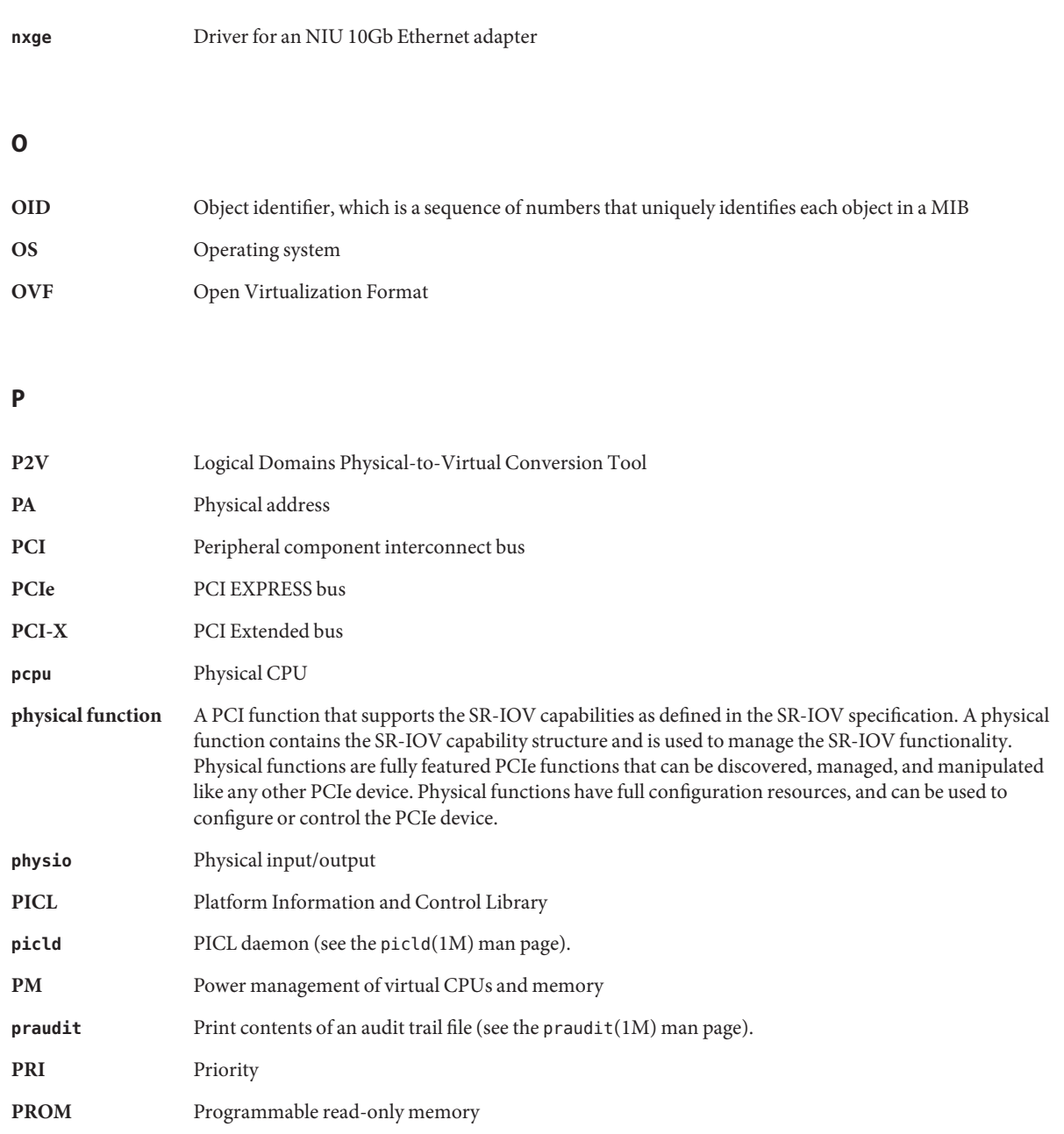

#### **R**

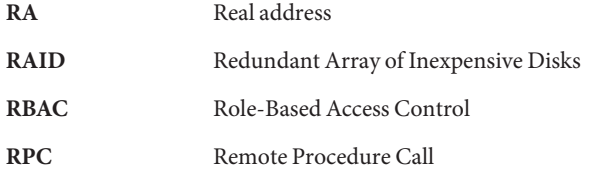

#### **S**

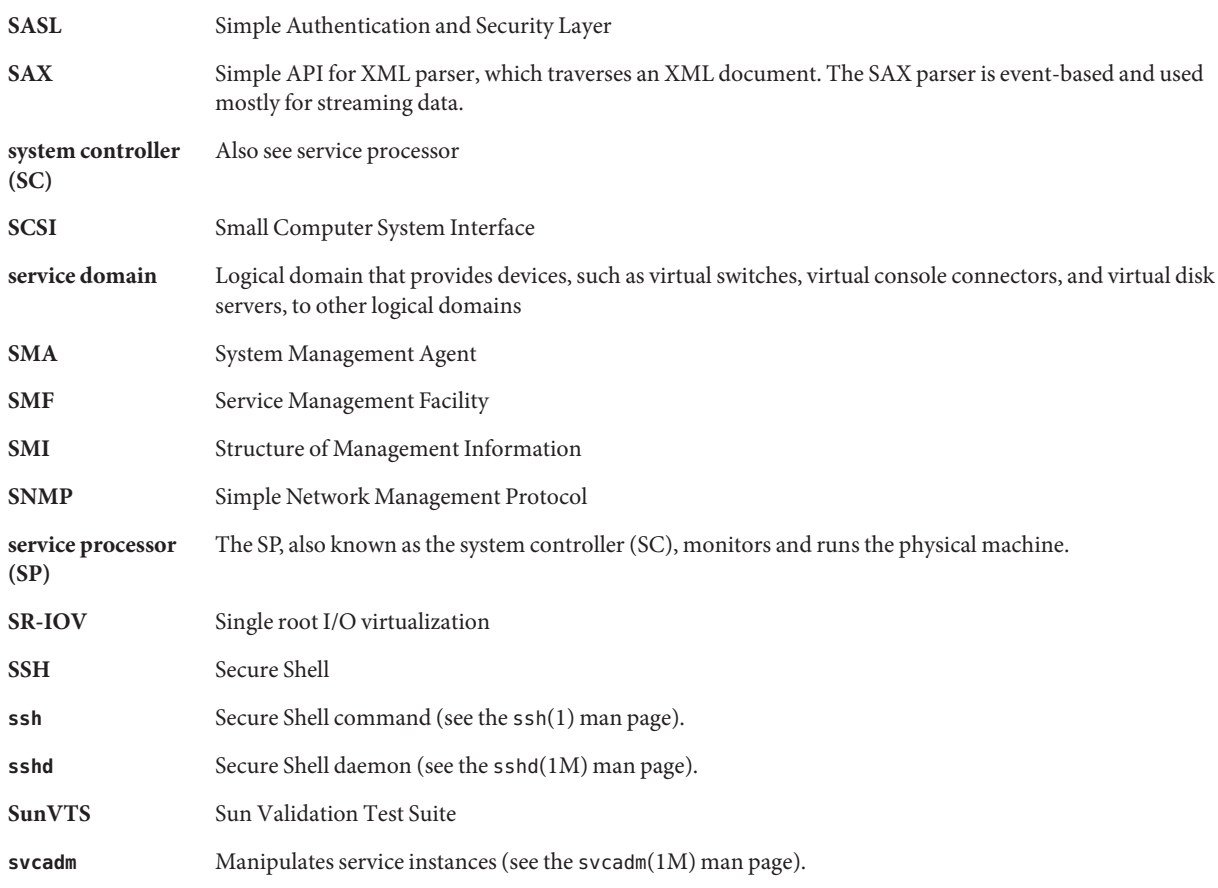

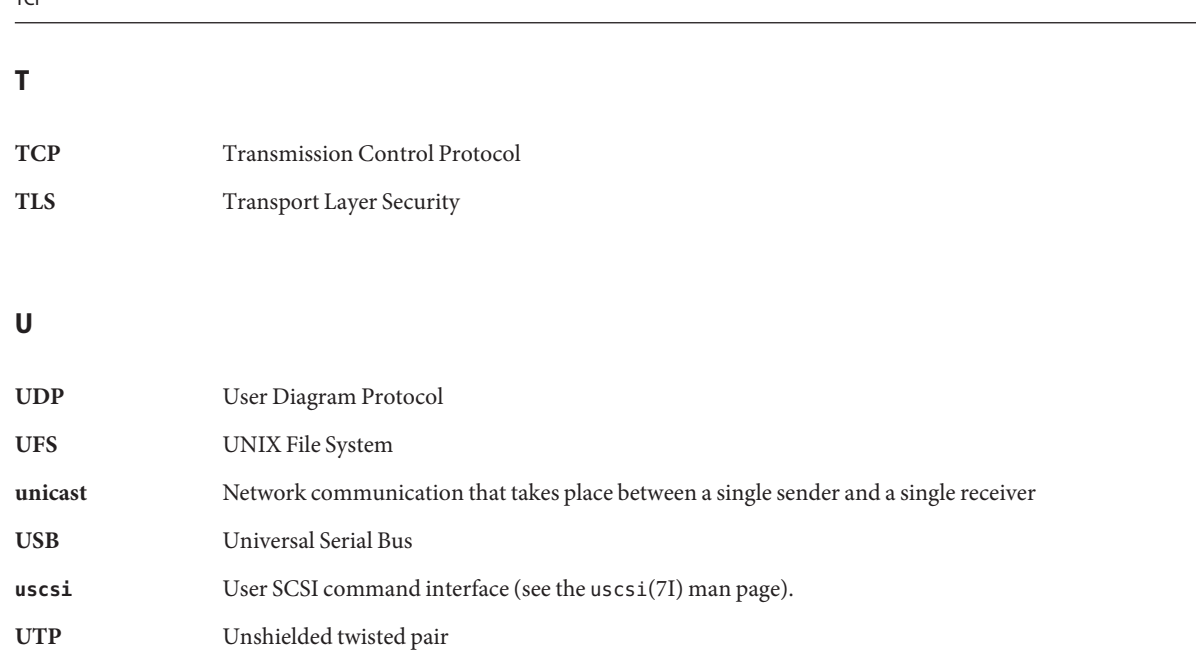

#### **V**

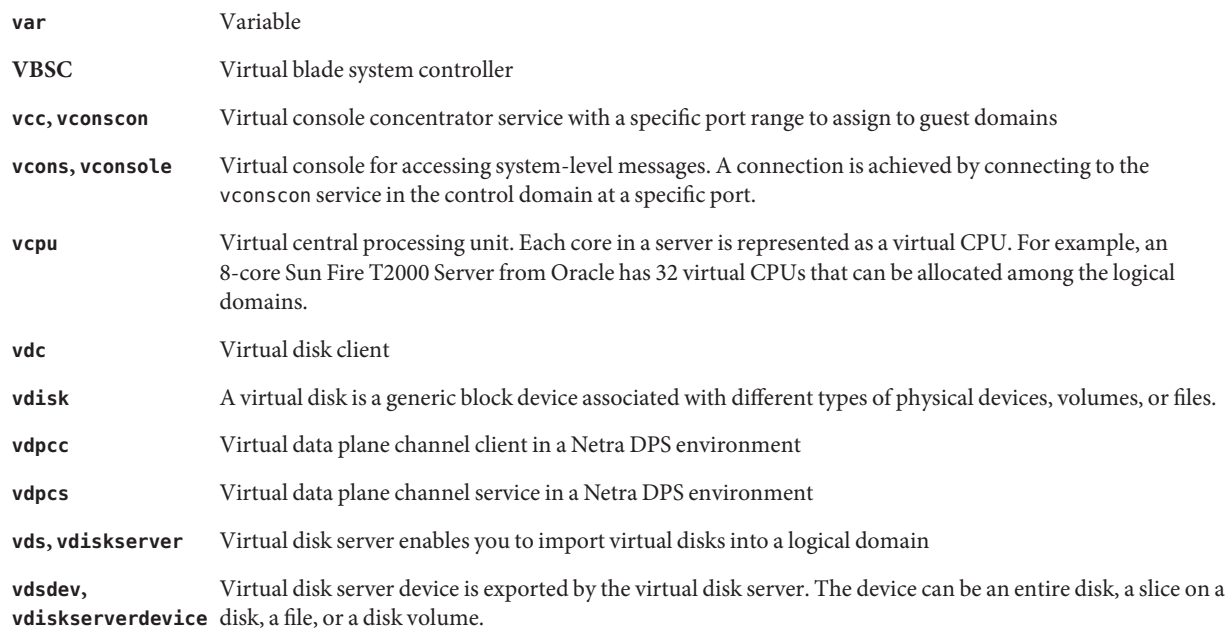

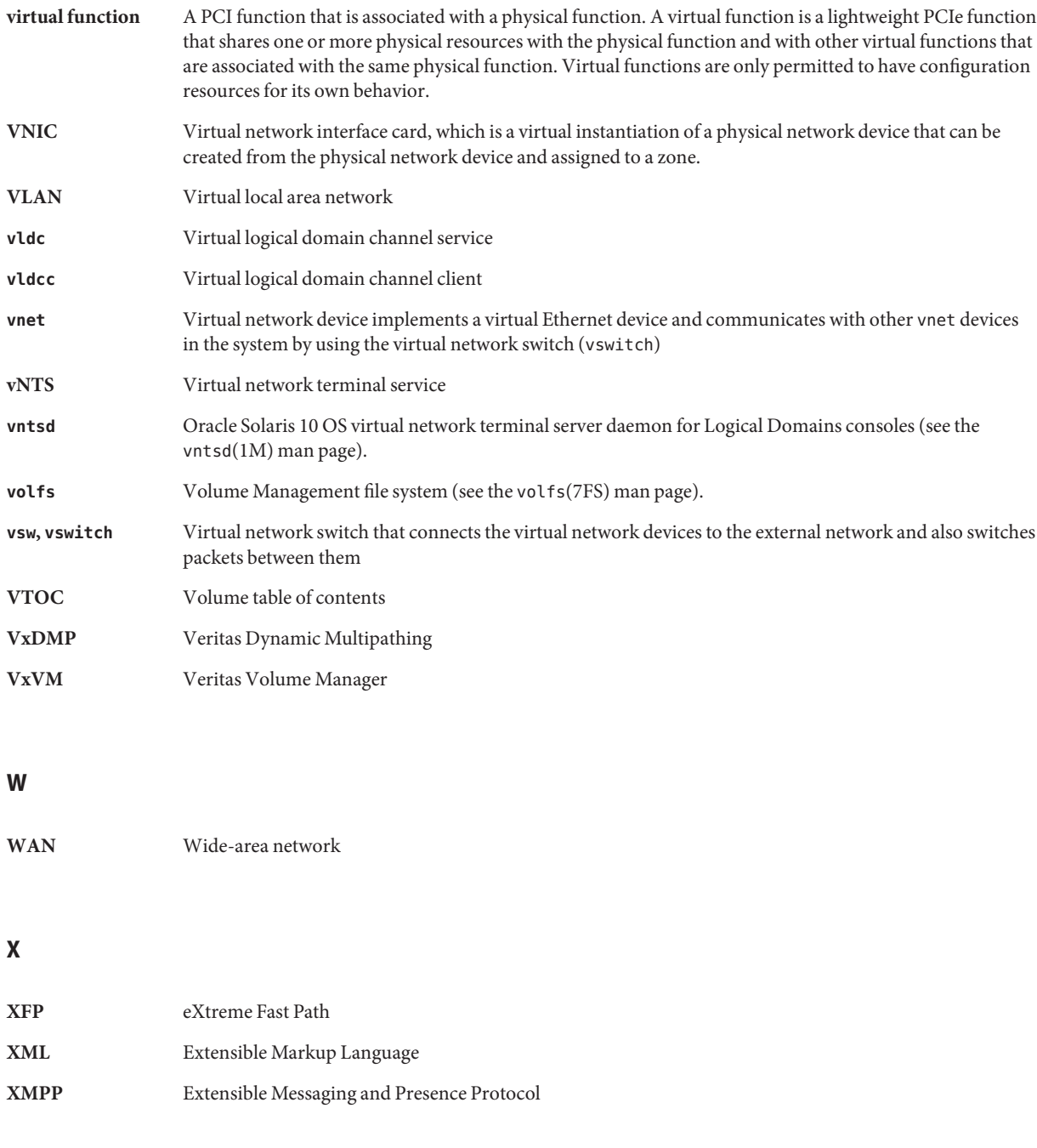

#### **Z**

ZFS

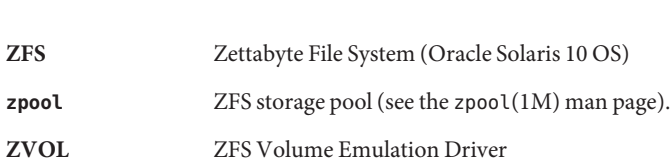

# Index

#### **A**

assigning endpoint device to an I/O domain, [79–90](#page-78-0) PCIe bus to an I/O domain, [74–79](#page-73-0) authorization, ldm subcommands, [46](#page-45-0)

#### **C**

cancel-reconf subcommand, [192](#page-191-0) CLI, *See* command-line interface command-line interface, [25](#page-24-0) commands ldm(1M), [25](#page-24-0) ldmconfig(1M), [27,](#page-26-0) [269,](#page-268-0) [270](#page-269-0) ldmp2v(1M), [256](#page-255-0) configuration, selecting to boot, [26](#page-25-0) configuring jumbo frames, [170–174](#page-169-0) Oracle VM Server for SPARC MIB software, [277–279](#page-276-0) control domain, [24](#page-23-0) CPU clock cycle skip, [218](#page-217-0) CPU core disable, [218](#page-217-0) create I/O domain, entire PCIe bus, [76](#page-75-0) creating, snmpv3 user, [280](#page-279-0)

#### **D**

daemons drd, [192](#page-191-0) daemons*(Continued)* ldmd, [25](#page-24-0) vntsd, [26](#page-25-0) delayed reconfiguration, [192](#page-191-0) direct I/O (DIO), planning, [82](#page-81-0) domain starting, [308–309](#page-307-0) stopping, [309–310](#page-308-0) domain migration, non-interactive, [189](#page-188-0) domains service, [25](#page-24-0) types of, [24,](#page-23-0) [25](#page-24-0) DR, *See* dynamic reconfiguration dynamic reconfiguration (DR), [192](#page-191-0) dynamic reconfiguration daemon (drd), [192](#page-191-0)

#### **E**

environment variables, setting, [281](#page-280-0)

#### **F**

fault and recovery information, providing, [276](#page-275-0)

#### **G**

guest domain, [25](#page-24-0)

#### **H**

hypervisor, definition, [22](#page-21-0)

#### **I**

I/O domain, [73–74,](#page-72-0) [74–79,](#page-73-0) [79–90,](#page-78-0) [90–105](#page-89-0) assigning a PCIe bus, [74–79](#page-73-0) an endpoint device, [79–90](#page-78-0) creating, [76](#page-75-0) migration limitations, [74](#page-73-0) PCI EXPRESS (PCIe) bus, [73–74](#page-72-0) using PCIe SR-IOV virtual functions, [90–105](#page-89-0) installing, Oracle VM Server for SPARC MIB software, [277–279](#page-276-0)

**J** jumbo frames, configuring, [170–174](#page-169-0)

#### **L**

LDC, *See* logical domain channel ldm subcommands cancel-reconf, [192](#page-191-0) user authorizations, [46](#page-45-0) ldm(1M) command, [25](#page-24-0) ldm(1M) man page, [25](#page-24-0) ldmconfig(1M) command, [27,](#page-26-0) [269,](#page-268-0) [270](#page-269-0) ldmd, Logical Domains Manager daemon, [25](#page-24-0) ldmp2v(1M) command, [256](#page-255-0) ldomCoreTable table, [300–301](#page-299-0) ldomCreate trap, [302–303](#page-301-0) ldomCryptoTable table, [299–300](#page-298-0) ldomDestroy trap, [303](#page-302-0) ldomEnvVarsTable table, [284–285](#page-283-0) ldomIOBusTable table, [300](#page-299-0) ldomPolicyTable table, [285–286](#page-284-0) ldomSPConfigTable table, [286](#page-285-0) ldomStateChange trap, [303](#page-302-0) ldomTable table, [283–284](#page-282-0) ldomVccChange trap, [306–307](#page-305-0)

ldomVccTable table, [296–297](#page-295-0) ldomVconsChange trap, [307](#page-306-0) ldomVconsTable table, [297](#page-296-0) ldomVconsVccRelTable table, [297–298](#page-296-0) ldomVCpuChange trap, [303–304](#page-302-0) ldomVcpuTable table, [288–290](#page-287-0) ldomVdiskChange trap, [305](#page-304-0) ldomVdiskTable table, [293](#page-292-0) ldomVdsChange trap, [304–305](#page-303-0) ldomVdsdevTable table, [292–293](#page-291-0) ldomVdsTable table, [291–292](#page-290-0) ldomVMemChange trap, [304](#page-303-0) ldomVmemPhysBindTable table, [291](#page-290-0) ldomVmemTable table, [290–291](#page-289-0) ldomVnetChange trap, [306](#page-305-0) ldomVnetTable table, [295–296](#page-294-0) ldomVswChange trap, [305–306](#page-304-0) ldomVswTable table, [295](#page-294-0) link-based IPMP, using, [156–159](#page-155-0) loading, Oracle VM Server for SPARC MIB module in SMA, [277–279](#page-276-0) logical domain channel (LDC), [24](#page-23-0) logical domains definition, [22](#page-21-0) roles, [24](#page-23-0) Logical Domains Manager, [22,](#page-21-0) [24](#page-23-0) and Oracle VM Server for SPARC MIB, [276](#page-275-0) daemon (ldmd), [25](#page-24-0) discovery mechanism, [311](#page-310-0) XML schema used with, [315](#page-314-0)

#### **M**

Management Information Base (MIB), [273](#page-272-0) memory dynamic reconfiguration (DR), [210](#page-209-0) memory power management (PM), [218](#page-217-0) MIB, [273](#page-272-0) migration, non-interactive, [189](#page-188-0) migration limitations, I/O domain, [74](#page-73-0) multipathing, virtual disk, [120](#page-119-0)

#### **N**

non-interactive domain migration, [189](#page-188-0)

#### **O**

Oracle VM Server for SPARC MIB and Logical Domains Manager, [276](#page-275-0) object tree, [276–277](#page-275-0) software components, [274](#page-273-0) Oracle VM Server for SPARC MIB module, loading in SMA, [277–279](#page-276-0) Oracle VM Server for SPARC MIB objects, retrieving, [281–283](#page-280-0) Oracle VM Server for SPARC MIB software configuring, [277–279](#page-276-0) installing, [277–279](#page-276-0) removing, [277–279](#page-276-0) Oracle VM Server for SPARC MIB tables core table (ldomCoreTable), [300–301](#page-299-0) cryptographic units table (ldomCryptoTable), [299–300](#page-298-0) domain policy table (ldomPolicyTable), [285–286](#page-284-0) domain table (ldomTable), [283–284](#page-282-0) environment variables table (ldomEnvVarsTable), [284–285](#page-283-0) I/O bus table (ldomIOBusTable), [300](#page-299-0) scalar variables for CPU resource pool, [287](#page-286-0) scalar variables for cryptographic resource pool, [287–288](#page-286-0) scalar variables for I/O bus resource pool, [288](#page-287-0) scalar variables for Logical Domains version information, [301](#page-300-0) service processor configuration table (ldomSPConfigTable), [286](#page-285-0) virtual console concentrator table (ldomVccTable), [296–297](#page-295-0) virtual console group table (ldomVconsTable), [297](#page-296-0) virtual console relationship table (ldomVconsVccRelTable), [297–298](#page-296-0) virtual CPU table (ldomVcpuTable), [288–290](#page-287-0) virtual disk service device table (ldomVdsdevTable), [292–293](#page-291-0) virtual disk service table (ldomVdsTable), [291–292](#page-290-0) virtual disk table (ldomVdiskTable), [293](#page-292-0)

Oracle VM Server for SPARC MIB tables*(Continued)* virtual memory physical binding table (ldomVmemPhysBindTable), [291](#page-290-0) virtual memory table (ldomVmemTable), [290–291](#page-289-0) virtual network device device table (ldomVnetTable), [295–296](#page-294-0) virtual switch service device table (ldomVswTable), [295](#page-294-0) Oracle VM Server for SPARC MIB traps, [302–307](#page-301-0) domain creation (ldomCreate), [302–303](#page-301-0) domain destroy (ldomDestroy), [303](#page-302-0) domain state change (ldomStateChange), [303](#page-302-0) receiving, [302](#page-301-0) sending, [301–302](#page-300-0) virtual console concentrator change (ldomVccChange), [306–307](#page-305-0) virtual console group change (ldomVconsChange), [307](#page-306-0) virtual CPU change (ldomVCpuChange), [303–304](#page-302-0) virtual disk change (ldomVdiskChange), [305](#page-304-0) virtual disk service change (ldomVdsChange), [304–305](#page-303-0) virtual memory change (ldomVMemChange), [304](#page-303-0) virtual network change (ldomVnetChange), [306](#page-305-0) virtual switch change (ldomVswChange), [305–306](#page-304-0)

#### **P**

packages, SUNWldm, [25](#page-24-0) parsing, XML-based control interface, [276](#page-275-0) PCI EXPRESS (PCIe) bus, [73–74](#page-72-0) physical devices, [24,](#page-23-0) [25](#page-24-0) physical machine, [24](#page-23-0) planning direct  $I/O$  (DIO), [82](#page-81-0) platforms, SPARC T-Series server, [25](#page-24-0) power limit, [218](#page-217-0) power management (PM), [218](#page-217-0) primary domain, [24](#page-23-0) rebooting, [83–84](#page-82-0) providing fault and recovery information, [276](#page-275-0) traps, [276](#page-275-0)

#### **R**

rebooting the primary domain, [83–84](#page-82-0) receiving, Oracle VM Server for SPARC MIB traps, [302](#page-301-0) remvoing, Oracle VM Server for SPARC MIB software, [277–279](#page-276-0) resources *See also* virtual devices definition, [23](#page-22-0) retrieving Oracle VM Server for SPARC MIB information, [283–301](#page-282-0) Oracle VM Server for SPARC MIB objects, [281–283](#page-280-0) roles, logical domains, [24](#page-23-0) root domain, [24](#page-23-0)

#### **S**

sending, Oracle VM Server for SPARC MIB traps, [301–302](#page-300-0) service domain, [24,](#page-23-0) [25](#page-24-0) service processor (SP), monitoring and running physical machines, [24](#page-23-0) setting environment variables, [281](#page-280-0) power limit, [218](#page-217-0) snmpv3 user, creating, [280](#page-279-0) SPARC T-Series server, [25](#page-24-0) starting, domain, [308–309](#page-307-0) stopping, domain, [309–310](#page-308-0) SUNWldm package, [25](#page-24-0) system controller, *See* service processor (SP) system management agent, [275](#page-274-0)

#### **T**

tables, *See* Oracle VM Server for SPARC MIB tables traps *See* Oracle VM Server for SPARC MIB traps providing, [276](#page-275-0)

#### **U**

using link-based IPMP, [156–159](#page-155-0) PCIe SR-IOV virtual functions in an I/O domain, [90–105](#page-89-0)

#### **V**

virtual devices I/O, [25](#page-24-0) virtual console concentrator (vcc), [26](#page-25-0) virtual disk client (vdc), [26](#page-25-0) virtual disk service (vds), [26](#page-25-0) virtual network (vnet), [25](#page-24-0) virtual switch (vsw), [26](#page-25-0) virtual disk multipathing, [120](#page-119-0) virtual machine, [24](#page-23-0) virtual network terminal server daemon (vntsd), [26](#page-25-0) vNTS, [296–298](#page-295-0)

#### **X**

XML-based control interface, parsing, [276](#page-275-0) XML schema, Logical Domains Manager used with, [315](#page-314-0)